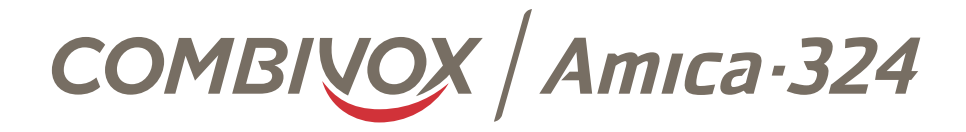

# COMBIVOX | Amica-128

## MANUALE DI INSTALLAZIONE E PROGRAMMAZIONE

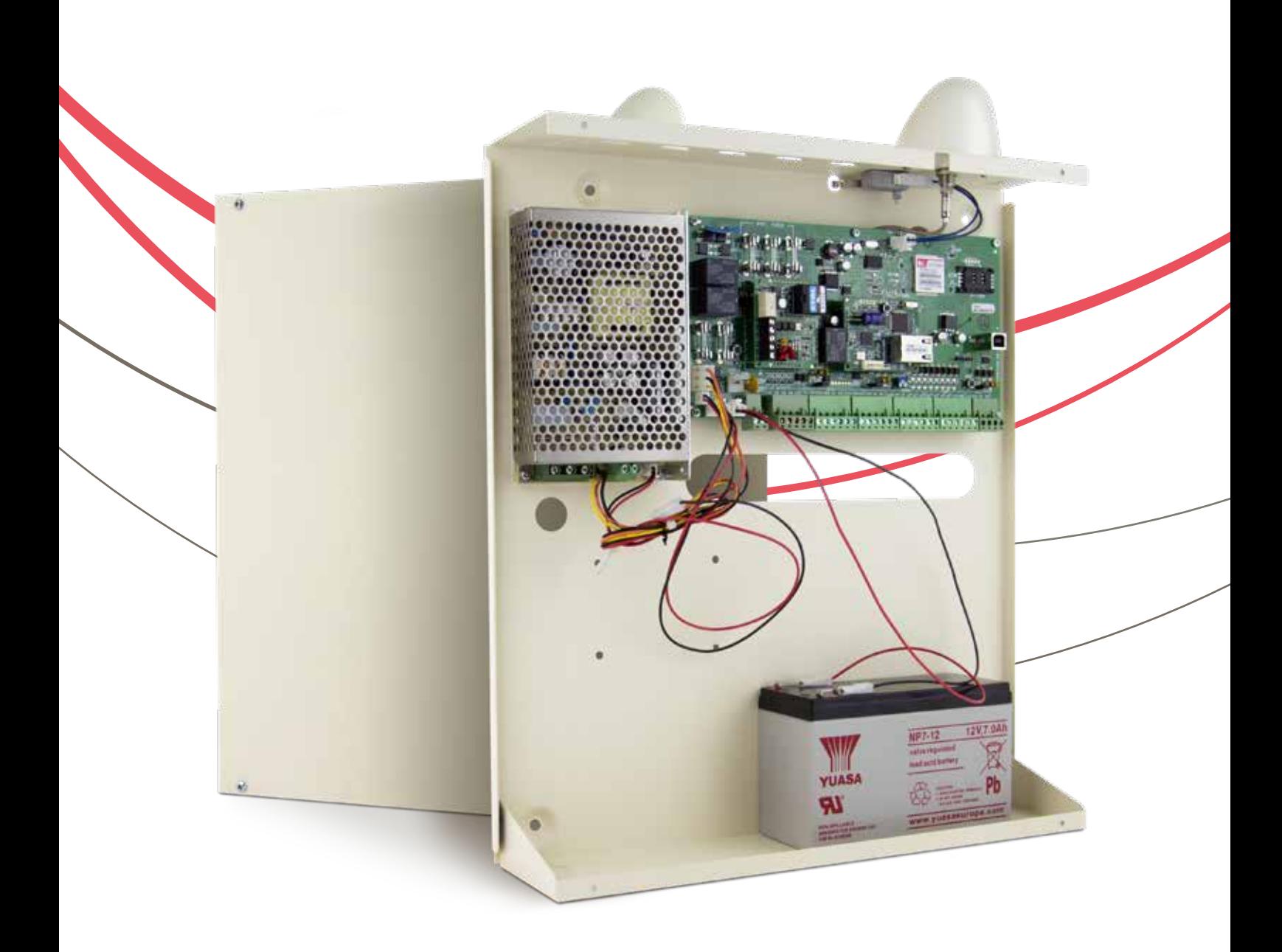

www.combivox.it

#### INDICE

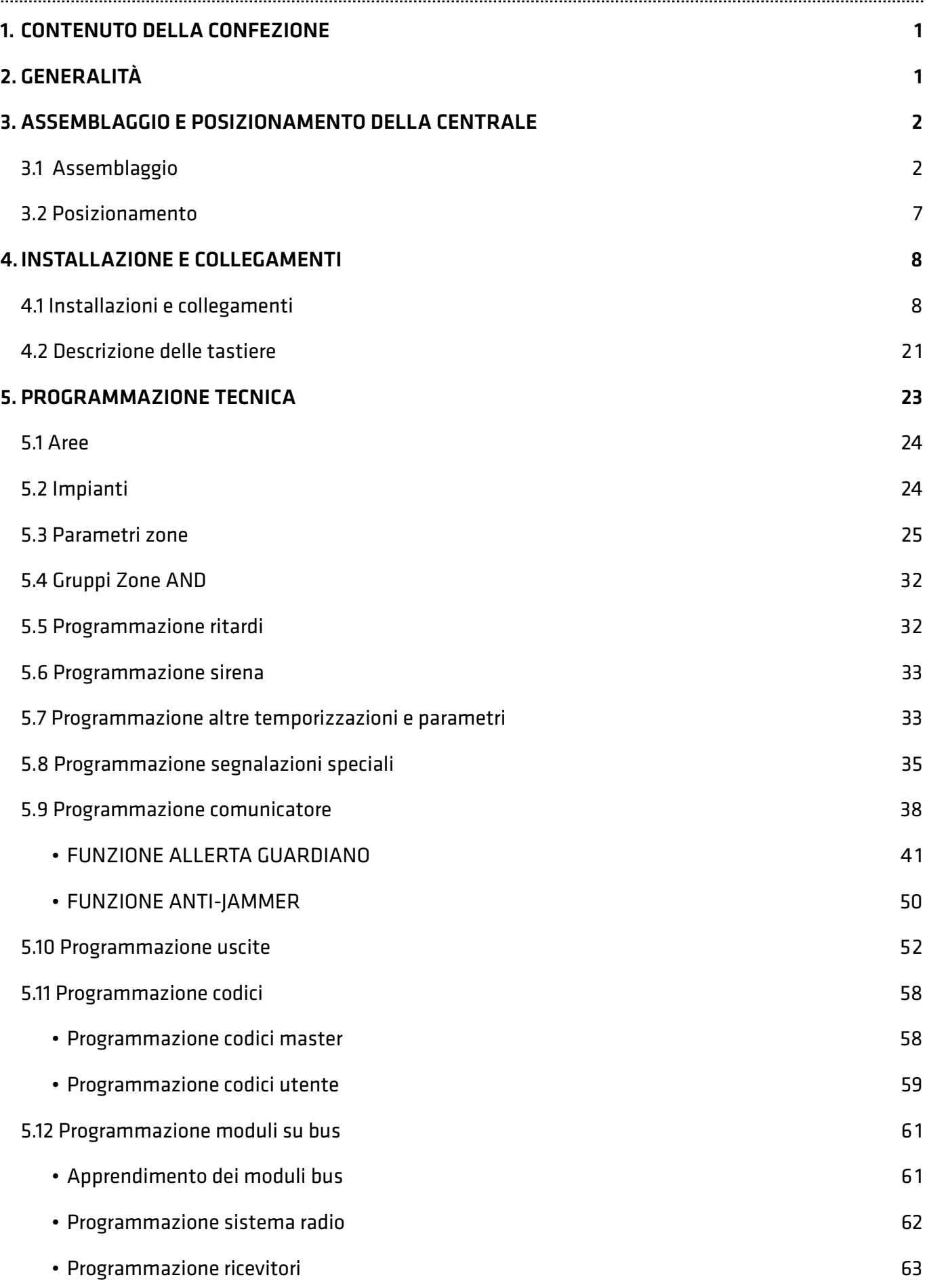

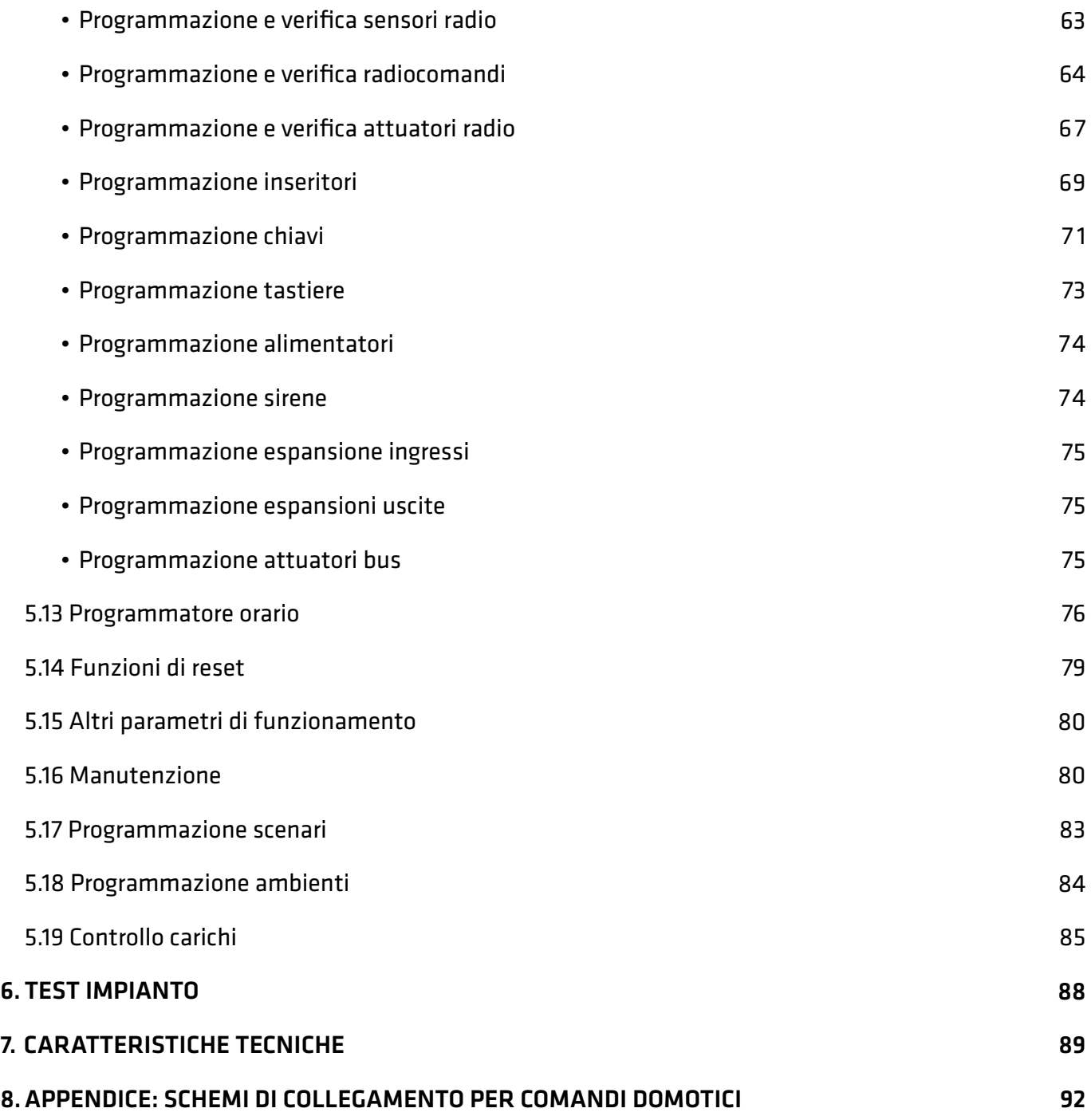

#### AVVERTENZE

Questo manuale contiene informazioni esclusive appartenenti alla Combivox Srl Unipersonale. I contenuti del manuale non possono essere utilizzati per altri scopi, né essere rivelati ad altre persone o aziende o riprodotti con alcun mezzo, elettronico o meccanico, senza l'autorizzazione della Combivox Srl Unipersonale. Il testo e le immagini contenute hanno uno scopo illustrativo e di riferimento: i nomi di persone e aziende e tutti i dati utilizzati negli esempi sono fittizi, salvo indicazione contraria.

Sebbene le specifiche del prodotto possono essere soggette a modifiche senza alcun preavviso, la Combivox Srl Unipersonale fa il possibile per garantire che i manuali destinati agli utenti siano aggiornati regolarmente sulla base delle revisioni concernenti le funzioni del prodotto. Tuttavia, si invita l'utente a segnalare eventuali discrepanze rilevate tra il manuale e il prodotto. In ogni caso, le versioni aggiornate dei manuali sono disponibili nelle aree riservate del sito web Combivox all'indirizzo http://www.combivox.it (com). La garanzia del prodotto è soddisfatta secondo quanto previsto dalla legge in vigore.

### 1. CONTENUTO DELLA CONFEZIONE

Vi ringraziamo per aver scelto questo prodotto Combivox.

Per una installazione ed un utilizzo ottimale Vi consigliamo di leggere attentamente il presente manuale.

Nella confezione della centrale Amica troverete un contenitore in acciaio verniciato al cui interno sono alloggiati:

- la scheda elettronica della centrale;
- faston per contatto di tamper e per batteria tampone;
- una antenna antisabotaggio Dual Band per modulo GSM (solo su versione GSM) con due viti;
- uno switch tamper antistrappo e antiapertura con tassello per chiusura contatto;
- un alimentatore switching 13.8 V, 5 A circa;
- viti per il fissaggio della scheda di centrale e dell'alimentatore;
- 8 resistenze da 1,2 K Ohm, 8 da 1 K Ohm, 8 da 820 Ohm per le terminazioni di linea.

Nella confezione della centrale è presente, inoltre, il manuale utente in italiano.

#### 2. GENERALITÀ

Il dispositivo Amica 324 versione 2012 (o Amica 128) è una centrale di allarme con comunicatore telefonico integrato, disponibile nelle versioni con o senza GSM, con modulo per linea telefonica urbana opzionale (fonia, SMS e dati) a 8/16 zone, espandibili fino a 334 (fino a 128 per Amica 128) mediante moduli di espansione su BUS RS485 filari a 8 ingressi o via radio (su banda 868 MHz). Gli ingressi filari sono programmabili come normalmente chiusi, normalmente aperti, singolo, doppio o triplo bilanciamento (con raddoppio zone e per gestione dell'ingresso ausiliare di mascheramento/guasto). Gli ingressi filari e via radio sono configurabili come istantanei, ritardati, a seguire, 24 ore, incendio, chiave, etc. La centrale è in grado di gestire direttamente sensori volumetrici (infrarossi, microonde e sensori a doppia tecnologia), contatti magnetici e sensori antincendio filari e via radio. L'inserimento/disinserimento dell'impianto può eseguirsi in differenti modi: da tastiera LCD o dalla innovativa tastiera grafica Simplya con comandi touch screen, da inseritore collegato su BUS RS485, tramite radiocomando, a distanza tramite menù vocale da un qualsiasi telefono, anche cellulare o tramite Amicaweb (modulo opzionale per reti LAN) e telefono cellulare dotato di browser per rete Internet.

L'inserimento/disinserimento a distanza tramite menù vocale è garantito da un sistema a doppia autenticazione del chiamante: riconoscimento del numero di telefono abilitato e verifica del codice segreto di accesso (versione con GSM). È possibile parzializzare l'impianto in trentadue aree indipendenti (sedici per Amica 128), ad ognuna delle quali è associabile ciascun ingresso. È, inoltre, possibile gestire, con la stessa centrale, fino a otto impianti distinti, ognuno costituito da un massimo di otto aree.

La centrale è dotata di un comunicatore telefonico per linea urbana (opzionale) e GSM (versione con GSM) che consente l'invio di messaggi di allarme e di segnalazioni speciali (manomissione, batteria scarica, assenza rete, avaria cellulare, assenza linea telefonica, coercizione, rapina, avarie generali) in fonia, SMS (versione con GSM) e digitali.

Sono registrabili 16 messaggi vocali di evento (associabili a ciascun ingresso), 334 messaggi vocali (uno per ogni ingresso) che identificano in maniera univoca le zone, 32 messaggi vocali (uno per ogni area) che identificano in maniera univoca le aree di inserimento (16 messaggi per Amica 128), 8 messaggi vocali (uno per ogni impianto) che identificano in maniera univoca i differenti impianti gestiti dalla centrale, un messaggio vocale comune per i dati utente; 16 messaggi di testo SMS descrittivi di un evento, 334 messaggi di testo SMS descrittivi di una zona e un messaggio comune per i dati utente.

In seguito ad un allarme, quindi, l'utente è in grado di ricevere sia un messaggio vocale che identifica l'evento, l'area e la zona che ha causato l'allarme, che un messaggio SMS che contiene le indicazioni dell'evento e della zona in allarme.

Le segnalazioni di allarme (fonia e/o SMS) relative agli eventi speciali (batteria scarica, assenza rete 220 V, etc) avvengono tramite messaggi dedicati, non modificabili da programmazione, e descrittivi in modo particolareggiato dell'evento in questione.

La centrale Amica è dotata di una uscita a relè per comando sirena e sirena autoalimentata e 4 uscite a collettore aperto, espandibili fino a 144 (80 per Amica 128) tramite schede di espansione 8 OUT, 8IN / 2OUT, scheda alimentatore supplementare e moduli ricevitori radio. Tutte le uscite sono utilizzabili come telecomandi per attivazioni a distanza. Tutti i parametri necessari al funzionamento della centrale Amica sono programmabili previo inserimento del codice installatore. La programmazione è effettuabile localmente attraverso la tastiera LCD o tramite PC con software dedicato e la porta USB integrata sulla centrale, e a distanza tramite Amicaweb (modulo per reti LAN opzionale) con il quale è anche possibile telegestire la centrale.

La programmazione della centrale è strutturata in modo che siano limitate le funzioni accessibili all'utente alle sole operazioni di inserimento/disinserimento dell'impianto, funzione campanello, esclusione zone, esecuzione locale e a distanza di comandi per l'attivazione delle uscite, programmazione dei numeri telefonici.

1

# 3. ASSEMBLAGGIO E POSIZIONAMENTO DELLA CENTRALE

### 3.1 Assemblaggio

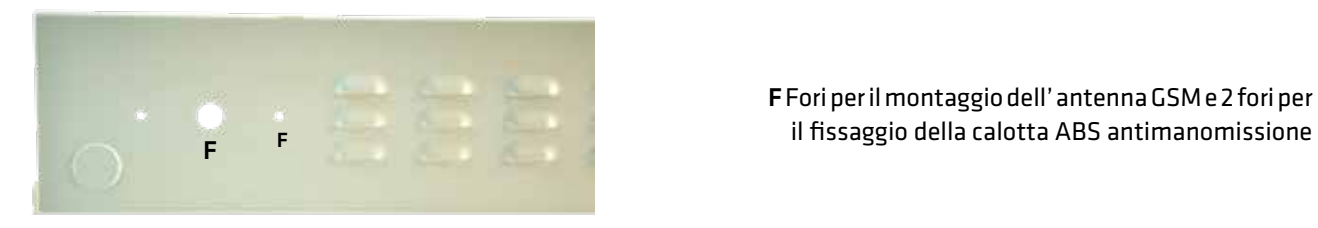

F Fori per il montaggio dell' antenna GSM e 2 fori per

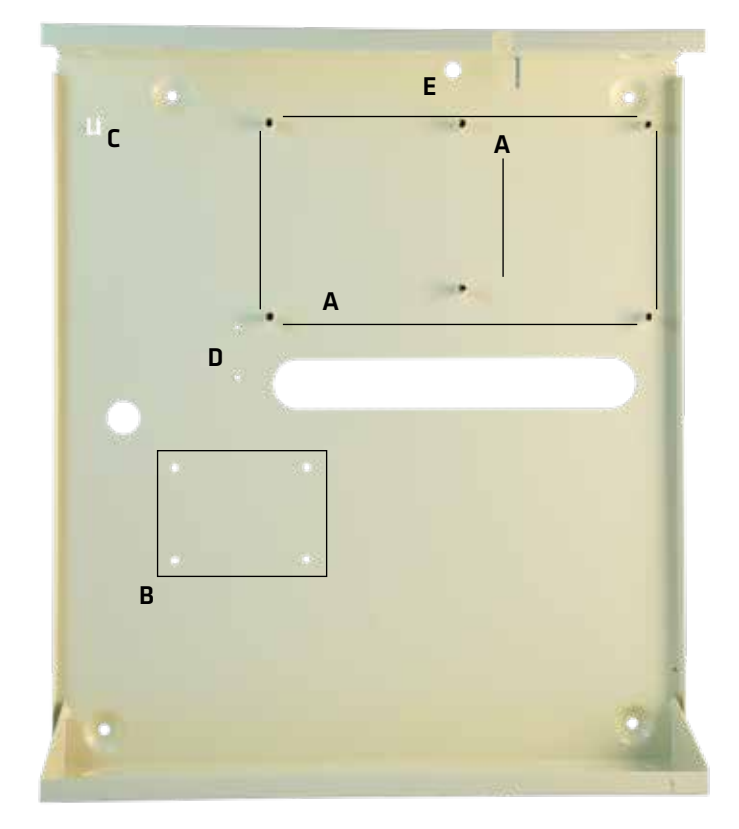

- A 6 distanziali filettati per il montaggio della scheda centrale;
- B 4 fori per il montaggio della scheda di espansione ingressi 8IN/2OUT (cod.11.904) (non in dotazione) o della espansione uscite (cod. 11.890) (non in dotazione)
- C Linguetta dove inserire l'alimentatore switching 13,8 V
- D Foro per il montaggio dell' alimentatore switching 13,8 V
- E Foro per la vite di chiusura del contatto switch di tamper antistrappo

#### Fase 1: preparazione per il fissaggio a muro del contenitore

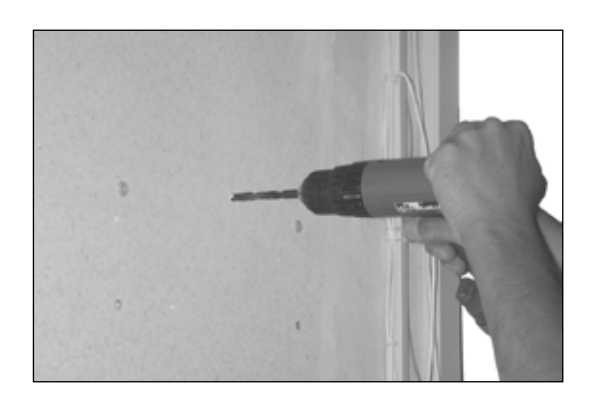

Per prima cosa eseguire i fori al muro per il fissaggio del contenitore della centrale Amica. Realizzare anche il foro per la vite di chiusura del contatto dello switch di tamper.

#### Fase 2: montaggio dell'alimentatore switching antenna, scheda e tamper

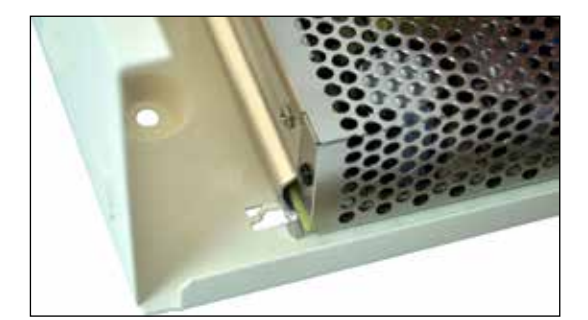

- a) Estrarre l'alimentatore switching dall'imballo e inserirlo nella linguetta presente nella parte superiore sinistra presente sul contenitore, come in figura.
- b) Usando la vite fornita con l'alimentatore switching, avvitare la scheda alimentatore sul foro presente nell'angolo inferiore destro del contenitore, come indicato in figura.

Fase 3: montaggio dello switch di tamper

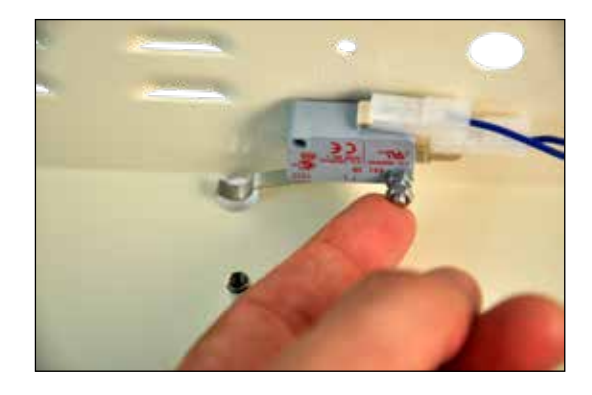

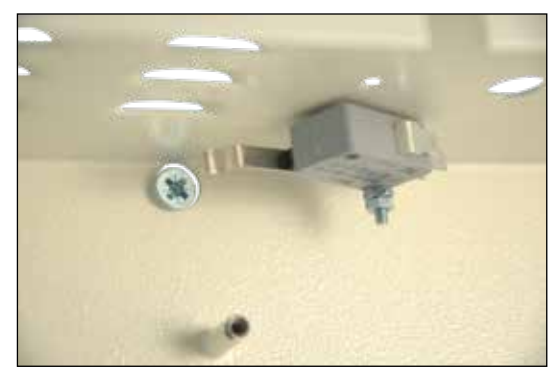

- a) Inserire lo switch di tamper nell'apposito perno predisposto sul contenitore della centrale, avvitando il dado in dotazione e facendo attenzione affinché lo switch possa ruotare liberamente;
- b) Regolare la vite del contatto dell'antistrappo in modo che lo switch rimanga in posizione orizzontale come indicato nella figura.

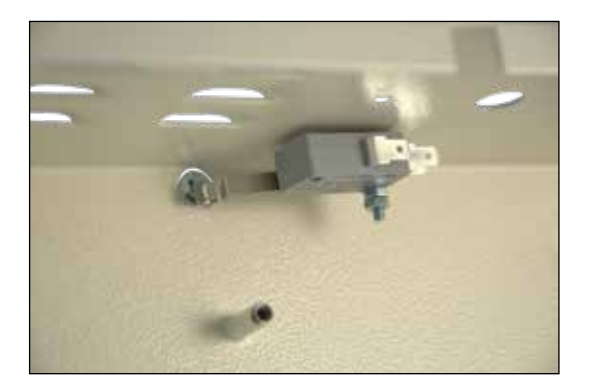

#### Fase 4: montaggio della scheda della centrale Amica

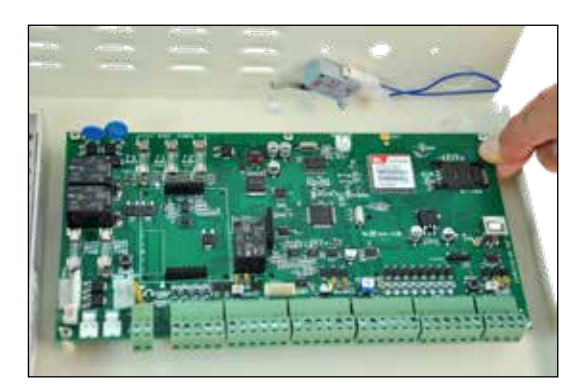

Montare la scheda, fissandola con le 5 viti fornite sugli appositi distanziali filettati.

#### Fase 5: collegamento dello switch di tamper alla scheda centrale

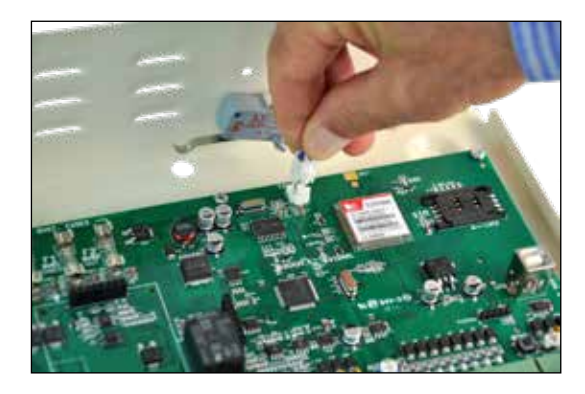

Collegare i faston del cavetto in dotazione sui morsetti C e NC dello switch di tamper (il tamper di centrale è programmato di fabbrica come NA) e il connettore sulla scheda centrale in corrispondenza del morsetto TAMPER.

#### Fase 6: montaggio dell'antenna GSM

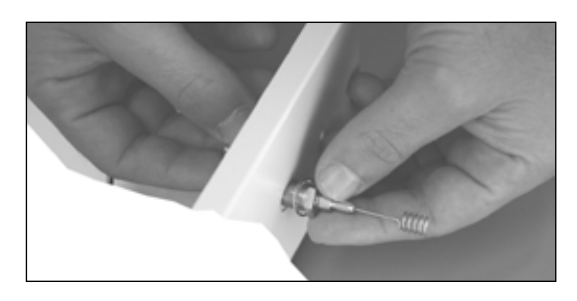

a) Inserire l'antenna nell'apposito foro e avvitare il dado in dotazione per il fissaggio dell'antenna al contenitore metallico.

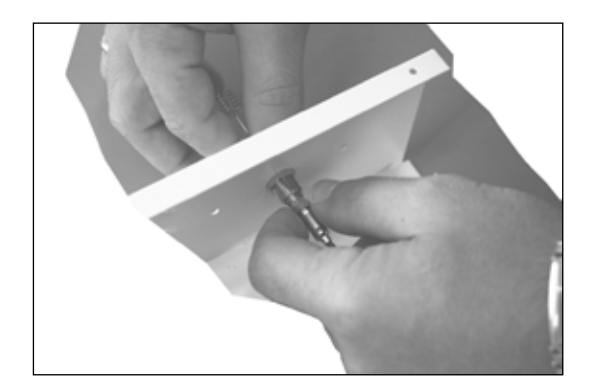

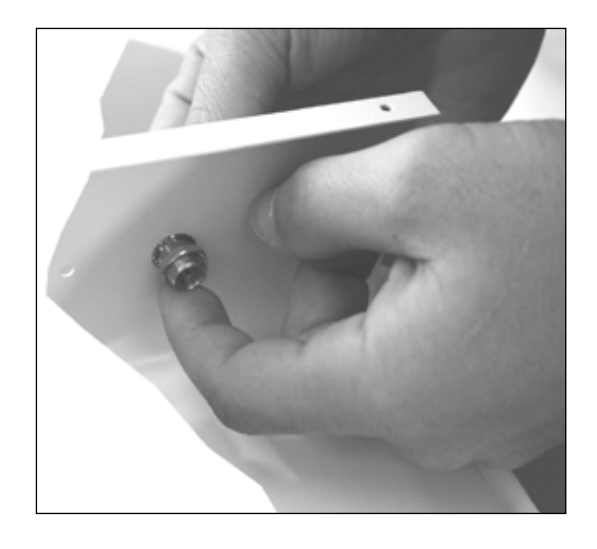

b) Inserire il cavo del modulo GSM nell'apposito connettore dell'antenna avendo cura di serrare il dado come mostrato in figura. Infine, fissare al contenitore il cappuccio in ABS, a protezione dell'antenna, utilizzando le viti in dotazione.

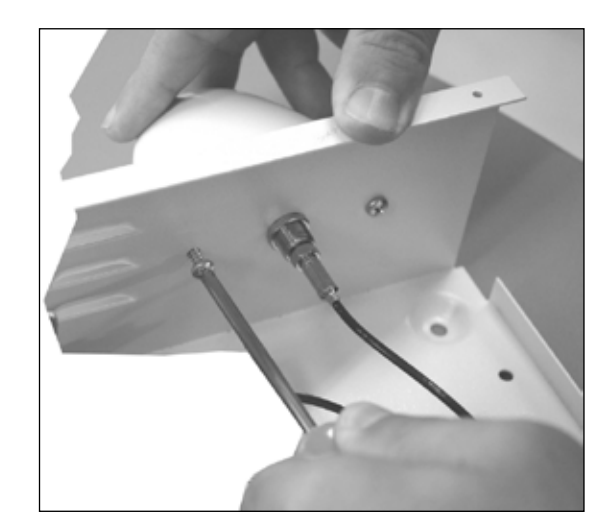

#### Fase 7: inserimento della scheda SIM

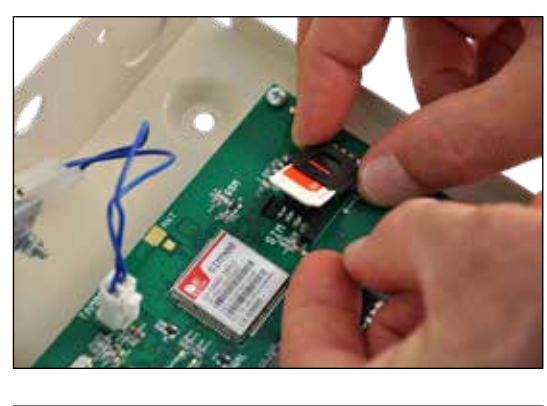

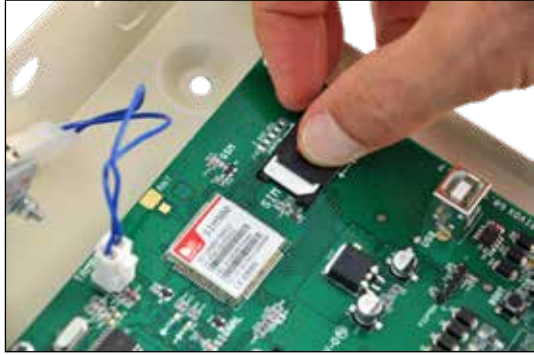

#### ATTENZIONE!

Si consiglia di eseguire le operazioni di inserimento della SIM prima di fissare la centrale al muro! a) Sollevare lo sportellino del lettore della SIM.

b) Inserire la SIM nell'alloggiamento previsto avendo cura che l'angolo smussato sia orientato come rappresentato in figura, e assicurandosi che lo sportellino di chiusura sia correttamente agganciato (doppio click). Prima di procedere all'inserimento della SIM, assicurarsi comunque di aver disattivato la richiesta del codice PIN.

#### Fase 8: inserimento del modulo PSTN (opzionale)

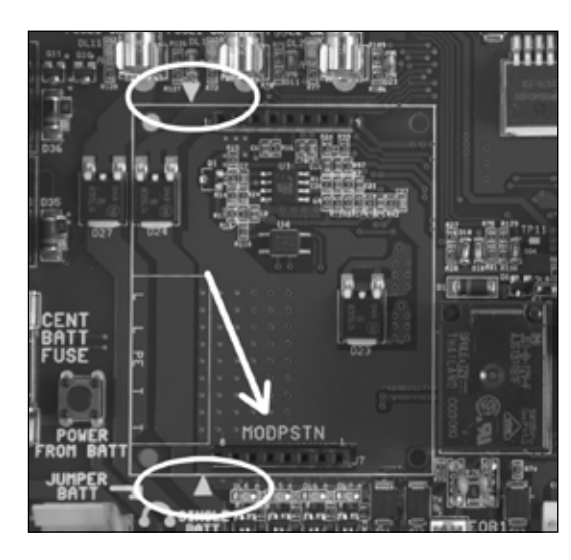

Inserire il modulo PSTN opzionale sul connettore MODPSTN, facendo corrispondere i triangolini disegnati sulla scheda centrale ed evidenziati in figura con quelli indicati sul modulo.

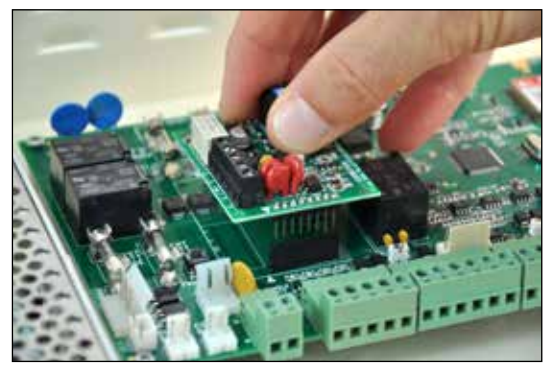

In questo modo, la morsettiera presente sul modulo PSTN deve essere posizionata sul lato sinistro della scheda centrale.

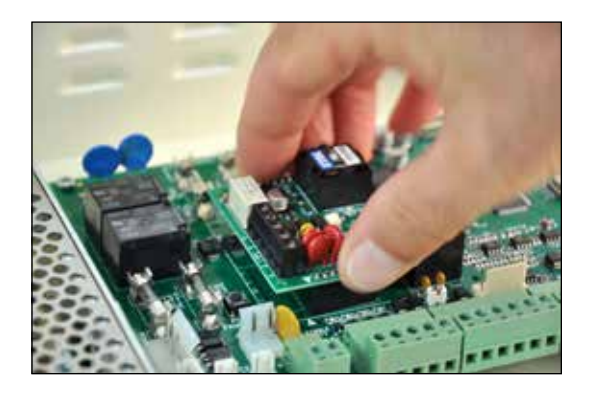

Fase 9: inserimento del modulo Amicaweb Plug & Play (opzionale)

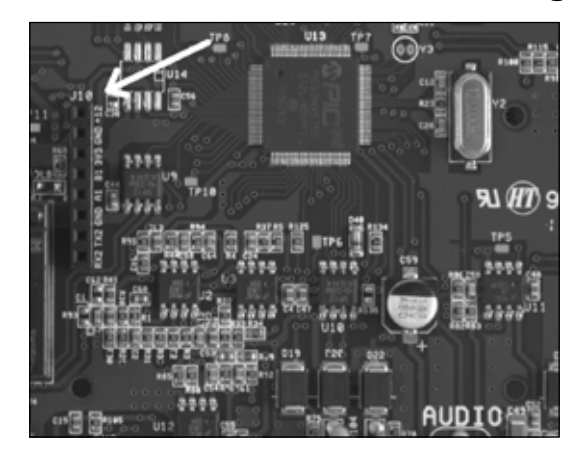

Inserire il modulo Amicaweb Plug & Play opzionale, sul connettore J10, evidenziato con una freccia in figura.

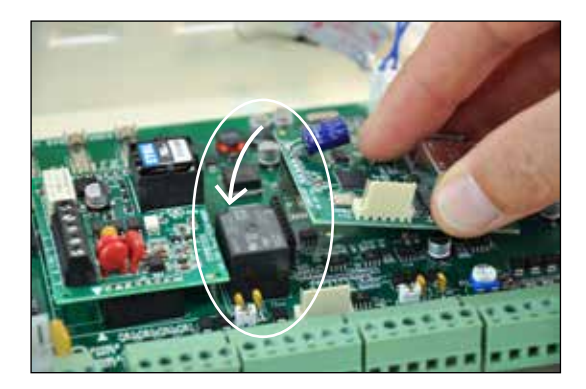

In questo modo il connettore LAN presente sul modulo Plug & Play deve essere posizionato su lato destro della scheda centrale.

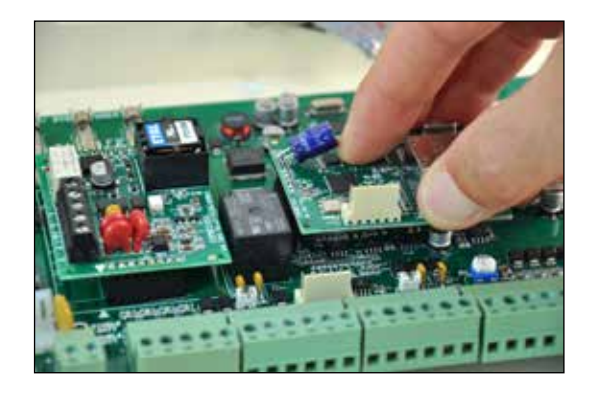

IMPORTANTE: Inserire il modulo PSTN e l'Amicaweb Plug & Play ESCLUSIVAMENTE A CENTRALE SPENTA.

# 3.2 Posizionamento

Posizionare il contenitore metallico della centrale Amica 324 (o Amica 128) 2012 in un luogo asciutto, vicino ad una sorgente di alimentazione 220 Volt con collegamento di terra non comandata da interruttore, e ad una presa telefonica (se presente il modulo opzionale PSTN).

Utilizzare la minuteria necessaria (tasselli, fascette, etc.) per un corretto fissaggio.

Tutti i cavi elettrici e di collegamento alla scheda elettronica della centrale vanno fatti passare da uno dei fori di passaggio cavi del contenitore metallico. Per evitare danni potenziali assicurarsi che l'alimentazione 220 V e quella 12 V della batteria tampone non siano collegati.

- N.B.: Prima di eseguire l'installazione è opportuno verificare il punto del locale dove è presente il massimo di segnale della rete GSM (versione con GSM). Il grado di copertura della rete GSM è rilevabile in due modi:
	- 1. conteggiare il numero di lampeggi del LED verde sulla scheda della centrale denominato SIGNAL (fig.1 a pag.12). Il numero di lampeggi è pari all'intensità del segnale GSM in scala da 1 a 5 a modulo GSM registrato con la rete (il LED denominato GSM emette un breve lampeggio ogni 3 secondi circa);
	- 2.tramite tastiera, dal menù utente master, dopo aver digitato prima il tasto 9 (menu Funzioni GSM) e poi il tasto 1 (Stato GSM): l'intensità del segnale, in caso di modulo GSM correttamente registrato con il gestore di rete, è leggibile sul display della tastiera LCD in scala da 1 a 5 accanto all'indicazione del gestore.

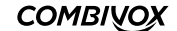

7

### 4.1 Installazione e collegamenti

Individuato il punto di installazione più opportuno, la centrale Amica sarà fissata al muro tramite gli appositi fori di fissaggio e si potrà procedere ai collegamenti. Per effettuare i collegamenti si faccia riferimento alle figura 1 di pag. 12.

#### Sezione alimentazione

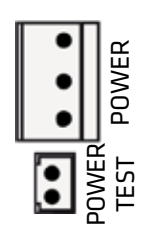

La scheda è alimentata attraverso il connettore contrassegnato dal simbolo POWER nel quale va innestato il relativo connettore dell'alimentatore switching (14,1 Vdc - 75 W). È necessario, inoltre, collegare anche il cavo di test batteria tra il connettore contrassegnato dal simbolo POWER TEST e il connettore NTC dell'alimentatore. In condizioni di assenza rete, la centrale sarà alimentata circuiti della centrale provvedono a fornire la corrente di ricarica alla batteria (o alle batterie). solo tramite l'alimentatore switching collegato alla rete 220 Vca.

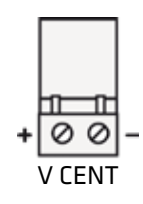

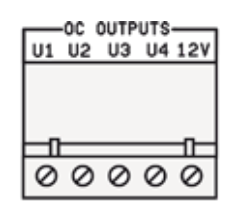

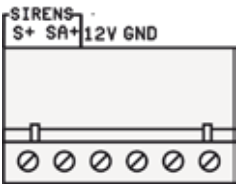

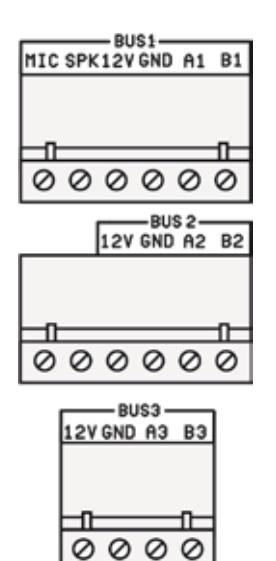

dalla batteria da 12 V mediante il cavetto rosso-nero predisposto con terminazione faston. I Si tenga presente che la centrale rimane spenta se si collega la sola batteria e si accende

Sezione alimentazione Vcent Su questi morsetti è disponibile una tensione di alimentazione a 12 V con assorbimento massimo di 200 mA, proveniente dalla batteria di centrale, utilizzata per alimentare un sub impianto minimale in caso di assenza rete (vedi pag. 16).

Sezione uscite La sirena a 12 V va collegata ai morsetti contrassegnati dai simboli S+ e GND: S+ è un terminale flottante nello stato normale, mentre viene portato a +12 V in una condizione di allarme. La sirena autoalimentata va collegata ai due morsetti contrassegnati come SA+ e GND: SA+ è sempre a +12 V nello stato normale, mentre diventa flottante nella condizione di allarme. I morsetti indicati come U1, U2, U3 e U4 rendono disponibili 4 uscite di tipo a collettore aperto (corrente max 100 mA), programmabili e comandabili a distanza dall'utente.

Il dispositivo pilotato da tali uscite va collegato tra U1, U2, U3 o U4 e il morsetto a 12 V: le uscite sono normalmente flottanti e portate a zero volt quando sono attivate.

Sezione Bus Sono disponibili tre distinti BUS di espansione per il collegamento dei moduli satelliti di espansione. I morsetti contrassegnati dai simboli 12 V, GND, A1 e B1 costituiscono il BUS1, i morsetti contrassegnati dai simboli 12 V, GND, A2 e B2 costituiscono il BUS2, mentre i morsetti contrassegnati da 12 V, GND, A3 e B3 costituiscono il BUS3. I morsetti MIC e SPK presenti solo sulla morsettiera del BUS1 vanno utilizzati per il collegamento del microfono e dell'altoparlante delle tastiere dislocate su tutti e tre i bus. Il morsetto SPK, inoltre, va utilizzato per il collegamento del modulo audio amplificato per lettori chiave. In caso di utilizzo di più tastiere (max 14 di cui max 7 su BUS1 o BUS3, e max 7 su BUS2), bisognerà selezionare indirizzi diversi sulle stesse agendo sui mini dip-switch presenti sulla scheda elettronica (vedere la figura nella pagina seguente). Per il settaggio degli altri moduli di espansione (modulo ingressi/uscite, modulo alimentatore, lettore chiave elettronica, ricevitore radio e sirena) si faccia riferimento ai relativi manuali. Per la programmazione degli indirizzi dei moduli su BUS, si faccia riferimento alla tabella a pag. 57.

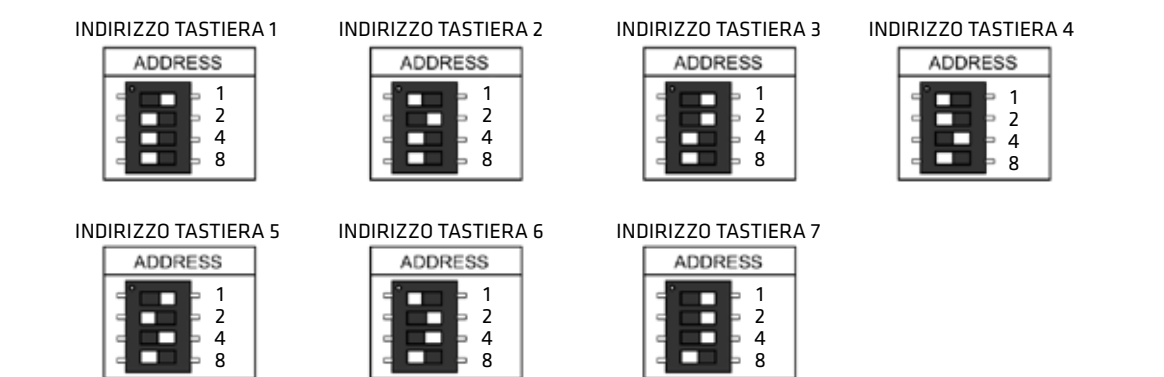

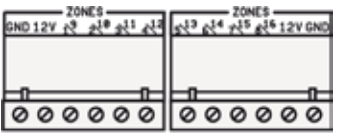

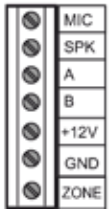

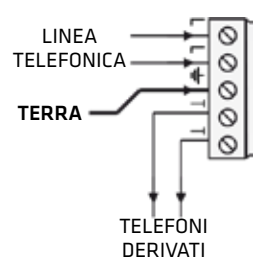

Sezione zone in Centrale La scheda della centrale Amica 324 (o Amica 128) è provvista di 8 ingressi (per default normalmente aperti) programmabili come normalmente chiusi (NC), normalmente aperti (NA), a singolo bilanciamento, a doppio bilanciamento o a triplo bilanciamento per raddoppio zone o per gestione di segnalazioni ausiliarie di guasto o antimascheramento. La configurazione a triplo bilanciamento con raddoppio zone consente di raddoppiare le zone (da 8 a 16) sulla scheda senza dover collegare moduli di espansione ingresso aggiuntivi (si veda il Paragrafo PARAMETRI ZONE). Le stesse configurazioni per i collegamenti sugli ingressi vanno adottate per le zone disponibili sulle schede di espansione ingressi. Si faccia riferimento alla "Sezione configurazione dei collegamenti di zona" per realizzare le varie configurazioni sulla morsettiera. È disponibile, inoltre, su ogni tastiera LCD o Simplya un morsetto di zona configurabile come normalmente chiuso (NC), normalmente aperto (NA) o a singolo bilanciamento.

> N.B.: le linee di collegamento tra i sensori e i morsetti zona della centrale o espansione ingressi, non dovrebbero superare i 100 metri di lunghezza.

Sezione linea (opzionale) In caso di utilizzo del modulo per linea telefonica opzionale, ai morsetti contrassegnati dal simbolo L va collegata la linea telefonica (la centrale è compatibile per connessioni a linee telefoniche con interfaccia analogica). Sui morsetti contrassegnati dal simbolo T vanno collegati gli eventuali apparecchi telefonici derivati, che utilizzano la stessa linea telefonica e che usufruiranno della linea stessa solo quando la centrale non sarà in allarme.

> Il morsetto $\equiv$ deve essere collegato alla terra dell'impianto elettrico affinché sia consentito il buon funzionamento delle protezioni, di cui la centrale è dotata, contro le sovratensioni che potrebbero giungere dalla linea telefonica.

> N.B.: è importante connettere la centrale come prima apparecchiatura della linea telefonica in modo che la comunicazione degli allarmi sia prioritaria rispetto ad altri dispositivi (fax, telefoni , modem, etc.). La centrale può essere collegata solo a linee telefoniche analogiche. In caso di linee ISDN connettere la centrale alla presa analogica fornita dall'interfaccia NT1 Plus.

> In caso di installazioni in zone particolarmente soggette a scariche atmosferiche, con linee telefoniche non interrate, è consigliabile installare all'ingresso della linea telefonica apposite protezioni contro le sovratensioni.

9

#### SEZIONE CONFIGURAZIONE DEI COLLEGAMENTI DI ZONA

#### CONTATTI SEMPLICI

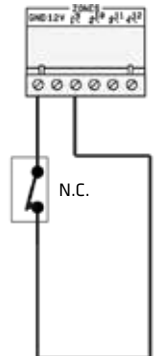

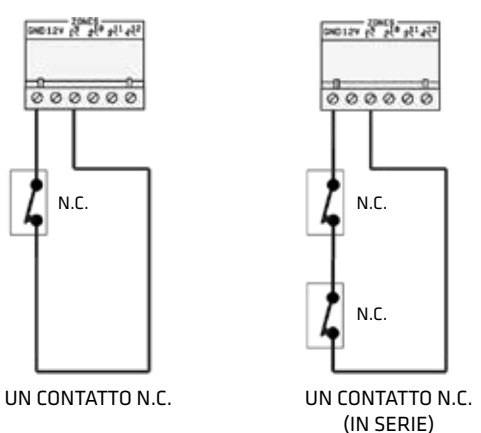

 $000000$ N.A. | N.A.

ENDIZY OF SHE BEFORE

#### CONTATTI CON SINGOLO BILANCIAMENTO

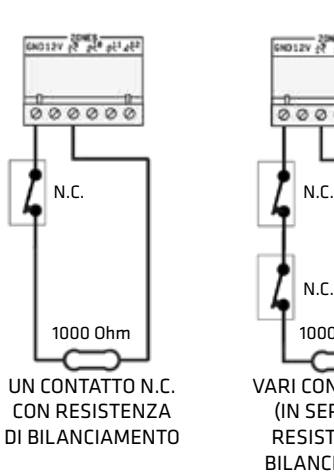

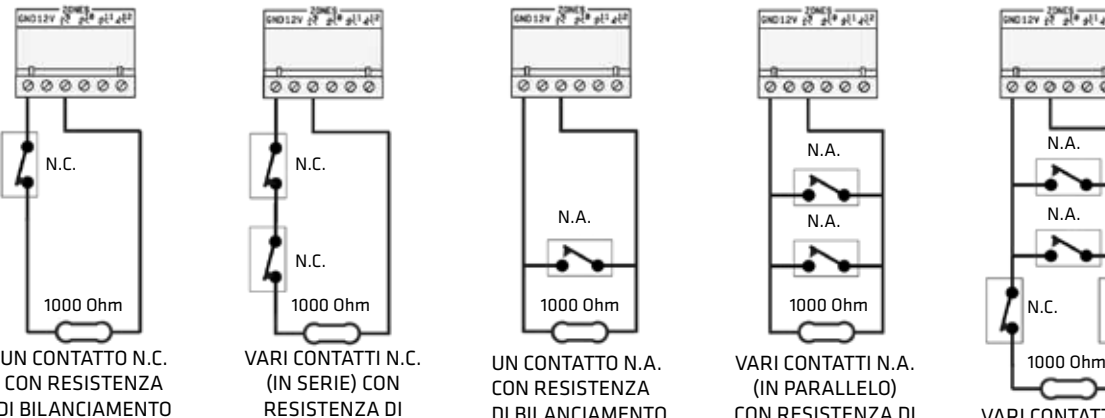

N.C.

BILANCIAMENTO

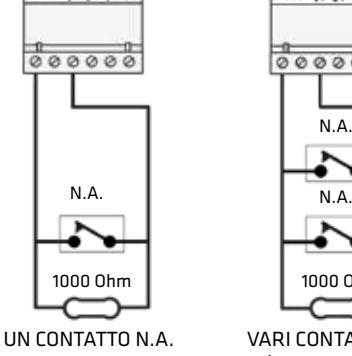

CON RESISTENZA DI BILANCIAMENTO

N.C. TAMPER

corrispondente

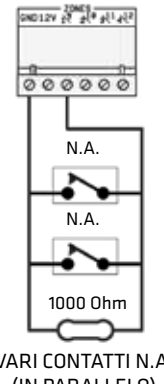

(IN PARALLELO) CON RESISTENZA DI BILANCIAMENTO

**DND12V** 25 24 221 222

 $000000$ 

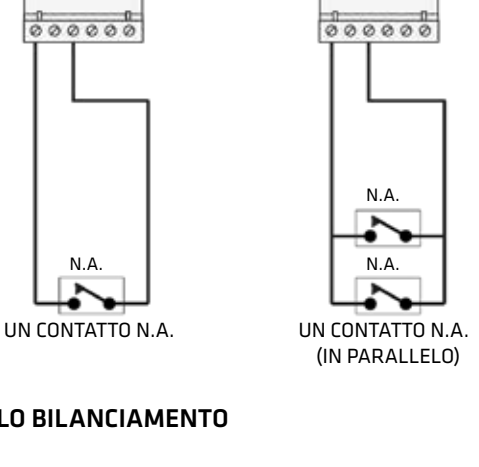

DAD12V 25 25 251 252

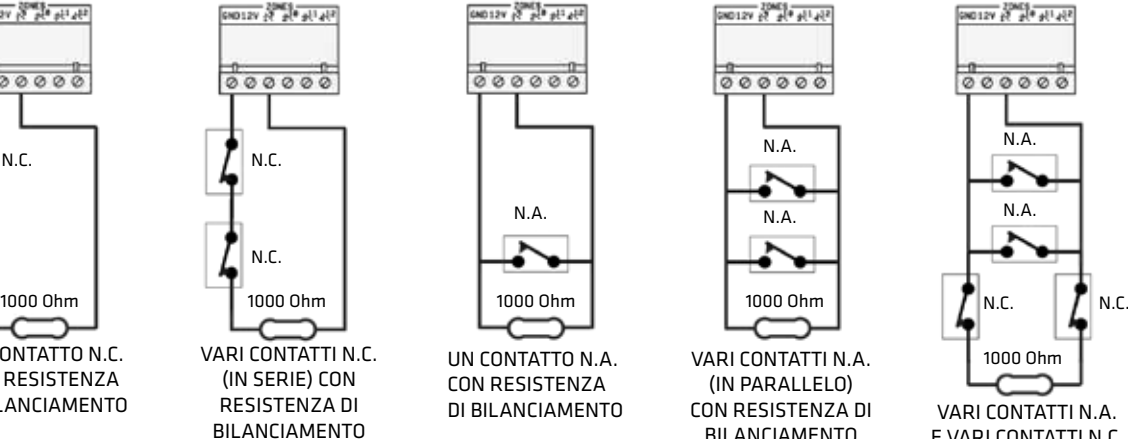

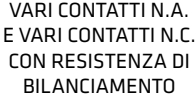

#### CONTATTI CON DOPPIO BILANCIAMENTO

#### DROTSA 15 15 15 15 15  $000000$ 820 Ohm N.C. ALLARME ZONA 1 N.C. N.C. TAMPER ALLARME ZONA 249  $1000$  Ohm CONTATTO N.C. DI ALLARME N.C. E CONTATTO N.C. DI TAMPER TAMPER CON RESISTENZE DI DOPPIO BILANCIAMENTO

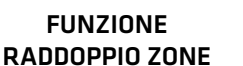

**GNO12Y 25 24 9th 4th** 

 $000000$ 

#### CONTATTI CON TRIPLO BILANCIAMENTO

ZONA TIMOTEO CON

1000 Ohm

Per configurare le resistenze all'interno del sensore Timoteo fare riferimento al manuale

820 Ohm

1200 Ohm

820 Ohm

¥

**Z** NW

š

 $^{\circ}$  $\circ$ 

 $\bullet$  $\circ$ O  $\circledcirc$ 

 $^{\circ}$  $^{\circ}$  ACCECAMENTO/GUASTO

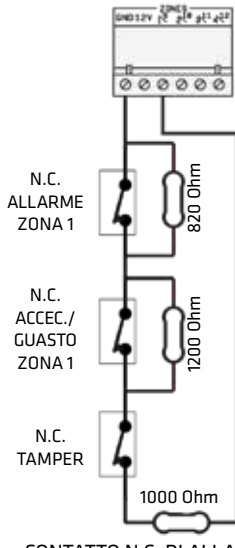

CONTATTO N.C. DI ALLARME ZONA 1, CONTATTO N.C. DI ACCECAMENTO/ GUASTO ZONA 1 E CONTATTO N.C. DI TAMPER CON RESISTENZE DI TRIPLO BILANCIAMENTO

#### N.C. ALLARME ZONA<sub>1</sub> 820 Ohm

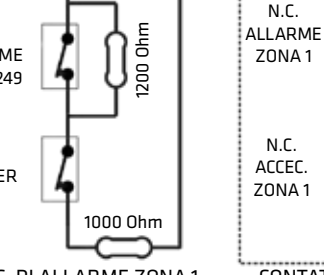

CONTATTO N.C. DI ALLARME ZONA 1, CONTATTO N.C. DI ALLARME ZONA 249 E CONTATTO N.C. DI TAMPER CON RESISTENZE DI TRIPLO BILANCIAMENTO

CONTATTO N.C. DI ALLARME ZONA 1, CONTATTO N.C. DI ACCECAMENTO ZONA 1 E CONTATTO N.C. DI TAMPER CON RESISTENZE DI TRIPLO BILANCIAMENTO ALL'INTERNO DEL SENSORE

AMICA 324 - 128 MANUALE DI INSTALLAZIONE E PROGRAMMAZIONE

#### SEZIONE CONFIGURAZIONE DEI COLLEGAMENTI DI ZONA ANTINCENDIO

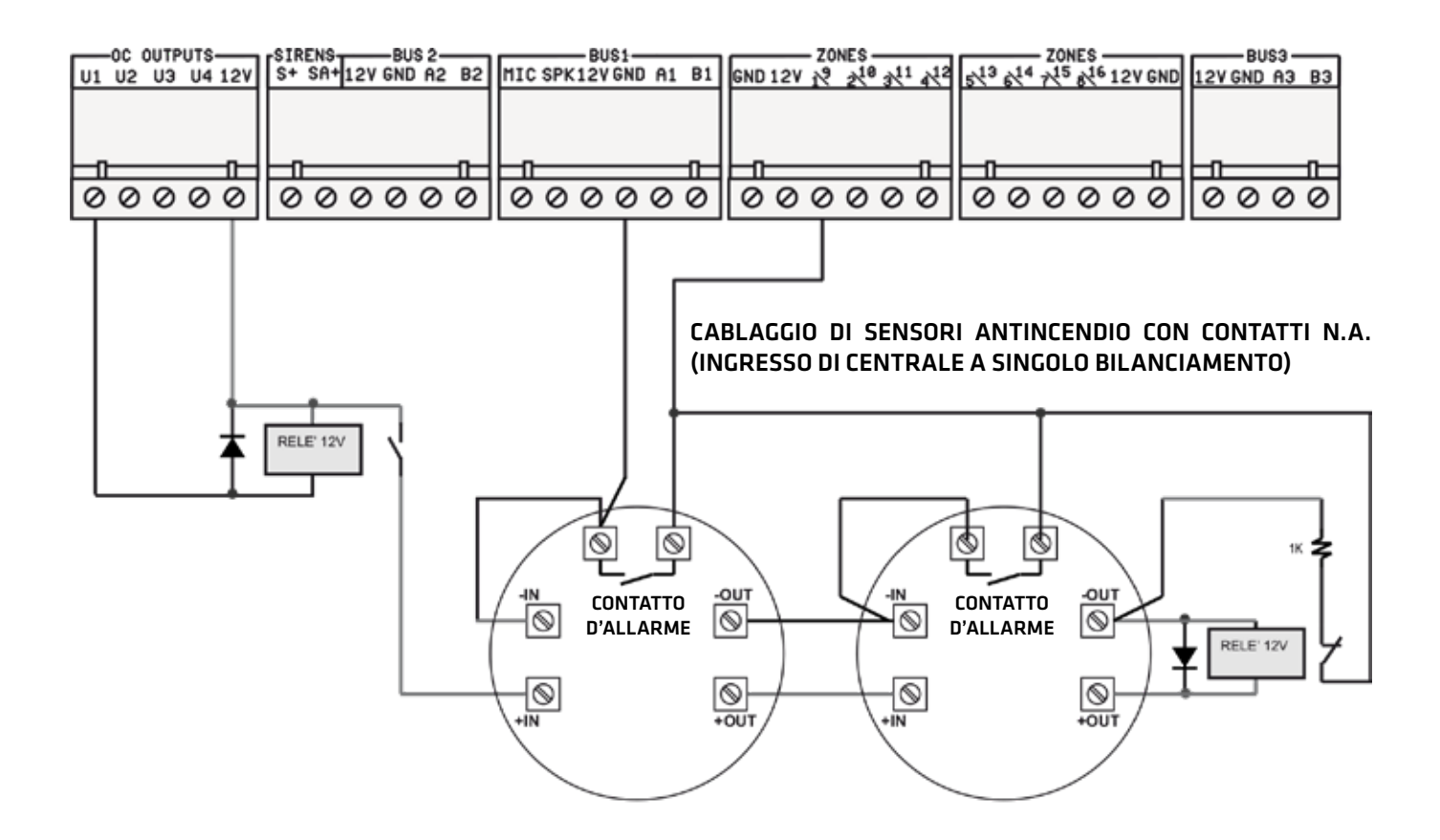

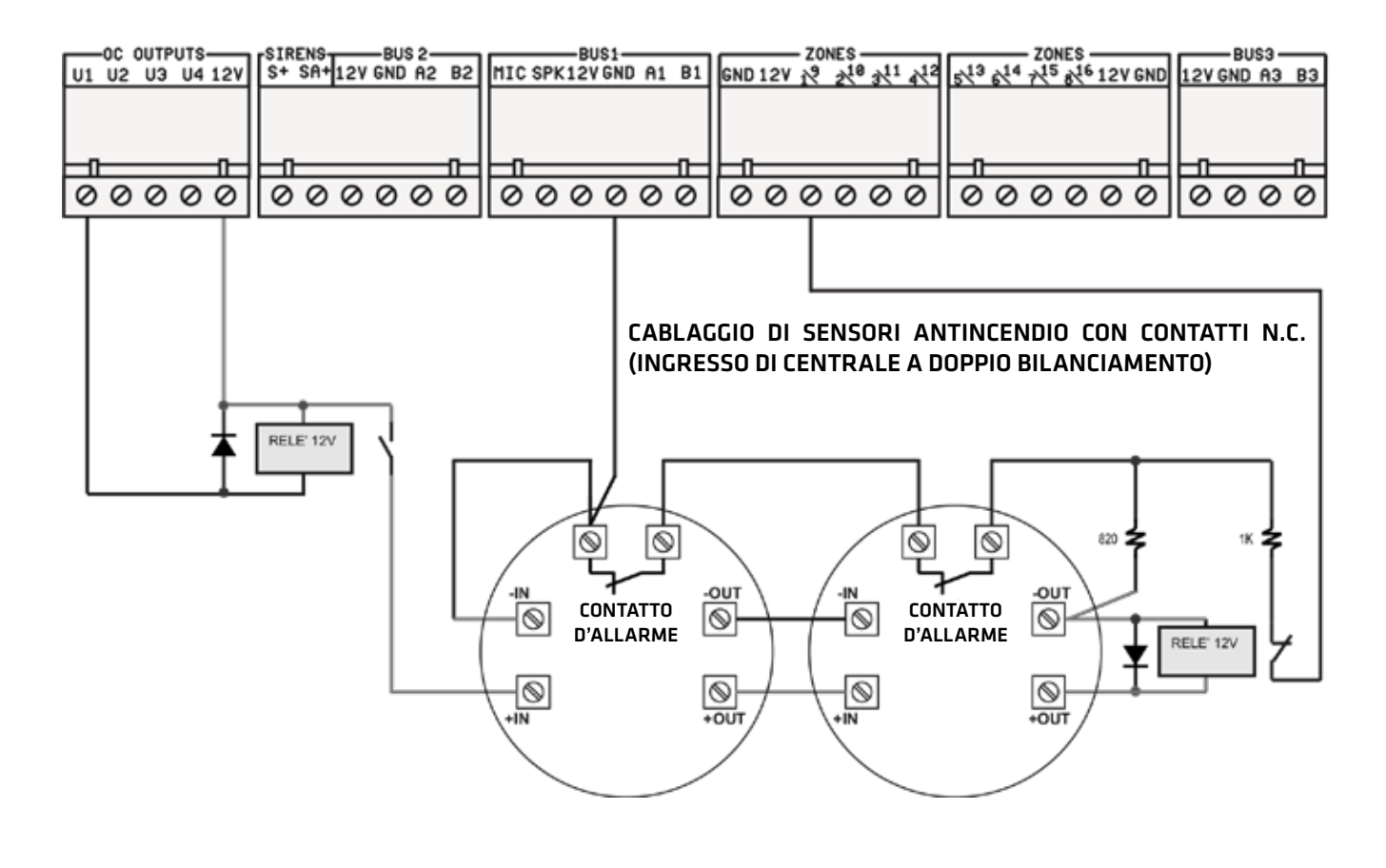

**COMBIVOX** 

AMICA 324 - 128 MANUALE DI INSTALLAZIONE E PROGRAMMAZIONE

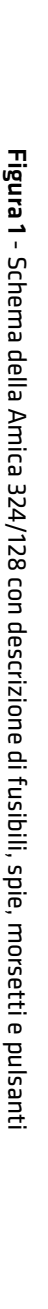

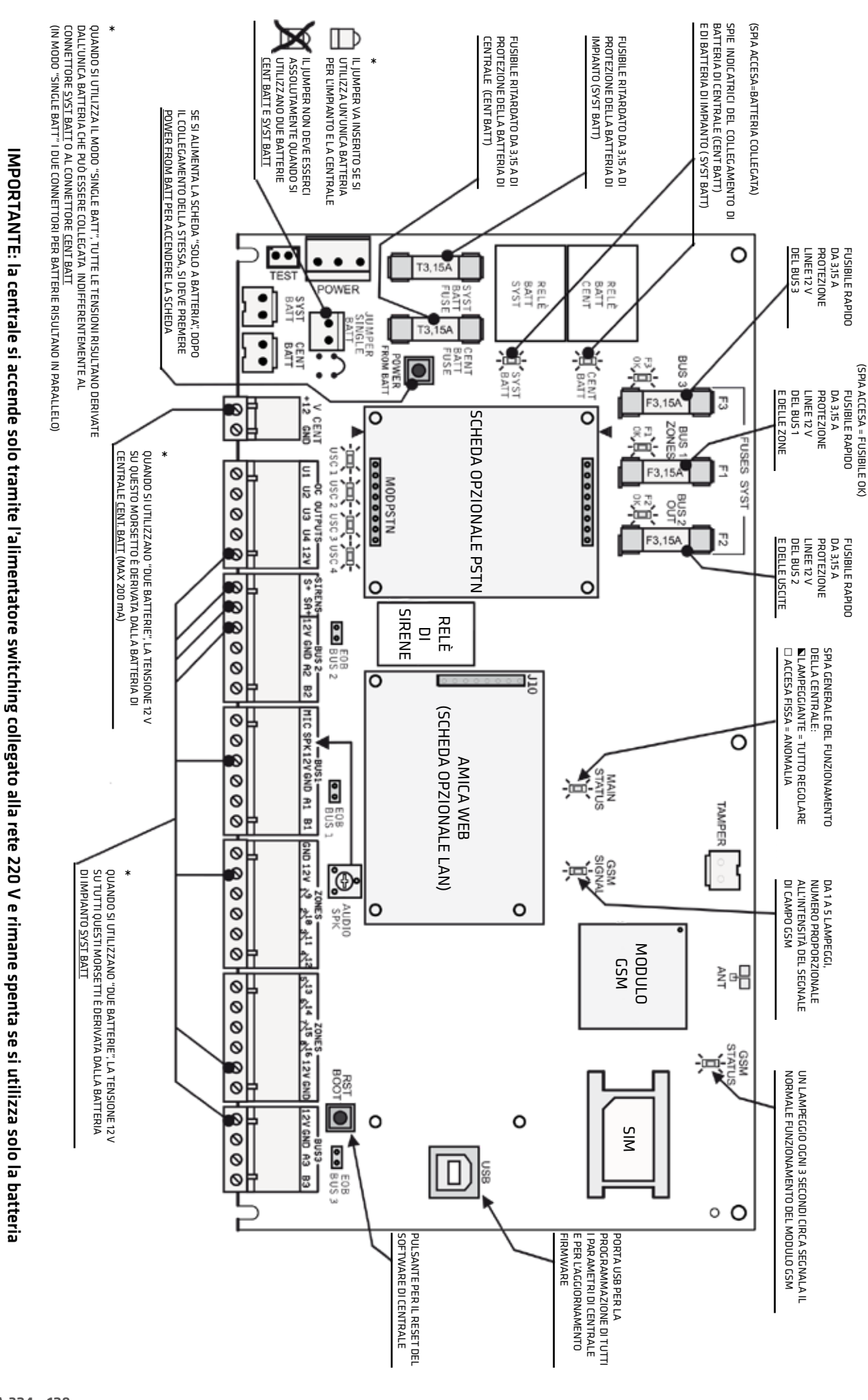

AMICA 324 - 128 MANUALE DI INSTALLAZIONE E PROGRAMMAZIONE

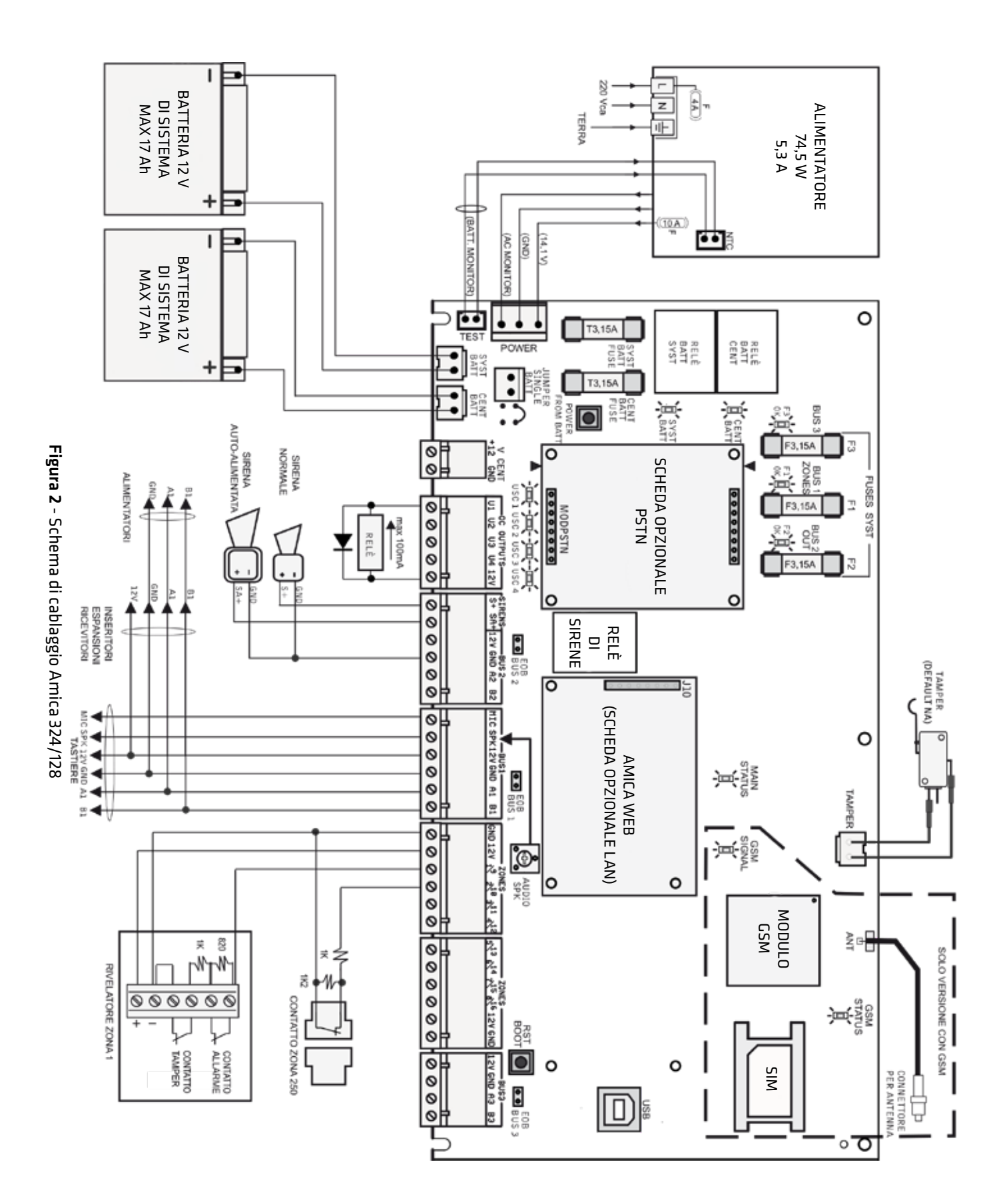

AMICA 324 - 128 MANUALE DI INSTALLAZIONE E PROGRAMMAZIONE

Nella figura 1 viene mostrata la scheda elettronica della centrale Amica 324 (Amica 128). Lo spaccato evidenzia gli elementi qui sotto riportati:

- 1. I fusibili F1, F2, F3 rapidi da 3.15 A di protezione sui bus contro le sovracorrenti e i relativi LED che, se accesi fissi, indicano il regolare funzionamento degli stessi;
- 2. i fusibili SYST BATT FUSE e CENT BATT FUSE ritardati da 3.15 A di protezione, rispettivamente, della batteria di impianto e della batteria di centrale (si veda il funzionamento a due batterie riportato di seguito);
- 3. i LED CENT BATT e SYST BATT che, se accesi fissi, indicano che la rispettive batterie sui connettori CENT BATT e SYST BATT risultano attaccate (tramite il relativo relè di stacco) e funzionanti;
- 4. i ponticelli EOB su BUS1, BUS2 e BUS3 che, se aperti, eliminano la resistenza di terminazione sul rispettivo bus;
- 5. il trimmer denominato AUDIO che consente la regolazione generale del volume dei messaggi audio in uscita dal morsetto SPK verso le tastiere e i moduli audio amplificati per inseritori;
- 6. il pulsante BOOT in basso a destra che consente, se premuto per un breve istante, il riavvio automatico della scheda di centrale senza dover spegnere la stessa;
- 7. il pulsante POWER FROM BATT a sinistra che, se premuto per un breve istante, consente di accendere la scheda di centrale quando è collegata solamente la batteria (sul connettore CENT BATT);
- 8. il connettore TAMPER per il collegamento dello switch di tamper montato sul contenitore della centrale;
- 9. i connettori SYST BATT e CENT BATT per il collegamento della batteria (o delle batterie) in tampone;
- 10. il connettore POWER per il collegamento dell'alimentatore switching (Si tenga presente che la centrale rimane spenta se si collega la sola batteria e si accende solo tramite l'alimentatore switching collegato alla rete 220 Vca);
- 11. il connettore TEST per il collegamento del cavo di test batteria dal morsetto NTC dell'alimentatore switching.

#### TABELLA LED

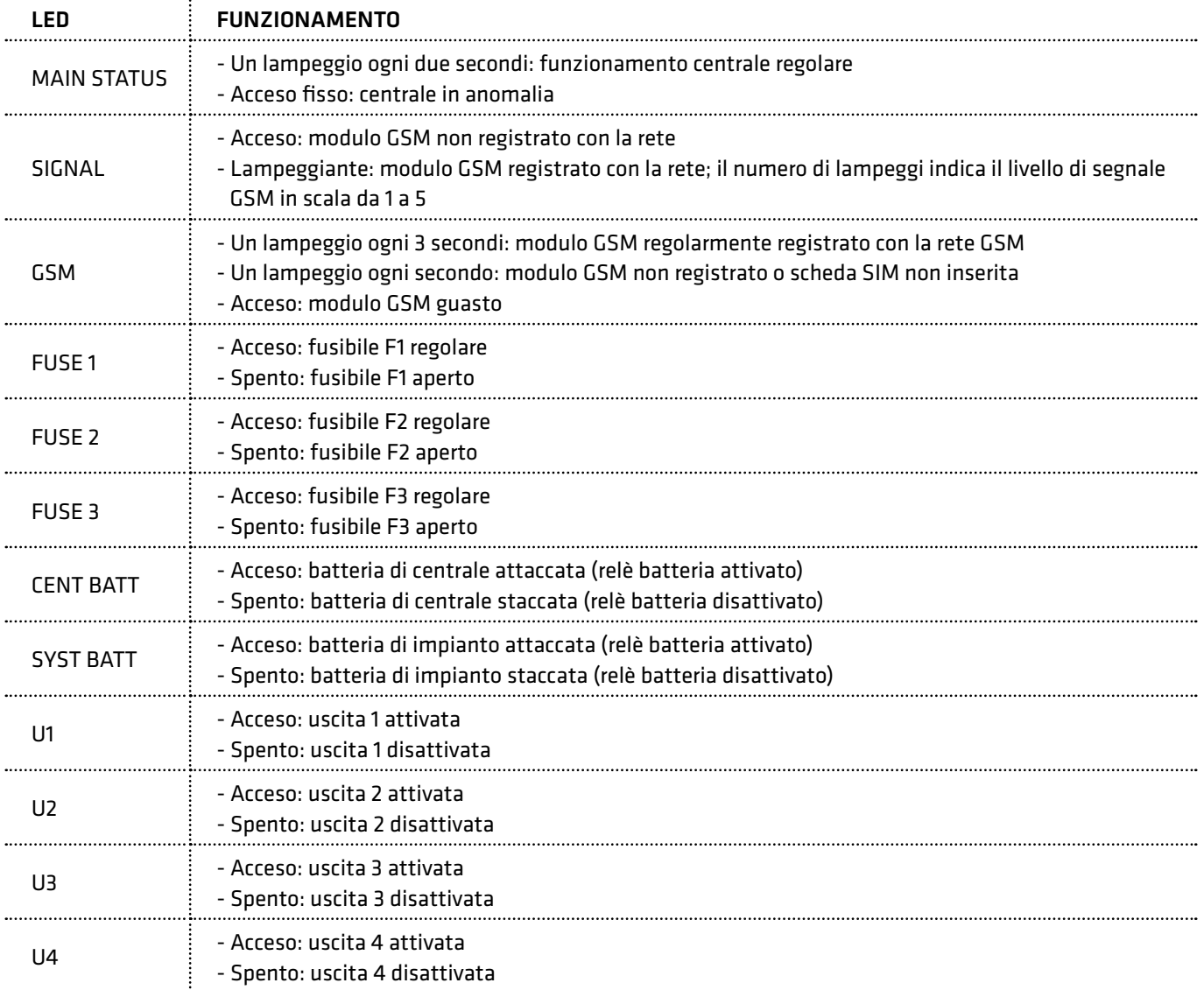

**COMBIVOX** 

#### COLLEGAMENTO DELLA BATTERIA

La centrale Amica 324 (o Amica 128) è predisposta per funzionare con una oppure due batterie in tampone. Il contenitore metallico della centrale è costruito per supportare fino a due batterie in tampone da 17 Ah. Qui di sotto sono riportate le differenze tra le due modalità di funzionamento.

#### Funzionamento a singola batteria

In questa modalità di funzionamento, la batteria può essere collegata indifferentemente, tramite il relativo cavo rosso/nero, sui due connettori etichettati SYST BATT e CENT BATT, mentre il connettore etichettato JUMPER SINGLE BATT deve essere chiuso tramite il ponticello opportuno fornito in dotazione.

In caso di assenza rete elettrica a 220 Vcc, la singola batteria alimenta sia la scheda di centrale (compresa di eventuale modulo per linea telefonica e/o del modulo Amicaweb Plug & Play) che tutto il resto dell'impianto (tramite i morsetti a 12 V evidenziati nella figura 1) secondo una modalità di funzionamento tipica. La batteria, in tal caso, va scelta in modo che la sua capacità garantisca l'autonomia voluta, tenendo presente l'assorbimento di corrente totale dell'impianto, scheda di centrale compresa, secondo quanto riportato negli schemi a pag. 19.

Il comportamento della centrale, in caso di assenza rete elettrica prolungata, è il seguente:

- 1. In caso di assenza rete elettrica la centrale fornisce immediatamente un avviso locale di "anomalia sistema" sul display delle tastiere collegate.
- 2. Dopo il ritardo di segnalazione Assenza rete programmato, la centrale attiva una segnalazione di allarme remota, tramite chiamate fonia e/o messaggi SMS (versione con GSM) ai numeri programmati.
- 3. La centrale monitorizza continuamente lo stato della batteria di alimentazione in modo tale che, quando la sua tensione scende a circa 12 V, si attivi una segnalazione di "allarme batteria scarica" tramite chiamate fonia e/o messaggi SMS (versione con GSM) ai numeri programmati. Il messaggio di allarme SMS contiene, inoltre, informazioni sull'autonomia residua stimata della batteria (in numero di ore).
- 4. Quando la tensione di alimentazione scende a circa 11 V, la centrale stacca l'alimentazione di batteria spegnendosi completamente, al fine di preservare il suo funzionamento, la batteria in tampone che non si deteriora ulteriormente e di evitare fastidiosi falsi allarmi dei sensori e/o dei moduli satelliti su bus alimentati ad una tensione al di sotto della loro normale soglia di funzionamento.

Per centrali versioni con GSM, lo spegnimento automatico della centrale è preceduto da un avviso remoto, tramite messaggio SMS, ai numeri programmati.

5. Al ritorno della rete elettrica, la centrale si riaccende riattivando il funzionamento della batteria in tampone che comincia a ricaricarsi.

#### Funzionamento a doppia batteria

In questa modalità di funzionamento, le due batterie vanno collegate, tramite i relativi cavi rosso/nero, sui due connettori etichettati BATT SYST e BATT CENT, mentre il connettore etichettato JUMPER SINGLE BATT deve essere lasciato aperto. In caso di assenza rete elettrica a 220 Vcc, la batteria collegata tramite il connettore CENT BATT alimenta la scheda di centrale (compresa di eventuale modulo opzionale per linea telefonica e/o del modulo Amicaweb Plug & Play), la batteria sul connettore SYST BATT alimenta tutto il resto dell'impianto tramite i morsetti a 12 V evidenziati nella figura 1. Con una siffatta configurazione, si ottengono i seguenti risultati:

- 1. L'assorbimento in corrente della scheda di centrale non carica la batteria in tampone dell'impianto di allarme, garantendogli automaticamente una maggiore autonomia.
- 2. Le alimentazioni, in caso di assenza rete elettrica, della scheda di centrale e dell'impianto di allarme sono tenute separate. Le due batterie vanno scelte in modo da garantire una maggiore autonomia (del numero di ore voluto) alla scheda di centrale rispetto al resto dell'impianto.

Il comportamento della centrale, in caso di assenza rete elettrica prolungata, è quello qui sotto riportato, in funzione anche delle differenti autonomie delle due batterie.

#### • Batteria di centrale con autonomia superiore a quella di impianto (utilizzo corretto)

- 1. In caso di assenza rete elettrica la centrale fornisce immediatamente un avviso locale di "anomalia sistema" sul display delle tastiere collegate.
- 2. Dopo il ritardo di segnalazione Assenza rete programmato, la centrale attiva una segnalazione di allarme remota, tramite chiamate fonia e/o messaggi SMS (versione con GSM) ai numeri programmati.
- 3. La centrale monitorizza continuamente lo stato delle due batterie di alimentazione in modo tale che, quando la tensione della batteria che alimenta l'impianto scende a circa 12 V, si attivi una segnalazione di "allarme batteria scarica" tramite

chiamate fonia e/o messaggi SMS (versione con GSM) ai numeri programmati. Il messaggio di allarme SMS contiene, inoltre, informazioni sull'autonomia residua stimata della batteria (in numero di ore).

4. Quando la tensione della batteria di impianto scende a circa 11 V, la centrale spegne l'impianto, rimanendo essa stessa ancora accesa per effetto della sua batteria, al fine di preservare la batteria di impianto che non si deteriora ulteriormente e di evitare fastidiosi falsi allarmi dei sensori e/o dei moduli satelliti su bus alimentati ad una tensione al di sotto della loro normale soglia di funzionamento.

Per centrali versioni con GSM, lo spegnimento automatico dell'impianto è preceduto da un avviso remoto, tramite messaggio SMS, ai numeri programmati.

5. Quando la tensione della batteria di centrale scende a circa 11 V, la centrale si spegne automaticamente, al fine di preservare la sua batteria in tampone.

Per centrali versioni con GSM, lo spegnimento automatico della centrale è preceduto da un avviso remoto, tramite messaggio SMS, ai numeri programmati.

- 6. Al ritorno della rete elettrica, la centrale si riaccende riattivando il funzionamento delle due batterie in tampone che cominciano a ricaricarsi.
- Batteria di centrale con autonomia inferiore a quella di impianto (a causa di errato dimensionamento o per deterioramento delle batterie dopo un lungo periodo di funzionamento)
- 1. In caso di assenza rete elettrica la centrale fornisce immediatamente un avviso locale di "anomalia sistema" sul display delle tastiere collegate.
- 2. Dopo il ritardo di segnalazione Assenza rete programmato, la centrale attiva una segnalazione di allarme remota, tramite chiamate fonia e/o messaggi SMS (versione con GSM) ai numeri programmati.
- 3. La centrale monitorizza continuamente lo stato delle due batterie di alimentazione. Quando la tensione della batteria che alimenta la centrale scende a circa 12 V, si attiva una segnalazione di "allarme batteria scarica" tramite chiamate fonia e/o messaggi SMS (versione con GSM) ai numeri programmati. Il messaggio di allarme SMS contiene, inoltre, informazioni sull'autonomia residua stimata della batteria (in numero di ore).
- 4. Quando la tensione della batteria di centrale scende a circa 11 V, la centrale spegne prima l'impianto staccando la relativa batteria e, quindi, si spegne automaticamente al fine di preservare le due batterie che non si deteriorano ulteriormente e di evitare fastidiosi falsi allarmi dei sensori e/o dei moduli satelliti su bus alimentati ad una tensione al di sotto della loro normale soglia di funzionamento.

Per centrali versioni con GSM, lo spegnimento automatico della centrale è preceduto da un avviso remoto, tramite messaggio SMS, ai numeri programmati.

5. Al ritorno della rete elettrica, la centrale si riaccende riattivando il funzionamento delle due batterie in tampone che cominciano a ricaricarsi.

Sulla centrale è disponibile una morsettiera di alimentazione a due poli etichettata V CENT a 12 V con assorbimento massimo di 200 mA, alimentata dalla batteria di centrale in caso di assenza rete. Tramite questa morsettiera è possibile alimentare un sub impianto minimale, dell'intero impianto di allarme, costituito, ad esempio, da una tastiera o inseritore e/o da uno o più sensori e/o da un ricevitore radio bus che rimane in funzione anche quando la centrale ha spento il resto dell'impianto. Si tenga presente l'assorbimento complessivo di tutto quanto collegato sui morsetti V CENT nel dimensionamento corretto della batteria di centrale.

#### CONFIGURAZIONE DEL BUS

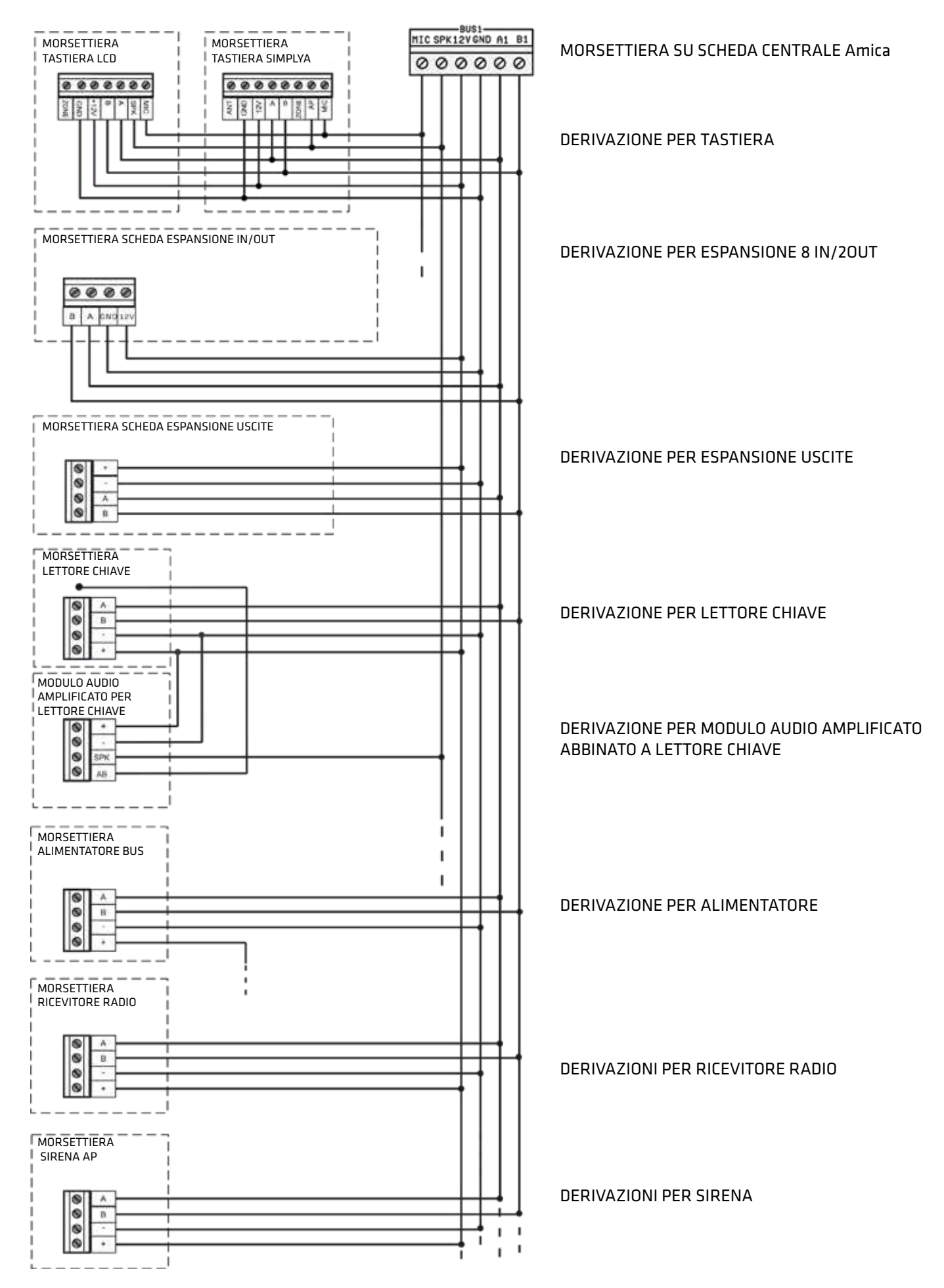

**COMBIVOX** 

AMICA 324 - 128 MANUALE DI INSTALLAZIONE E PROGRAMMAZIONE

17

#### CONFIGURAZIONE DEL BUS RS 485

#### CONFIGURAZIONE DEL BUS RS 485 CON CENTRALE COLLEGATA AD UN ESTREMO

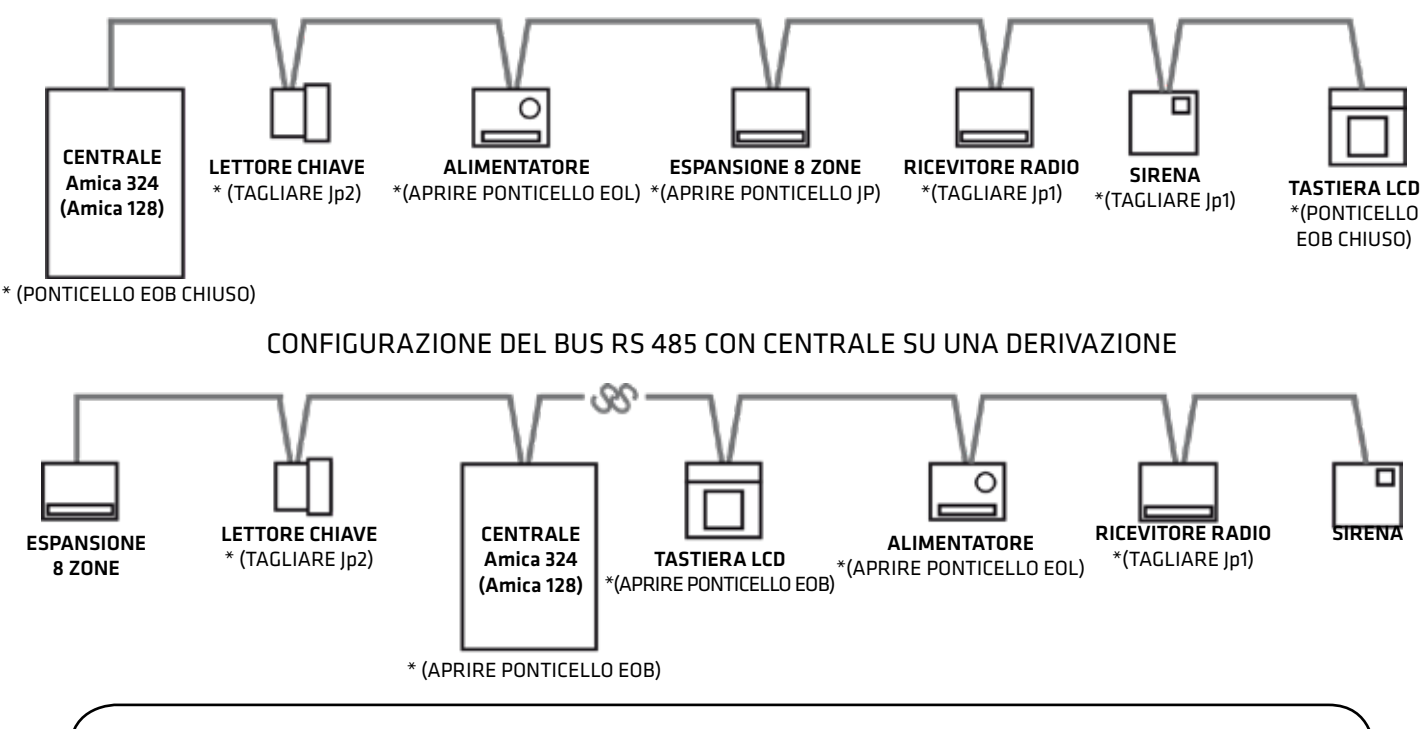

\*COLLEGAMENTO SERIALE IN CASCATA: dopo aver eseguito il cablaggio di tutti moduli satelliti, effettuare il TEST BUS per ciascun modulo (vedi par. 5.16 MANUTENZIONE a pag.75).

Nel caso in cui l'efficienza della comunicazione tra la centrale ed un modulo satellite sia inferiore al 90%, è necessario eliminare le resistenze di terminazione BUS su ciascun modulo posto tra il primo e l'ultimo elemento (vedi esempi di configurazione sopra).

Le resistenze di terminazione BUS del primo e dell'ultimo satellite devono rimanere chiuse.

Questo tipo di collegamento seriale è indicato per lunghezze di cavo superiori ai 500 mt.

#### CONFIGURAZIONE DEL BUS RS 485 CON COLLEGAMENTO A STELLA

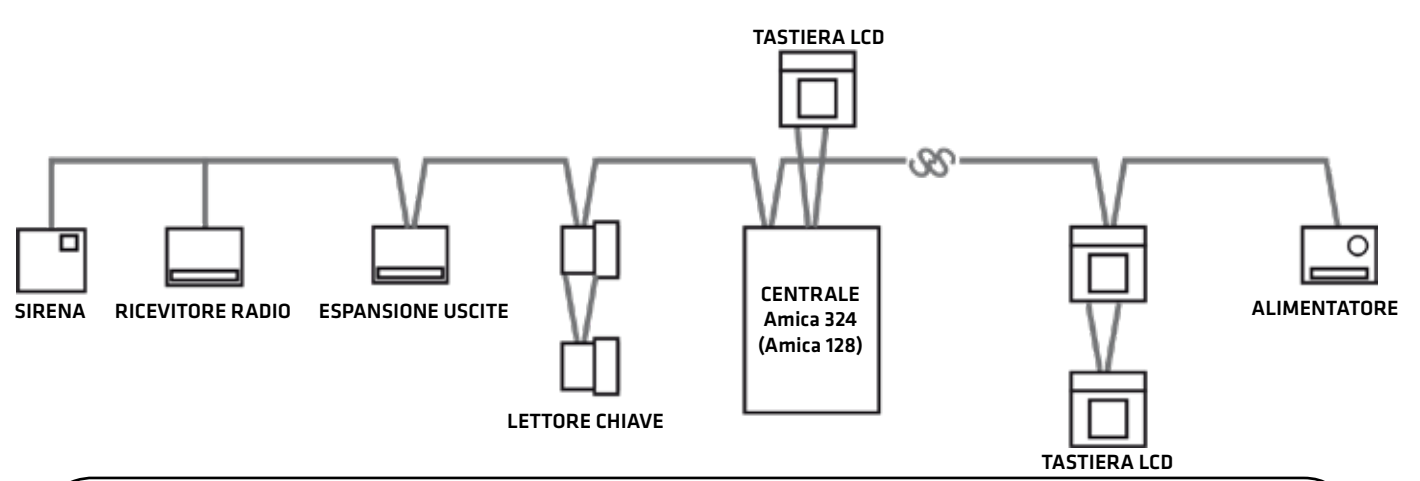

\*COLLEGAMENTO A STELLA: dopo aver eseguito il cablaggio di tutti moduli satelliti, effettuare il TEST BUS per ciascun modulo (vedi par. 5.16 MANUTENZIONE a pag.75).

Nel caso in cui l'efficienza della comunicazione tra la centrale ed un modulo satellite sia inferiore al 90%, è necessario eliminare la resistenza di terminazione BUS del modulo in questione. Se l'efficienza della comunicazione con uno dei moduli dovesse rimanere ancora al di sotto del 90%, sarà necessario sostituire il collegamento a stella con quello in cascata (o almeno provare a ridurre il numero di derivazioni a stella).

Il numero di derivazioni a stella va limitato, in caso di impianti di grosse dimensioni, costituiti da un numero elevato di moduli su bus e con lunghezze di cavo tra modulo e modulo superiori ai cento metri.

#### Centrale Amica SCHEMA DI PRINCIPI DELL'ALIMENTAZIONE

#### Configurazione massima utilizzabile  $\mathbf{r}$

 $\overline{a}$ 

 $\ddot{\phantom{a}}$ 

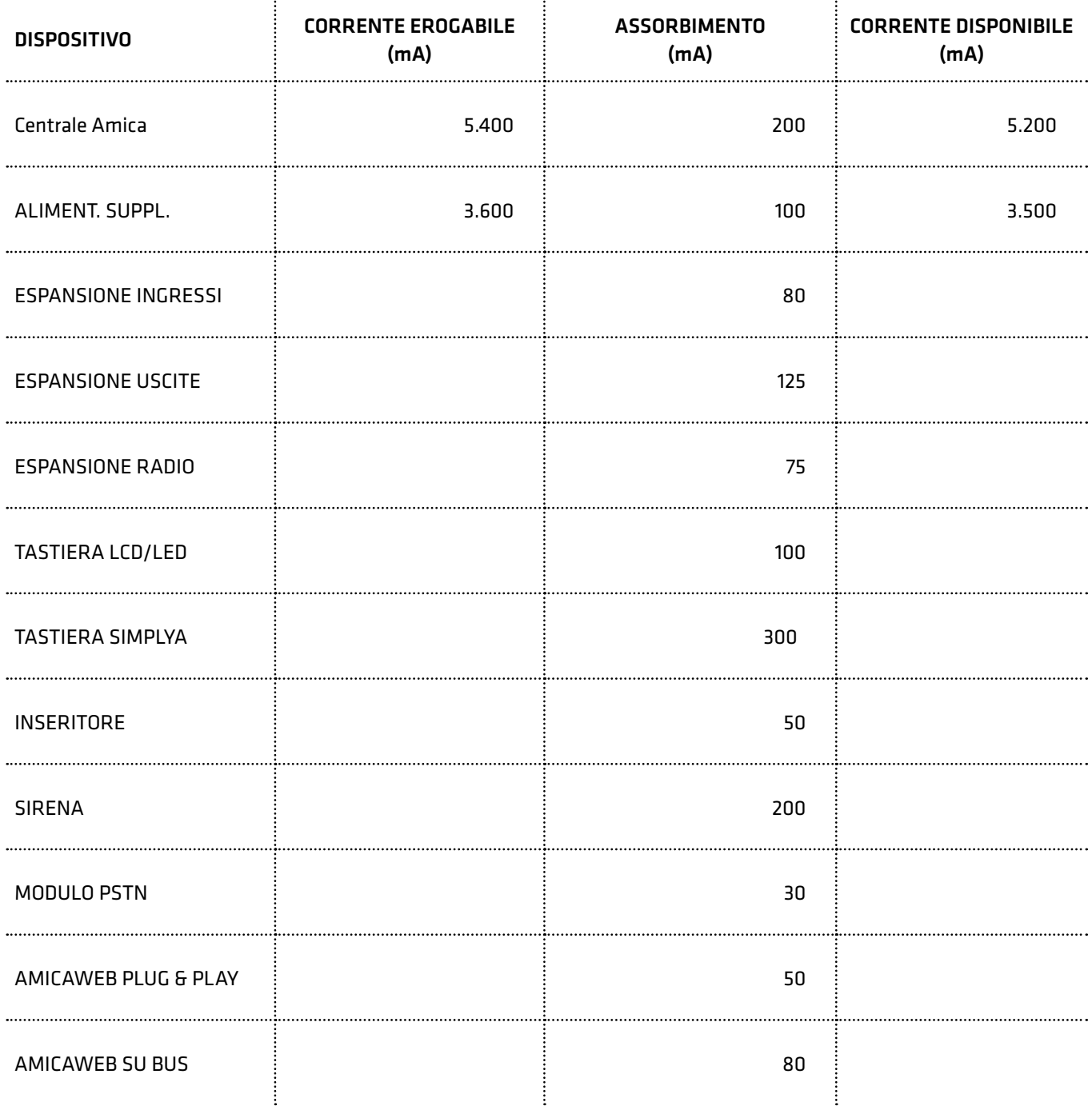

Nella configurazione massima utilizzabile sia nella erogazione di corrente disponibile (centrale + alimentatori supplementari) che negli assorbimenti dei moduli satelliti (espansioni, tastiere, inseritori e sirene), per alimentare sensori e sirene, si ha a disposizione una corrente massima di 25,7 A circa così come riportato nella seguente tabella:

Z L

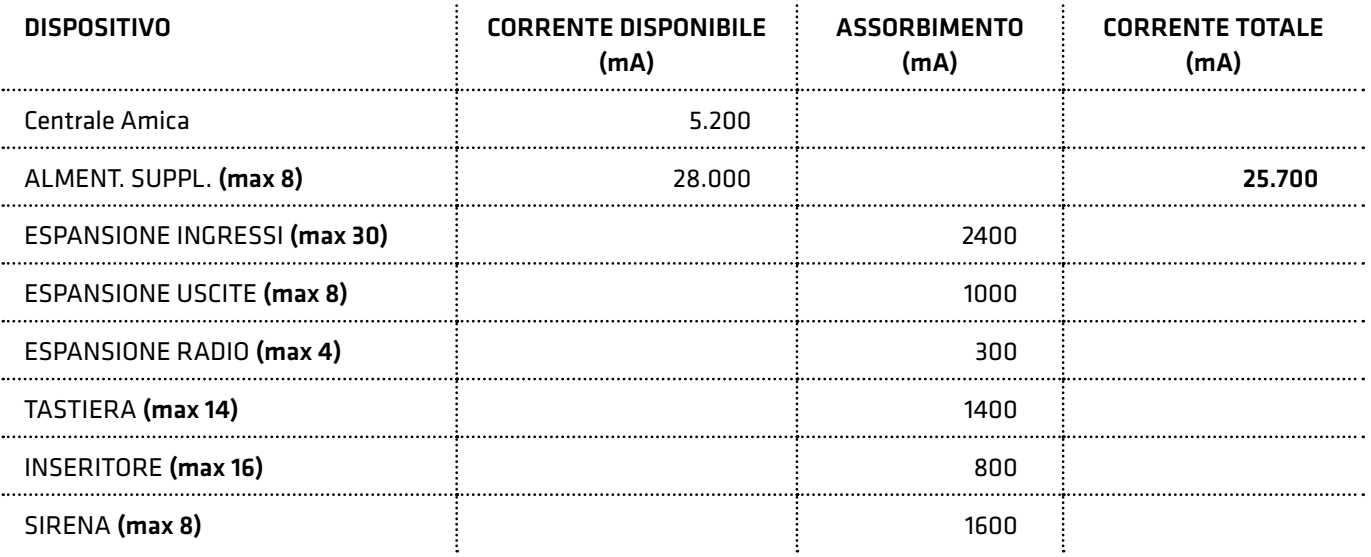

#### SCELTA DEL CAVO PER UN CORRETTO FUNZIONAMENTO DEI DISPOSITIVI DELL'AMICA 2012

Per ridurre al minimo le cadute di tensione, scegliere un adeguata sezione del cavo; occorre considerare la corrente totale richiesta per l'installazione e la distanza dei cavi necessaria. La tabella sotto riportata fornisce le informazioni necessarie per effettuare un'installazione esente da problemi e anomalie.

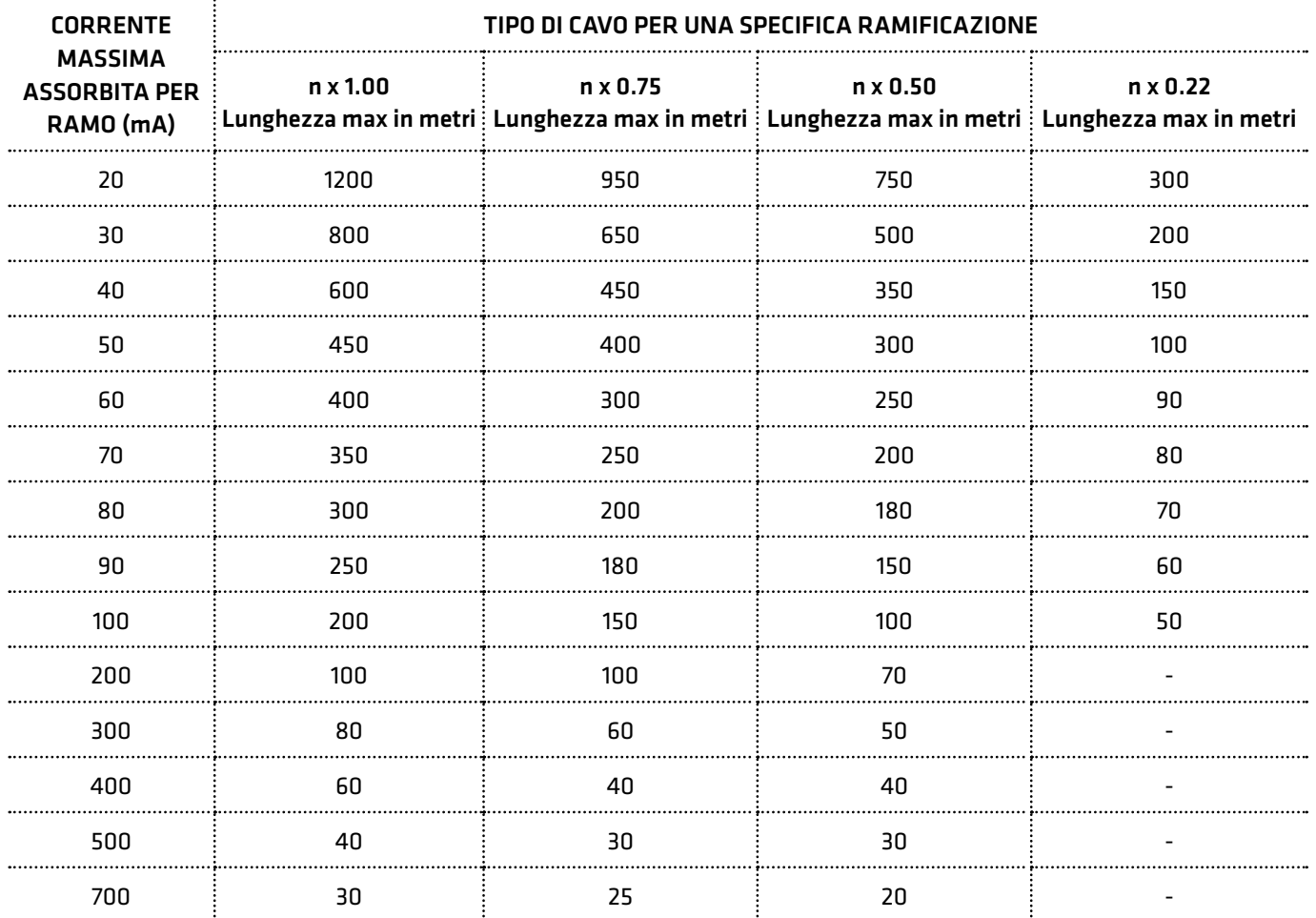

Dove n x 100 indica, per esempio, il numero dei conduttori di un cavo di sezione 1 mm².

Le lunghezze dei cavi indicate rappresentano la distanza massima di un'unica direzione tra la sorgente di alimentazione ausiliaria e l'ultimo rivelatore del ramo.

 $\ddot{\phantom{a}}$ 

 $\sim$ 

4.2 Descrizione delle tastiere

La centrale Amica 324 (o Amica 128) può essere comandata tramite le seguenti tastiere; per un corretto utilizzo di ognuna, fare riferimento al relativo manuale d'uso.

#### TASTIERA UNICA

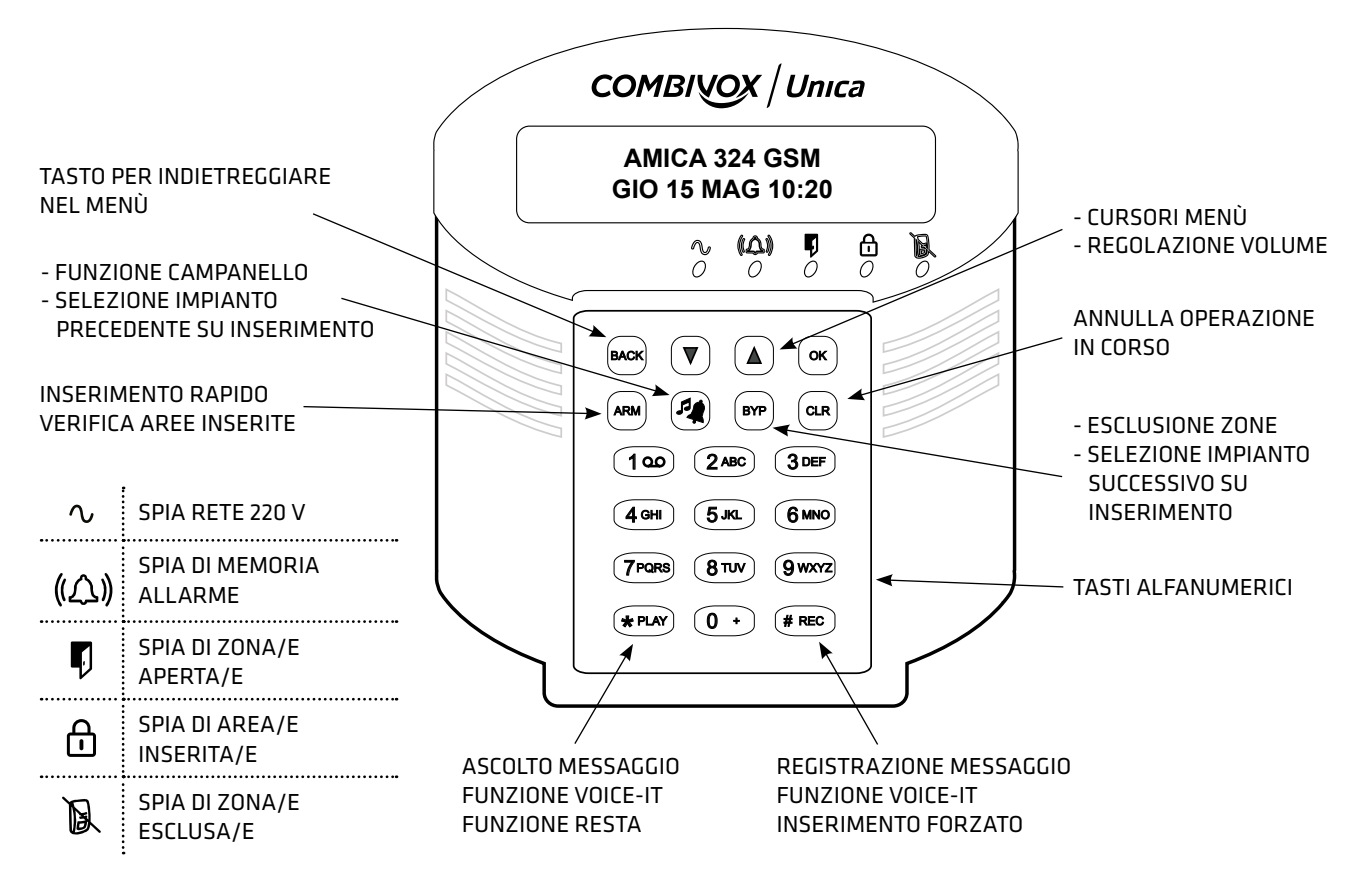

N.B. Le stesse funzionalità della tastiera UNICA si applicano alla tastiera cod. 15.942 (non più disponibile).

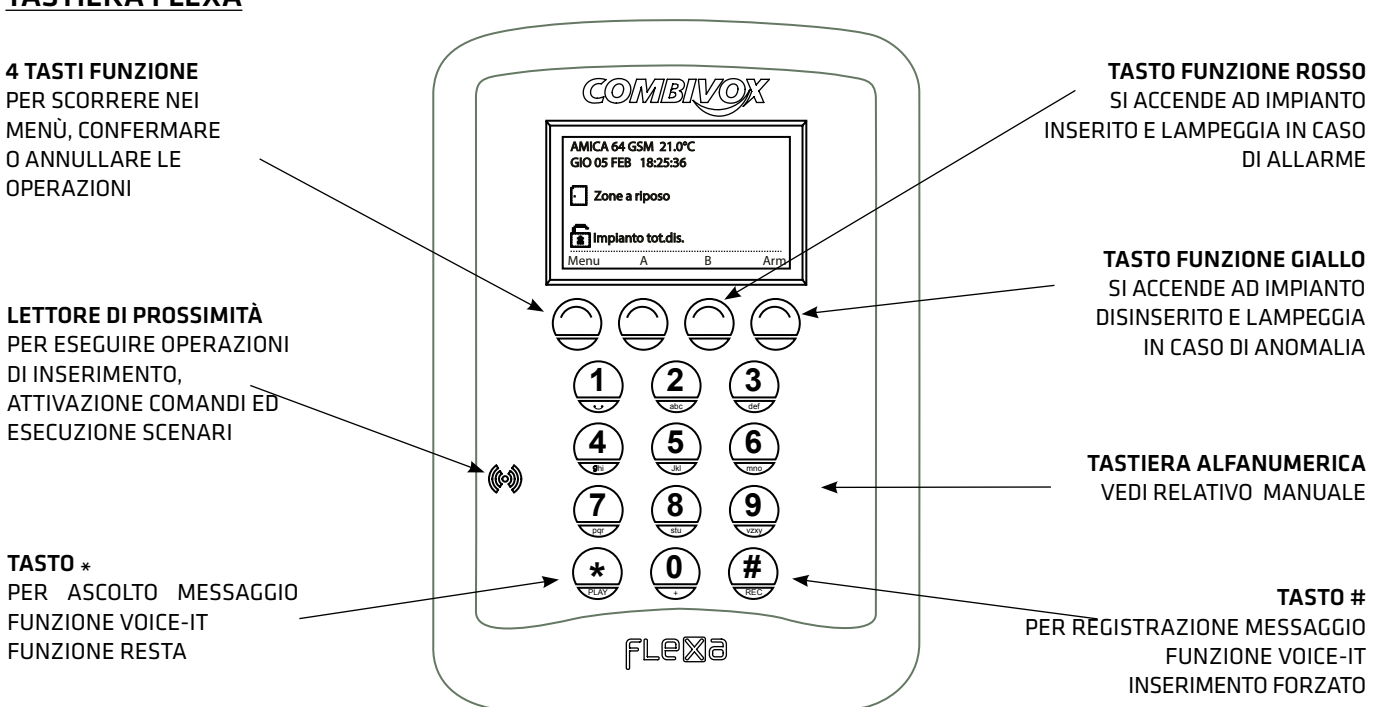

#### TASTIERA FLEXA

#### AMICA 324 - 128 MANUALE DI INSTALLAZIONE E PROGRAMMAZIONE

#### TASTIERA SOHLE

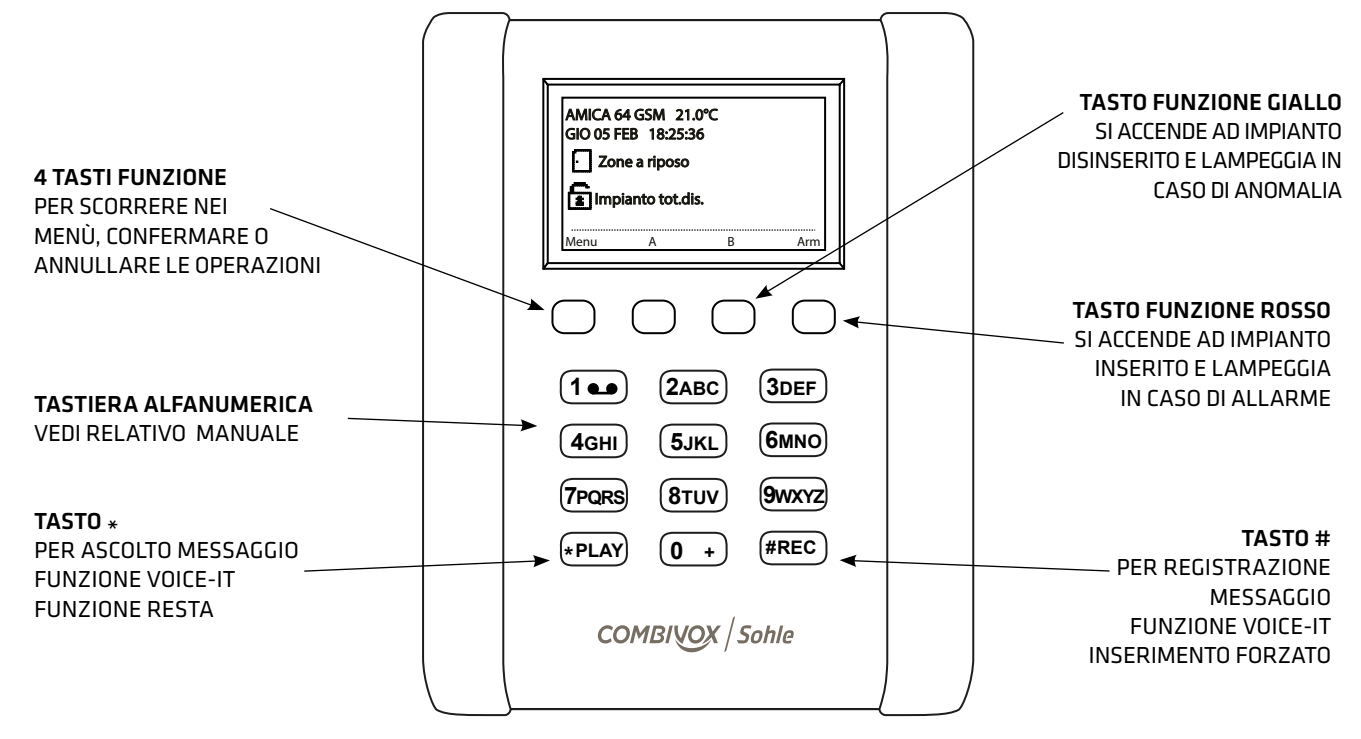

#### TASTIERA SIMPLYA

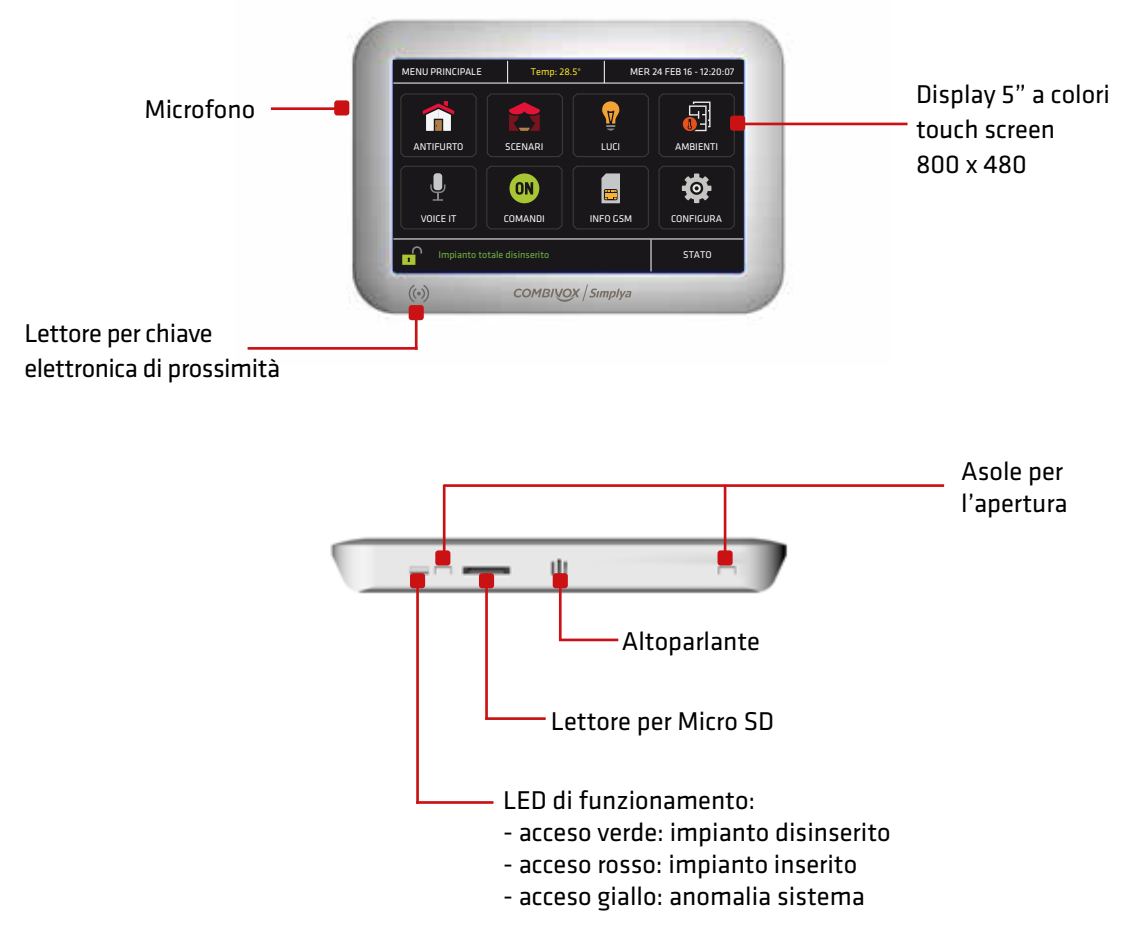

N.B.: Le icone presenti nel "Menu Principale" del display touch screen, variano in funzione della programmazione (si faccia riferimento al manuale della Tastiera Simplya)

#### TASTIERA SIMPLYA VIDEO

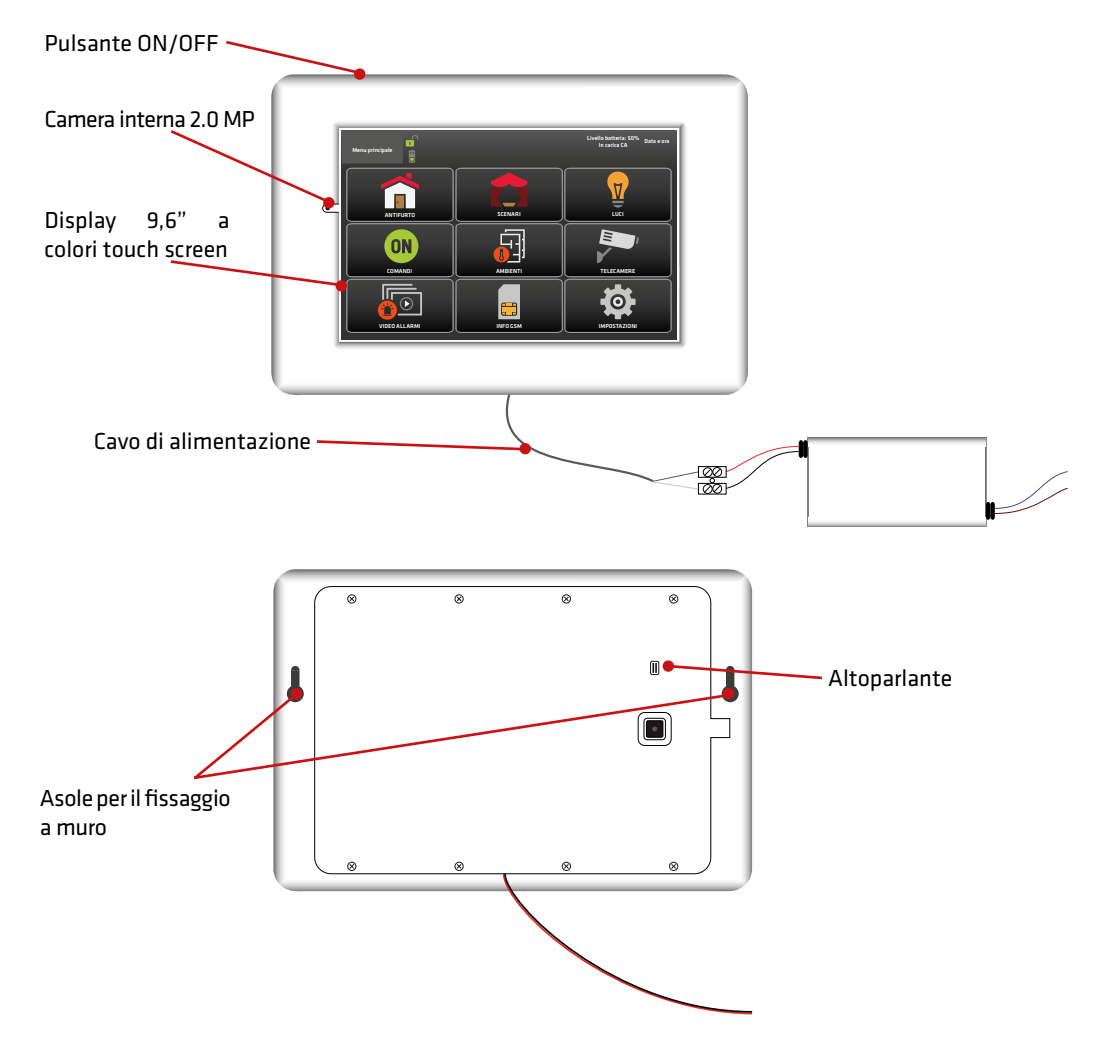

#### 5. PROGRAMMAZIONE TECNICA

- La programmazione tecnica di tutti i parametri di funzionamento della Centrale può essere effettuata:
- 1. localmente tramite tastiera collegata: LCD o grafica Simplya (dalla finestra emulazione tastiera);
- 2. localmente tramite PC, collegato alla presa USB presente sulla Centrale tramite cavo USB standard, e software di programmazione "Programmatore Centrali Combivox 2012" (cod. 71.121);
- 3. a distanza tramite PC via LAN o internet, se presente il modulo Amicaweb (cod. 11.921 oppure 11.923) collegato alla rete LAN e alla linea ADSL, utilizzando il software di programmazione del punto precedente.
- N.B.: per la programmazione tramite PC, si faccia riferimento al software di programmazione e al relativo manuale, disponibile previa registrazione, nell'area riservata del sito web Combivox all'indirizzo: http://www.combivox.it (com).

#### ACCESSO ALLA PROGRAMMAZIONE TRAMITE TASTIERA

Per accedere localmente alla programmazione tecnica tramite tastiera, premere sulla stessa il tasto OK e, in seguito alla comparsa sul display del messaggio "INSERIRE CODICE", digitare il codice tecnico a 6 o 4 cifre (default "000000" oppure "0000"). Se il codice inserito viene riconosciuto esatto, premere:

- il tasto 1 seguito dal codice MASTER (default "123456" oppure "1234"), oppure da uno dei codici SUBMASTER programmati, oppure da uno dei codici utente programmati con livello di autorità Accesso Tecnico per accedere al menù principale di programmazione;
- il tasto 2 per accedere direttamente alle funzioni di manutenzione.

### 5.1 Aree

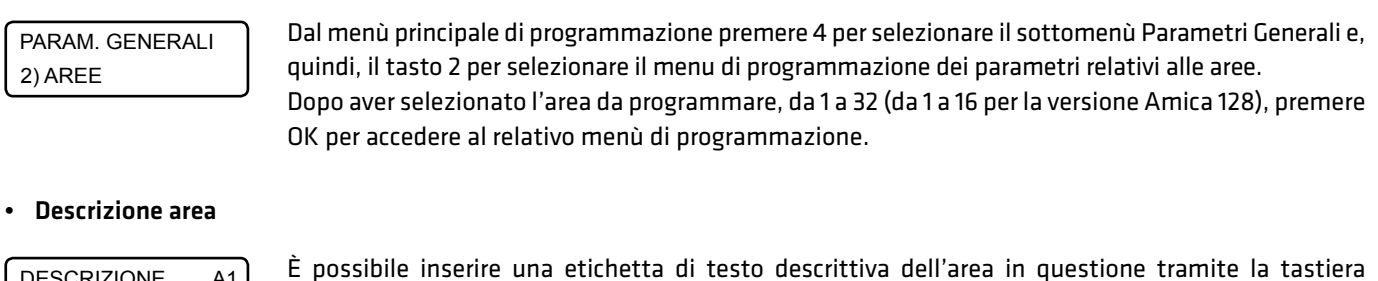

# • Inserimento rapido

 $\overline{a}$ 

DESCRIZIONE A1

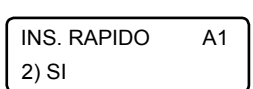

È possibile abilitare l'area in questione all'inserimento rapido (senza inserimento di codice) tramite tastiera (si veda il paragrafo relativo all'inserimento/disinserimento sul manuale della tastiera utilizzata).

#### • SMS inserimento/disinserimento (Centrale versione GSM)

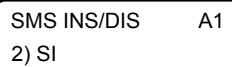

È possibile abilitare, in caso di inserimento/disinserimento dell'area in questione, l'invio di un messaggio SMS di conferma dell'operazione eseguita.

La centrale Amica 324 (o Amica 128) è in grado di trasmettere, in caso di inserimento/ disinserimento, un messaggio SMS contenente informazioni sull'operazione eseguita (inserimento o disinserimento e le aree interessate) e sull'utente che la ha eseguita (il codice utente, la chiave di prossimità o il radiocomando specifico).

Per abilitare questa opzione, è necessario eseguire una serie di programmazioni:

alfanumerica (max. 16 caratteri).

- 1. Abilitazione delle aree (come riportato in questo paragrafo) il cui inserimento/disinserimento deve essere notificato tramite messaggio SMS.
- 2.Abilitazione dei numeri telefonici a ricevere questo messaggio (si veda il paragrafo relativo alla programmazione dei numeri telefonici).
- 3.Abilitazione dei seguenti utenti il cui inserimento/disinserimento deve essere notificato via SMS:
	- codici utente (si veda il paragrafo relativo alla programmazione dei codici utente);
	- chiavi (si veda il paragrafo relativo alla programmazione delle chiavi per inseritori bus);
	- radiocomandi (si veda il paragrafo relativo alla programmazione dei radiocomandi);

Si tenga, inoltre, presente che l'inserimento/disinserimento da parte del codice MASTER o di uno dei codici Submaster non determina mai la trasmissione della segnalazione via SMS.

Per centrali con versione firmware 2.0 e superiore, è possibile inviare il messaggio SMS anche per altre modalità di inserimento/ disinserimento. In particolare, è possibile inviare il messaggio SMS:

- 1. su inserimento rapido (programmabile per ogni singola area)
- 2. da telegestione (sempre, se l'area è abilitata all'invio del SMS di inserimento/disinserimento)
- 3. da zona programmata come chiave a stato o impulsiva (programmabile per ogni singola zona)
- 4. da programmatore orario (programmabile per ogni singola fascia di inserimento/disinserimento)

#### • SMS su inserimento rapido (Centrale versione GSM)

Consente di inviare o meno il messaggio SMS su inserimento rapido dell'area in questione.

### 5.2 Impianti

3) IMPIANTI

2) SI

SMS INS/DIS A1

PARAM. GENERALI

In caso di utilizzo della Centrale per un'installazione di tipo a più impianti, è possibile programmare fino a 8 impianti distinti, ognuno costituito da max. 8 aree.

Dal menù principale di programmazione premere 4 per selezionare il sottomenù Parametri Generali e, quindi, il tasto 3 per selezionare il menu di programmazione degli impianti.

Dopo aver selezionato l'impianto da programmare, da 1 a 8, premere OK per accedere al relativo menù di programmazione.

#### • Descrizione impianto

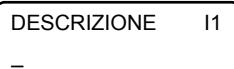

È possibile inserire una etichetta di testo descrittiva dell'area in questione tramite la tastiera alfanumerica (max. 16 caratteri).

#### • Aree impianto

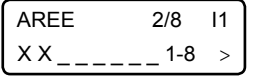

Consente di programmare le aree di appartenenza, da 1 a 32 (da 1 a 16 per la versione Amica 128) dell'impianto in questione (max. 8 aree). Premere ripetutamente i tasti da 1 a 8 per aggiungere (x) o escludere (\_) una delle aree del gruppo

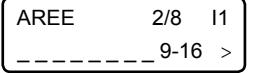

Usare i tasti cursore per passare agli altri gruppi di aree da 9 a 16, da 17 a 24, da 25 a 32 e, quindi, i tasti da 1 a 8 per aggiungere (x) o escludere (\_) una delle aree del gruppo selezionato.

#### 5.3 Parametri zone

Per la programmazione di tutti i parametri relativi alle zone, occorre tenere presente le seguenti definizioni:

da 1 a 8 all'impianto.

- Zona: rappresenta il numero, da 1 a 334, che identifica la posizione fisica della stessa (il morsetto su cui è cablata oppure il sensore wireless corrispondente) , secondo quanto riportato nella tabella a pagina seguente
- Zona software: rappresenta il numero, da 1 a 334 (da 1 a 128 per la versione Amica 128), che identifica la zona all'interno della Centrale (ad ogni zona software corrisponde una zona fisica)

#### N.B.: I parametri di funzionamento che si possono programmare, fanno riferimento alla zona (e non alla zona software).

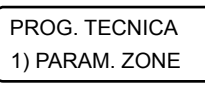

Dal menù principale di programmazione premere 1 per selezionare il sottomenù *Parametri Zone*.

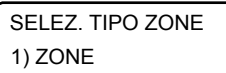

Dal menù *Parametri Zone*, premere 1 per selezionare la zona che si vuole programmare, oppure 2 per selezionare la stessa a partire dal numero di zona software.

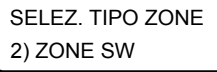

#### • Etichetta zone

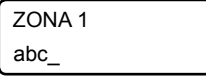

Dopo aver selezionato la zona da programmare è possibile inserire una etichetta di testo descrittiva della zona in questione tramite la tastiera alfanumerica (max. 16 caratteri). Premere OK per accedere ai relativi menù di programmazione.

#### • Zona software

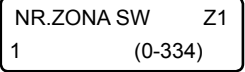

Inserire il numero di zona software che identifica la zona fisica all'interno della centrale da 0 a 334 (da 0 a 128 per la versione Amica 128). Programmando la zona software a 0, automaticamente si esclude la gestione di questa zona da parte della Centrale (zona non utilizzata).

#### • Corrispondenza delle zone fisiche

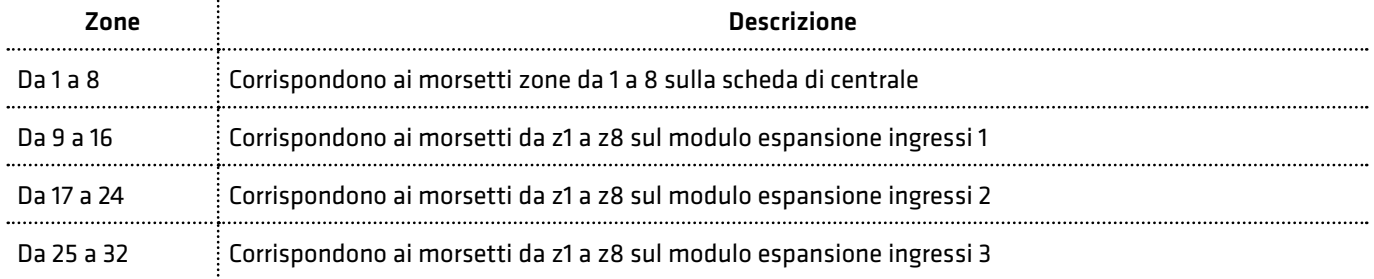

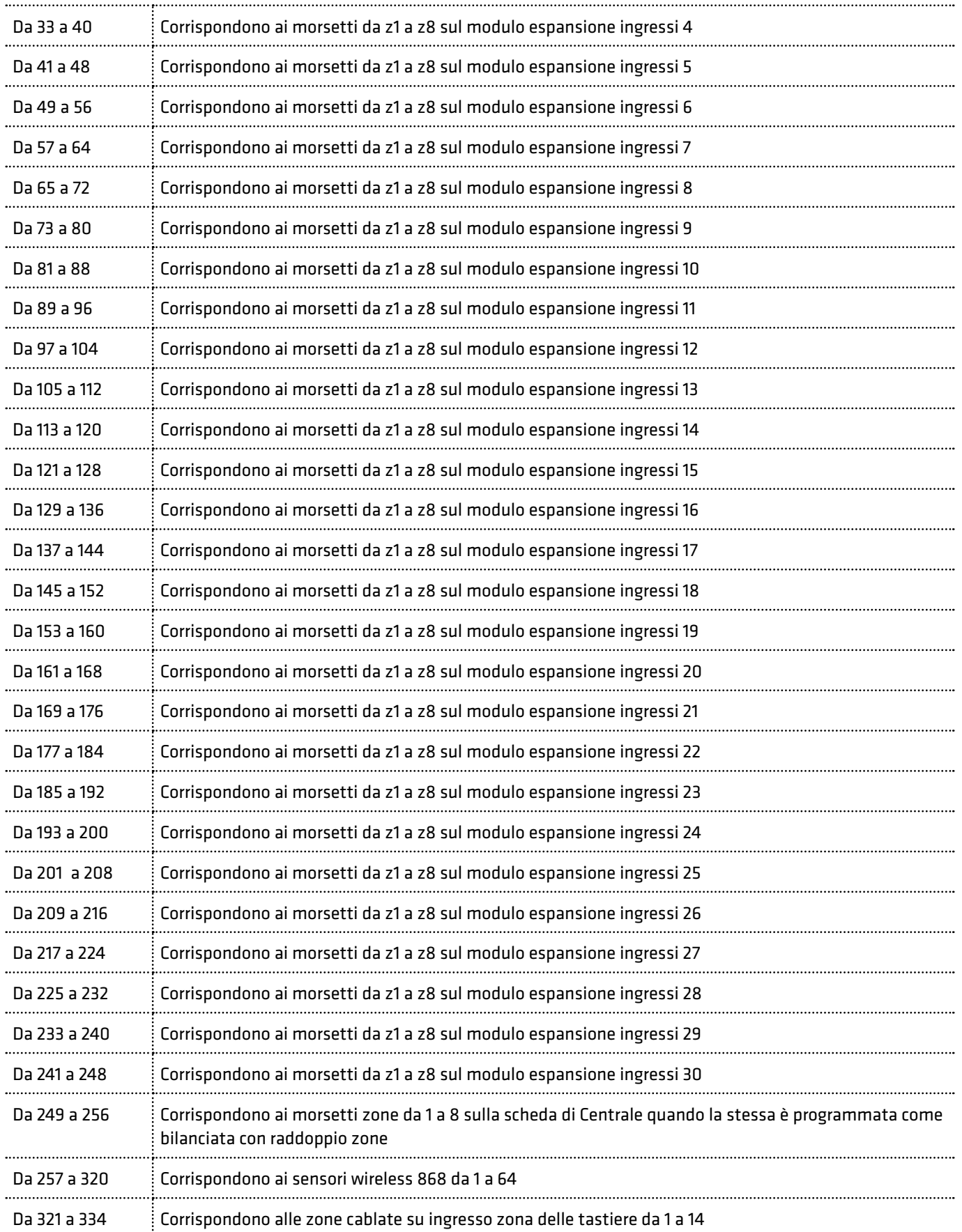

**COMBIVOX** 

 $\overline{\phantom{a}}$ 

#### • Terminazione linea

TERM. LINEA Z1 3) NORM. APERTA

Nel caso di zone filari, consente di programmare il tipo di collegamento del sensore sul morsetto relativo, secondo quanto riportato nella tabella seguente (si faccia riferimento agli esempi di collegamento riportati a pag. 10).

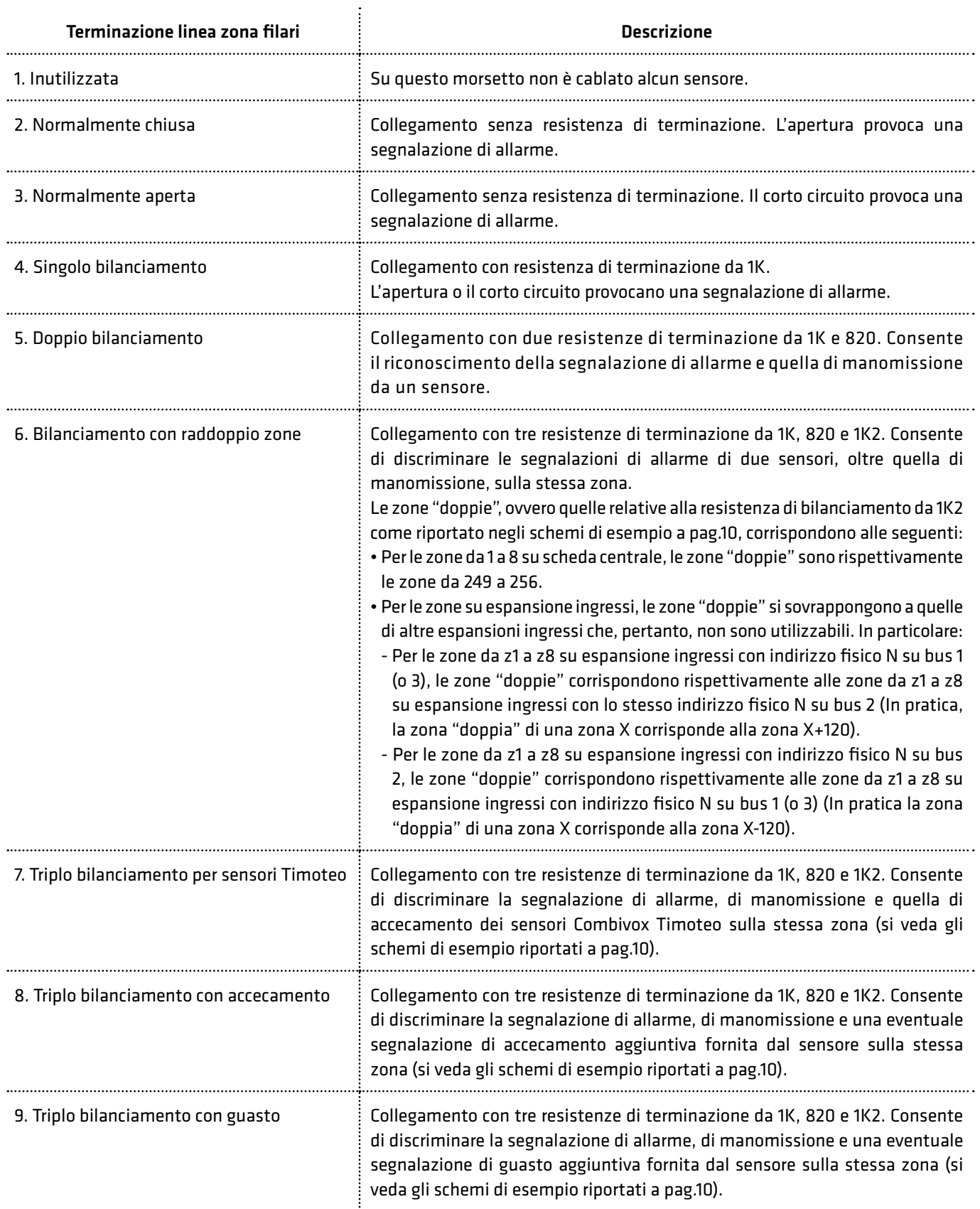

Z C

Nel caso di zone wireless, consente di programmare il tipo di segnalazioni, inviate dal sensore, che devono essere gestite.

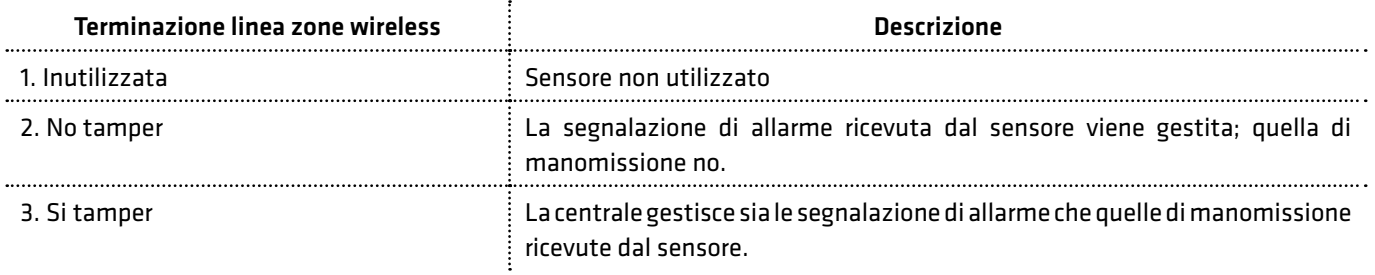

#### • Tipo Zona

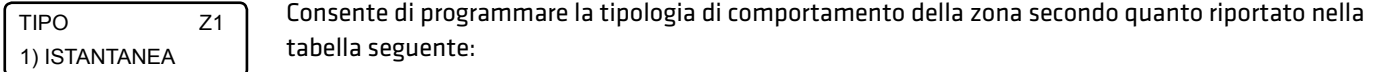

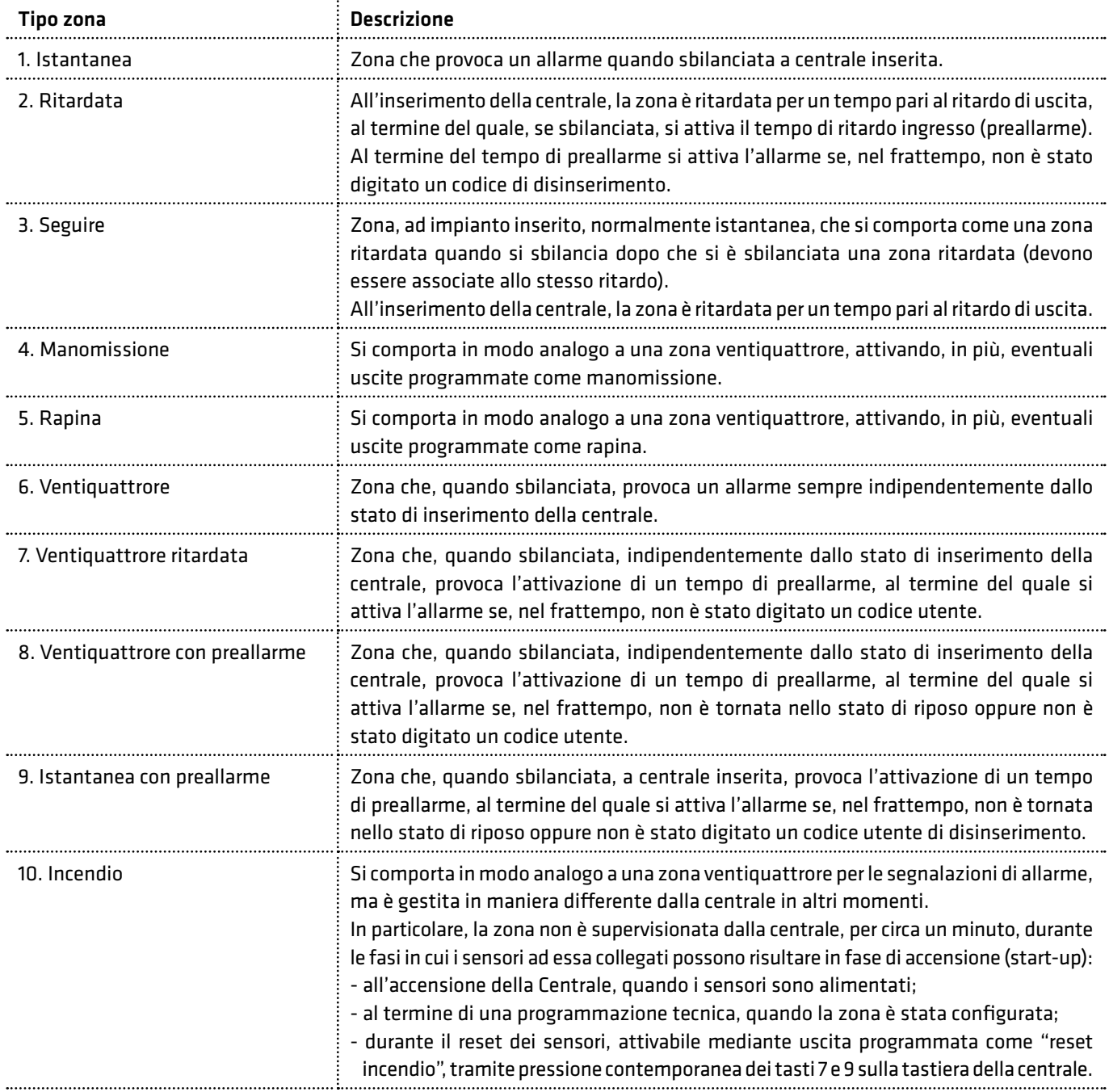

**COMBIVOX** 

 $\overline{\phantom{a}}$ 

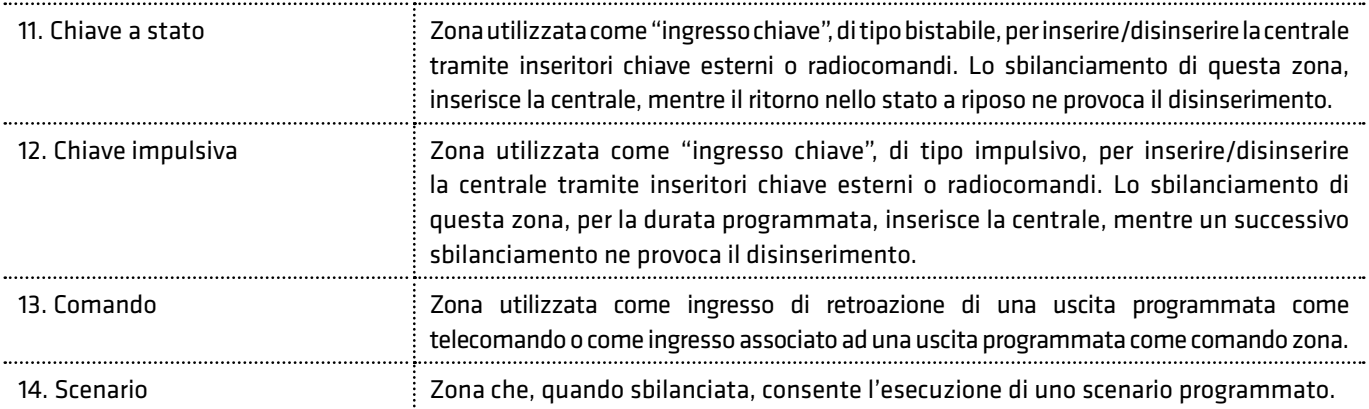

#### • Parametro Tipo Zona

A seconda del tipo di zona programmato, questo parametro assume differenti significati. In particolare:

$$
NUM. RITARDO Z1
$$
\n
$$
1 \t(1-8)
$$

Per zone programmate come ritardate, seguire, istantanee con preallarme, ventiquattrore ritardate o con preallarme, occorre indicare il numero di ritardo, da 1 a 8, associato che, a sua volta, indica la durata del ritardo ingresso e/o del tempo di preallarme che verrà eseguito per questa zona (si veda il parametro *Programmazione ritardi*).

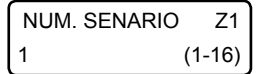

Per zone programmate come scenario, occorre indicare il numero dello scenario, da 1 a 16, che deve essere eseguito in seguito alla sua attivazione.

#### • Aree di appartenenza

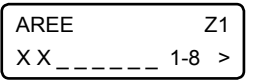

Consente di programmare le aree di appartenenza, da 1 a 32 (da 1 a 16 per la versione Amica 128), della zona in questione.

La zona, va ritenuta inserita e, quindi, in grado di provocare una segnalazione di allarme, se almeno una delle aree in questione risulta inserita. Premere ripetutamente i tasti da 1 a 8 per aggiungere (x) o escludere (\_) una delle aree del

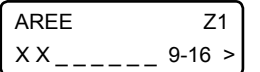

Usare i tasti cursore per passare agli altri gruppi di aree da 9 a 16, da 17 a 24, da 25 a 32 e, quindi, i tasti da 1 a 8 per aggiungere (x) o escludere (\_) una delle aree del gruppo selezionato.

N.B.: per una zona programmata come ingresso chiave (a stato o impulsivo) tale parametro rappresenta le aree da inserire/disinserire tramite il comando collegato alla zona.

#### • Messaggio evento fonia

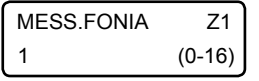

Consente di programmare quale messaggio evento, da 1 a 16, è inviato in seguito a una segnalazione di allarme della zona in questione. Per non inviare chiamate fonia, programmare questo parametro a 0.

#### • Messaggio evento in SMS (Centrale versione GSM)

gruppo da 1 a 8.

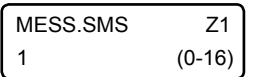

Consente di programmare quale messaggio evento SMS, da 1 a 16, è inviato in seguito a una segnalazione di allarme della zona in questione. Per non inviare messaggi SMS, programmare questo parametro a 0.

#### • Opzioni

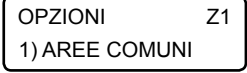

Consente di abilitare/disabilitare una serie di opzioni aggiuntive relative alla zona in questione, secondo quanto riportato nella tabella seguente:

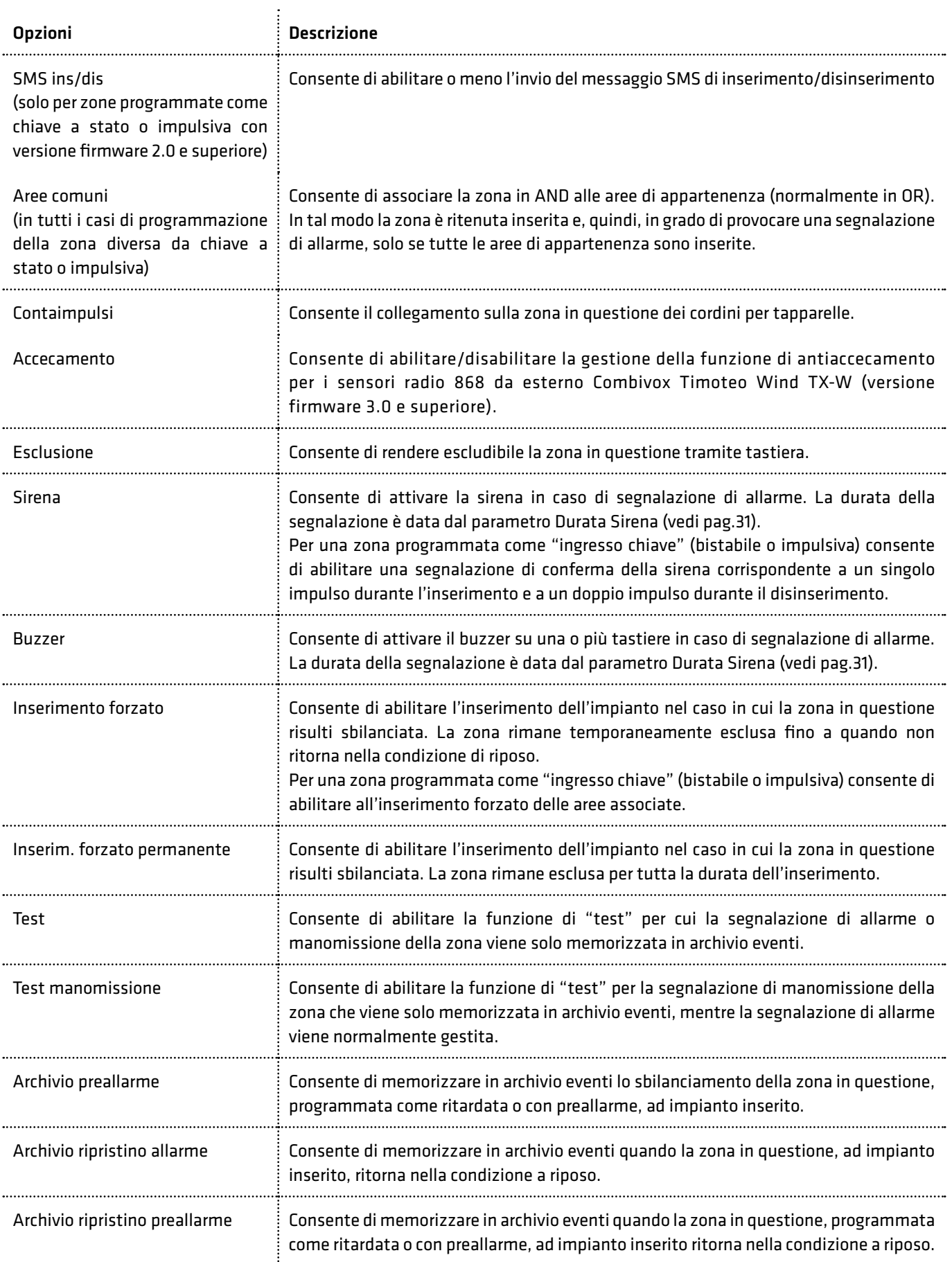

**COMBIVOX** 

 $\overline{\phantom{a}}$ 

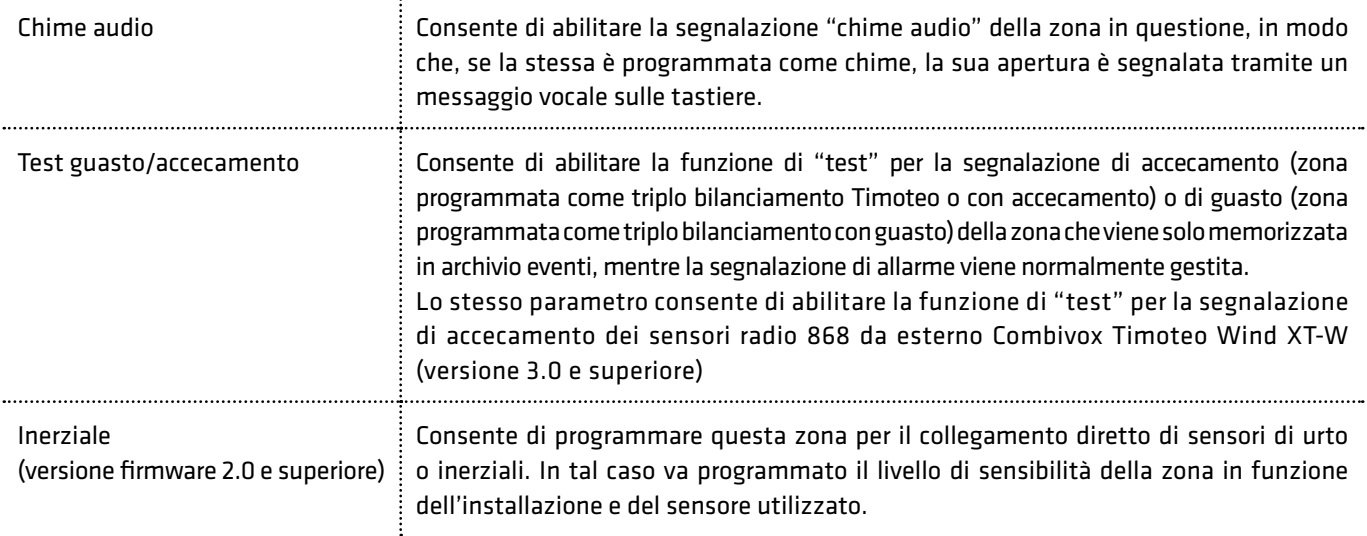

#### • Autoesclusione

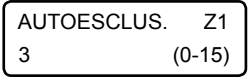

Consente di programmare il numero di allarmi per la zona in questione, durante lo stesso inserimento, che causano l'esclusione automatica della stessa (ulteriori allarmi verranno solo memorizzati nell'archivio eventi). La zona è automaticamente reinclusa al successivo inserimento dell'impianto. Per disabilitare la funzione di autoesclusione, programmare questo parametro a 0.

#### • Numero impulsi

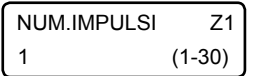

Per una zona programmata come "contaimpulsi", questo parametro consente di programmare il numero di impulsi brevi, da 1 a 30, del cordino per tapparelle ad essa collegato che provocano la sua attivazione. Per zone non programmate come "contaimpulsi", questo parametro rappresenta il numero di sbilanciamenti consecutivi del sensore collegato necessari a provocarne la sua attivazione. Il numero di impulsi necessari all'attivazione della zona devono avvenire all'interno della tempo indicato come "Durata impulsi" (si veda il paragrafo Programmazione altre temporizzazioni e parametri a pag. 32).

N.B. (versione 2.0 e superiori): per una zona programmata con numero degli impulsi maggiore di 1, lo sbilanciamento per un tempo superiore a 30 secondi, provoca la sua attivazione per segnalare l'anomalia.

#### • Sensibilità inerziale (versione firmware 2.0 e superiore)

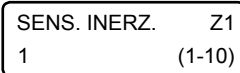

Consente di programmare, per zone di tipo inerziale, la sensibilità (da 1 a 10) in funzione dell'installazione e del tipo di sensore utilizzato.

Si rammenti che il livello 1 corrisponde alla massima sensibilità (e, quindi, minor durezza dell'ingresso) mentre il livello 10 corrisponde alla sensibilità più bassa (maggior durezza).

N.B.: per una zona programmata come inerziale, lo sbilanciamento per un tempo superiore a 30 secondi, provoca la sua attivazione per segnalare l'anomalia.

#### • Durata apertura

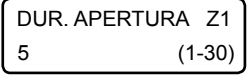

Consente di programmare la durata minima di attivazione del sensore collegato che provoca lo sbilanciamento della zona in questione. Il valore di questo parametro deve essere inteso in multipli di 100 millisecondi, in modo che un valore programmato di 5, ad esempio, va inteso come una durata apertura di 500 millisecondi (5 x 100 millisec), un valore di 20 va inteso come una durata apertura di 2 secondi (20 x 100 millisec).

### 5.4 Gruppi zone AND

Programmare due zone in AND, significa che solo a seguito dello sbilanciamento di entrambe le zone, all'interno di un intervallo di tempo programmato, si attiverà la segnalazione di allarme relativa alle zone.

È possibile programmare fino a un massimo di 64 gruppi di coppie di zone in AND.

PARAM. GENERALI 4)ZONE AND

Dal menù principale di programmazione premere 4 per selezionare il sottomenù *Parametri Generali* e, quindi, il tasto 4 per selezionare il menù di programmazione delle zone AND.

Dopo aver selezionato il gruppo di zone AND da programmare, da 1 a 64, premere OK per accedere al relativo menù di programmazione.

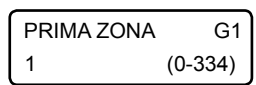

Inserire il numero della prima zona, da 1 a 334, del gruppo. Programmando tale parametro a 0, si disabilita il gruppo.

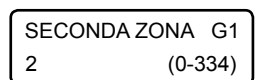

Inserire il numero della prima zona, da 1 a 334, del gruppo. Programmando tale parametro a 0, si disabilita il gruppo.

Programmando tale parametro a 335, la segnalazione di allarme si verifica quando si attivano la prima zona e una qualsiasi altra zona della centrale.

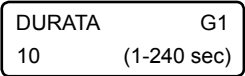

Programmare l'intervallo di tempo massimo, da 1 a 240 secondi, che può intercorrere tra l'attivazione di una zona e quella dell'altra affinché si verifichi la segnalazione di allarme. Se la seconda attivazione non si verifica all'interno di tale intervallo, la memoria della prima attivazione viene cancellata e il primo sensore dovrà necessariamente tornare nello stato a riposo per poter far ripartire il conteggio.

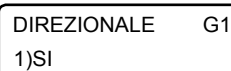

Consente di programmare la modalità di gestione delle zone in AND del gruppo:

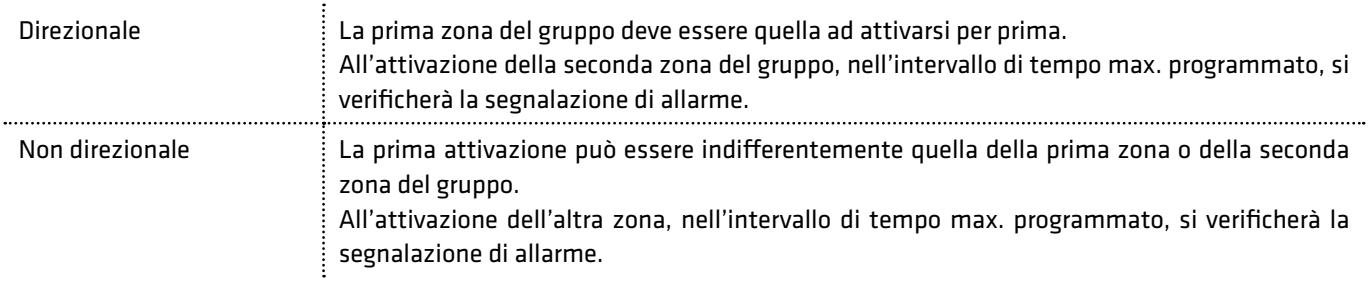

#### 5.5 Programmazione ritardi

PARAM. GENERALI 1) RITARDI Dal menù principale di programmazione premere 4 per selezionare il sottomenù *Parametri Generali* e, quindi, il tasto 1 per programmare fino a 8 gruppi di ritardi, ognuno formato da un ritardo uscita e un ritardo ingresso (o preallarme) che possono essere associati liberamente alle zone ritardate, seguire o con preallarme.

Dopo aver selezionato il gruppo di ritardi da programmare, da 1 a 8, premere OK per accedere al relativo menù di programmazione.

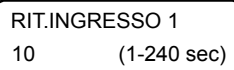

Consente di programmare il ritardo ingresso (o di preallarme), da 1 a 240 secondi (default 10 sec), del gruppo.

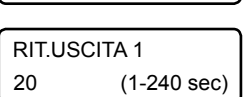

Consente di programmare il ritardo di uscita, da 1 a 240 secondi (default 20 sec), del gruppo.
# 5.6 Programmazione sirena

Consente di programmare i parametri relativi al funzionamento della sirena collegata al relè corrispondente sulla scheda della centrale (durata, aree associate, etc.)

Dal menù principale di programmazione premere 4 per selezionare il sottomenù *Parametri Generali* e, quindi, il tasto 5 per selezionare il sottomenù "ALTRI PARAM.".

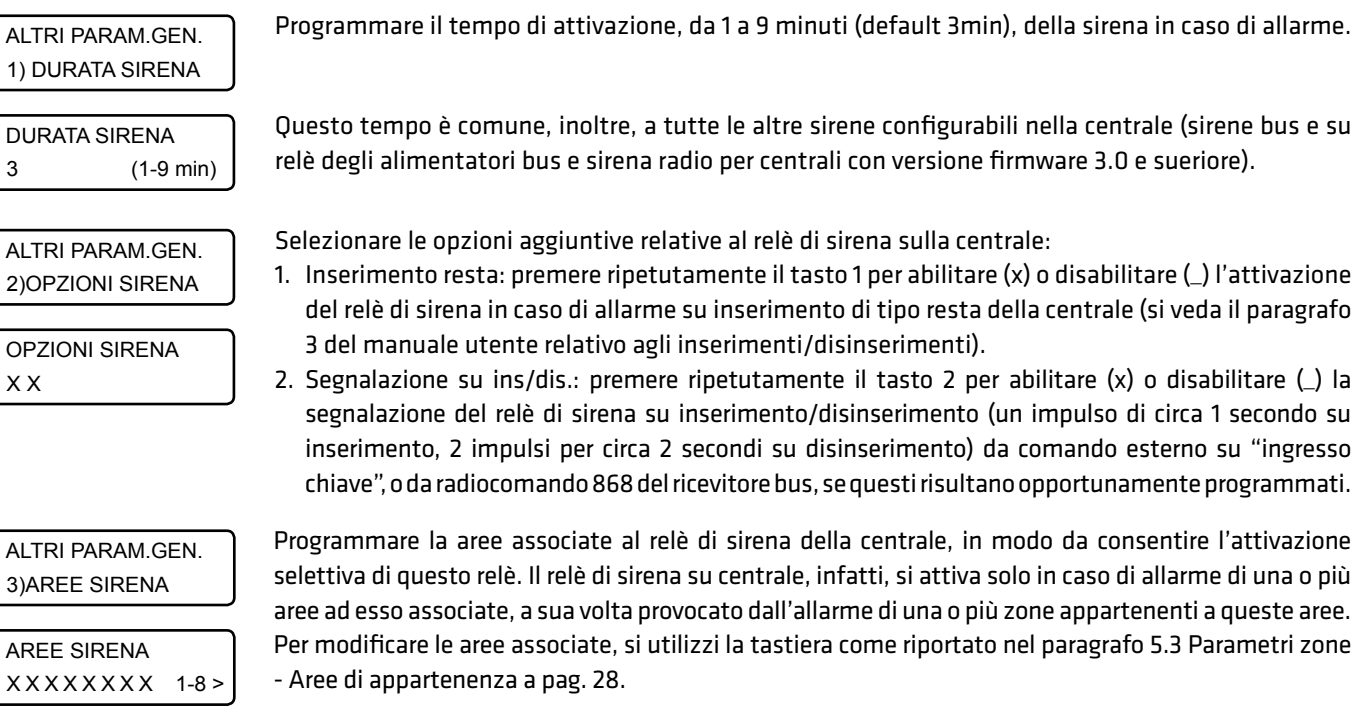

# 5.7 Programmazione altre temporizzazioni e parametri

Dal menù principale di programmazione premere 4 per selezionare il sottomenù *Parametri Generali* e, quindi, il tasto 5 per selezionare il sottomenù "ALTRI PARAM.".

#### • Durata impulsi

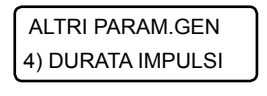

Per una zona programmata con un numero impulsi superiore a 1, sia questa una zona "contaimpulsi" o meno, tale tempo rappresenta l'intervallo entro cui devono avvenire il numero di sbilanciamenti programmati affinché si generi una segnalazione di allarme della zona in questione.

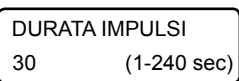

È possibile programmare questo intervallo di tempo da 1 a 240 secondi (default 30 sec).

#### • Durata ronda

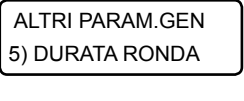

In seguito al disinserimento di una o più aree da parte di un codice utente o chiave su inseritore bus programmate con l'opzione "ronda" abilitata, si avvia un timer allo scadere del quale le stesse aree vengono automaticamente reinserite.

```
DURATA RONDA
 10 (1-240 min)
```
È possibile programmare questo intervallo di tempo del timer da 1 a 240 secondi (default 10 sec).

#### • Durata chime

ALTRI PARAM.GEN 6) DURATA CHIME

DURATA CHIME 2 (1-240 sec) Rappresenta la durata di segnalazione, tramite bip intermittente, sulle tastiere in caso di attivazione di una zona programmata come "chime" (si veda il Paragrafo 5 del Manuale utente) e su cui non è stata abilitata l'opzione di invio del chime audio.

È possibile programmare questa durata da 1 a 240 secondi (default 2 sec).

#### • Numero di ripetizioni chime e audio vocale

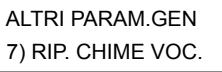

In caso di attivazione di una zona programmata come "chime" (si veda il Paragrafo 5 del Manuale utente) su cui è stata abilitata l'opzione "chime audio", la segnalazione sulle tastiere consiste in un messaggio vocale riportante il numero o la descrizione della zona in questione (se programmato il relativo messaggio). Il parametro in questione rappresenta il numero di ripetizioni di tale messaggio durante la segnalazione.

RIP.CHIME VOC. 1 (1-9) È possibile programmare il numero di ripetizioni del messaggio chime vocale da 1 a 9 (default 1).

## • Blocco tastiera

È possibile bloccare l'accesso alle tastiere per un intervallo di tempo programmabile, nel caso in cui si sia superato il limite massimo consecutivo, programmabile, di accessi alla stessa tramite un codice errato.

Durante questo intervallo di blocco, qualunque tasto premuto sulle tastiere non esegue alcuna operazione sulle stesse.

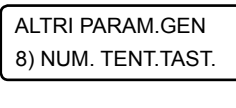

Rappresenta il numero massimo consecutivo di inserimenti di un codice non riconosciuto (errato) dopo il quale si attiva il blocco delle tastiere.

NUM. TENT.TAST. 0 (0-99) È possibile programmare il numero di tentativi da 0 a 99 (default 0). Programmando tale parametro a 0, si disabilita la funzione di blocco tastiera.

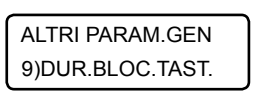

Rappresenta la durata per cui le tastiere rimangono bloccate.

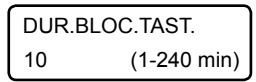

È possibile programmare tale durata da 1 a 240 minuti (default 10 min).

#### • Tamper centrale (revisioni 1.1 e successive)

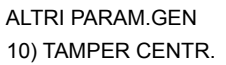

Consente di programmare il tipo di contatto relativo allo switch di sabotaggio collegato sulla scheda elettronica della centrale di allarme.

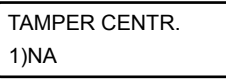

Il tipo di tamper della scheda di centrale può essere programmato come normalmente aperto (NA) o normalmente chiuso (NC). Il valore di fabbrica è NA e, di conseguenza, lo switch di antisabotaggio in dotazione va collegato con i terminali faston sui morsetti C e NC. Nel caso in cui si cambi tale valore, ricordarsi di spostare il terminale faston da NC a NO.

# 5.8 Programmazione segnalazioni speciali

## PROGR.TECNICA 2)SEGNALAZ.SPECIALI

Dal menù principale di programmazione premere 2 per selezionare il sottomenù "Segnalazioni speciali" per la programmazione dei parametri necessari per tutte le altre segnalazioni che la centrale è in grado di gestire oltre all'allarme dei sensori collegati sui morsetti di zona.

Per ognuna delle segnalazioni qui sotto riportate è possibile abilitare le opzioni di invio di un messaggio fonia e/o di un messaggio SMS (centrali versione GSM) ai numeri programmati.

La disabilitazione di una di queste opzioni ha priorità rispetto a quanto programmato per i numeri telefonici: se l'opzione di invio messaggio fonia (o SMS) è disabilitata, la segnalazione di allarme in fonia (o SMS) non è attivata anche se i numeri telefonici programmati hanno gli eventi corrispondenti associati (si veda il paragrafo di programmazione dei numeri telefonici).

#### • Manomissione

#### SEGNALAZ.SPECIALI 1)MANOMISSIONE

Riguarda la gestione delle segnalazioni qui sotto riportate:

1. manomissione (tamper) di sensori collegati alla centrale (filari e wireless);

2.accecamento (antimascheramento) o guasto dei sensori collegati sui morsetti di zona, dotati di questa funzione e per i quali è stata programmata opportunamente la terminazione di linea in triplo bilanciamento;

3.manomissione della centrale segnalata dall'apertura del relativo switch di tamper;

4.manomissione di moduli di espansione su bus 485 dotati di un eventuale switch o contatto o uscita relativa di segnalazione di tamper; 5.mancata comunicazione con un modulo satellite a causa di un taglio fili o corto circuito o guasto su bus 485.

Tale segnalazione è sempre attiva ad impianto inserito e disinserito.

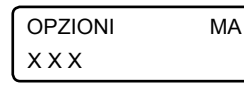

1.Messaggio fonia: premere ripetutamente il tasto 1 per abilitare (x) o disabilitare (\_) l'invio della chiamate fonia di segnalazione di manomissione ai numeri telefonici programmati. Il messaggio fonia inviato ai numeri telefonici non è modificabile da programmazione e contiene l'indicazione dettagliata dell'evento che ha causato la segnalazione (la zona, il modulo espansione, etc.).

- 2. Messaggio SMS (per centrali con GSM): premere ripetutamente il tasto 2 per abilitare (x) o disabilitare (\_) l'invio dei messaggi SMS di segnalazione di manomissione ai numeri telefonici programmati. Il messaggio SMS inviato ai numeri telefonici non è modificabile da programmazione e contiene l'indicazione dettagliata dell'evento che ha causato la segnalazione (la zona, il modulo espansione, etc.).
- 3.Segnalazione sonora: premere ripetutamente il tasto 3 per abilitare (x) o disabilitare (\_) l'attivazione della sirena durante una segnalazione di tamper (la sirena non si attiva mai in caso di segnalazione di guasto di un sensore).

#### • Batteria scarica

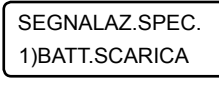

OPZIONI BS

X X X

Riguarda la gestione delle segnalazione qui sotto riportate:

1. Anomalia batteria della centrale: scollegata, guasta, scarica (al di sotto di una certa soglia), o autodistaccata (in caso di valore troppo basso in assenza rete).

2.Anomalia batteria di impianto (in caso di utilizzo della doppia batteria): scollegata, guasta, scarica (al di sotto di una certa soglia), o autodistaccata (in caso di valore troppo basso in assenza rete).

- 3.Anomalia batteria di moduli alimentatori bus: scollegata, guasta, scarica (al di sotto di una certa soglia), o autodistaccata (in caso di valore troppo basso in assenza rete).
- 1. Messaggio fonia: premere ripetutamente il tasto 1 per abilitare (x) o disabilitare (\_) l'invio della chiamate fonia di segnalazione di anomalia batteria ai numeri telefonici programmati. Il messaggio fonia inviato ai numeri telefonici non è modificabile da programmazione e contiene l'indicazione dettagliata dell'evento che ha causato la segnalazione: il tipo di anomalia (sconnessione, guasto) il modulo alimentatore interessato, etc.
- 2.Messaggio SMS (per centrali con GSM): premere ripetutamente il tasto 2 per abilitare (x) o disabilitare (\_) l'invio dei messaggi SMS di segnalazione di anomalia batteria ai numeri telefonici programmati. Il messaggio SMS inviato ai numeri telefonici non è modificabile da programmazione e contiene l'indicazione dettagliata dell'evento che ha causato la segnalazione: il tipo di anomalia (sconnessione, guasto) il modulo alimentatore interessato, etc.
- 3. Segnalazione sonora: premere ripetutamente il tasto 3 per abilitare  $(x)$  o disabilitare  $($ l'attivazione del bip intermittente di segnalazione sulle tastiere.

#### • Assenza rete

SEGNALAZ.SPEC. 3)ASSENZA RETE In caso di mancanza rete elettrica a 220 V, la Centrale fornisce un avviso immediato (entro alcuni secondi) di Anomalia sistema sulle tastiere.

La segnalazione remota, fonia e SMS, insieme alla eventuale segnalazione sonora di bip intermittente, di assenza rete elettrica può essere ritardata di un tempo pari al ritardo di segnalazione programmato (se la condizione di avaria perdura oltre questo tempo).

- OPZIONI AR X X X
- 1. Messaggio fonia: premere ripetutamente il tasto 1 per abilitare (x) o disabilitare (\_) l'invio della chiamate fonia di segnalazione di assenza rete elettrica ai numeri telefonici programmati. Il messaggio fonia inviato ai numeri telefonici non è modificabile da programmazione.
- 2.Messaggio SMS (per centrali con GSM): premere ripetutamente il tasto 2 per abilitare (x) o disabilitare (\_) l'invio dei messaggi SMS di segnalazione di assenza rete elettrica ai numeri telefonici programmati. Il messaggio SMS inviato ai numeri telefonici non è modificabile da programmazione.
- 3. Segnalazione sonora: premere ripetutamente il tasto 3 per abilitare  $(x)$  o disabilitare  $\bigcup$ l'attivazione del bip intermittente di segnalazione sulle tastiere.

Programmare il ritardo di segnalazione di assenza rete elettrica da 1 a 255 minuti (default 20 min).

Programmando questo parametro a 0, si disabilita la segnalazione remota.

RIT.SEGNALAZ. AR 20 (0-255 min)

#### • Rapina

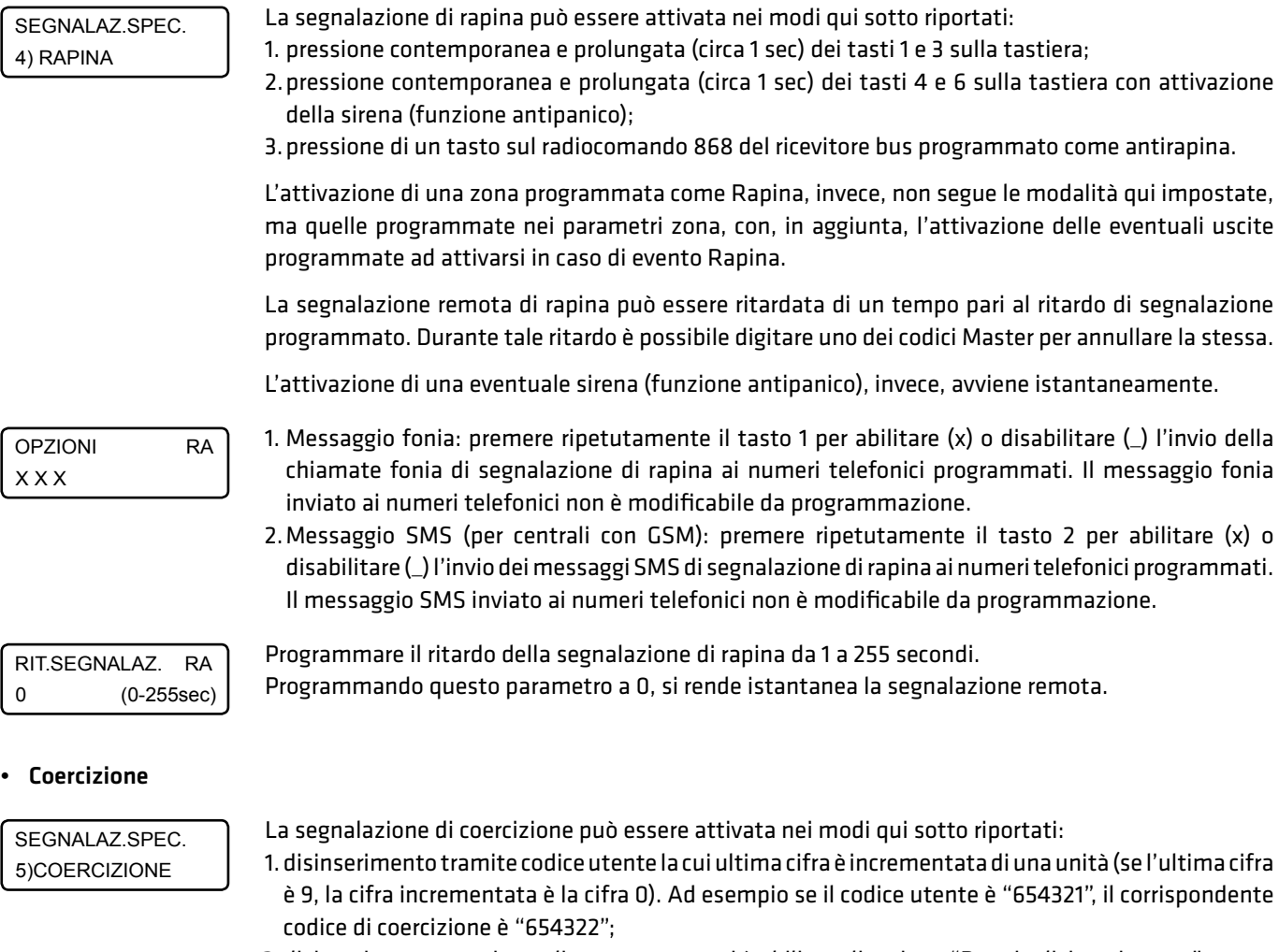

- 2.disinserimento tramite codice utente per cui è abilitata l'opzione "Doppio disinserimento";
- 3.disinserimento tramite chiave bus per la quale è abilitata l'opzione "Coercizione" (doppio disinserimento).

La segnalazione remota di coercizione può essere ritardata di un tempo pari al ritardo di segnalazione programmato. Durante tale ritardo è possibile digitare lo stesso codice (o inserire la stessa chiave sull'inseritore bus) che ne ha attivato la segnalazione per annullare la stessa.

Nei casi ai punti 2. e 3., in cui è sempre previsto l'annullamento della coercizione, se tale ritardo di segnalazione programmato risultasse inferiore a 20 secondi, l'intervallo di tempo entro cui è possibile annullare la coercizione viene comunque impostato sui 20 secondi. È inoltre possibile annullare la segnalazione di coercizione attivata da una chiave bus inserendo da tastiera, entro il tempo stabilito, un codice utente di disinserimento abilitato sulle aree disinserite dalla chiave (si veda il paragrafo di programmazione dei codici utente e delle chiavi bus), realizzando così la funzione di doppio disinserimento chiave codice.

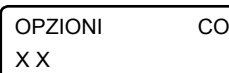

- 1. Messaggio fonia: premere ripetutamente il tasto 1 per abilitare (x) o disabilitare (\_) l'invio della chiamate fonia di segnalazione di coercizione ai numeri telefonici programmati. Il messaggio fonia inviato ai numeri telefonici non è modificabile da programmazione.
	- 2.Messaggio SMS (per centrali con GSM): premere ripetutamente il tasto 2 per abilitare (x) o disabilitare (\_) l'invio dei messaggi SMS di segnalazione di coercizione ai numeri telefonici programmati. Il messaggio SMS inviato ai numeri telefonici non è modificabile da programmazione.

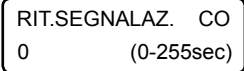

Programmare il ritardo della segnalazione di rapina da 1 a 255 secondi. Programmando questo parametro a 0, si rende istantanea la segnalazione remota.

## • Assenza linea telefonica

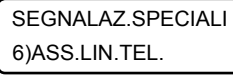

La Centrale esegue un controllo continuo della linea telefonica PSTN e, in caso di guasto o taglio della stessa, fornisce un avviso immediato sulle tastiere di Anomalia sistema.

La segnalazione remota fonia ai numeri telefonici, insieme alla eventuale segnalazione sonora di bip intermittente è, invece, ritardata di un tempo programmabile pari al ritardo di segnalazione (se la condizione di avaria perdura oltre questo tempo).

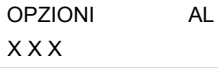

1. Messaggio fonia: premere ripetutamente il tasto 1 per abilitare (x) o disabilitare (\_)l'invio della chiamate fonia di segnalazione di assenza linea telefonica ai numeri telefonici programmati. Il messaggio fonia inviato ai numeri telefonici non è modificabile da programmazione.

2.Messaggio SMS (per centrali con GSM): premere ripetutamente il tasto 2 per abilitare (x) o disabilitare (\_) l'invio dei messaggi SMS di segnalazione di assenza linea telefonica ai numeri telefonici programmati. Il messaggio SMS inviato ai numeri telefonici non è modificabile da programmazione.

3. Segnalazione sonora: premere ripetutamente il tasto 3 per abilitare  $(x)$  o disabilitare  $($ l'attivazione del bip intermittente di segnalazione sulle tastiere.

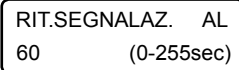

Programmare il ritardo della segnalazione di rapina da 1 a 255 secondi. Programmando questo parametro a 0, si disabilita la eventuale segnalazione.

## • Avaria generale

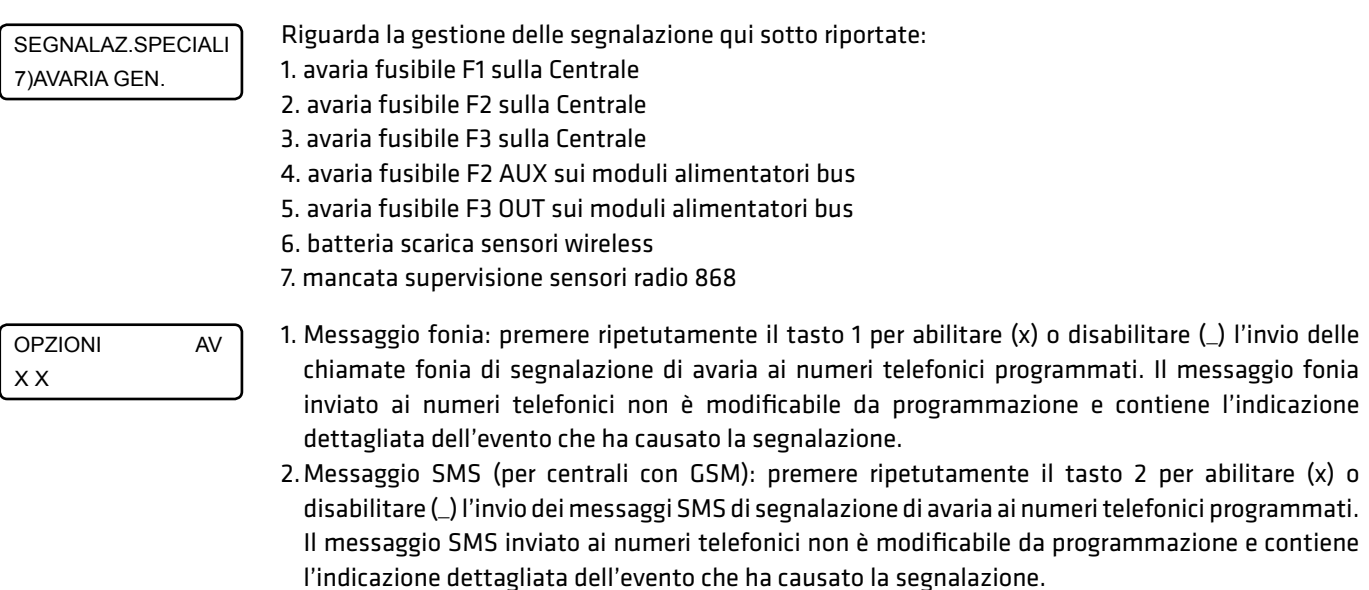

#### • Ritorno rete

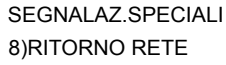

OPZIONI RR X X

La segnalazione di ritorno rete è attivata in seguito a un ripristino della rete elettrica a 220 V, nel caso in cui fosse stata precedentemente eseguita una segnalazione di assenza rete della stessa. La segnalazione remota, fonia e SMS, di ritorno rete può essere ritardata di un tempo pari al ritardo di segnalazione programmato.

- 1. Messaggio fonia: premere ripetutamente il tasto 1 per abilitare (x) o disabilitare (\_) l'invio della chiamate fonia di segnalazione di ritorno rete elettrica ai numeri telefonici programmati. Il messaggio fonia inviato ai numeri telefonici non è modificabile da programmazione.
- 2.Messaggio SMS (per centrali con GSM): premere ripetutamente il tasto 2 per abilitare (x) o disabilitare (\_) l'invio dei messaggi SMS di segnalazione di ritorno rete elettrica ai numeri telefonici programmati. Il messaggio SMS inviato ai numeri telefonici non è modificabile da programmazione.

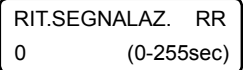

Programmare il ritardo di segnalazione di ritorno rete elettrica da 1 a 255 secondi. Programmando questo parametro a 0, si disabilita la segnalazione remota.

#### • Avaria GSM (Centrali versione GSM)

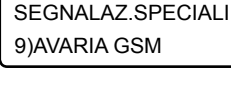

La Centrale esegue un controllo continuo della rete cellulare e del modulo GSM e, in caso di avaria della rete o guasto del modulo, fornisce un avviso immediato sulle tastiere di Anomalia sistema. La segnalazione remota fonia ai numeri telefonici, insieme alla eventuale segnalazione sonora di bip intermittente è, invece, ritardata di un tempo programmabile pari al ritardo di segnalazione (se la condizione di avaria perdura oltre questo tempo).

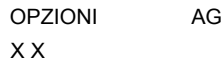

- 1. Messaggio fonia: premere ripetutamente il tasto 1 per abilitare (x) o disabilitare (\_) l'invio della chiamate fonia di segnalazione di avaria GSM ai numeri telefonici programmati. Il messaggio fonia inviato ai numeri telefonici non è modificabile da programmazione.
- 3. Segnalazione sonora: premere ripetutamente il tasto 3 per abilitare (x) o disabilitare (\_) l'attivazione del bip intermittente di segnalazione sulle tastiere.

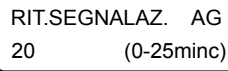

Programmare il ritardo di segnalazione dell'avaria GSM da 1 a 255 minuti. Programmando questo parametro a 0, si disabilita la eventuale segnalazione.

## 5.9 Programmazione comunicatore

PROGR.TECNICA 3)COMUNICATORE Dal menù principale di programmazione premere 3 per selezionare il sottomenù *Comunicatore* per accedere al sottomenù relativo alla programmazione dei parametri necessari al funzionamento del comunicatore GSM (centrali versione con GSM) e/o su linea telefonica PSTN (modulo opzionale) per quanto riguarda le segnalazioni di allarme e la gestione della Centrale stessa.

#### • Programmazione numeri telefonici

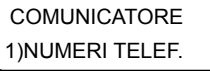

È possibile programmare fino a 32 numeri telefonici di massimo 16 cifre in altrettante memorie telefoniche. Dal menù Comunicatore, premere 1 per selezionare il numero relativo alla memoria telefonica, da 1 a 32, che si vuole programmare.

MFM TFL 1 123456789\_ Dopo aver selezionato la memoria telefonica da programmare è possibile inserire o modificare il numero stesso digitando le cifre che lo compongono (max. 16 caratteri).

È possibile immettere dei caratteri speciali nel numero telefonico secondo quanto riportato nella seguente tabella:

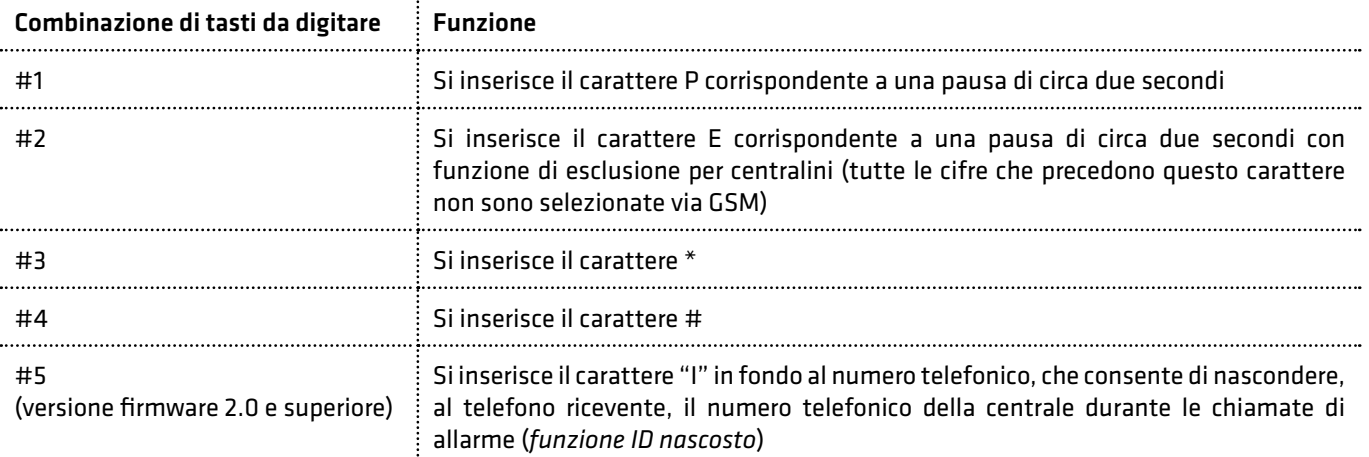

Premere OK per accedere al relativo sottomenù di programmazione dei parametri associati.

$$
\begin{array}{c}\n\text{EVENTO FONIA} & M1 \\
\text{XXXXXXXX} & 1-8\n\end{array}
$$

Consente di selezionare gli eventi fonia, da 1 a 16, associati alle zone della Centrale, che saranno inviati a quel numero telefonico in caso di allarme delle zone corrispondenti. Durante un allarme, il comunicatore telefonico della Centrale chiama questo numero telefonico solo

nel caso in cui gli è stato associato l'evento della zona che ha provocato l'allarme. Premere ripetutamente i tasti da 1 a 8 per aggiungere (x) o escludere (\_) uno degli eventi del gruppo da 1 a 8. Usare i tasti cursore per passare all'altro gruppo di eventi da 9 a 16 e, quindi, i tasti da 1 a 8 per aggiungere (x) o escludere (\_) uno degli eventi del gruppo selezionato.

$$
EVENTO SMS
$$
 M1  
XXXXXXX 1-8

Consente di selezionare gli eventi (o messaggi) SMS, da 1 a 16, associati alle zone della Centrale, che saranno inviati a quel numero telefonico in caso di allarme delle zone corrispondenti (centrale versione con GSM). Durante un allarme, il comunicatore telefonico GSM della Centrale invia a questo numero telefonico il messaggio SMS solo nel caso in cui gli è stato associato l'evento SMS della zona che ha provocato l'allarme. Premere ripetutamente i tasti da 1 a 8 per aggiungere (x) o escludere (\_) uno degli eventi del gruppo da 1 a 8. Usare i tasti cursore per passare all'altro gruppo di eventi da 9 a 16 e, quindi, i tasti da 1 a 8 per aggiungere (x) o escludere (\_) uno degli eventi del gruppo selezionato.

$$
\begin{array}{ll}\n\text{FONIA SG.SPEC.} & \text{M1} \\
\text{XXXXXXXX} & \text{X}\n\end{array}
$$

Consente di selezionare quali segnalazioni speciali devono essere inviate in fonia al numero telefonico in questione.

Durante una segnalazione di allarme speciale, del tipo riportato nel paragrafo 5.8 Programmazione segnalazioni speciali a pag.33, il comunicatore telefonico della Centrale chiama questo numero solo nel caso in cui l'evento speciale è stato associato allo stesso.

Premere ripetutamente i tasti da 1 a 8 per aggiungere (x) o escludere (\_) uno degli eventi fonia speciali secondo quanto riportato nella tabella seguente:

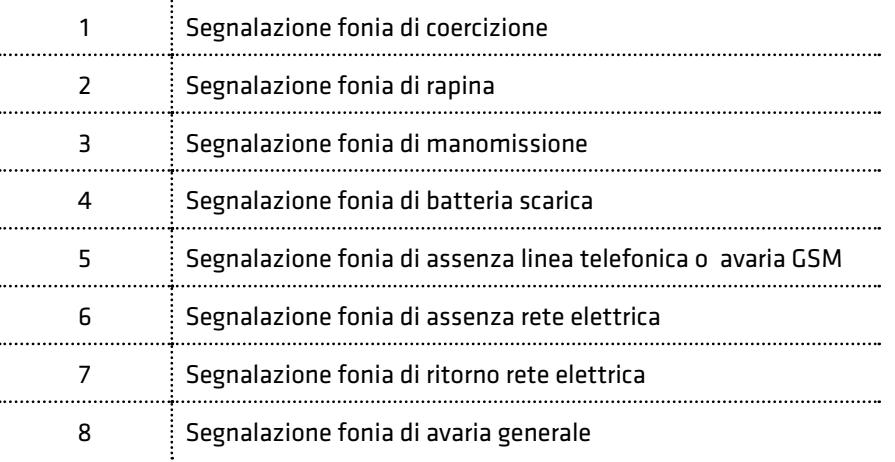

#### SMS SG.SPEC M1 X X X X X X X X 1-8 >

Consente di selezionare quali segnalazioni speciali devono essere inviate, tramite messaggio SMS, al numero telefonico in questione (centrale versione con GSM).

Durante una segnalazione di allarme speciale, il comunicatore telefonico GSM della Centrale invia a questo numero il messaggio SMS corrispondente solo nel caso in cui l'evento speciale sia stato associato allo stesso. Premere ripetutamente i tasti da 1 a 8 per aggiungere (x) o escludere (\_) uno degli eventi speciali del gruppo da 1 a 8. Usare i tasti cursore per passare all'altro gruppo di eventi da 9 a 13 e, quindi, i tasti da 1 a 5 per aggiungere (x) o escludere (\_) uno degli eventi del gruppo selezionato secondo quanto riportato nella seguente tabella:

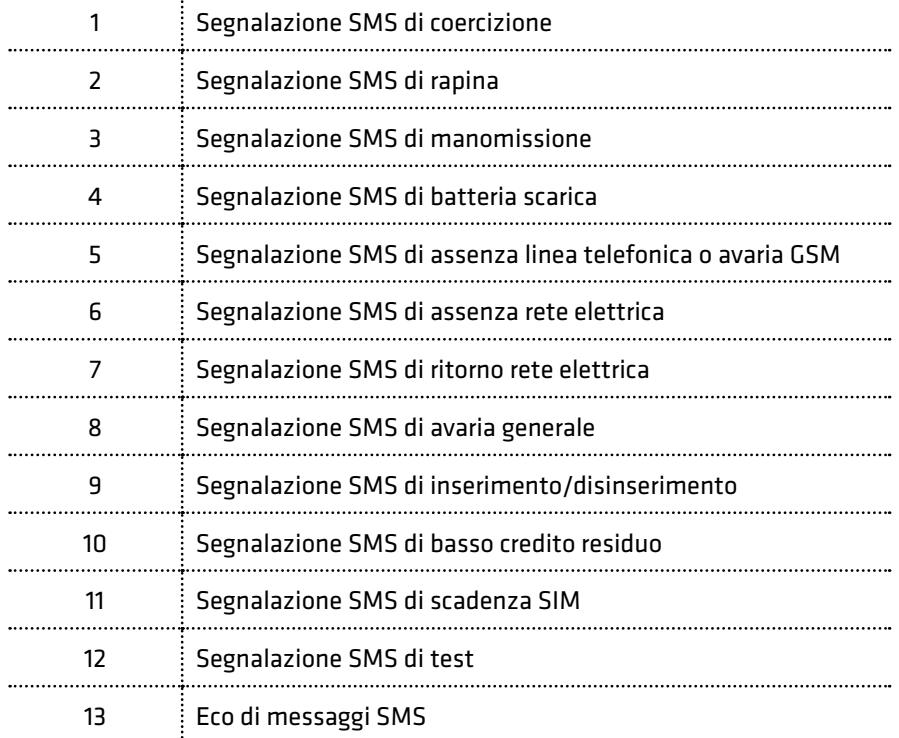

Nella tabella precedente si può vedere come, oltre alle segnalazioni speciali, riportate nel paragrafo 5.8 Programmazione segnalazioni speciali a pag.33, è possibile gestire via SMS ulteriori segnalazioni speciali, da 9 a 13, descritte nella tabella seguente:

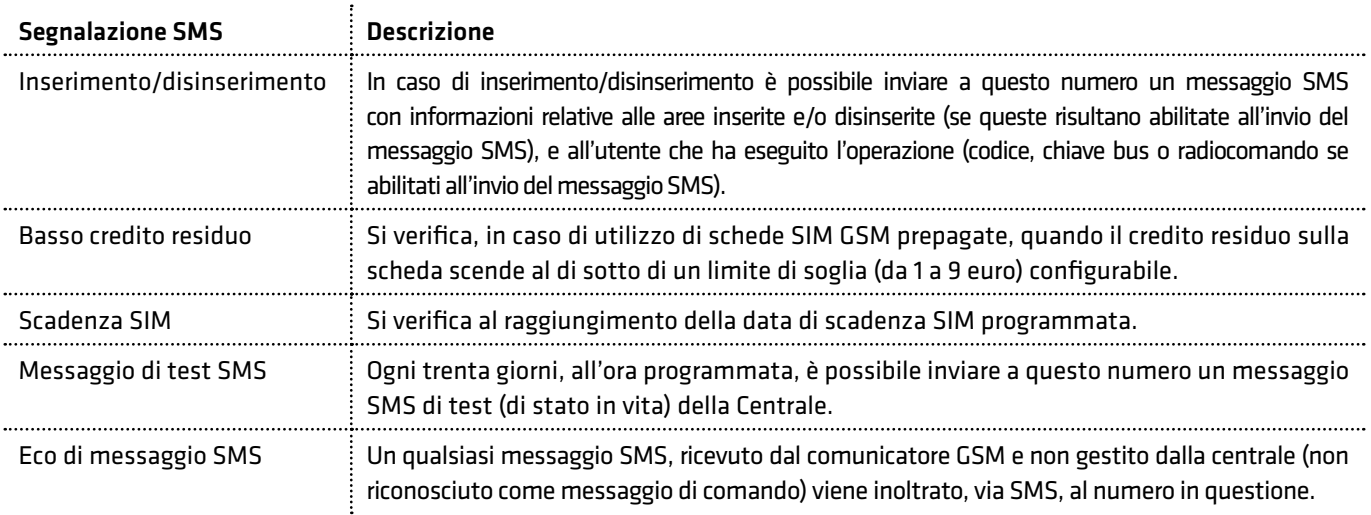

#### IMPORTANTE!

Fare molta attenzione ad abilitare l'invio di "Eco messaggi SMS" ai numeri telefonici programmati.

Con questa funzione, un qualsiasi messaggio ricevuto dal comunicatore GSM (e, in particolare, anche quelli inviati dal gestore telefonico di rete) verrà inviato ai numeri telefonici programmati, con la possibilità di scaricare molto rapidamente il credito della scheda SIM abbinata alla Centrale.

Accesso remoto (Centrale versione con GSM): è possibile autorizzare, in maniera distinta, il numero telefonico a chiamare il numero della scheda SIM della Centrale per accedere al menù di telegestione vocale per comandare il sistema (inserire/disinserire, escludere zone, modificare i numeri telefonici, eseguire telecomandi) e/o ad inviare messaggi SMS di comando (inserimento/disinserimento, telecomandi).

- 1. Abilitazione all'accesso remoto fonia: premere ripetutamente il tasto 1 per abilitare (x) o disabilitare (\_) l'accesso alla telegestione vocale.
- 2.Abilitazione all'accesso remoto SMS: premere ripetutamente il tasto 2 per abilitare (x) o disabilitare (\_) l'accesso remoto SMS. La centrale riconosce solo i messaggi SMS di inserimento/disinserimento o di attivazione/disattivazione telecomandi ricevuti dai numeri abilitati all'accesso remoto SMS.

## N.B.: Per centrali connesse al cloud Combivox in modalità GPRS (versione firmware 4.0 e sup.) l'accesso remoto fonia, anche se abilitato, non è più disponibile.

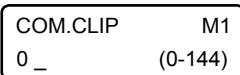

Comando clip (Centrale versione con GSM): è possibile, chiamando il comunicatore GSM della centrale da questo numero telefonico (squillo a costo zero), l'esecuzione di comandi clip collegati sulle uscite filari. Programmare il numero dell'uscita, da 1 a 144, corrispondente al comando clip da eseguire. L'uscita relativa deve essere stata preventivamente programmata come telecomando abilitato alla funzione clip (si veda il paragrafo relativo alla programmazione delle uscite). Programmare tale parametro a 0 per non eseguire comandi clip su uscite filari.

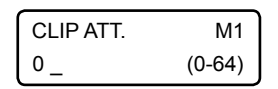

Comando clip attuatori (Centrale versione con GSM): è possibile, chiamando il comunicatore GSM della centrale da questo numero telefonico (squillo a costo zero), l'esecuzione di comandi clip collegati sugli attuatori wireless e/o su bus della centrale da soli o in abbinamento a un eventuale comando clip filare programmato.

Programmare il numero del comando wireless/bus relativo da 1 a 64, corrispondente al comando clip da eseguire. In caso di utilizzo di attuatori wireless con dimmer a singola uscita, programmare un numero dispari corrispondente al numero dell'attuatore programmato (1 per l'attuatore 1, 3 per l'attuatore 2, ..., 63 per l'attuatore 32). In caso di utilizzo di attuatori a relè con due uscite, programmare il numero dell'uscita che si intende comandare (1 per l'uscita 1 o 2 per l'uscita 2 dell'attuatore 1, 3 per l'uscita 1 o 4 per l'uscita 2 dell'attuatore 2, ..., 63 per l'uscita 1 o 64 per l'uscita 2 dell'attuatore 32). Programmare tale parametro a 0 per non eseguire comandi clip su attuatori wireless e/o bus.

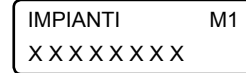

Associazione impianti: consente, in caso di utilizzo multimpianto della centrale, di selezionare a quale, tra gli 8 possibili impianti, appartiene il numero telefonico consentendo, quindi, allo stesso si ricevere, se programmato, solo i messaggi SMS relativi alla segnalazione di inserimento/ disinserimento delle aree del proprio impianto (o impianti).

L'appartenenza di un numero telefonico a uno o più impianti (e, quindi, alle aree relative), determina, inoltre, i codici Submaster che sono autorizzati a modificare quel numero in base alle aree programmate (si veda il paragrafo 5.11 Programmazione codici a pag.53).

## FUNZIONE ALLERTA GUARDIANO (versione firmware 2.0 e superiore) (Centrale versione GSM)

## • Funzione trasmittente

Non sempre un utente riesce a ricevere la chiamata telefonica di allarme della propria centrale a causa del proprio cellulare spento o non raggiungibile. La funzione "allerta guardiano" offre una maggiore garanzia perché permette di inviare una segnalazione di allarme anche su una sirena BUS montata su un'altra centrale Combivox (programmata come ricevente).

Tale funzione può essere utilizzata, per esempio, nel caso di due centrali installate (una in casa e una in guardiania): in caso di allarme, la centrale installata a casa può "allertare" il guardiano attraverso la sirena collegata alla sua centrale.

Un'ulteriore applicazione può essere quella di due centrali installate una in negozio e l'altra in casa. In caso di allarme al negozio, si attiva la sirena della centrale di casa a segnalare l'avvenuto allarme laddove il cellulare del proprietario non sia raggiungibile (perché spento o non raggiungibile).

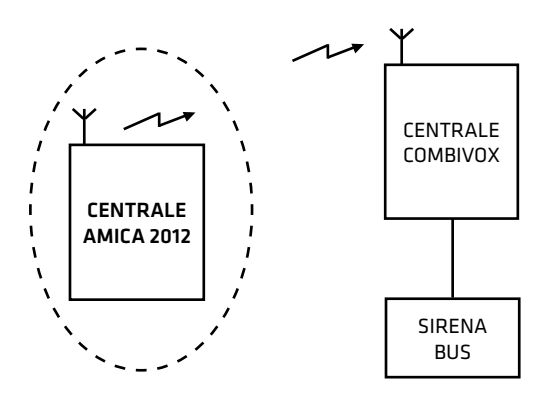

TIPO CHIAMATA M1 1)STANDARD

TIPO CHIAMATA M1 2)ALLERTA GUARD.

Selezionare il numero telefonico da programmare, quindi il menù "Tipo chiamata": consente di programmare per quel numero telefonico, se inviare, in caso di segnalazione, il messaggio vocale specifico dell'allarme (STANDARD) o effettuare lo squillo (FUNZIONE ALLERTA GUARDIANO).

#### IMPORTANTE: le chiamate del comunicatore al numero telefonico programmato come "allerta guardiano" avvengono solo su rete GSM.

#### • Funzione ricevente

Questa funzione permette di attivare una o più sirene della centrale in caso di chiamata dal numero di telefono della memoria selezionata.

Il livello sonoro delle sirene, in tal caso, risulta inferiore a quello utilizzato durante le normali segnalazioni di allarme e, quindi, adatto ad attivare un avviso remoto che possa risvegliare l'attenzione di persone situate all'interno dei locali dove risulta installata la centrale.

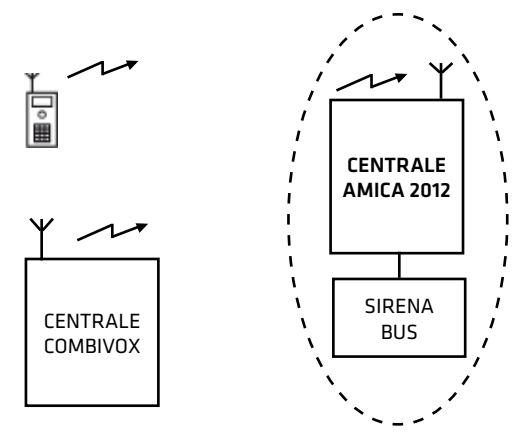

MEM.TEL.1 9) ALLERTA GUARD. Selezionare il numero telefonico da programmare, quindi il menù "Allerta guardiano".

La chiamata da effettuare per attivare le sirene da remoto è a costo zero: la centrale, dopo aver ricevuto lo squillo dal numero programmato in questa memoria, chiude la chiamata ed esegue l'attivazione della sirena o delle sirene programmate.

Durante l'attivazione delle sirene da remoto, è possibile interrompere da locale le sirene, prima della durata programmata attraverso le seguenti modalità:

1. digitando un codice utente valido sulla tastiera (abilitato all'inserimento e/o disinserimento).

2.tramite chiave valida (abilitata all'inserimento e/o disinserimento) su inseritore bus di prossimità.

3.premendo uno dei tasti di un radiocomando valido (abilitato all'inserimento e/o disinserimento).

L'interruzione della sirena da locale, viene memorizzata nell'archivio eventi, indicando l'utente, la chiave o il radiocomando che ha eseguito l'operazione.

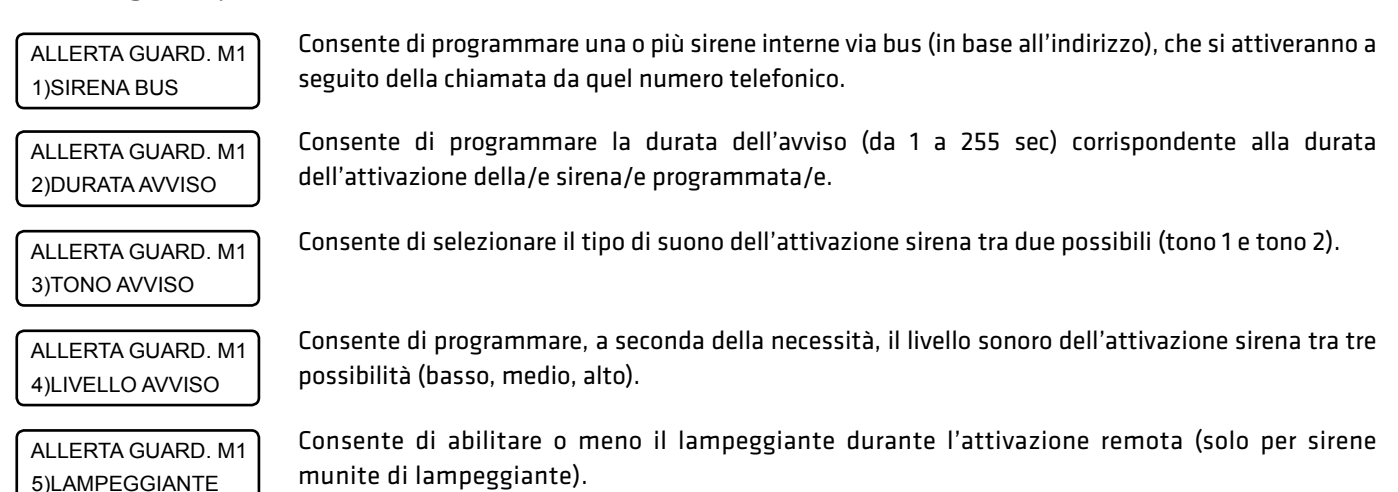

#### • Programmazione messaggi fonia

COMUNICATORE 2)MESSAGGI FONIA Questo sottomenù consente di ascoltare/registrare i vari messaggi (evento, impianto, area, zona, dati utente) che compongono la segnalazione remota in fonia relativa a un allarme di zona.

Si ricordi, invece, che i messaggi in fonia relativi alle segnalazioni speciali (manomissione, avaria batteria, etc.) sono programmati di fabbrica e non sono modificabili da programmazione, in quanto descrittivi in modo particolareggiato dell'evento avvenuto (manomissione di una sirena bus, avaria del fusibile bus 1, etc.).

Si ricordi, inoltre, che gli stessi messaggi fonia sono programmabili, in modo forse più semplice, via PC, tramite software di programmazione, dopo essere stati registrati tramite microfono collegato allo stesso PC o utilizzando la innovativa funzione di "text to speech" a sintesi vocale, che consente di ottenere un messaggio fonia a partire da un testo scritto.

Dopo aver selezionato il messaggio relativo, premere \* per ascoltarlo, premere # per registrarne uno nuovo (porsi a una distanza massima di 20 cm dalla tastiera), premere CLR per cancellarlo, premere il tasto CHIME per regolare il volume di ascolto sulla tastiera.

MESSAGGI FONIA 1)MESS.EVENTO

È possibile registrare fino a 16 differenti messaggi evento (allarme furto, allarme rapina, etc), della lunghezza massima di circa 8 secondi, associabili liberamente alle varie zone della centrale.

In caso di utilizzo multimpianto della centrale, ogni impianto dovrebbe avere le proprie zone associate a messaggi evento distinti che, in tal caso, dovrebbero contenere informazioni specifiche (dati utente) dei singoli impianti realizzati.

MESSAGGI FONIA 2)MESS.IMP.

È possibile registrare messaggi descrittivi distinti per il singoli impianti (fino a 8) della lunghezza massima di circa 4 secondi.

Questo messaggio, oltre che a comporre il messaggio fonia di segnalazione allarme zona, viene utilizzato per descrivere l'impianto nei messaggi guida vocali, in particolare nell'inserimento/disinserimento della centrale da locale, tramite tastiere e inseritori bus dotati di modulo audio, o da remoto (telegestione vocale).

MESSAGGI FONIA 3)MESS.AREE.

È possibile registrare messaggi descrittivi distinti per le singole aree della centrale (fino a 32 per Amica 324, fino a 16 per Amica 128) della lunghezza massima di circa 4 secondi.

Questo messaggio, oltre che a comporre il messaggio fonia di segnalazione allarme zona, viene utilizzato per descrivere l'area nei messaggi guida vocali, in particolare nell'inserimento/disinserimento della centrale da locale, tramite tastiere e inseritori bus dotati di modulo audio, o da remoto (telegestione vocale).

MESSAGGI FONIA 4)MESS.ZONE

MESSAGGI FONIA 5)DATI UTENTE

È possibile registrare messaggi descrittivi distinti per le singole zone della centrale (fino a 334) della lunghezza massima di circa 4 secondi.

Questo messaggio, oltre che a comporre il messaggio fonia di segnalazione allarme zona, viene utilizzato per descrivere la zona nei messaggi guida vocali sulle tastiere, in particolare nel messaggio vocale chime, e nei menù remoti di telegestione vocale.

È possibile registrare un messaggio, comune per tutti i messaggi fonia di segnalazione allarme zona e della lunghezza massima di circa 16 secondi, contenente i dati identificativi dell'ubicazione della centrale o dell'impianto corrispondente.

In caso di utilizzo multimpianto della centrale, questo messaggio dovrebbe contenere solo informazioni comuni a tutti gli impianti realizzati. Eventuali dati identificativi dei singoli impianti andrebbero registrati, come sopra indicato, all'interno dei messaggi evento.

## • Programmazione parametri di trasmissione del comunicatore

In questa sezione sono riportati tutti i parametri configurabili in merito alla trasmissione di segnalazioni di allarme. Dal menù principale del comunicatore, è possibile programmare i seguenti parametri.

**COMUNICATORE** 3)NUM. CHIAMATE Consente di impostare il numero di volte, da 1 a 9 (default 2), che il comunicatore ripete la sequenza di chiamate fonia a tutti i numeri programmati durante una segnalazione di allarme. Se durante una chiamata viene ricevuta una conferma (tramite pressione del tasto # sul telefono ricevente), questo numero non viene più chiamato nei cicli successivi.

**COMUNICATORE** 4)RIP.MESSAGGIO Consente di impostare il numero di ripetizioni, da 1 a 9 (default 3), del messaggio fonia di segnalazione allarme, alla ricezione della risposta da parte del chiamante, in ogni singola chiamata. In caso di ricezione della conferma, tramite pressione del tasto # sul telefono ricevente, il messaggio fonia si interrompe immediatamente, con relativa chiusura della chiamata.

**COMUNICATORE** 5)NUM. INVIO SMS

#### (Centrale versione GSM)

Consente di impostare il numero di messaggi SMS, da 1 a 9 (default 1), inviati ad uno stesso numero durante l'intera segnalazione di allarme.

Il messaggio SMS (di allarme o segnalazione speciale), se programmato, è inviato ad ogni numero immediatamente prima della chiamata fonia. In caso di ricezione della conferma, tramite pressione del tasto # sul telefono ricevente, durante una chiamata fonia, anche i relativi messaggi SMS, eventualmente ancora da trasmettere a quel numero, non saranno più inviati.

#### • Programmazione altri parametri di trasmissione/ricezione del comunicatore

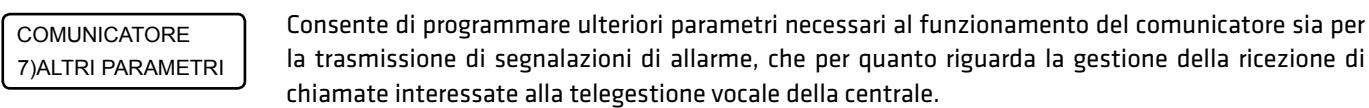

Tali parametri riguardano sia la sezione GSM del comunicatore (centrali versione con GSM) che la sezione su linea telefonica urbana tramite modulo opzionale.

ALTRI PARAMETRI 1)CONT.TONI PSTN Consente di impostare/modificare la modalità di gestione dei toni di linea telefonica durante una chiamata fonia di allarme tramite il modulo (opzionale) per linea telefonica urbana, secondo quanto riportato nella tabella seguente:

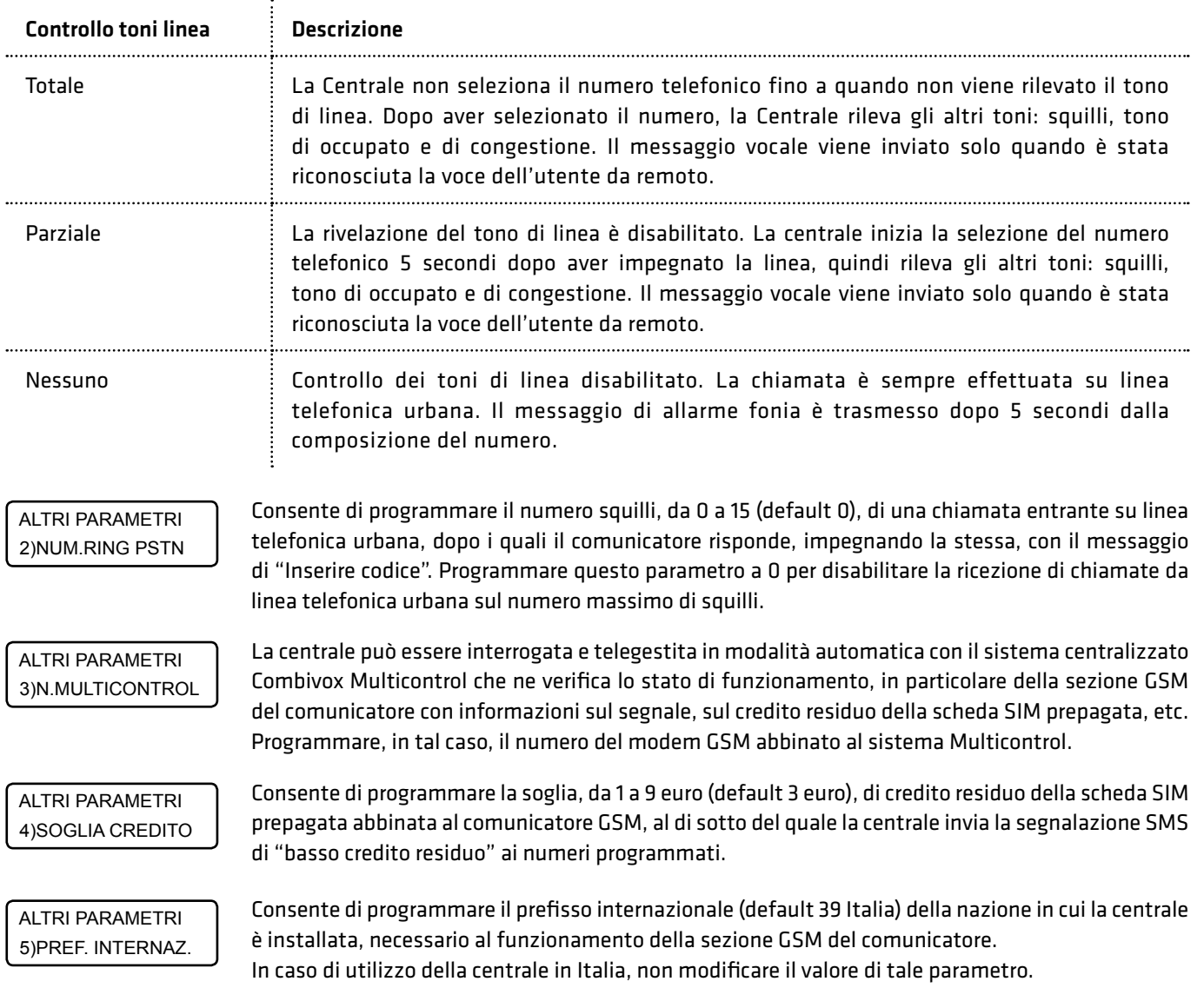

Inserire il prefisso internazionale senza gli zeri iniziali (o il carattere + che lo precede). Ad esempio, nel caso di prefisso internazionale italiano 0039 (oppure +39) inserire, come di default, 39.

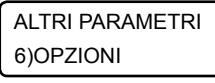

Consente di programmare ulteriori opzioni per il comunicatore, secondo quanto riportato nella tabella a pagina seguente:

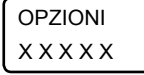

AMICA 324 - 128 MANUALE DI INSTALLAZIONE E PROGRAMMAZIONE

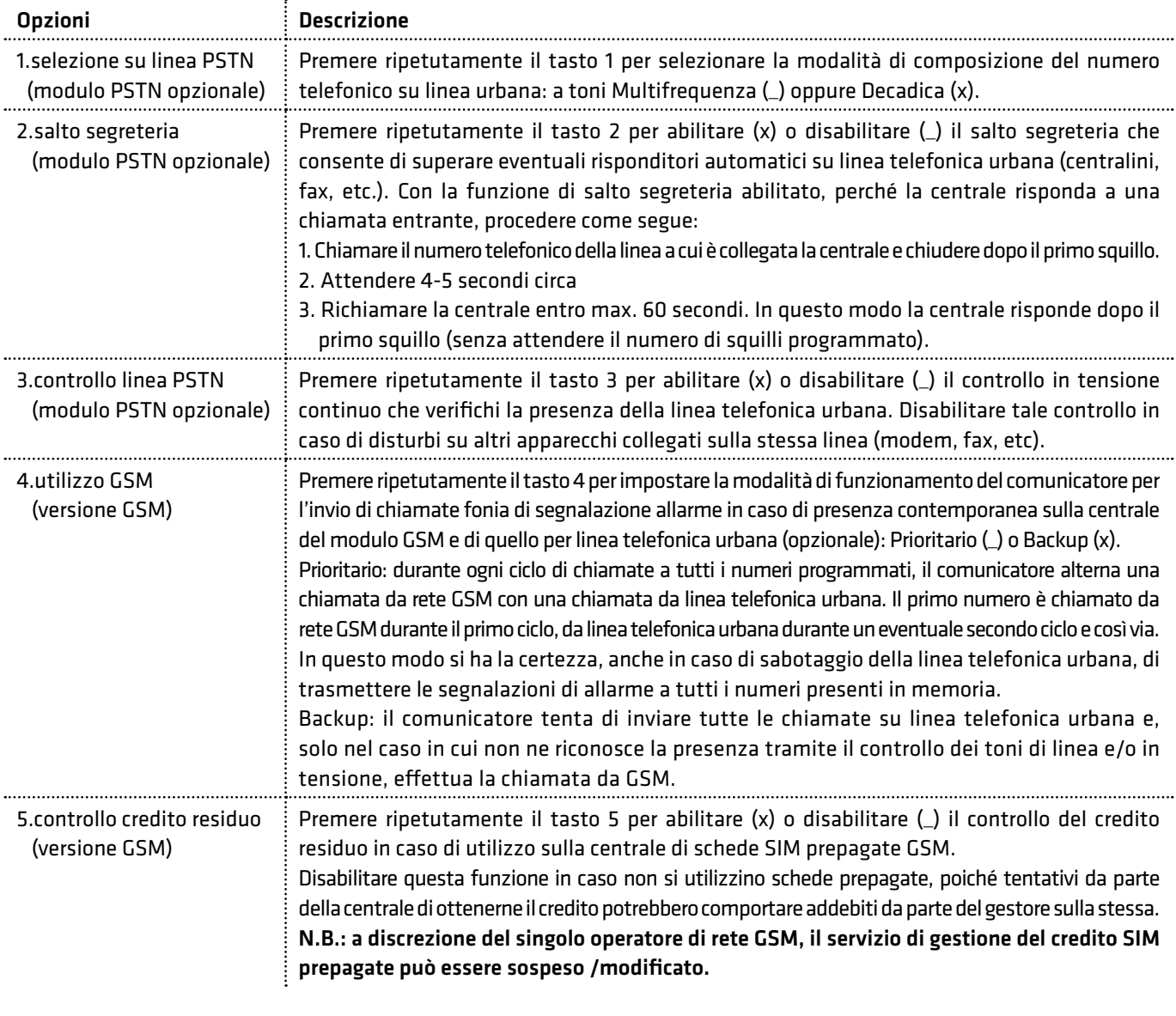

```
ALTRI PARAMETRI
 7)APN GPRS
```
La centrale Amica 324 versione 2012 (o Amica 128) (versione con GSM) potrebbe utilizzare la trasmissione dati GPRS nei due casi seguenti:

1.Trasmissione IP di segnalazioni verso un centro di ricezione Combivox Multilink;

2.Connessione Cloud Combivox tramite modulo GSM.

Per entrambi i casi si vedano i paragrafi relativi. A partire dalla versione firmware 4.0, in caso di utilizzo di trasmissione GPRS, occorre programmare l'indirizzo dell'APN previsto dal gestore e dal contratto stipulato con lo stesso. Se questo campo viene lasciato vuoto, la centrale utilizza l'APN di default per il gestore di rete utilizzato:

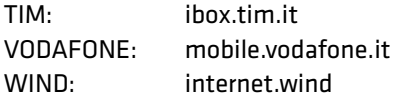

Se non si lascia vuoto questo campo, la centrale utilizzerà sempre per la connessione il valore impostato.

N.B.: L'utilizzo di un APN errato rispetto a quello previsto dal contratto stipulato con il gestore, può essere causa di mancata connessione dati GPRS, oppure di un differente addebito di costi rispetto a quello stabilito.

N.B.: In caso di connessione cloud GPRS con schede SIM COMBIVOX, il parametro APN deve essere necessariamente lasciato vuoto.

## • Programmatore messaggi SMS

#### COMUNICATORE 6)MESSAGGI SMS

Questo sottomenù consente di scrivere, tramite la tastiera alfanumerica, i messaggi di testo che compongono il messaggio SMS di segnalazione di allarme zona.

In caso di allarme di una zona il messaggio SMS di segnalazione relativo è composto da:

1. messaggio descrittivo dell'evento;

2. etichetta di zona in allarme (se programmata);

3. messaggio dati utente (se programmato).

Si ricordi, invece, che i messaggi relativi alle segnalazioni speciali (manomissione, avaria batteria, etc.) sono programmati di fabbrica e non sono modificabili da programmazione, in quanto descrittivi in modo particolareggiato dell'evento avvenuto (manomissione di una sirena bus, avaria del fusibile bus 1, etc.).

segnalazioni digitali ad un eventuale centro di ricezione.

In caso di segnalazione allarme speciale il messaggio SMS relativo è composto da:

1. messaggio particolareggiato descrittivo dell'evento (non modificabile);

2. messaggio dati utente (se programmato).

MESSAGGI SMS 1)EVENTO SMS

Consente di programmare i messaggi descrittivi dell'evento, da 1 a 16, della lunghezza massima di 30 caratteri, associabili liberamente alle varie zone della centrale.

In caso di utilizzo multimpianto della centrale, ogni impianto dovrebbe avere le proprie zone associate a messaggi evento SMS distinti che, in tal caso, dovrebbero contenere informazioni specifiche (dati utente) dei singoli impianti realizzati.

```
MESSAGGI SMS
 1)DATI UTENTE
```
Consente di programmare un messaggio, comune per tutti i messaggi SMS di segnalazione allarme zona e/o speciali, della lunghezza massima di 48 caratteri, contenente i dati identificativi dell'ubicazione della centrale o dell'impianto corrispondente.

In caso di utilizzo multimpianto della centrale, questo messaggio dovrebbe contenere solo informazioni comuni a tutti gli impianti realizzati. Eventuali dati identificativi dei singoli impianti andrebbero inseriti, come sopra indicato, all'interno dei messaggi evento.

#### • Programmazione parametri della trasmissione digitale

**COMUNICATORE** 8)COMUNIC.DIGIT.

COMUNIC.DIGIT. 1)CODICE PERIF. Consente di programmare un codice a sei cifre, identificativo della Centrale, inviato con la segnalazione digitale verso la Centrale Operativa. Nel caso di segnalazione tramite formato Contact ID, che prevede l'invio di un codice a quattro cifre, solo le ultime quattro cifre del codice vengono trasmesse (in tal caso, lasciare le prime due cifre a 00).

Questo sottomenù consente di scrivere, programmare tutti i parametri relativi all'invio di

COMUNIC.DIGIT. 2)NUM.CENTRALE Consente di programmare fino a 4 differenti numeri telefonici a cui sono connessi eventuali ricevitori digitali per le segnalazioni. Il numero in memoria 2 è alternativo al numero in memoria 1: in caso di più tentativi di chiamate per completare la segnalazione, la centrale alterna le chiamate tra la memoria 1 e la memoria 2. Analogamente il numero in memoria 4 è alternativo al numero in memoria 3. La memoria 1 e la memoria 3, invece, possono essere utilizzate per collegare due distinte Centrali Operative di ricezione.

COMUNIC.DIGIT. 3)FORMATO DATI Consente di selezionare il formato di comunicazione digitale, come riportato nella tabella seguente:

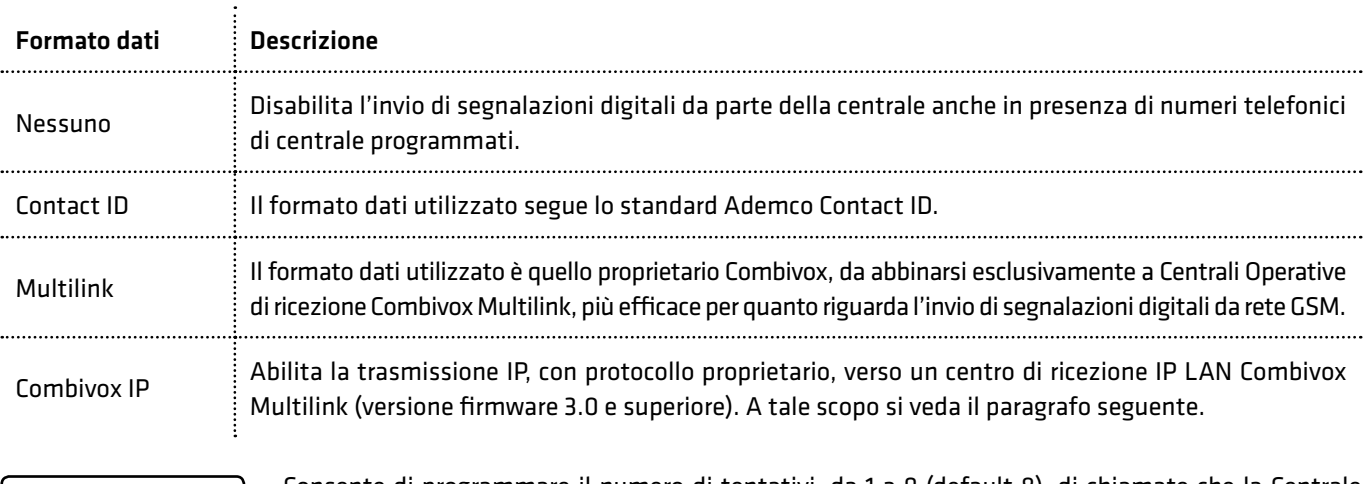

COMUNIC.DIGIT. 4)TENT. CHIAMATE

Consente di programmare il numero di tentativi, da 1 a 9 (default 8), di chiamate che la Centrale effettua verso un numero di centrale di ricezione per completare l'intera segnalazione digitale, nel caso la prima chiamata non vada a buon fine.

COMUNIC.DIGIT. 5)OPZIONI DIGIT.

OPZIONI DIGIT. X X

COMUNIC.DIGIT. 6)TEST PERIODICO

COMUNIC.DIGIT. 7)ABILITA REPORT

ABILITA REPORT 1)REPORT ALLARME

ALLARME ZONE RA X X X X X X X X 1-8 >

MANOMISS.ZONE RA X X X X X X X X 1-8 >

AREE RA X X X X X X X X 1-8 >

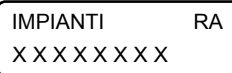

ALTRI RA  $X$  $X$  $X$  $X$  $X$  $X$  $X$  $Y$  $1$ -8  $>$  Consente di programmare le seguenti opzioni relative alla trasmissione digitale delle segnalazioni (centrale versione con GSM):

1. Trasmissione GSM: premere ripetutamente il tasto 1 per selezionare la modalità di trasmissione digitale da rete GSM: "Standard" (\_) comune a tutte le Centrali Operative di recezione, "Multilink" (x) proprietaria Combivox, per Centrali Operative Combivox Multilink, più efficace su rete GSM.

2.Trasmissione test sempre su GSM: premere ripetutamente il tasto 2 per abilitare (x) o disabilitare (\_) l'invio della segnalazione di test periodico sempre da rete GSM.

Consente di programmare l'intervallo di tempo, da 0 a 255 ore (default 0), tra una segnalazione di test periodico di "sopravvivenza" (che garantisce il buon funzionamento della Centrale) e la successiva. Programmare tale parametro a 0 per disabilitare la trasmissione del test periodico di sopravvivenza.

Da questo menù è possibile abilitare quali segnalazioni trasmettere in digitale, sia per quanto riguarda gli allarmi (report di allarme) che la fine degli stessi (report di ripristino).

Consente di selezionare quali eventi di allarme o di disinserimento inviare alla Centrale Operativa.

Consente di abilitare la trasmissione digitale della segnalazione di allarme delle singole zone. Premere ripetutamente i tasti da 1 a 8 per abilitare (x) o disabilitare (\_) il report dell'allarme delle zone da 1 a 8; premere i tasti cursore per passare agli altri gruppi di 8 zone e usare sempre i tasti da 1 a 8 per abilitarne il report su allarme.

Consente di abilitare la trasmissione digitale della segnalazione di allarme manomissione delle singole zone. Premere ripetutamente i tasti da 1 a 8 per abilitare  $(x)$  o disabilitare  $($ ) il report dell'allarme manomissione delle zone da 1 a 8; premere i tasti cursore per passare agli altri gruppi di 8 zone e usare sempre i tasti da 1 a 8 per abilitarne il report su manomissione.

Consente di abilitare la trasmissione digitale della segnalazione di disinserimento delle singole aree. Premere ripetutamente i tasti da 1 a 8 per abilitare (x) o disabilitare (\_) il report di disinserimento delle aree da 1 a 8; premere i tasti cursore per passare agli altri gruppi di 8 aree e usare sempre i tasti da 1 a 8 per abilitarne il report su disinserimento.

Consente di abilitare la trasmissione digitale della segnalazione di disinserimento dei singoli impianti (in caso di disinserimento totale di un impianto). Premere ripetutamente i tasti da 1 a 8 per abilitare (x) o disabilitare (\_) il report di disinserimento degli impianti.

Consente di abilitare la trasmissione digitale di altre segnalazioni qui sotto riportate:

- 1. Inserimento totale: premere ripetutamente il tasto 1 per abilitare (x) o disabilitare (\_) la segnalazione di disinserimento di tutta la centrale (in caso di disinserimento totale).
- 2. Batteria scarica: premere ripetutamente il tasto 2 per abilitare (x) o disabilitare (\_) la segnalazione di anomalia batteria (centrale e impianto).
- 3.Assenza rete: premere ripetutamente il tasto 3 per abilitare (x) o disabilitare (\_) la segnalazione di assenza rete elettrica.
- 4. Rapina: premere ripetutamente il tasto 4 per abilitare (x) o disabilitare (\_) le segnalazioni di allarme rapina.
- 5.Coercizione: premere ripetutamente il tasto 5 per abilitare (x) o disabilitare (\_) le segnalazioni di allarme coercizione.
- 6. Assenza linea telefonica: premere ripetutamente il tasto 6 per abilitare (x) o disabilitare ( $\Box$ ) la segnalazione di assenza linea telefonica.
- 7. Avaria generale: premere ripetutamente il tasto 7 per abilitare (x) o disabilitare (\_) le segnalazioni di avaria generale.
- 8. Anomalia GSM: premere ripetutamente il tasto 8 per abilitare (x) o disabilitare (\_) la segnalazione di anomalia GSM.

ALTRI RA X X X X X X X X 9-16 > Premere, quindi, il tasto cursore di destra per passare al successivo gruppo di segnalazioni (da 9 a 16):

- 1. tastiere: premere ripetutamente il tasto 1 per abilitare (x) o disabilitare (\_) la trasmissione della segnalazione di manomissione e/o guasto bus relative alle tastiere collegate.
- 2.espansioni ingressi: premere ripetutamente il tasto 2 per abilitare (x) o disabilitare (\_) la trasmissione della segnalazione di manomissione e/o guasto bus relative alle espansioni ingressi collegate.
- 3.espansioni uscite: premere ripetutamente il tasto 3 per abilitare (x) o disabilitare (\_) la trasmissione della segnalazione di manomissione e/o guasto bus relative alle espansioni uscite collegate.
- 4.alimentatori bus: premere ripetutamente il tasto 4 per abilitare (x) o disabilitare (\_) la trasmissione della segnalazione di manomissione e/o guasto bus relative agli alimentatori bus collegati.
- 5. ricevitori radio bus: premere ripetutamente il tasto 5 per abilitare (x) o disabilitare () la trasmissione della segnalazione di manomissione e/o guasto bus relative ai ricevitori radio bus collegati.
- 6.sirene bus: premere ripetutamente il tasto 6 per abilitare (x) o disabilitare (\_) la trasmissione della segnalazione di manomissione e/o guasto bus relative alle sirene bus collegate.
- 7. inseritori bus: premere ripetutamente il tasto 7 per abilitare (x) o disabilitare (\_) la trasmissione della segnalazione di manomissione e/o guasto bus relative agli inseritori bus collegati.
- 8.manomissione centrale: premere ripetutamente il tasto 8 per abilitare (x) o disabilitare (\_) la trasmissione della segnalazione di manomissione relativa allo switch di tamper presente sulla centrale.

$$
\begin{bmatrix} \text{ALTRI} & \text{RA} \\ \text{X} & \text{17-17} & \text{R} \end{bmatrix}
$$

Premere il tasto cursore di destra per selezionare l'ultima segnalazione:

1. Test periodico: premere ripetutamente il tasto 1 per abilitare (x) o disabilitare (\_) la trasmissione periodica della segnalazione test di sopravvivenza.

ABILITA REPORT 2)REPORT RIPR.

Consente di selezionare quali eventi di fine allarme o di inserimento inviare alla Centrale Operativa (analogamente a quanto riportato per i report di allarme).

I codici Contact ID identificativi dell'evento segnalato sono programmati di fabbrica e non sono modificabili da programmazione, secondo quanto riportato nella tabella seguente:

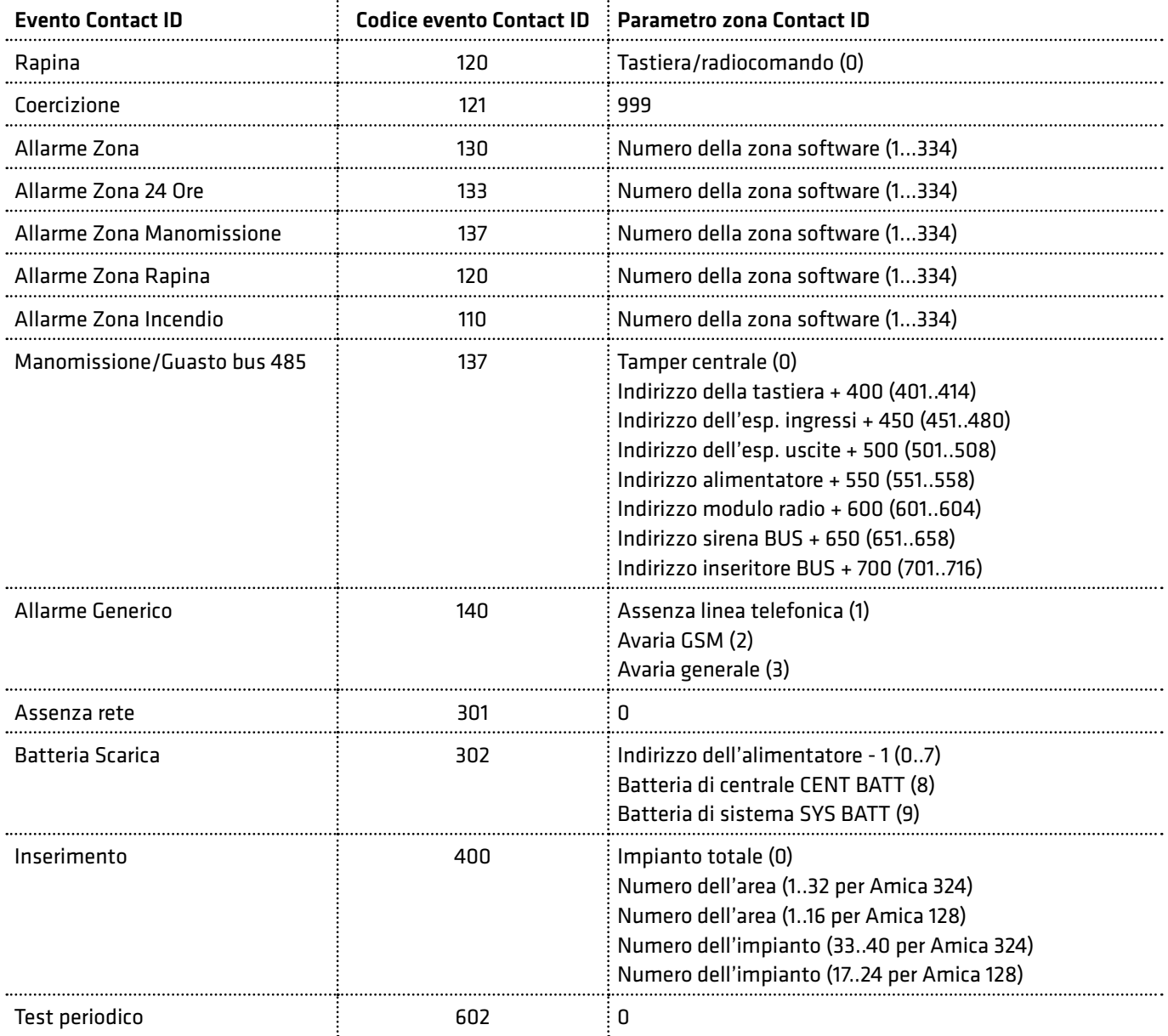

#### (Centrale versione GSM)

Consente di programmare fino a 3 distinti numeri di telefono che, tramite squillo al numero della scheda SIM GSM della centrale, attivino a costo zero, l'invio immediato della segnalazione di test periodico di sopravvivenza verso la Centrale Operativa su interrogazione remota e non solo spontaneamente allo scadere dell'intervallo di tempo programmato. La centrale, una volta riconosciuto il numero del chiamante come abilitato all'attivazione del test report, rifiuta la chiamata (nessun addebito per il chiamante) prima di effettuare la segnalazione digitale.

## • Trasmissione IP verso un centro di ricezione Combivox Multilink (versione firmware 3.0 e superiore)

A partire dalla versione firmware 3.0, le centrali Amica 324 - 128 sono i grado di inviare segnalazioni di allarme, avaria, inserimento, disinserimento, ecc. verso un centro di ricezione IP Combivox Multilink. La trasmissione delle segnalazioni può avvenire via LAN, attraverso il modulo AmicaWeb collegato (il modulo AmicaWeb deve essere aggiornato alla versione firmware 1.5 o superiore), oppure via GPRS, attraverso il comunicatore GSM integrato sulla centrale (versione con GSM). Per abilitare la trasmissione IP, programmare il Formato dati della trasmissione sul valore Combivox IP (si veda il paragrafo precedente). In questo modo è possibile programmare tutti gli altri parametri della trasmissione IP.

PARAMETRI IP 1)PAR. IP CENTRO Dal sottomenù del Comunicatore digitale, premere il tasto 2 per programmare i parametri IP relativi alla trasmissione.

PAR. IP CENTRO CENTRO IP (1-2)\_

1)INDIRIZZO IP

2)PORTA

PARAMETRI IP 2)APN GPRS

Consente di programmare fino a due differenti indirizzi a cui possono essere collegati due distinti centri di ricezione Combivox Multilink. Dopo aver selezionato il centro di ricezione, da 1 a 2,

programmare indirizzo IP e porta di ricezione.

CENTRO IP1 **Indirizzo IP: inserire l'indirizzo IP** a cui è collegato il centro di ricezione Combivox Multilink.

Porta: digitare il numero di porta, da 1 a 65535, a cui è collegato il centro di ricezione Combivox Multilink. CENTRO IP1

APN GPRS (versione firmware inferiore a 4.0): in caso di utilizzo della trasmissione GPRS, programmare l'APN della connessione GPRS (versione con GSM). Se questo campo non viene programmato, la centrale utilizza l'APN di default per il gestore di rete utilizzato:

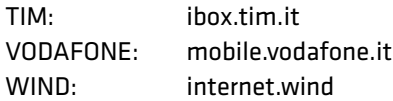

N.B.: la trasmissione GPRS è addebitata con dei costi variabili che dipendono dal gestore di rete utilizzato e dal tipo di contratto stipulato con il gestore. Utilizzare un APN errato può causare costi differenti da quelli concordati con il gestore.

COMUNIC. DIGIT. 4)TENT. CHIAMATE Consente di programmare il numero di tentativi, da 1 a 9 (default 8), di trasmissione verso il centro di ricezione per completare la trasmissione dell'intera segnalazione

COMUNIC. DIGIT. 5)OPZIONI DIGIT.

OPZIONI DIGIT. X X

Premere ripetutamente il tasto 1 per abilitare (X) o disabilitare (\_) la trasmissione IP via LAN

(tramite AmicaWeb).

Premere ripetutamente il tasto 2 per abilitare (X) o disabilitare (\_) la trasmissione IP via GPRS.

## N.B.: nel caso in cui sono abilitate entrambe le trasmissioni IP (LAN e GPRS), la centrale utilizza la trasmissione GPRS come backup alla trasmissione LAN (prioritaria).

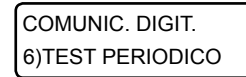

Consente di programmare l'intervallo di tempo in minuti tra una trasmissione IP di "sopravvivenza" (che garantisce il corretto funzionamento della Centrale) e la successiva. Il valore programmato, da 1 a 255 è da intendersi come multiplo di 5 minuti. Ad esempio, programmare il valore 6 per impostare un intervallo di tempo di 30 minuti (6 x 5 minuti). Programmare tale parametro a 0 per disabilitare la trasmissione periodica di test.

Gli eventi da trasmettere via IP al centro di ricezione (allarme e ripristino) vanno abilitati come al paragrafo precedente.

## FUNZIONE ANTI-JAMMER (versione firmware 2.0 e superiore) (Centrale versione GSM)

COMUNIC.DIGIT. 9)ANTI-JAMMER

Consente di programmare tutti i parametri relativi alla funzione anti-jammer.

Il Jamming è un disturbo generato da congegni sofisticati, di cui in Italia ne è vietata la vendita. La loro caratteristica peculiare è quella di lanciare un forte e costante impulso capace di inibire le frequenze GSM in un determinato raggio circostante, pregiudicando la normale funzionalità del comunicatore GSM presente nel combinatore telefonico. L'emissione di un forte segnale di disturbo da parte di questi particolari dispositivi infatti, non permette agli Antifurti, installati nelle abitazioni, di lanciare un allarme ai numeri telefonici programmati nel combinatore.

Questa funzione consiste nel controllare il funzionamento GSM della centrale di antifurto in questione, utilizzando un altro apparecchio con modulo GSM remoto (combinatore telefonico Combivox). Il controllo può essere effettuato a costo zero attraverso il riconoscimento del numero telefonico del chiamante.

La centrale di antifurto, programmata opportunamente, effettua periodicamente una chiamata al numero telefonico del combinatore remoto. Quest'ultimo riconosce il numero, quindi chiude la chiamata e ripristina il timeout di attesa dello squillo da parte della centrale. Nel caso in cui il combinatore allo scadere del timeout di attesa non ha ancora ricevuto lo squillo, va in preallarme ed effettua una chiamata verso la centrale di antifurto che controlla.

Quest'ultimo, se sta funzionando correttamente, riconosce il numero e, in funzione della programmazione eseguita, può:

1. chiudere la chiamata e dopo circa 1 minuto effettuare nuovamente lo squillo verso il combinatore (funzione a costo zero);

2.rispondere ed inviare dei particolari toni di conferma verso il combinatore che, nel caso in cui riconosce questa segnalazione, chiude la chiamata e ripristina il timeout di attesa dello squillo dalla centrale antifurto.

Se la centrale non risponde alla chiamata di preallarme del combinatore, quest'ultimo effettua un certo numero di tentativi programmabili di preallarme, oltre i quali tale combinatore va in allarme e invia la chiamata e/o SMS di allarme (programmabile) ai numeri telefonici della sua memoria.

## N.B.: disattivare la segreteria telefonica e tutte le deviazioni di chiamata sulla carta SIM da utilizzare nella centrale e nel combinatore.

I parametri da programmare nella centrale sono i seguenti:

ANTI-JAMMER 1)NUM.TELEF.REM. Numero telefonico remoto: consente di programmare il numero telefonico del combinatore remoto con il quale avviene la comunicazione.

ANTI-JAMMER 2)INTERVALLO Intervallo: consente di programmare ogni quanto tempo, da 5 a 240 minuti, la centrale deve effettuare lo squillo di sopravvivenza verso il combinatore (default 15 minuti).

N.B.: impostare nel combinatore un tempo di attesa sempre superiore all'intervallo di tempo di invio dello squillo di sopravvivenza programmato nella centrale.

IMPORTANTE: nel caso in cui si utilizzano frequentemente e per tempi prolungati le funzioni remote da GSM (interrogazioni fonia ed SMS) o in caso di frequenti segnalazioni di allarme, la centrale potrebbe non inviare in tempo lo squillo di sopravvivenza, se l'intervallo impostato è troppo basso e quindi il comunicatore che controlla il sistema potrebbe generare falsi allarmi.

ANTI-JAMMER 3)CONF.PREALL.

Conferma su preallarme: consente di programmare il tipo di conferma all'eventuale chiamata di preallarme del combinatore che può essere di due tipi:

a. solo squillo: chiudere la chiamata ed eseguire entro 1 minuto la chiamata verso il combinatore;

b. conferma su risposta: rispondere alla chiamata e inviare la sequenza di toni per confermare la ricezione.

Di default è impostato su "solo squillo".

Nel caso di conferma su risposta, il combinatore controllore ha subito la certezza che la rete GSM in corrispondenza della centrale controllata sta funzionando correttamente: nel complesso il sistema è più sicuro rispetto al caso "solo squillo". Di contro la comunicazione in questo caso non è più a costo zero: bisogna comunque tener conto che questa chiamata telefonica avviene solo in caso di anomalia, quando il dispositivo che controlla non ha ricevuto lo squillo di sopravvivenza.

## • Parametri cloud (versione firmware 4.0 e superiore)

La centrale Amica 324 versione 2012 (o Amica 128), a partire dalla versione di firmware 4.0, può essere connessa al Cloud Combivox, per la gestione utente, nelle normali operazioni di inserimento/disinserimento, esclusioni zone, esecuzione comandi, etc., tramite app Simplya Cloud (Android e iOS) installata sul proprio smartphone. La connessione dell'app con la centrale non è diretta, ma avviene attraverso un server cloud che, di fatto, si interpone tra loro, assicurando i seguenti vantaggi:

- 1. non è più necessario avere sulla centrale un indirizzo IP pubblico, né tantomeno attivare un servizio di DNS dinamico;
- 2. la connessione della centrale al cloud può avvenire tramite rete LAN+ADSL, oppure tramite rete GPRS attraverso lo stesso modulo GSM integrato, normalmente utilizzato per le segnalazioni di allarme fonia/SMS (versione con GSM);
- 3. non è più necessario aprire porte sul proprio router ADSL per connettersi dall'esterno;
- 4. maggiore sicurezza sulla connessione, soprattutto riguardo a possibili intromissioni e/o sabotaggi di terzi.

La connessione della centrale al cloud, inoltre, consente al tecnico installatore di poter eseguire la programmazione e/o telegestione remota della stessa, attraverso il software Programmatore Centrali (cod. 71.121), a partire dalla versione 6.0.

## N.B.: La centrale Amica 324 versione 2012 (o Amica 128) può utilizzare il Cloud Combivox solo se dotata di matricola elettronica, che la identifica in maniera univoca all'interno dello stesso. Si veda a tale scopo il paragrafo Manutenzione, più avanti in questo manuale.

L'utilizzo dell'app Simplya Cloud richiede la preventiva registrazione utente sul portale combivoxcloud.com per ottenere le credenziali di accesso (username e password) alla centrale.

La centrale va connessa al Cloud Combivox prima di eseguire la registrazione utente sul portale combivoxcloud.com.

- La connessione della centrale al Cloud Combivox può avvenire in uno dei modi qui riportati:
- 1. attraverso il modulo Amicaweb Plus (cod.11.931) o il modulo Smartweb (cod.11.935) collegato a un router ADSL (connessione LAN+ADSL);
- 2. attraverso il modulo GSM integrato utilizzando una SIM abilitata alla connessione dati GPRS; in questo caso, i costi di connessione dati dipendono dal tipo di contratto stipulato con il gestore telefonico, che deve garantire almeno un traffico dati di 100Mb al mese (connessione GPRS);
- 3. attraverso il modulo GSM integrato utilizzando la SIM COMBIVOX che offre servizi di connettività dati cloud (connessione GPRS).

Nel caso di connessione GPRS come al punto 2, occorre programmare anche l'indirizzo dell'APN del gestore di rete (si veda il paragrafo relativo).

**COMUNICATORE** 10)PARAM.CLOUD Questo sottomenù consente di programmare tutti i parametri relativi alla connessione della centrale al cloud. La programmazione di questi parametri deve essere eseguita prima di connettere la centrale al cloud.

In caso di modifica successiva di uno dei seguenti parametri, la centrale dal cloud prima della programmazione e, quindi, procedere alla riconnessione.

PARAM.CLOUD 1)CONNESS.CLOUD Consente di selezionare la modalità di connessione al cloud tra quelle disponibili.

1. NESSUNA: la centrale non deve connettersi al cloud;

2.LAN+ADSL: connessione tramite Amicaweb Plus o Smartweb collegate via LAN al router ADSL; 3.GPRS: connessione tramite modulo GSM integrato con la centrale (versione con GSM).

PARAM.CLOUD 2)IP CLOUD

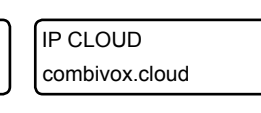

Riporta l'indirizzo IP di connessione al cloud Combivox, che deve sempre essere impostato a combivox.cloud.

PARAM.CLOUD 3)PORTA CLOUD PORTA CLOUD 2970

Riporta la porta di connessione al cloud Combivox, che deve sempre essere impostata a 2970.

## N.B.: L'indirizzo IP e la porta di connessione al cloud non vanno mai modificati in maniera arbitraria rispetto ai valori su indicati, se non diversamente comunicato dal costruttore, previa l'impossibilità da parte della centrale di connettersi al Cloud Combivox.

PARAM.CLOUD 4)PASSWORD CLOUD

PASSWORD CLOUD 1)UTENTE

autenticare gli utenti e i tecnici installatori al momento della registrazione sul portale Combivox Cloud. Utente: questa password, trasmessa al cloud dalla centrale, consente di autenticare l'utente master al

Consente di specificare due password alfanumeriche, ciascuna di max 16 caratteri, utilizzate dal cloud per

PASSWORD CLOUD 2)TECNICO

momento della registrazione al portale Combivox Cloud e tutti gli altri utenti che si connettono tramite app. L'utente che si vuole registrare come Utente Master per questa centrale, infatti, al momento della registrazione, deve specificare questa password, in modo che il cloud possa verificarne la sua autenticità.

Tecnico: questa password, trasmessa al cloud dalla centrale, consente di autenticare il tecnico installatore che intende eseguire una manutenzione della centrale tramite cloud. Il tecnico che vuole aggiungere questa centrale per la manutenzione tramite cloud, al momento della registrazione, deve specificare questa password, in modo che il cloud possa verificarne la sua autenticità. Ogni suo accesso via cloud alla centrale, tramite il portale Combivox Cloud o tramite il software Programmatore Centrali, verifica sempre la corrispondenza tra la password tecnica memorizzata all'atto della sua registrazione e quella attualmente programmata sulla centrale.

#### PARAM.CLOUD 5)RIT.FONIA/SMS

Consente di programmare un tempo di attesa, in secondi (impostato a 15 secondi di fabbrica), dopo il quale, in caso di allarme, la centrale inizia il normale ciclo di chiamate fonia e/o SMS.

In caso di allarme, il Cloud Combivox invia la segnalazione, sottoforma di notifica push, direttamente sull'app Simplya Cloud del proprio smartphone (se attivate), da cui poi è possibile gestire e/o verificare l'allarme. In questo modo, le chiamate di allarme fonia/SMS possono essere ritardate ed essere utilizzate come segnalazioni di backup laddove, per un qualsiasi motivo, non sia stato possibile ricevere le notifiche oppure essere stati da queste allertati.

Si tenga, inoltre, presente che, in caso di connessione al cloud tramite GPRS e il modulo GSM integrato, la centrale deve disconnettersi temporaneamente dal cloud per effettuare il ciclo di chiamate fonia/SMS, per poi riconnettersi solo al termine del ciclo. Durante tutto il ciclo di chiamate, quindi, la centrale non può essere raggiunta dall'app del proprio smartphone, tramite cloud. Programmare a 0 questo parametro, per non introdurre attese prima delle chiamate di allarme fonia/SMS

## 5.10 Programmazione uscite

Sono disponibili fino a 144 uscite programmabili distinte, dislocate tra la scheda della centrale stessa e i vari moduli BUS 485 che si attivano in funzione di particolari eventi di centrale oppure programmabili per eseguire opportuni telecomandi, locali o remoti (accensioni luci, irrigazione, cancello, etc.).

Per la centrale Amica 128, solo un massimo di 80 di queste uscite possono essere utilizzate, a scelta in base alla loro dislocazione sui moduli bus.

Si tenga presente che è possibile programmare anche uscite non presenti fisicamente nell'impianto, ma che sono ugualmente attivate/disattivate, in funzione dell'evento programmato, dalla centrale (uscite virtuali).

L'utilizzo delle uscite virtuali è meglio specificato, in questo manuale, laddove possono essere utilizzate.

Per la programmazione di tutti i parametri relativi alle uscite, occorre tenere presente la seguente definizione:

– Uscita: rappresenta il numero, da 1 a 144, che identifica la posizione fisica della stessa (il morsetto su cui è cablata) , secondo quanto riportato nella tabella seguente:

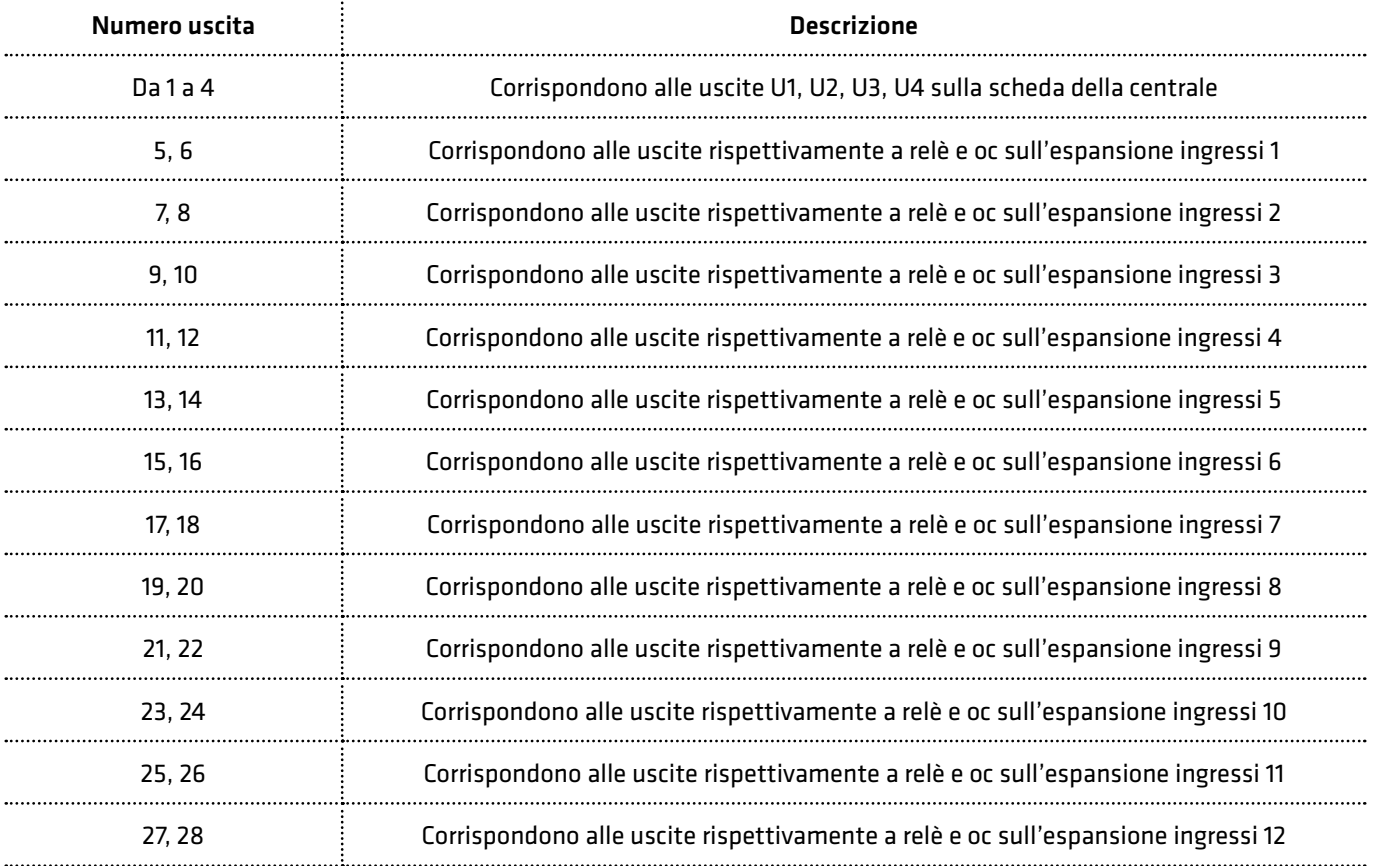

## • Dislocazione delle uscite

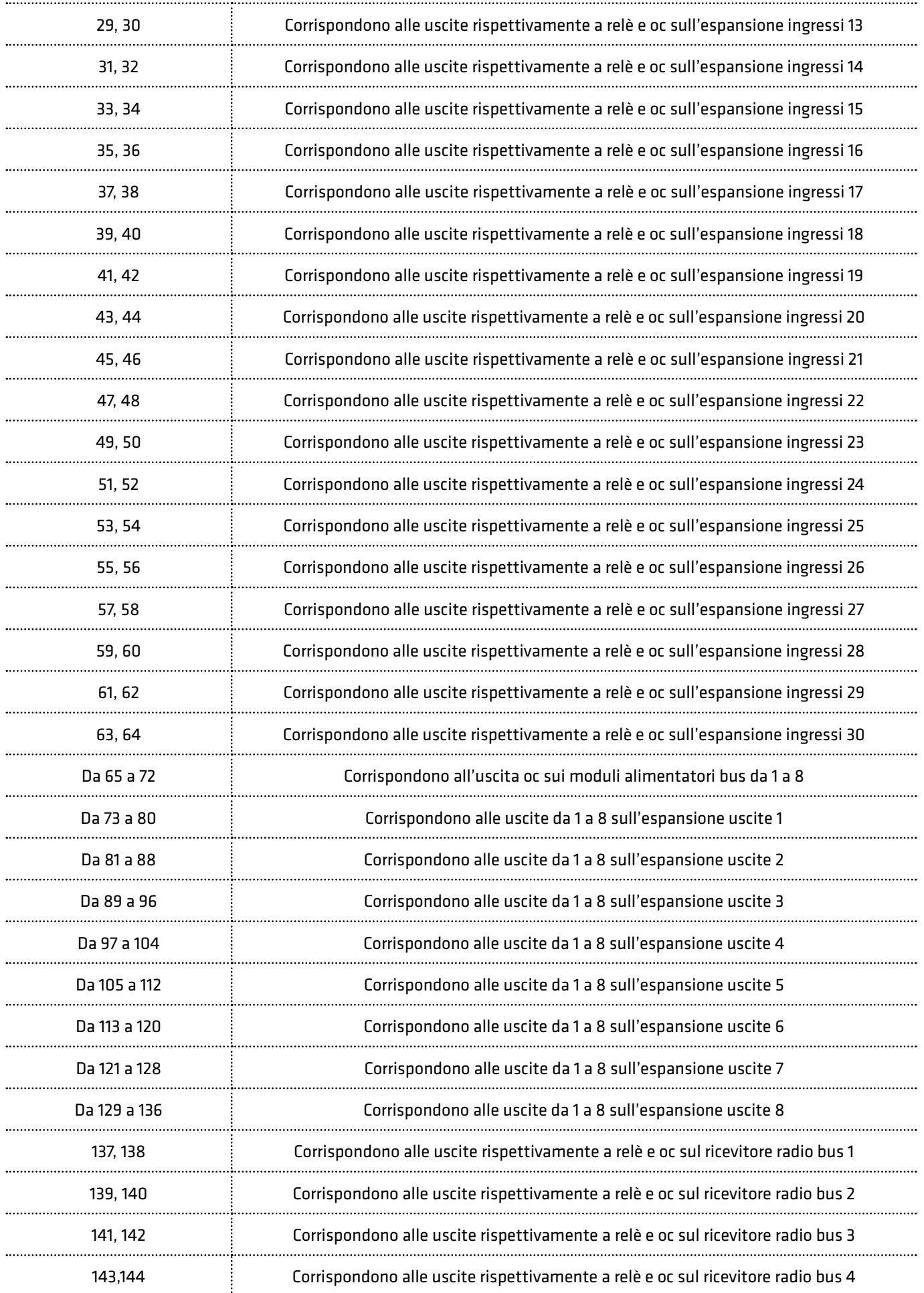

# **COMBIVOX**

Z L

PROGR.TECNICA 6)PARAM.USCITE Dal menù principale di programmazione tecnica, premere il tasto 6 per accedere al sottomenù relativo alla programmazione delle uscite. Dopo aver selezionato il numero uscita, da 1 a 144, si accede al relativo sottomenù di programmazione dei parametri.

#### • Programmazione evento

EVENTO U1  $0 -$  (0-23)

Evento: consente di programmare il numero, da 0 a 23 (default 0), corrispondente a uno tra gli eventi possibili, secondo quanto riportato nella tabella seguente:

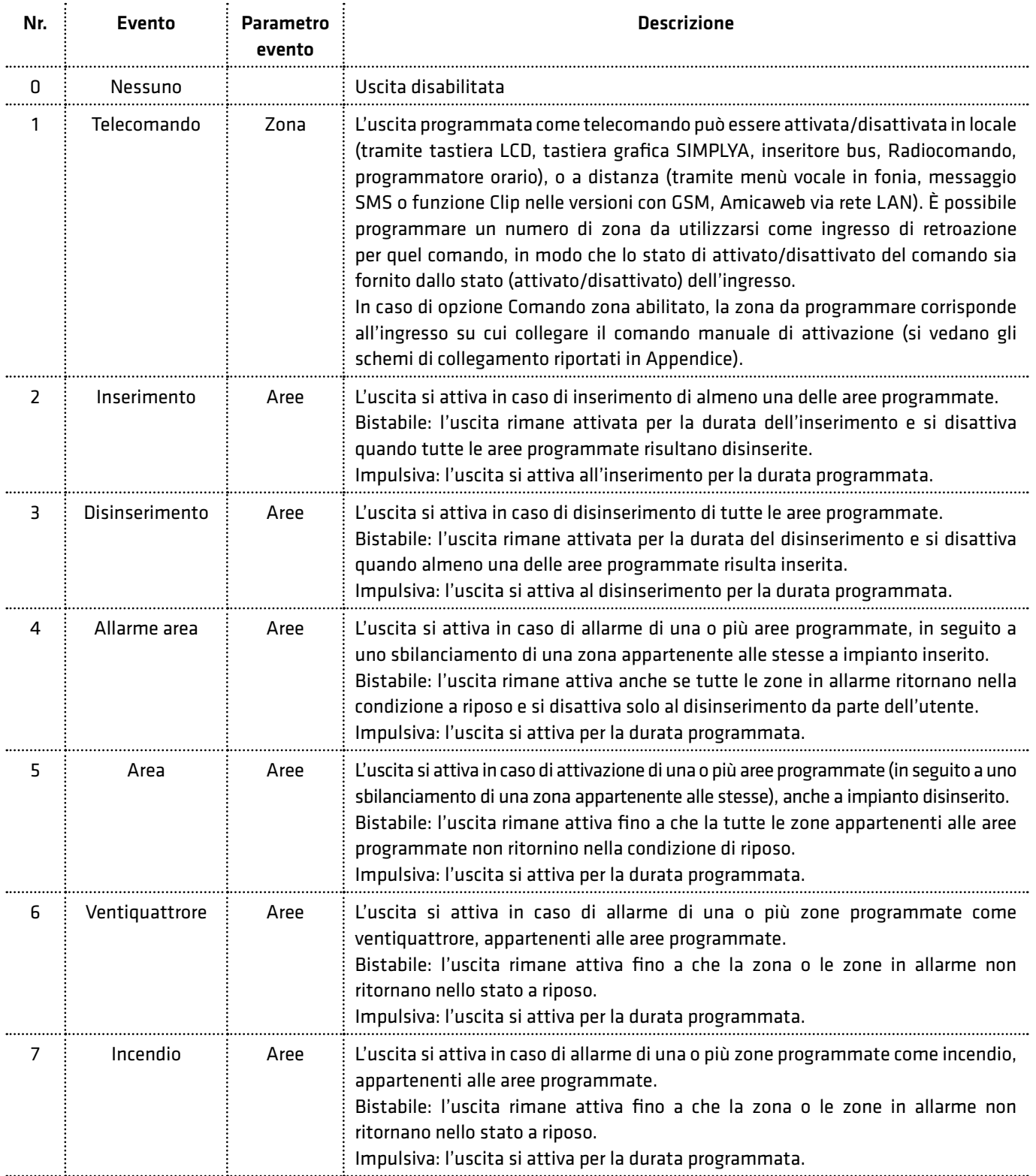

**COMBIVOX** 

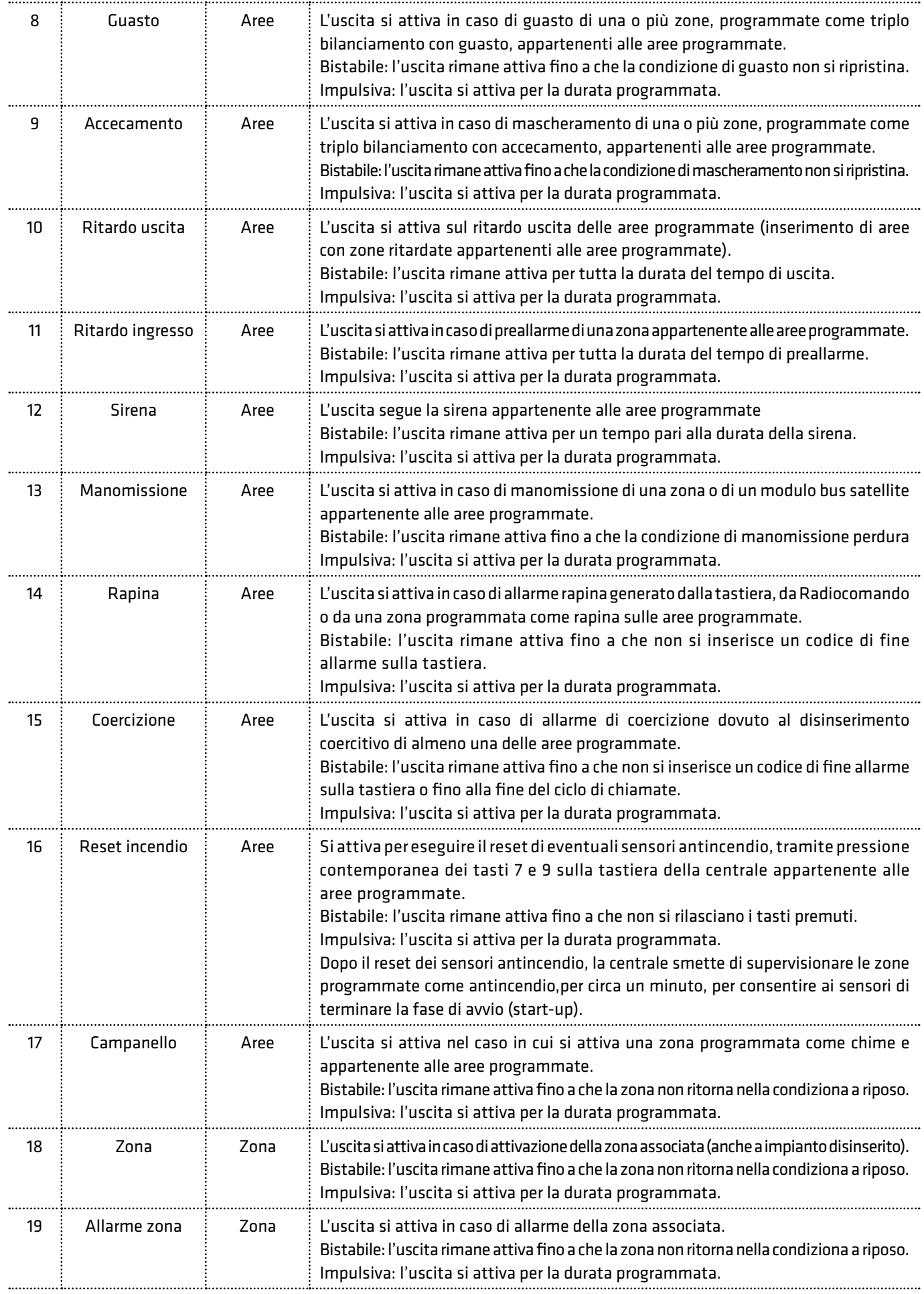

**COMBIVOX** 

Z L

**September 2004** 

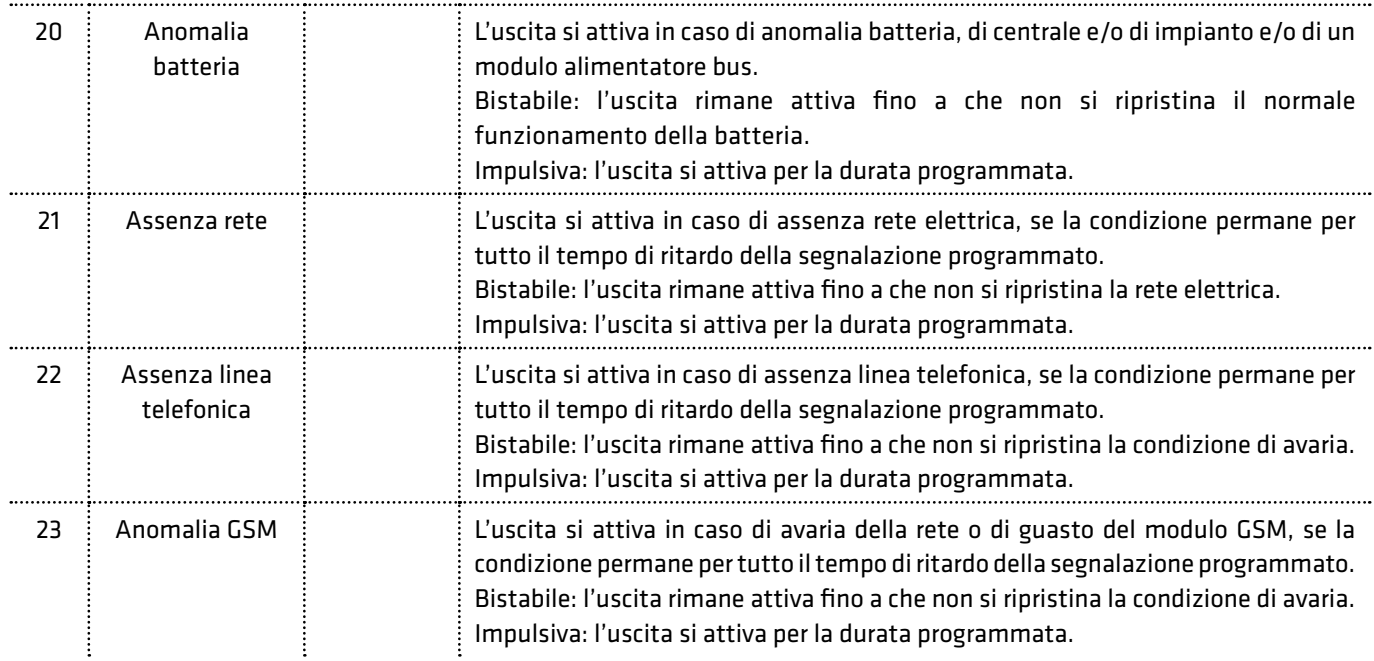

## • Programmazione parametri evento

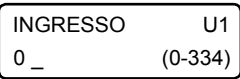

Parametro evento: in funzione dell'evento programmato per questa uscita, è possibile programmare un parametro secondo quanto riportato nella tabella precedente.

Ad esempio, per un'uscita programmata come telecomando è possibile programmare una zona come ingresso di feedback o come comando zona se è abilitata l'opzione comando zona, per un'uscita programmata come inserimento occorre indicare le aree corrispondenti, etc.

## • Programmazione opzioni

OPZIONI U1  $\mathsf{XXX}$ Consente di programmare le seguenti opzioni relative all'uscita:

1. Stato riposo: consente di programmare lo stato dell'uscita a riposo (quando non è attiva):

- Disattivato: uscita aperta rispetto al comune negativo (uscita oc) o relè diseccitato (uscita a relè) - Attivato: uscita chiusa rispetto al comune negativo (uscita oc) o relè eccitato (uscita a relè) Premere ripetutamente il tasto 1 per selezionare lo stato a riposo disattivato (\_) o attivato (x).
- 2. Tipo uscita: consente di programmare la modalità di attivazione dell'uscita:
	- Bistabile: l'uscita si attiva e rimane nello stato attivato fino alla successiva richiesta di disattivazione

- Impulsiva: l'uscita si attiva per il tempo programmato (si veda Programmazione durata) al termine del quale torna nello stato a riposo. Premere ripetutamente il tasto 2 per selezionare il tipo uscita bistabile (\_) o impulsiva (x).

Nel caso di uscita programmata come telecomando, sono disponibili ulteriori opzioni:

- 3. Funzione clip: premere ripetutamente il tasto 3 per abilitare (x) o disabilitare(\_) la funzione clip (attivazione dell'uscita a costo zero). In questo caso, occorre programmare i numeri telefonici per eseguire la funzione clip su questo comando.
- 4. Uscita Clima: consente di rendere questo comando utilizzabile solo dal sistema di climatizzazione, gestito dalla tastiera SIMPLYA per comandare il riscaldamento e/o l'impianto di condizionamento in funzione della temperatura impostata. Premere ripetutamente il tasto 4 per abilitare (x) o disabilitare (\_) questa opzione.
- 5. Comando zona: consente di eseguire comandi domotici dalla centrale, oltre che da altri organi di attuazione, con possibilità di gestire in tempo reale lo stato di acceso/spento o di attivato/disattivato. In tal caso, occorre associare all'uscita, una zona, programmata come tipo "Comando", su cui collegare gli eventuali altri organi di comando, che agiscono in base al tipo di uscita programmato:
	- Tipo uscita bistabile: l'uscita commuta il suo stato di attivato/disattivato ad ogni cambiamento di stato della zona associata (organo di comando bistabile (ad esempio un interruttore) che funziona da deviatore).
	- Tipo uscita impulsiva: l'uscita commuta il suo stato di attivato/disattivato ad ogni attivazione della zona associata (organo di comando di tipo a pulsante).
	- Per gli esempi di collegamento, si faccia riferimento agli schemi riportati in Appendice.

Si rammenti, inoltre, che la stessa cosa può essere ottenuta associando un ingresso di retroazione al comando che indichi, in tempo reale, lo stato di attivato/disattivato dello stesso.

Premere ripetutamente il tasto 5 per abilitare (x) o disabilitare (\_) questa opzione.

AMICA 324 - 128

MANUALE DI INSTALLAZIONE E PROGRAMMAZIONE

#### • Programmazione durata

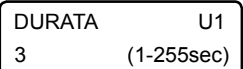

Durata impulso: in caso di uscita programmata come impulsiva, consente di programmare la durata di attivazione, da 1 a 255 secondi.

#### • Programmazione telecomando

In caso di uscita programmata come telecomando, è possibile programmare i seguenti parametri aggiuntivi, in aggiunta alle opzioni riportate sopra.

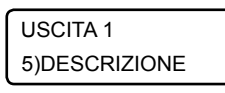

Descrizione: consente di inserire una etichetta di testo descrittiva del comando in questione tramite la tastiera alfanumerica (max. 16 caratteri).

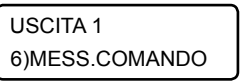

Messaggio comando: consente di programmare due messaggi vocali di "comando attivato" e "comando disattivato", indicanti lo stato attuale di quel comando nei menù guidati vocali, locali o remoti, di esecuzione comandi.

USCITA 1 7)TIPO COMANDO Tipo comando: consente di associare al telecomando un numero, da 0 a 11, identificativo del comando in questione secondo quanto riportato nella tabella sottostante.

Tale numero consente di effettuare raggruppamenti di comandi in base al tipo (ad esempio, tutti i comandi che accendono luci) e di assegnare un'icona pertinente sui dispositivi di comando di tipo grafico (Tastiera Simplya o Amicaweb).

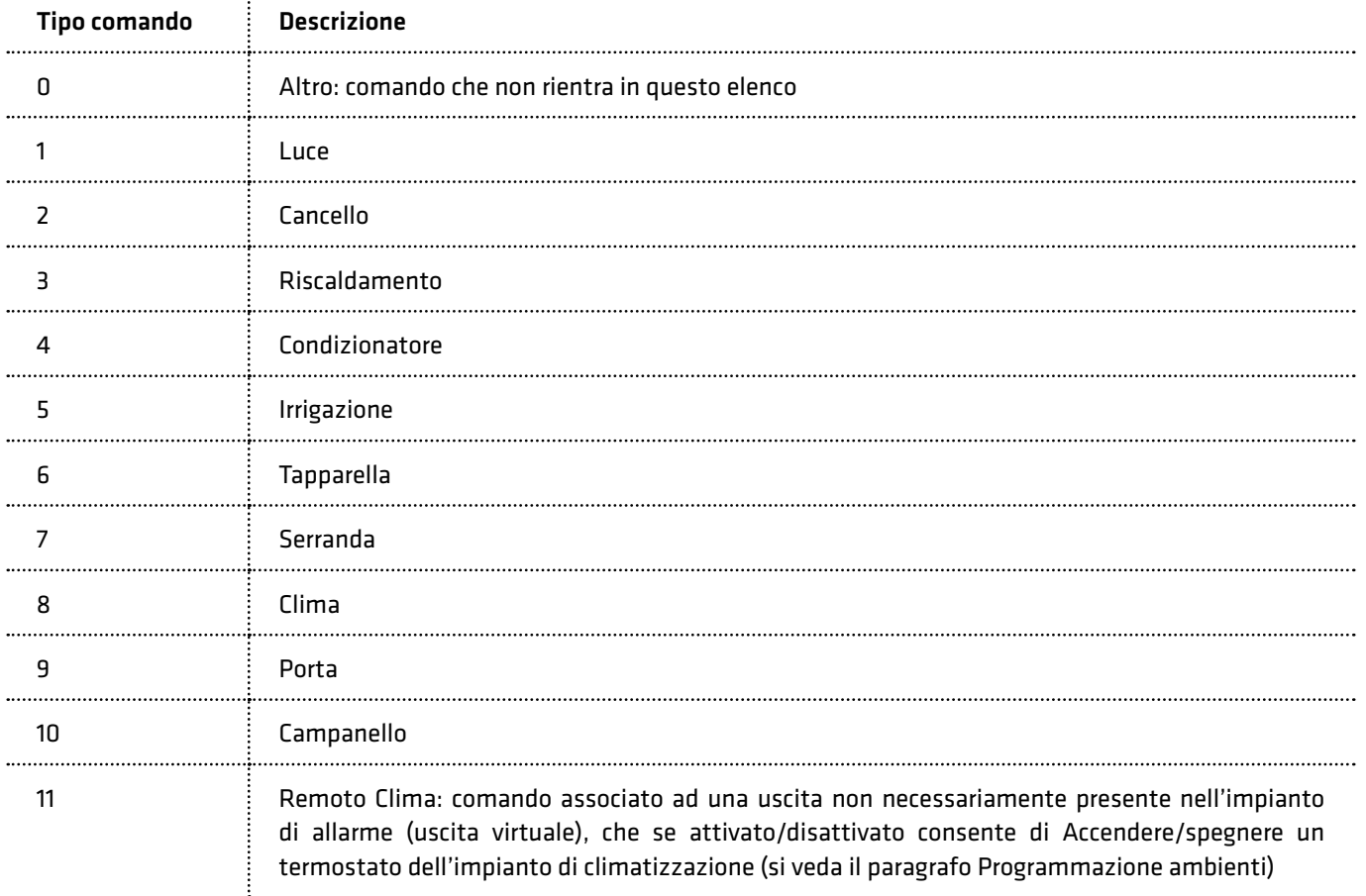

N.B.: In caso di telecomando programmato con l'opzione "Uscita Clima" abilitata, il parametro Tipo comando assume solo i valori 0 (Riscaldamento) e 1(Condizionatore) e serve ad indicare per quale funzione del termostato quel comando è stato dedicato (si veda il paragrafo Programmazione ambienti).

57

# 5.11 Programmazione codici

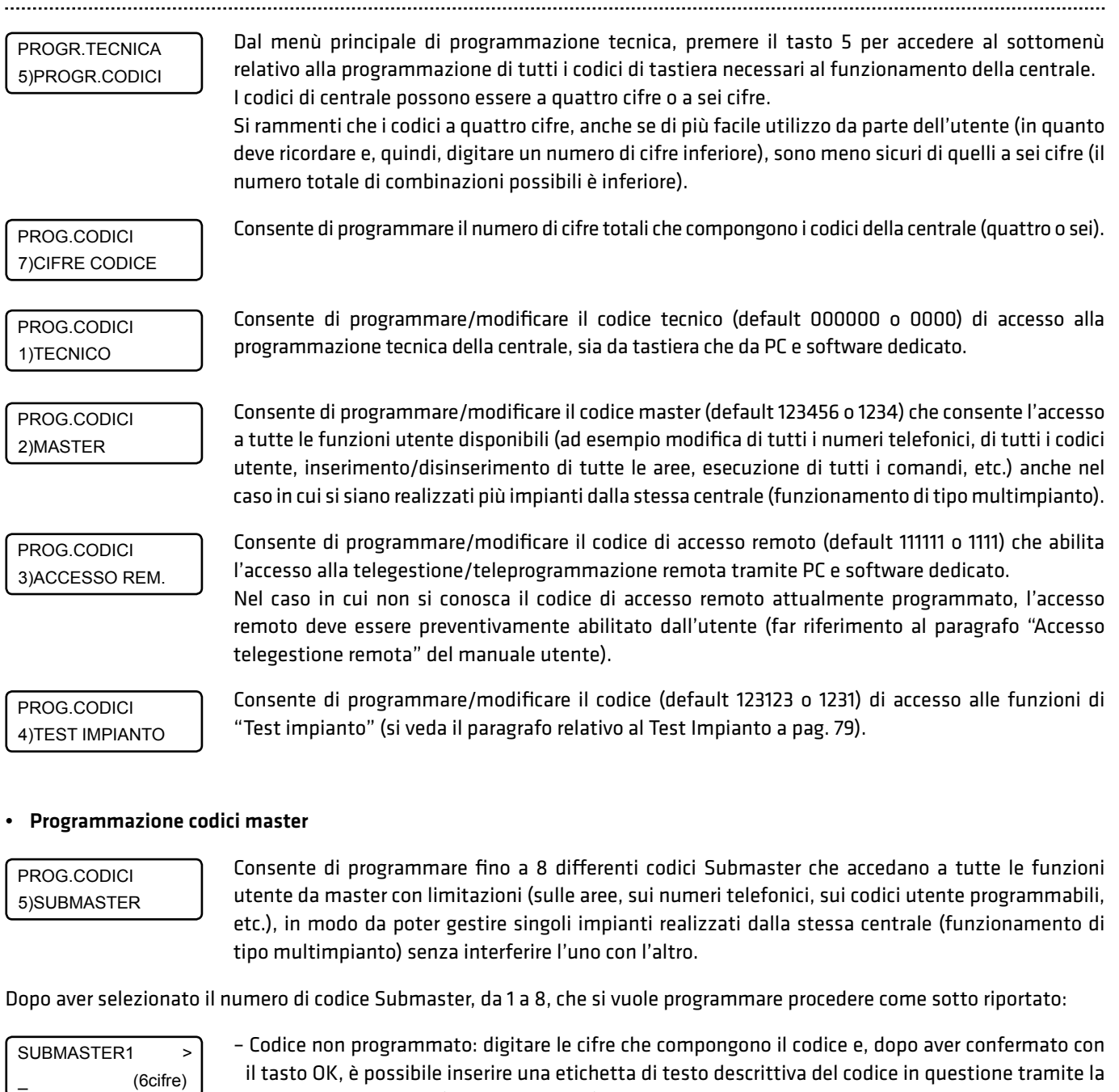

SUBMASTER1 > abc\_

tastiera alfanumerica (max. 16 caratteri). – Codice già programmato: inserire/modificare una etichetta di testo descrittiva del codice in questione tramite la tastiera alfanumerica (max. 16 caratteri) e, dopo aver confermato con il tasto OK, è possibile modificare il codice (visualizzato attraverso degli asterischi) previa pressione del tasto CLR o premere OK per accedere al sottomenù relativo alla programmazione dei parametri.

```
SUBMASTER1 
 1)COD. UTENTE
```
Consente di abilitare i codici utente tra i 120 possibili (56 per Amica 128) modificabili da questo codice tramite il relativo menù delle Funzioni Utente.

Premere il tasto cursore di destra per passare ai successivi gruppi di 8 codici e, quindi, i tasti da 1 a

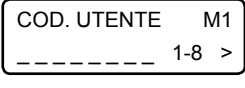

SUBMASTER 1 2)AREE

Consente di programmare le aree associate e sulle quali quel codice è autorizzato (per escludere zone ed eventualmente inserire/disinserire la centrale). Le stesse aree, inoltre, determinano i numeri telefonici che quel codice è autorizzato a modificare, in funzione dell'impianto o degli impianti a cui il numero appartiene (si veda il paragrafo *Programmazione numeri telefonici*).

**COMBIVOX** 

Premere i tasti da 1 a 8 per abilitare i codici da 1 a 8.

8 per abilitare i relativi codici.

Per associare le aree al codice, si faccia riferimento a quanto riportato nel paragrafo Parametri zone Aree di appartenenza a pag.28.

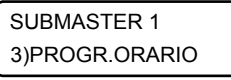

PROGR.ORARIO M1  $1 - 8$  >

SUBMASTER 1 4)COMANDI

Consente di abilitare i programmi orario, tra i 16 possibili, modificabili da questo codice tramite il relativo menù delle *Funzioni Utente*.

Premere i tasti da 1 a 8 per abilitare i programmi orario da 1 a 8.

Premere il tasto cursore di destra per passare al successivo gruppo di 8 programmi e, quindi, i tasti da 1 a 8 per abilitare i relativi programmi.

Consente di associare i comandi filari che quel codice è autorizzato ad attivare/disattivare in locale (tramite tastiera LCD e/o SIMPLYA) e remoto (tramite chiamata vocale, SMS o Amicaweb). Premere i tasti da 1 a 8 per abilitare le uscite da 1 a 8 (programmate come telecomandi). Premere il tasto cursore di destra per passare ai successivi gruppi di 8 uscite e, quindi, i tasti da 1 a 8 per abilitare le relative uscite

SUBMASTER 1 5)ATTUATORI

Consente di associare gli attuatori wireless e/o su bus, da 1 a 32, le cui uscite quel codice è autorizzato ad attivare/ disattivare in locale (tramite tastiera LCD e/o SIMPLYA) e remoto (tramite chiamata vocale, SMS o Amicaweb). Per associare gli attuatori, usare la stessa modalità utilizzata per abilitare i comandi filari.

SUBMASTER 1 6)SCENARI

Consente di associare gli scenari, da 1 a 16, che quel codice è autorizzato ad eseguire tramite tastiera SIMPLYA e/o Amicaweb.

Per abilitare gli scenari, usare la stessa modalità utilizzata per abilitare i comandi filari.

## • Programmazione codici utente

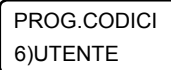

Consente di programmare fino a 120 distinti codici utente (56 per Amica 128) per accedere alla centrale da tastiera locale (LCD o SIMPLYA) o da remoto (in fonia, SMS e tramite Amicaweb).

Tutti i codici hanno un livello di autorità programmabile oltre che una serie di opzioni e parametri che ne contraddistinguono la modalità di accesso e le funzioni eseguibili.

Dopo avere selezionato il numero di codice utente, da 1 a 120 (da 1 a 56 per Amica 128), che si vuole programmare, procedere come sotto riportato:

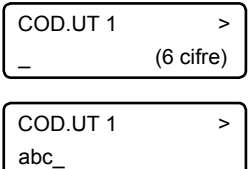

– Codice non programmato: digitare le cifre che compongono il codice e, dopo aver confermato con il tasto OK, è possibile inserire una etichetta di testo descrittiva del codice in questione tramite la tastiera alfanumerica (max. 16 caratteri).

– Codice già programmato: inserire/modificare l'etichetta di testo descrittiva del codice in questione tramite la tastiera alfanumerica (max. 16 caratteri) e, dopo aver confermato con il tasto OK, è possibile modificare il codice (visualizzato attraverso degli asterischi) previa pressione del tasto CLR o premere OK per accedere al sottomenù relativo alla programmazione dei parametri.

COD.UT 1 1)LIV.AUTORIZ. Consente di modificare il livello di autorizzazione del codice in questione, secondo quanto riportato nella tabella seguente:

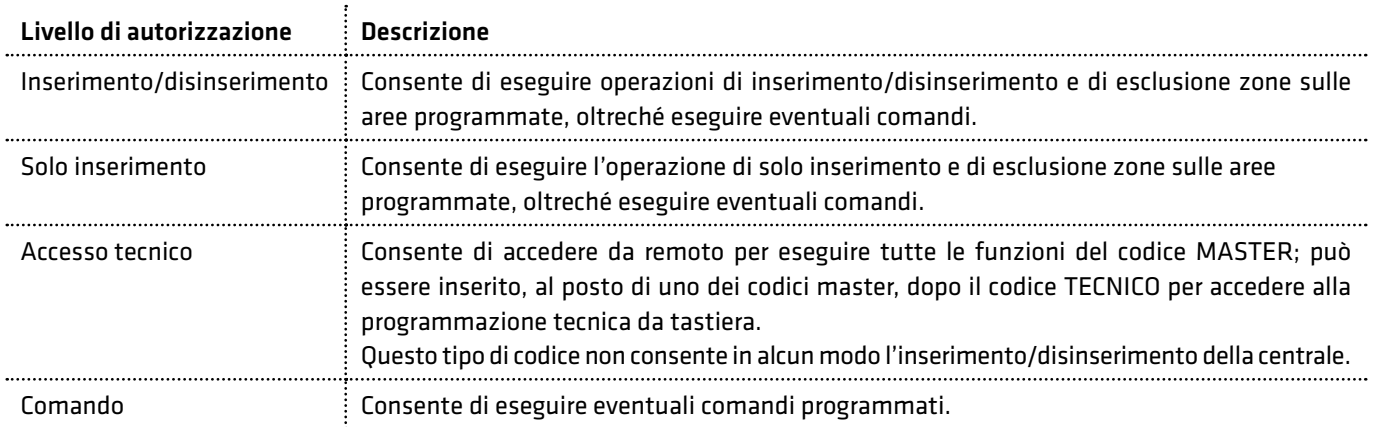

Per tutti i codici utente è possibile associare le aree dell'impianto.

Per i codici con livello di autorità ins/dis, solo ins e accesso tecnico le aree associate sono quelle sulle quali quel codice è autorizzato per escludere zone ed eventualmente inserire/disinserire la centrale; per i codici programmati con livello di autorità comando, le aree associate definiscono le tastiere da cui questo codice può eseguire i comandi associati e, quindi, l'impianto (in caso di utilizzo multimpianto) a cui questo codice appartiene.

Per associare le aree al codice, si faccia riferimento a quanto riportato nel paragrafo Parametri zone Aree di appartenenza a pag.28.

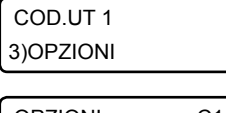

OPZIONI C1  $XXX$   $X$ 

Consente di programmare le seguenti opzioni relative a quel codice, e valide a seconda del livello di autorità programmato:

1. Inserimento/disinserimento rapido(livello autorità ins/dis, solo ins): se abilitata, digitando questo codice su tastiera, si inserisce/disinserisce automaticamente in maniera rapida tutte le aree associate; se disabilitata è possibile selezionare singolarmente le aree che si vogliono inserire/disinserire.

Premere ripetutamente il tasto 1 per abilitare(x) o disabilitare(\_) questa opzione. 2.Abilita esclusione (livello autorità ins/dis, solo ins, accesso tecnico): premere ripetutamente il tasto 2 per abilitare(x) o

- disabilitare(\_) il codice ad escludere le zone appartenenti alle sue aree associate.
- 3. Inserimento forzato (livello autorità ins/dis, solo ins): premere ripetutamente il tasto 3 per abilitare(x) o disabilitare(\_) il codice ad eseguire l'inserimento forzato, in caso di zone aperte durante l'inserimento.
- 4.Doppio disinserimento (livello autorità ins/dis): consente di attivare la segnalazione di allarme di coercizione senza dover modificare il codice di disinserimento in quello di coercizione (con l'ultima cifra incrementata di una unità). Per non provocare l'allarme di coercizione, dopo aver disinserito con il proprio codice, occorre digitare nuovamente lo stesso codice entro il ritardo di segnalazione della coercizione programmato (default 20 sec) a pag.35.

Premere ripetutamente il tasto 4 per abilitare (x) o disabilitare (\_) questa opzione.

- 5.Invio SMS ins/dis (livello autorità ins/dis, solo ins): premere ripetutamente il tasto 5 per abilitare (x) o disabilitare (\_) l'invio del messaggio SMS di avviso inserimento/disinserimento da parte di questo codice ai numeri programmati (centrali versione con GSM) con indicazione del codice che ha eseguito l'operazione.
- 6.Richiesta straordinario (livello autorità ins/dis, solo ins): consente a questo codice di prorogare l'inserimento della centrale (straordinario per il numero di ore programmate) durante il tempo di avviso di un programma orario di inserimento (si veda il paragrafo relativo al Programmatore orario).

Premere ripetutamente il tasto 6 per abilitare (x) o disabilitare (\_) questa opzione.

- 7. Temporaneo (livello autorità tutti): questa opzione consente di rendere questo codice "temporaneo": in tal caso, il codice è sempre disabilitato (non viene riconosciuto dalla centrale) e può essere abilitato solo in determinate fasce orarie tramite programmatore orario. Premere ripetutamente il tasto 7 per abilitare $(x)$  o disabilitare $($ ) questa opzione.
- 8.Ronda (livello autorità ins/dis): in caso di disinserimento di alcune aree della centrale da parte di un codice programmato con l'opzione "ronda" abilitato, la centrale reinserisce automaticamente le stesse aree dopo il ritardo programmato (si veda il parametro Durata ronda nel paragrafo Programmazione altre temporizzazioni e parametri a pag.32). Premere ripetutamente il tasto 8 per abilitare(x) o disabilitare(\_) questa opzione.\

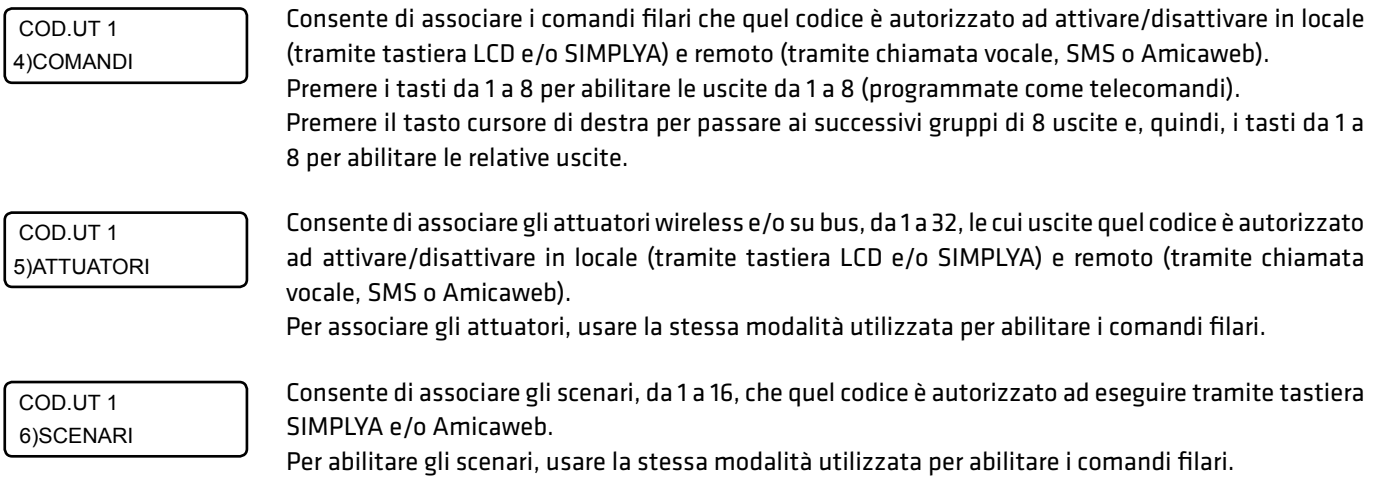

# 5.12 Programmazione moduli su bus

La centrale Amica 324 (o Amica 128) dispone di tre distinti BUS 485 sui quali è possibile collegare i moduli satelliti che estendono le funzionalità base della Centrale.

A livello fisico, i tre BUS 485 sono completamente distinti, ognuno con le proprie protezioni, in modo tale che un'eventuale avaria (taglio fili o cortocircuito) di uno di questi, non influenzi il funzionamento degli altri due.

A livello logico, i bus 1 e 3 sono visti dalla centrale come un unico bus (i moduli satelliti collegabili sul bus 1, possono anche essere collegabili sul bus 3 e viceversa), il bus 2 è visto dalla centrale come distinto dai bus 1 e 3 (due moduli satelliti con stesso indirizzo fisico collegati sul bus 1 (o 3) e sul bus 2 sono considerati dalla centrale come due moduli distinti). I moduli satelliti che la centrale è in grado di supportare, sono riportati nella tabella seguente:

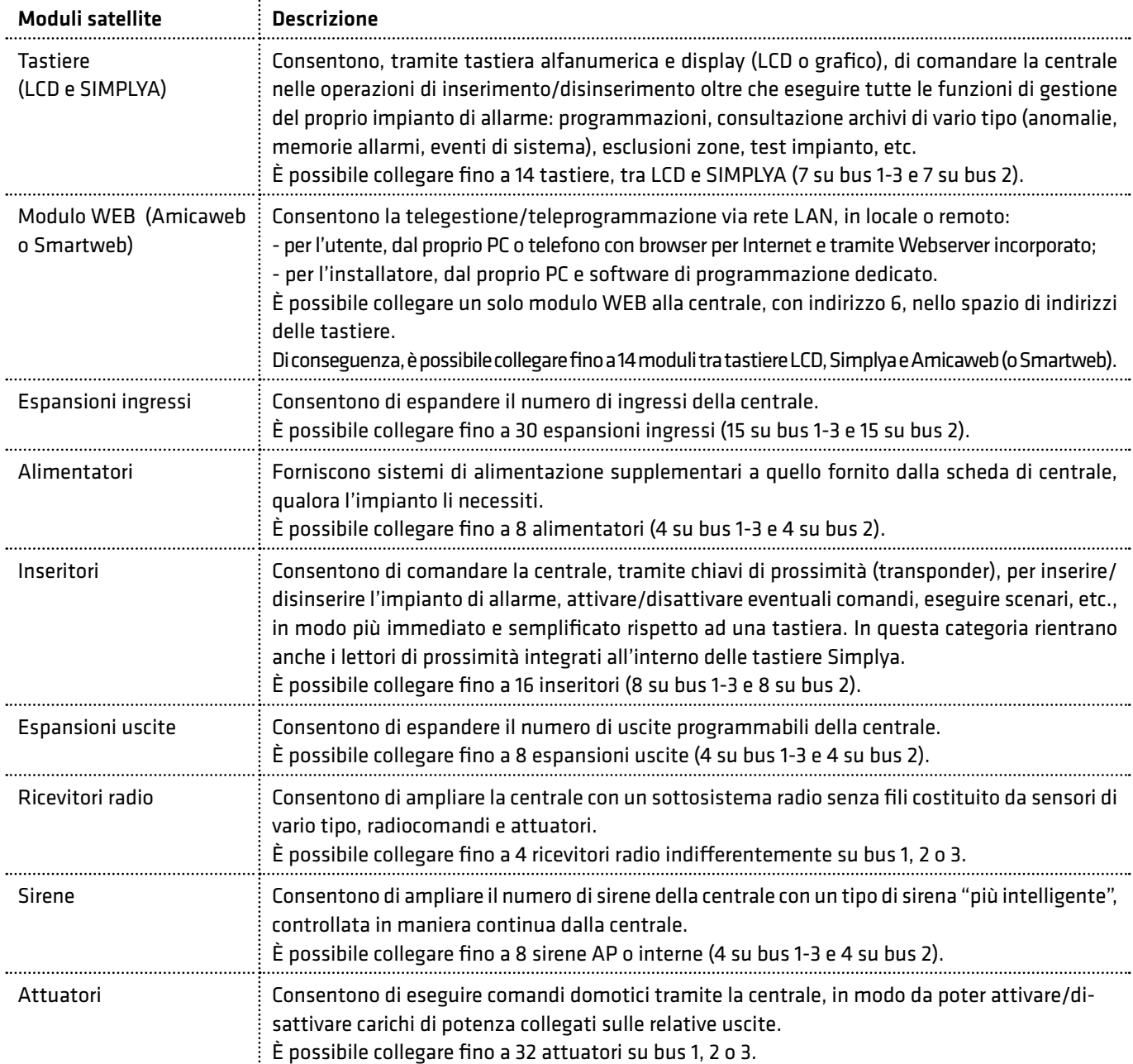

Per la programmazione dei parametri relativi ai moduli satelliti su bus, occorre tenere presente le seguenti definizioni:

- Indirizzo fisico: rappresenta l'indirizzo hardware assegnato al modulo satellite generalmente tramite dipswitch presenti sulla scheda elettronica o tramite programmazione su tastiera Simplya e Amicaweb (è possibile collegare due moduli con indirizzo fisico uguale sul bus 1 e sul bus 2, ma non sul bus 1 e 3).
- Indirizzo software: rappresenta il numero, con cui la centrale identifica un modulo satellite in base alla collocazione fisica dello stesso (due moduli con indirizzo fisico uguale sul bus 1 e bus 2 hanno indirizzo software differente).

## **COMBIVOX**

**Contract** 

Per i moduli satelliti collegati sul bus 1 o 3, l'indirizzo software corrisponde all'indirizzo fisico; per i moduli collegati sul bus 2, l'indirizzo software corrispondente è riportato nella seguente tabella:

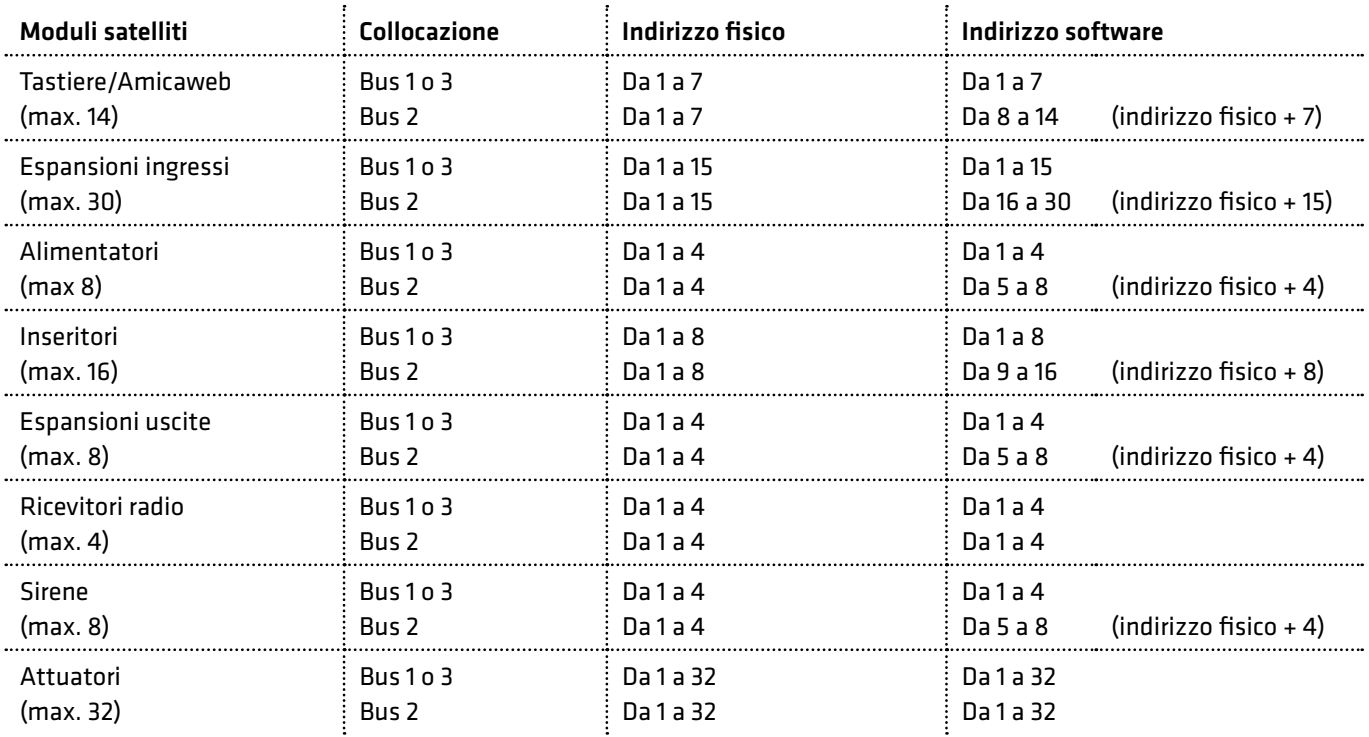

PROGR.TECNICA 7)MODULI SU BUS Dal menù principale di programmazione tecnica, premere il tasto 7 per accedere al sottomenù relativo alla programmazione dei parametri di funzionamento specifici dei vari moduli bus satelliti.

#### • Apprendimento dei moduli su bus

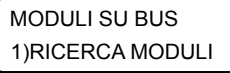

Affinché la centrale gestisca in modo corretto ( e totale) i vari moduli satelliti collegati su bus, è necessario che la stessa apprenda, tramite opportuna procedura, e riconosca i moduli presenti. Se un modulo non compare all'interno della lista di quelli attualmente riconosciuti, esso non funzionerà correttamente.

RICERCA MODULI 1)MOD.ABILITATI

RICERCA MODULI 2)NUOVA RICERCA

RICERCA MODULI 3)RESET MODULI

Consente di verificare la lista dei moduli attualmente riconosciuti (e, quindi, abilitati) dalla centrale, con il loro indirizzo software.

Consente di aggiornare la lista dei moduli riconosciuti, avviando una nuova ricerca degli stessi, tra quelli collegati su bus.

Occorre pertanto, prima di avviare questa procedura, aver collegato su bus e alimentato tutti i moduli satelliti che si vogliono utilizzare.

Consente di azzerare la lista dei moduli riconosciuti. Utilizzare questa procedura nel caso si voglia rimuovere un modulo già collegato. In tal caso:

1. azzerare la lista dei moduli riconosciuti;

2. spegnere e rimuovere fisicamente il modulo in questione;

3. avviare una nuova ricerca dei moduli collegati.

#### • Programmazione sistema radio

MODULI SU BUS 2)MODULI RADIO Consente di programmare tutti i parametri relativi al funzionamento del sottosistema radio 868, che la centrale è in grado di gestire, e costituito dagli elementi riportati nella tabella a pagina seguente:

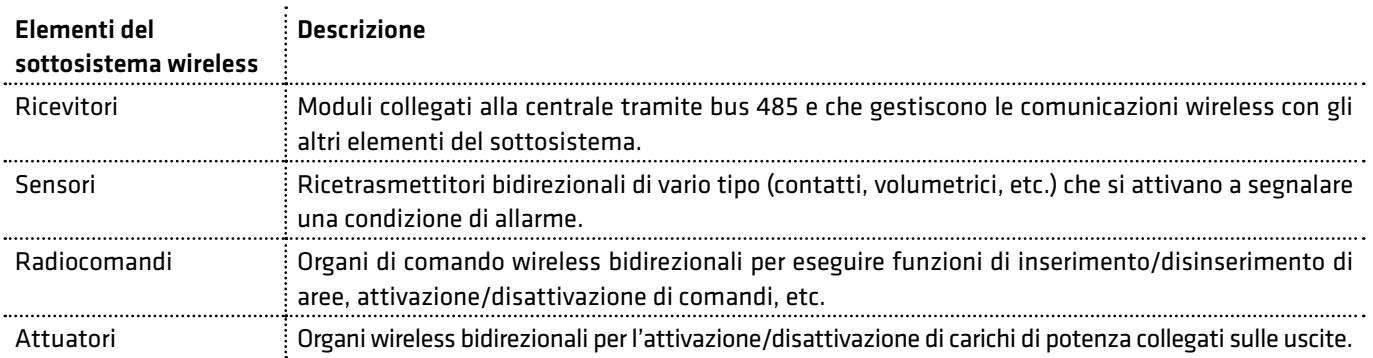

#### • Programmazione ricevitori

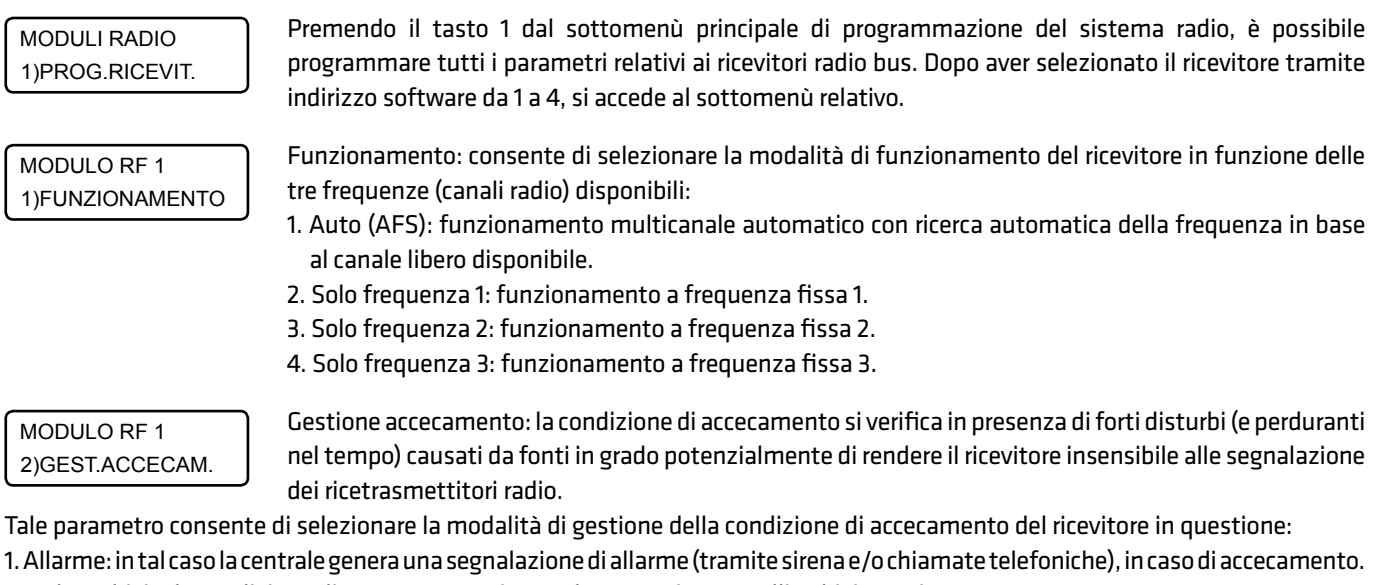

2. Solo archivio: la condizione di accecamento viene solo memorizzata nell'archivio storico.

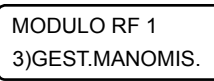

Gestione manomissione: è possibile abilitare o disabilitare la gestione della segnalazione di allarme (tramite sirena e/o chiamate telefoniche), in caso di apertura dello switch di tamper presente sulla scheda del ricevitore. Se disabilitato, l'evento viene solo memorizzato in archivio eventi.

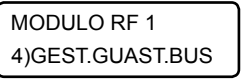

Gestione guasto bus: è possibile abilitare o disabilitare la gestione della segnalazione di allarme (tramite sirena e/o chiamate telefoniche), in caso di guasto o taglio fili sul bus 485 (nessun collegamento su bus). Se disabilitato, l'evento viene solo memorizzato in archivio eventi.

MODULO RF 1 5)AREE APP.

MODULO RF 1 6)VERIF.CANALE

Aree di appartenenza: consente di programmare le aree a cui questo modulo appartiene e che vanno in allarme in caso di manomissione o guasto bus dello stesso.

Per programmare le aree di appartenenza, procedere come riportato nel paragrafo *Parametri zone Aree* di appartenenza a pag.28.

Verifica canale: consente di verificare il livello di rumore RF per ogni singola frequenza (in scala da 1 a 8), in modo da poter selezionare, come frequenza di lavoro, quella meno disturbata. Utilizzare i tasti cursore per selezionare le varie frequenze e verificarne il livello di rumore sulla scala riportata (un asterisco precede il nome della frequenza attualmente utilizzata dal ricevitore).

#### • Programmazione e verifica sensori radio

## MODULI RADIO 2)GEST.SENSORI

Premendo il tasto 2 dal sottomenù principale di programmazione del sistema radio, è possibile programmare i sensori (ricetrasmettitori) radio e i relativi parametri di funzionamento.

La centrale è in grado di gestire le segnalazioni di allarme (oltre che supervisionarne il funzionamento e la batteria) di massimo 64 sensori radio su di un unico ricevitore. Qualora un ricevitore non fosse in grado di ricevere le segnalazioni di tutti i sensori installati, è consigliabile utilizzare più ricevitori radio. In tal caso, occorre specificare, per ogni sensore, il ricevitore incaricato di gestirne le segnalazioni.

Ogni sensore radio è identificato da un numero, da 1 a 64, corrispondente alla posizione in memoria sulla centrale in cui sono memorizzati i parametri. Ogni sensore radio, da 1 a 64, è associato ad una unica zona hardware sulla centrale, rispettivamente da 257 a 320. Dopo aver selezionato il sensore, da 1 a 64, è possibile verificare se un ricetrasmettitore è già memorizzato in questa posizione. Premendo ulteriormente il tasto OK si accede al relativo sottomenù di programmazione dei parametri.

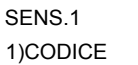

Codice sensore: consente di digitare direttamente le otto cifre del codice che identifica il sensore da programmare, riportato sul sensore stesso e/o sul suo imballo, senza dover effettuate operazioni di apprendimento.

In questa modalità, è possibile, inoltre, rimuovere un sensore già programmato cancellandone il codice in questione.

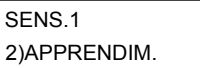

Apprendimento: consente di programmare un sensore radio mediante apprendimento diretto del suo codice identificativo, a 8 cifre, attraverso la trasmissione di una segnalazione di quel sensore. Questa modalità può risultare utile in caso di smarrimento del codice.

L'attivazione di questa funzione avvia una temporizzazione di 60 secondi entro cui:

1. spegnere il sensore rimuovendone la batteria;

2. reinserirla per avviare la procedura di inizializzazione dello stesso (si faccia riferimento al manuale del sensore specifico);

3. Attendere la conferma dell'avvenuta memorizzazione sul display della tastiera LCD

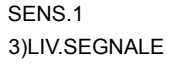

Livello segnale: consente di visualizzare, in scala da 1 a 8, l'intensità del segnale sul ricevitore di una segnalazione di allarme da quel sensore. In fase di installazione è consigliabile che tale valore sia superiore o al più uguale al valore del livello di rumore RF sul ricevitore in questione.

È possibile "fissare" tale valore sul display della tastiera LCD (fino alla pressione del tasto CLR o alla ricezione di un'altra segnalazione). Premere ripetutamente il tasto BYP per abilitare (una lettera B compare in basso a sinistra sul display) o disabilitare questa opzione.

SENS.1 4)MODULO RF

Ricevitore: consente di programmare il ricevitore radio, con indirizzo da 1 a 4 (default 1), incaricato di gestire le segnalazioni di questo sensore. In caso di utilizzo di più ricevitori, selezionare quello che è in grado di ricevere meglio le segnalazioni del sensore.

Supervisione: la centrale è in grado di supervisionare in maniera continua il funzionamento di un

SENS.1 5)SUPERVISIONE

ricetrasmettitore e di fornire una segnalazione di guasto se non riceve più segnalazioni da quel sensore entro un intervallo di tempo programmabile. Questa opzione consente di abilitare la segnalazione di guasto in caso di mancata supervisione, o di

disabilitarla (in tal caso è solo memorizzata in archivio eventi).

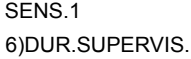

Consente di programmare il numero di ore, da 1 a 15 (default 8 ore), in cui la centrale attende almeno una segnalazione dal quel sensore prima di segnalarne il guasto di mancata supervisione.

È consigliabile non programmare un tempo di supervisione molto breve, soprattutto per quei sensori collocati in maniera più critica rispetto al ricevitore, per non incorrere in segnalazioni continue e fuorvianti di mancata supervisione.

MODULI RADIO 3)VERIF.SENSORE Premendo il tasto 3 dal sottomenù principale di programmazione del sistema radio, è possibile verificare se un determinato sensore radio risulta già programmato e, in caso affermativo, in quale posizione di memoria da 1 a 64.

L'attivazione di questa funzione avvia una temporizzazione di 60 secondi entro cui è necessario attivare il sensore da verificare alla trasmissione di una segnalazione. Attendere, quindi, la conferma sul display della tastiera LCD.

## • Programmazione e verifica radiocomandi

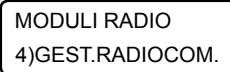

Premendo il tasto 4 dal sottomenù principale di programmazione del sistema radio, è possibile programmare i radiocomandi e i relativi parametri di funzionamento.

La centrale è in grado di gestire fino a un massimo di 32 radiocomandi, utili per operazioni di inserimento/disinserimento della centrale, attivazione/disattivazione di telecomandi, etc., su di un unico ricevitore. Qualora sia necessario estendere la copertura radio di un radiocomando, per poter comandare la centrale da più punti del sito in cui è realizzato l'impianto di allarme, è consigliabile utilizzare più ricevitori radio dislocati in modo da poter ricevere la segnalazione del radiocomando da tutti i punti più lontani previsti dall'installazione.

Ogni radiocomando è identificato da un numero, da 1 a 32, corrispondente alla posizione in memoria sulla centrale in cui sono memorizzati i parametri.

Dopo aver selezionato la posizione da 1 a 32, è possibile verificare se un radiocomando è già memorizzato in questa posizione. Premendo ulteriormente il tasto OK si accede al relativo sottomenù di programmazione dei parametri.

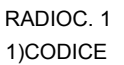

Codice radiocomando: consente di digitare direttamente le otto cifre del codice che identifica il radiocomando da programmare, riportato sul radiocomando stesso e/o sul suo imballo, senza dover effettuate operazioni di apprendimento.

In questa modalità, è possibile, inoltre, rimuovere un radiocomando già programmato cancellandone il codice in questione.

RADIOC. 1 2)APPRENDIM. Apprendimento: consente di programmare un radiocomando mediante apprendimento diretto del suo codice identificativo, a 8 cifre, attraverso una trasmissione da quel radiocomando. Questa modalità può risultare utile in caso di smarrimento del codice.

L'attivazione di questa funzione avvia una temporizzazione di 60 secondi entro cui premere uno dei quattro tasti del radiocomando da memorizzare e attendere la conferma dell'avvenuta memorizzazione sul display della tastiera LCD.

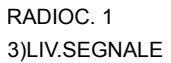

Livello segnale: consente di visualizzare, in scala da 1 a 8, l'intensità del segnale sul ricevitore di una trasmissione da quel radiocomando. In fase di installazione è consigliabile che tale valore sia superiore o al più uguale al valore del livello di rumore RF sul ricevitore in questione.

È possibile "fissare" tale valore sul display della tastiera LCD (fino alla pressione del tasto CLR o alla ricezione di un'altra segnalazione). Premere ripetutamente il tasto BYP per abilitare (una lettera B compare in basso a sinistra sul display) o disabilitare questa opzione.

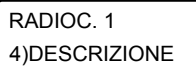

Consente di inserire, tramite tastiera alfanumerica, una etichetta di testo descrittiva del radiocomando in questione che più specificatamente lo identifichi all'interno della centrale (max. 16 caratteri).

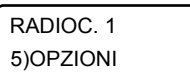

OPZIONI R1  $\overline{a}$   $\overline{a}$ 

Consente di abilitare le seguenti opzioni relative al radiocomando:

- 1. SMS inserimento disinserimento: consente di abilitare l'invio del messaggio SMS di avviso inserimento/disinserimento da parte di questo radiocomando ai numeri programmati (centrali versione con GSM) con indicazione del radiocomando che ha eseguito l'operazione. Premere ripetutamente il tasto 1 per abilitare (x) o disabilitare (\_) questa opzione.
- 2. Temporaneo: consente di rendere questo radiocomando "temporaneo". In tal caso, il radiocomando è sempre disabilitato (non viene riconosciuto dalla centrale) e può essere abilitato solo in determinate fasce orarie tramite programmatore orario.

Premere ripetutamente il tasto 2 per abilitare (x) o disabilitare (\_) questa opzione.

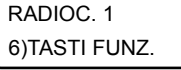

Per ognuno dei quattro tasti del radiocomando è possibile programmare una funzione specifica sulla centrale (inserimento, disinserimento, attivazione/disattivazione comandi, etc.). Dopo aver selezionato uno dei quattro tasti, in base al proprio colore (rosso, verde, blu, giallo) si accede al relativo sottomenù di programmazione.

TASTO ROSSO 1)FUNZIONE

Consente di associare al tasto del radiocomando in questione una funzione secondo quanto riportato nella tabella seguente:

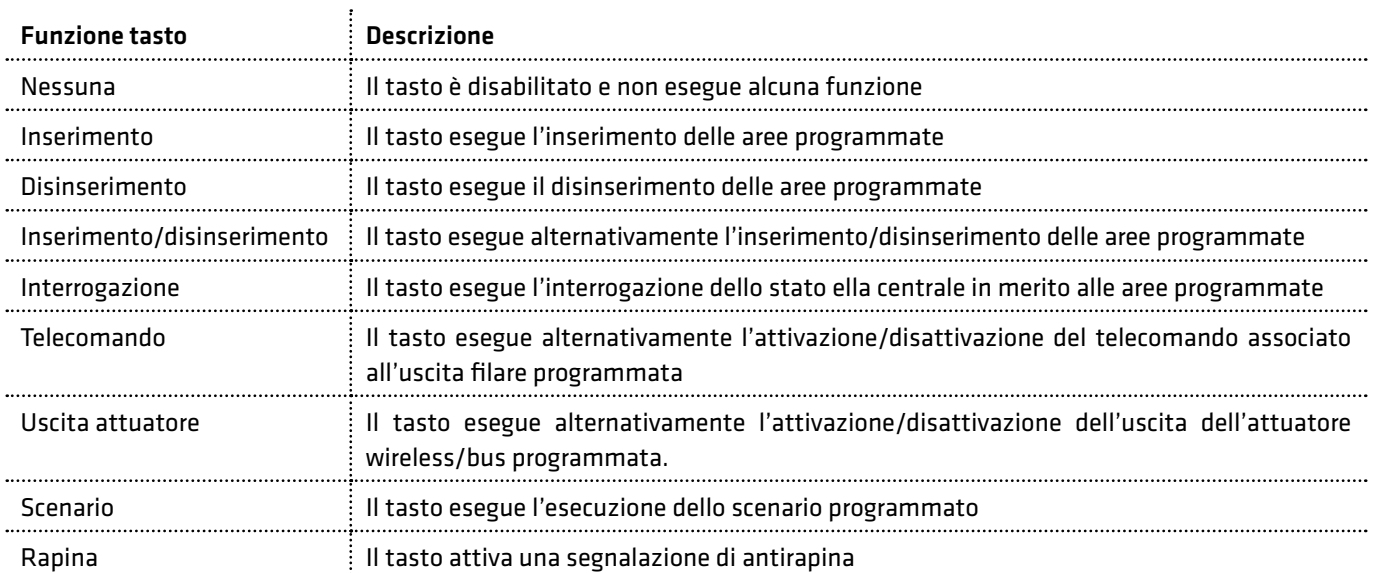

TASTO ROSSO 2)PARAM.FUNZ. Consente di associare un parametro, in base alla funzione programmata, per quel tasto del radiocomando secondo quanto riportato nella tabella seguente:

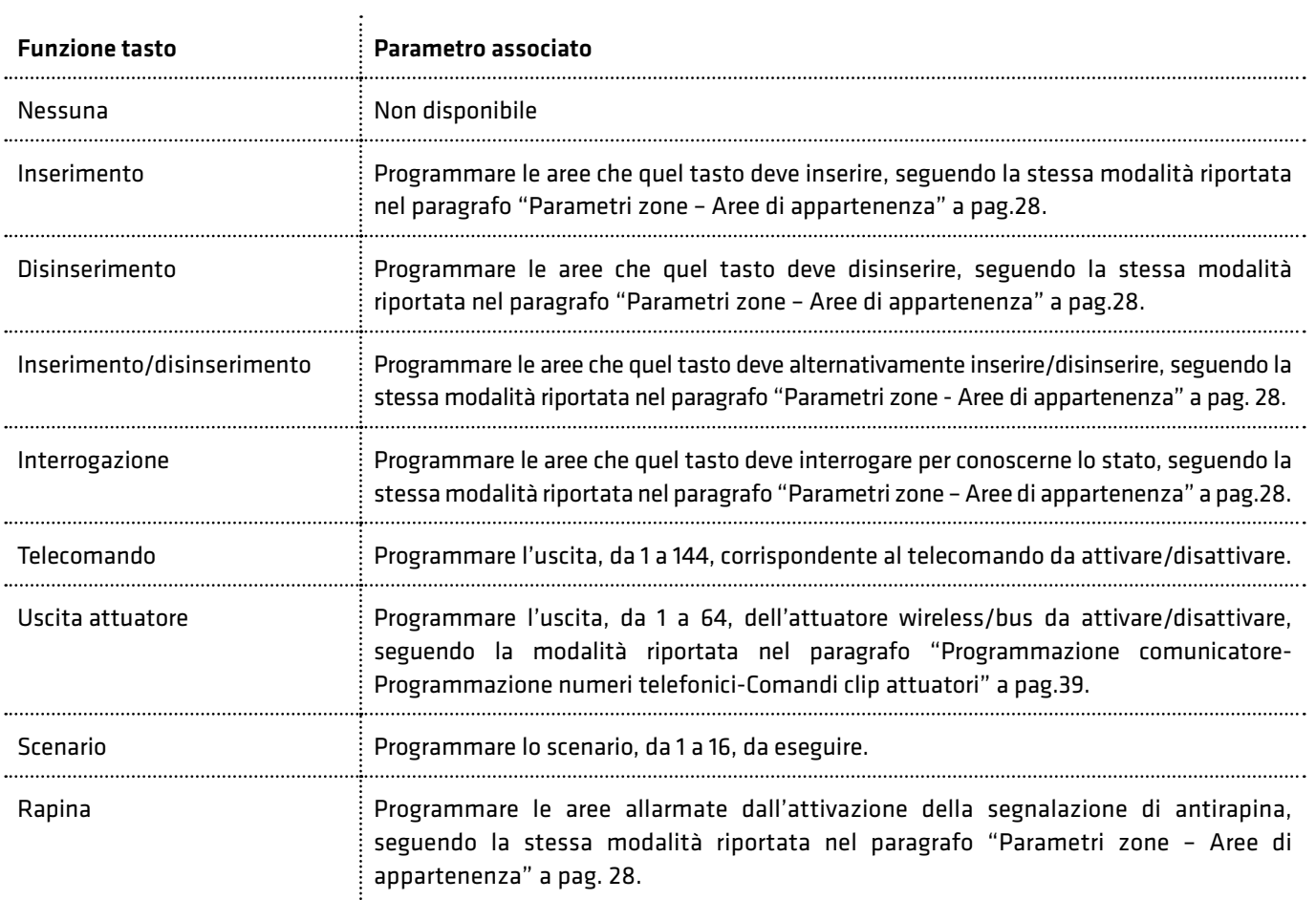

Il LED tricolore sul radiocomando si accende in funzione della risposta della centrale all'operazione eseguita, secondo quanto riportato nella tabella seguente:

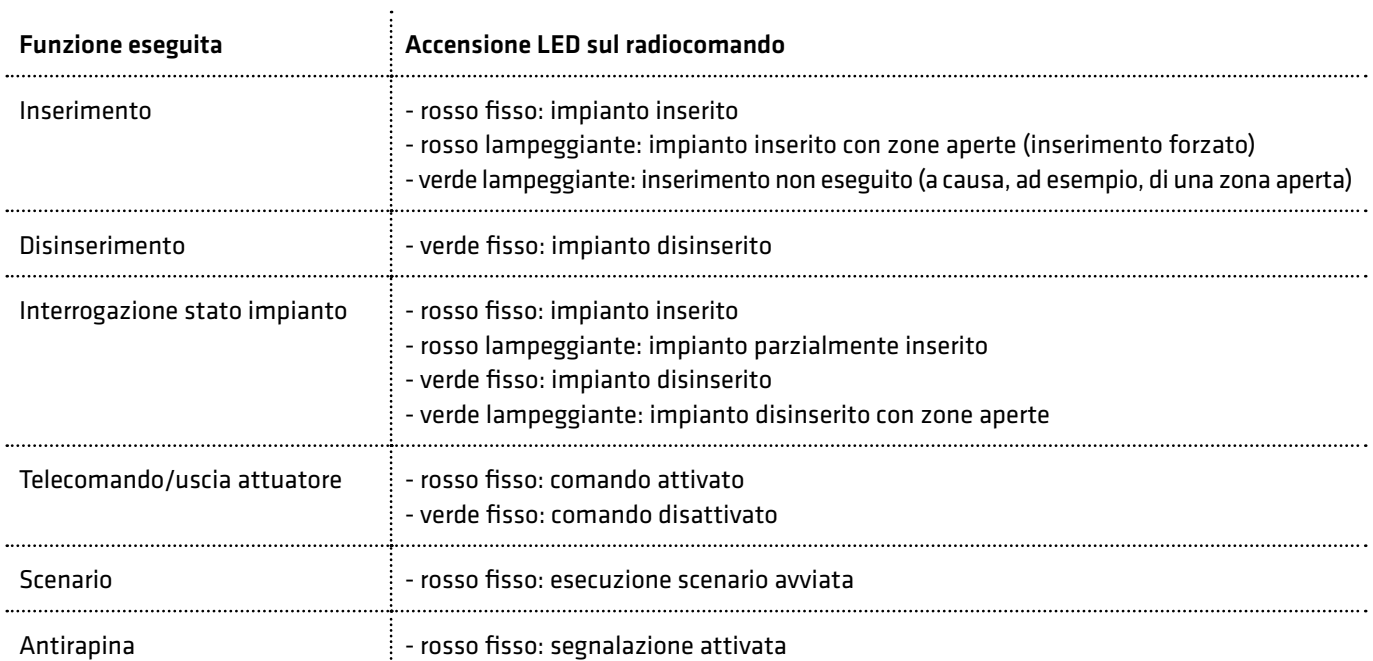

**COMBIVOX** 

<u>the contract of the contract of the contract of the contract of the contract of the contract of the contract of the contract of the contract of the contract of the contract of the contract of the contract of the contract </u>

#### TASTO ROSSO 3)OPZIONI

OPZIONI RR1

 $\overline{a}$   $\overline{a}$ 

Consente di abilitare le seguenti opzioni relative al tasto del radiocomando, e in base alla funzione programmata:

1. Segnalazione sirene ins/dis (solo per funzioni tasto inserimento, disinserimento, inserimento/ disinserimento): premere ripetutamente il tasto 1 per abilitare(x) o disabilitare(\_) la segnalazione sonora di inserimento/disinserimento dalle sirene programmate sulle aree associate.

Attiva sirena (solo per funzione tasto rapina): premere ripetutamente il tasto 1 per abilitare(x) o disabilitare(\_) la segnalazione sonora tramite sirena (per il tempo pari alla durata sirena programmata) durante l'allarme di antirapina (segnalazione di antipanico).

2. Inserimento forzato (solo per funzioni tasto inserimento e inserimento/disinserimento): premere ripetutamente il tasto 2 per abilitare(x) o disabilitare(\_) il tasto ad eseguire l'inserimento forzato, in caso di zone aperte durante l'inserimento.

MODULI RADIO 5)VERIF.RADIOCOM. Premendo il tasto 5 dal sottomenù principale di programmazione del sistema radio, è possibile verificare se un determinato radiocomando risulta già programmato e, in tal caso , in quale posizione di memoria da 1 a 32. L'attivazione di questa funzione avvia una temporizzazione di 60 secondi entro cui è necessario premere uno dei quattro tasti del radiocomando da verificare. Attendere, quindi, la conferma sul display della tastiera LCD.

## • Programmazione e verifica attuatori radio

MODULI RADIO 6)GEST.ATTUAT.

Premendo il tasto 6 dal sottomenù principale di programmazione del sistema radio, è possibile programmare gli attuatori radio e i relativi parametri di funzionamento.

La centrale è in grado di attivare/disattivare fino a un massimo di 32 attuatori su di un unico ricevitore. L'attivazione/disattivazione dell'uscita di un attuatore, in genere, occupa lo stesso canale radio utilizzato dalle segnalazioni dei ricetrasmettitori (sensori, contatti, etc.).

In caso di impianti costituiti da molti ricetrasmettitori ed attuatori, è consigliabile disaccoppiarli utilizzando due ricevitori, programmati su due frequenze fisse differenti, in modo che uno gestisca le segnalazioni dei ricetrasmettitori e l'altro si incarichi di eseguire le attivazioni/disattivazioni degli attuatori.

La centrale, attualmente, gestisce due tipologie di attuatori radio:

1. Attuatore a presa a singola uscita (eventualmente dimmerabile su sette livelli) per carichi a 220 V.

2. Attuatore a due uscite relè, a scambio libero per carichi fino a 220 V.

Ogni attuatore radio è identificato da un numero, da 1 a 32, corrispondente alla posizione in memoria sulla centrale in cui sono memorizzati i parametri.

Si tenga presente che la centrale gestisce fino a un massimo di 32 attuatori tra radio e su bus che, pertanto, condividono la stessa memoria di programmazione parametri.

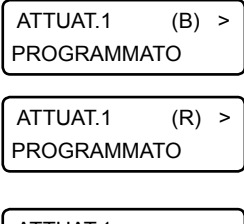

ATTUAT.1 1)CODICE Dopo aver selezionato la posizione, da 1 a 32, è possibile verificare se un attuatore è già memorizzato in questa posizione ed il tipo (una lettera B in alto a sinistra sul display identifica un attuatore bus mentre la lettera R identifica un attuatore radio).

Premendo ulteriormente il tasto OK, se non si tratta di un attuatore bus, si accede al relativo sottomenù di programmazione dei parametri.

Codice attuatore: consente di digitare direttamente le otto cifre del codice che identifica l'attuatore da programmare, riportato sullo stesso e/o sul suo imballo, senza dover effettuate operazioni di apprendimento. In questa modalità, è possibile, inoltre, rimuovere un attuatore già programmato cancellandone il codice in questione.

ATTUAT.1 2)APPRENDIM.

Apprendimento: consente di programmare un attuatore mediante apprendimento diretto del suo codice identificativo, a 8 cifre, attraverso una trasmissione radio. Questa modalità può risultare utile in caso di smarrimento del codice.

L'attivazione di questa funzione avvia una temporizzazione di 60 secondi entro cui spegnere e, quindi, rialimentare l'attuatore da memorizzare. Attendere la conferma dell'avvenuta memorizzazione sul display della tastiera LCD.

ATTUAT.1 3)LIV.SEGNALE

Livello segnale: consente di visualizzare, in scala da 1 a 8, l'intensità del segnale sul ricevitore di una trasmissione da quell'attuatore.

Per eseguire questa verifica occorre attivare una trasmissione dall'attuatore spegnendolo e, quindi, rialimentandolo. In fase di installazione è consigliabile che tale valore sia superiore o al più uguale al valore del livello di rumore RF sul ricevitore in questione.

È possibile "fissare" tale valore sul display della tastiera LCD (fino alla pressione del tasto CLR o alla ricezione di un'altra segnalazione). Premere ripetutamente il tasto BYP per abilitare (una lettera B compare in basso a sinistra sul display) o disabilitare questa opzione.

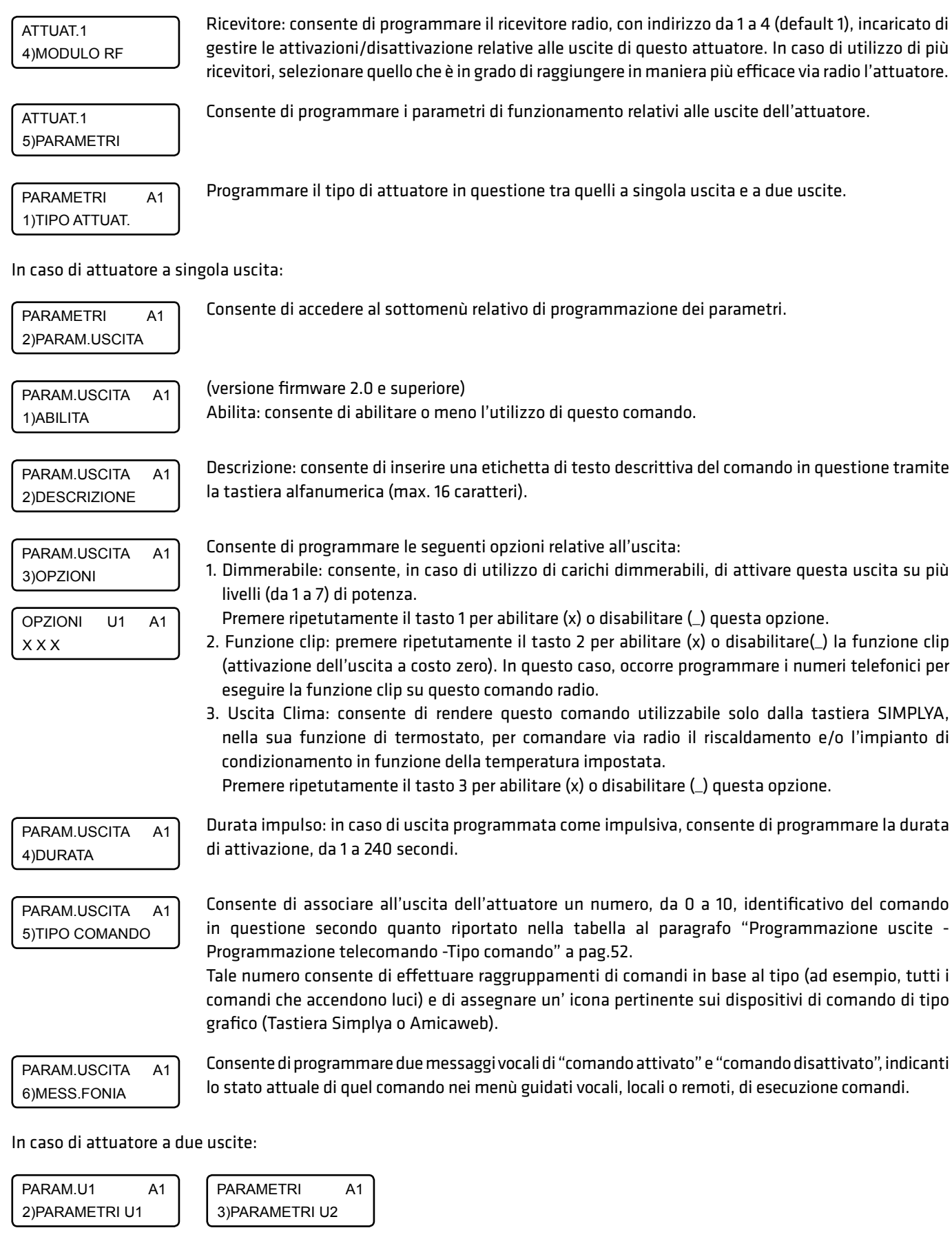

**COMBIVOX** 

Consentono di accedere al sottomenù di programmazione dei parametri relativi all'uscita in questione.

<u>the contract of the contract of the contract of the contract of the contract of the contract of the contract of the contract of the contract of the contract of the contract of the contract of the contract of the contract </u>
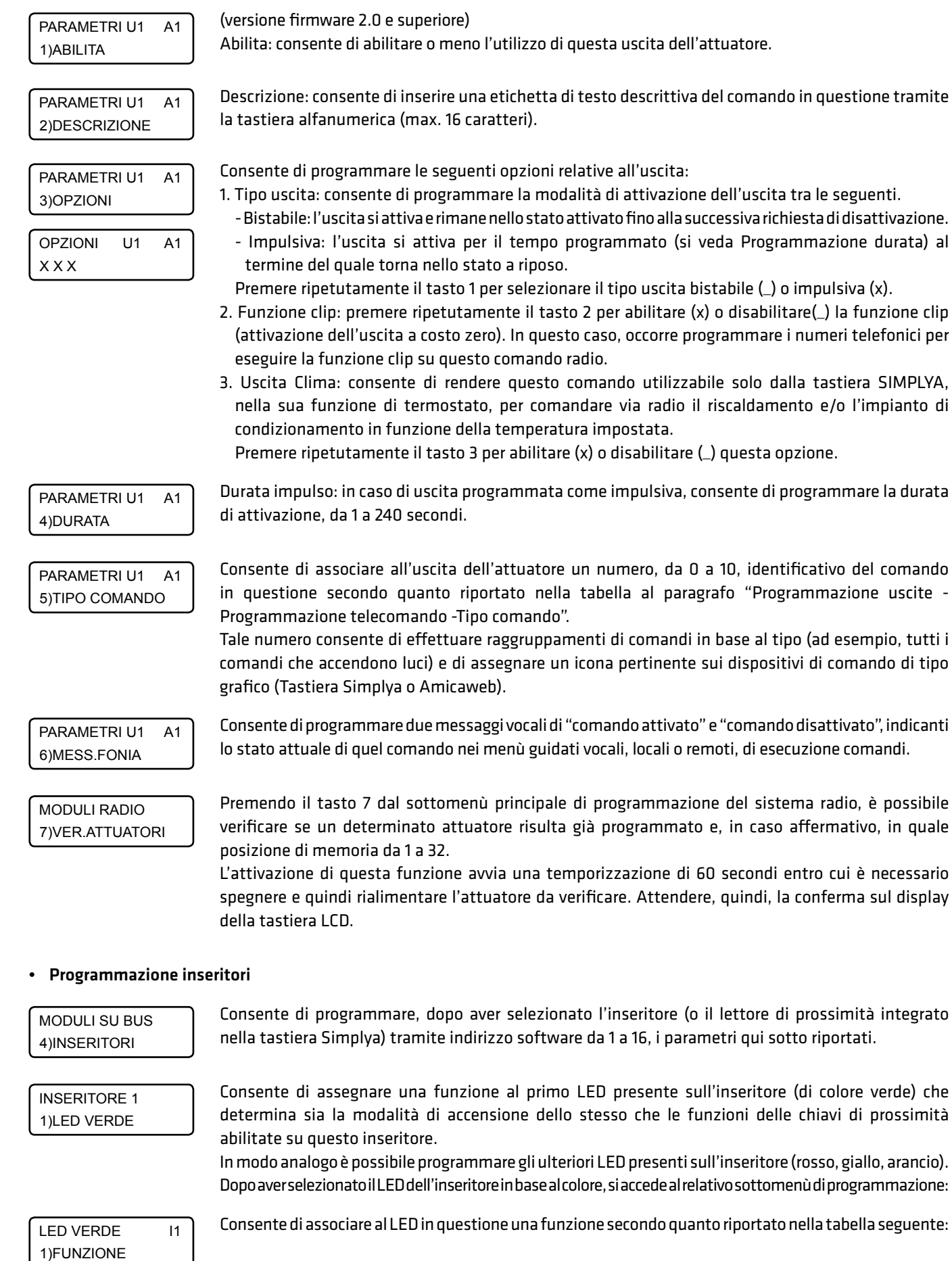

## **COMBIVOX**

Z projekt projekt projekt projekt projekt projekt projekt projekt projekt projekt projekt projekt projekt projekt projekt projekt projekt projekt projekt projekt projekt projekt projekt projekt projekt projekt projekt proj

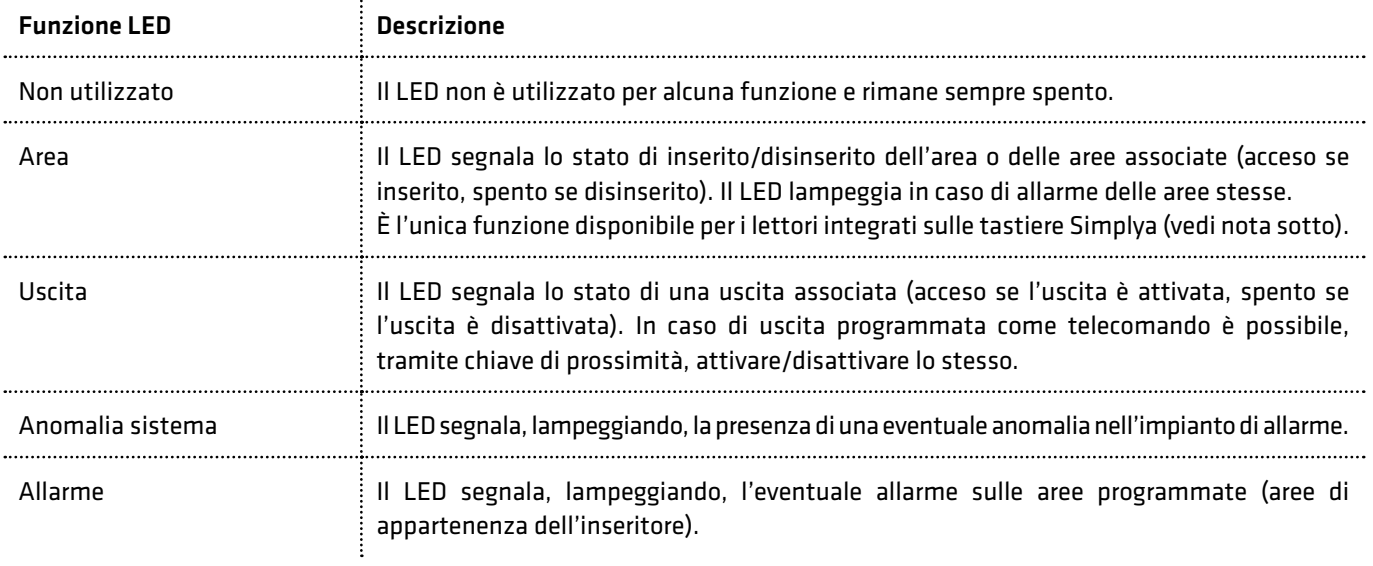

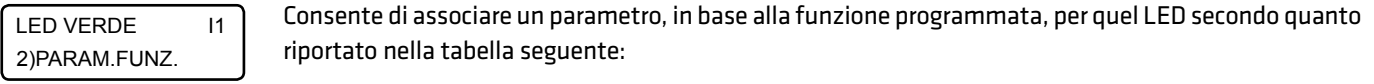

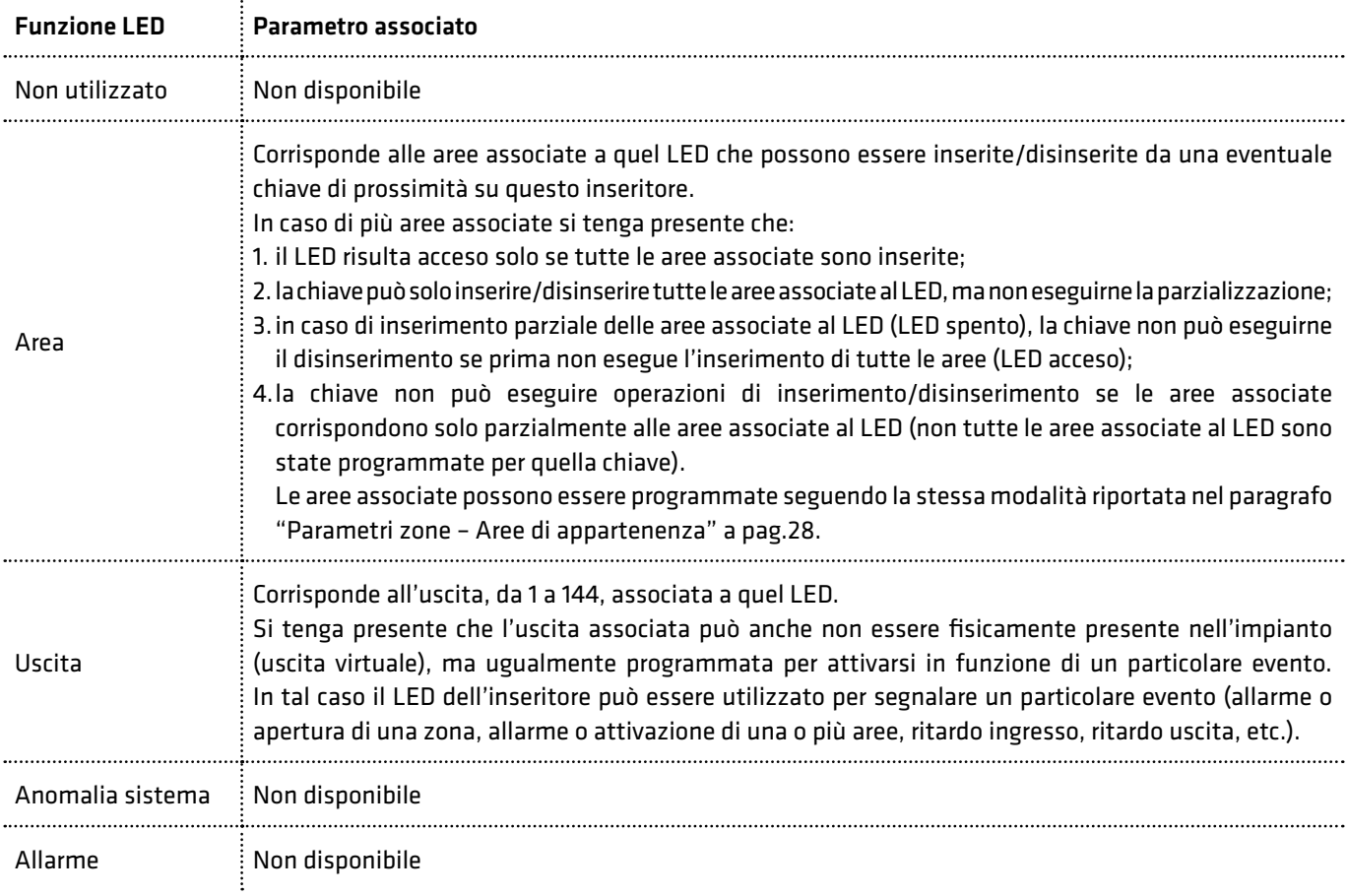

N.B.: Per i lettori integrati nelle tastiere Simplya, non essendoci LED che si accendono in base a una funzione programmata, la programmazione dei LED assume un significato differente rispetto a quello visto sopra. I LED, in pratica, devono essere programmati per indicare solo le aree o i gruppi di aree che possono essere inserite/disinserite su quel lettore. Pertanto l'unica funzione programmabile riconosciuta è quella di associazione a una o più aree della centrale.

INSERITORE 1 5)MESS.VOC.

Messaggi guida vocali: consente di abilitare la riproduzione di messaggi audio vocali durante le funzioni di inserimento/disinserimento ed esecuzione comandi, tramite modulo audio amplificato abbinato all'inseritore.

INSERITORE 1 6)AREE APP.

Aree di appartenenza: consente di programmare le aree a cui questo modulo appartiene e che vanno in allarme in caso di guasto bus dello stesso.

Per programmare le aree di appartenenza, procedere come riportato nel paragrafo Parametri zone Aree di appartenenza.

INSERITORE 1 7)GES.GUAST.BUS Gestione guasto bus: è possibile abilitare o disabilitare la gestione della segnalazione di allarme (tramite sirena e/o chiamate telefoniche), in caso di guasto o taglio fili sul bus 485 (nessun collegamento su bus). Se disabilitato, l'evento viene solo memorizzato in archivio eventi.

#### • Programmazione chiavi

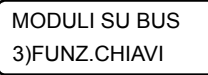

Consente di programmare le chiavi di prossimità (transponder),utilizzate in associazione con gli inseritori su bus, e le relative funzioni sui vari inseritori.

Ogni chiave è identificata da un numero da 1 a 64, indicante la posizione in cui sono programmate in centrale. Una chiave di prossimità può essere programmata solo mediante apprendimento del codice, da parte della centrale, attraverso la lettura di uno degli inseritori collegati alla stessa. Si tenga presente che un inseritore è abilitato a leggere il codice della chiave solo se lo stesso appartiene alla lista dei moduli riconosciuti dalla centrale (si veda il paragrafo "Apprendimento dei moduli su bus" a pag.57). In caso contrario, l'avvicinamento di una chiave al lettore non provoca alcun effetto.

FUNZ.CHIAVI 2)VERIF.CHIAVE Verifica chiave: consente di verificare se una chiave risulta programmata e, in tal caso, restituisce il numero identificativo della posizione della chiave da 1 a 64.

L'attivazione di questa funzione avvia una temporizzazione di 60 secondi entro cui avvicinare la chiave a uno degli inseritori collegati alla centrale. Un bip lungo insieme con l'accensione contemporanea di tutti i LED dell'inseritore, conferma l'avvenuto apprendimento del codice della chiave.

Consente di programmare una nuova chiave o di modificarne i parametri di funzionamento relativi.

Dopo aver selezionato la chiave in base al numero identificativo da 1 a 64, è possibile, tramite tastiera alfanumerica, inserire una etichetta di testo descrittiva della chiave in questione che più specificatamente la identifichi all'interno della centrale (max. 16 caratteri). Un asterisco tra parentesi in alto a destra sul display della tastiera indica se una chiave è programmata o meno in questa posizione sulla centrale.

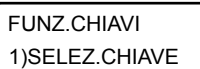

CHIAVE  $1$  (\*) > abc\_

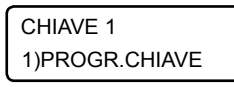

Consente di memorizzare il codice della chiave mediante acquisizione diretta attraverso un inseritore collegato. L'attivazione di questa funzione avvia una temporizzazione di 60 secondi entro cui avvicinare la chiave a uno degli inseritori collegati alla centrale. Un bip lungo insieme con l'accensione contemporanea di tutti i LED dell'inseritore, conferma l'avvenuto apprendimento del codice della chiave.

Premere, quindi, il tasto OK per accedere al relativo sottomenù di programmazione.

CHIAVE 1 2)CANC.CHIAVE

CHIAVE 1 3)PARAM.CHIAVE Consente di cancellare, previa conferma, il codice della chiave memorizzata in questa posizione.

Consente di programmare la funzione che questa chiave deve eseguire quando riconosciuta dalla centrale attraverso la lettura del codice da parte di uno degli inseritori.

Si tenga presente che è possibile programmare la chiave in modo da assumere comportamenti diversi in funzione dell'inseritore che ne esegue la lettura (la stessa chiave, ad esempio, può inserire/disinserire la centrale da un inseritore ed eseguire un telecomando da un altro).

Pertanto la funzione associata ad una chiave può essere programmata solo dopo aver selezionato l'inseritore corrispondente, tramite il suo indirizzo software da 1 a 16.

PAR.CHIAVE 1 | 1 1)TIPO

Consente di programmare il tipo e, quindi, la funzione associata alla chiave, sull'inseritore selezionato, secondo quanto riportato nella tabella a pagina seguente:

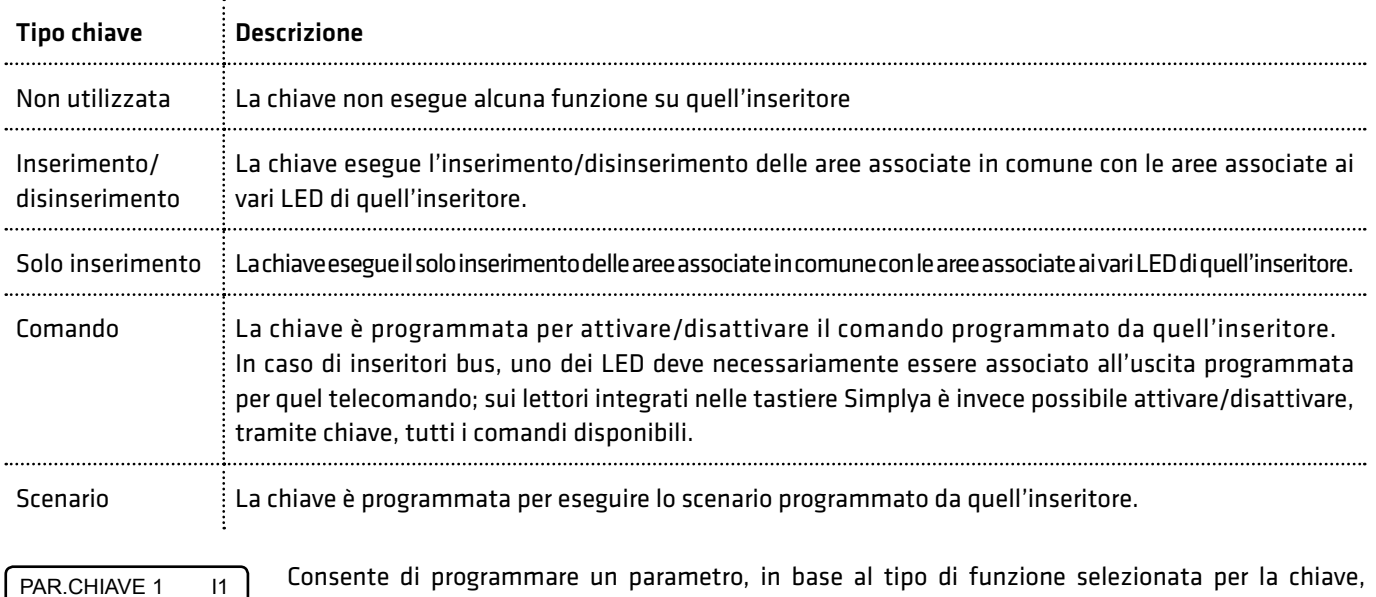

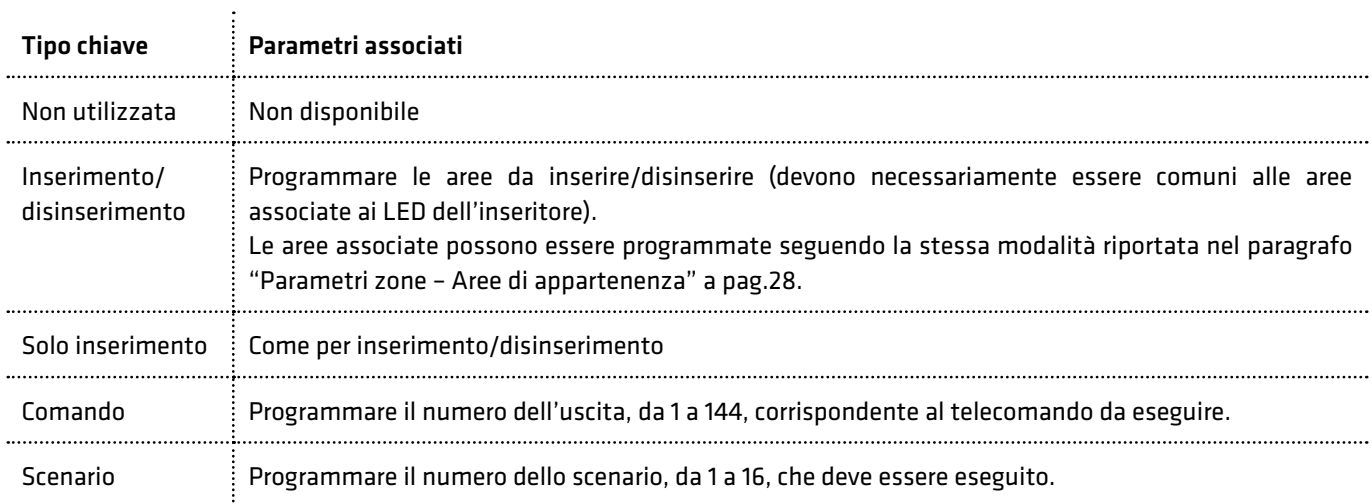

secondo quanto riportato nella tabella seguente:

PAR.CHIAVE 1 |1 3)OPZIONI

2)PARAM.TIPO

Consente di abilitare le seguenti opzioni, in funzione del tipo di chiave programmato (solo per chiavi programmate come inserimento/disinserimento e solo inserimento):

- 1. Parzializzazione: questa opzione consente la parzializzazione delle aree associate ai LED dell'inseritore. In tal caso, mantenendo la chiave in prossimità dell'inseritore, i LED programmati con funzione di area si accenderanno secondo una particolare sequenza: allontanare la chiave in corrispondenza dello stato di inserimento dell'impianto voluto. Premere ripetutamente il tasto 1 per abilitare (x) o disabilitare (\_) questa opzione.
- 2.Inserimento forzato: premere ripetutamente il tasto 2 per abilitare(x) o disabilitare(\_) la chiave ad eseguire l'inserimento forzato, in caso di zone aperte durante l'inserimento.
- 3.Coercizione (per chiavi ins/dis): consente di attivare la segnalazione di allarme di coercizione su disinserimento. Per non provocare l'allarme di coercizione, dopo aver disinserito con la chiave in questione, occorre nuovamente avvicinare la stessa chiave all'inseritore entro il ritardo di segnalazione della coercizione programmato (default 20 sec) a pag.35. In alternativa, è possibile anche digitare un codice utente di disinserimento sulla tastiera della centrale, abilitato sulle stesse aree disinserite, entro il ritardo di segnalazione della coercizione (funzione doppio disinserimento chiave codice). Premere ripetutamente il tasto 3 per abilitare (x) o disabilitare (\_) questa opzione.
- 4.Ronda (per chiavi ins/dis): in caso di disinserimento di alcune aree della centrale da parte di una chiave programmata con l'opzione "ronda" abilitata, la centrale reinserisce automaticamente le stesse aree dopo il ritardo programmato (si veda il parametro "Durata ronda" nel paragrafo "Programmazione altre temporizzazioni e parametri" a pag.32). Premere ripetutamente il tasto 4 per abilitare(x) o disabilitare(\_) questa opzione.

PAR.CHIAVE 1 4)SMS I/D

Consente di abilitare l'invio del messaggio SMS di avviso inserimento/disinserimento da parte di questa chiave ai numeri programmati (centrali versione con GSM) con indicazione della chiave che ha eseguito l'operazione.

PAR.CHIAVE 1 5)TEMPORANEA Consente di rendere questa chiave "temporanea": in tal caso, la chiave è sempre disabilitata (non viene riconosciuta dalla centrale) e può essere abilitata solo in determinate fasce orarie tramite programmatore orario.

#### • Programmazione tastiere

MODULI SU BUS 5)TASTIERE

Consente di programmare, dopo aver selezionato la tastiera (LCD, Simplya o anche il modulo Amicaweb) tramite indirizzo software da 1 a 14, i seguenti parametri:

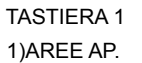

Aree di appartenenza: consente di programmare le aree a cui questo modulo appartiene e che vanno in allarme in caso di manomissione o guasto bus dello stesso.

Le aree di appartenenza, inoltre, determinano il sottosistema di tutto l'impianto di allarme a cui questa tastiera appartiene (o l'impianto in caso di funzionamento multimpianto) e, di conseguenza, la modalità di utilizzo della stessa:

- è possibile inserire/disinserire o visualizzare lo stato delle sole aree programmate;
- solo i codici con aree associate comprese tra quelle programmate possono accedere alle proprie funzioni da questa tastiera (ad eccezione dei codici master);

- i LED di stato presenti sulla tastiera (inserito, zona aperta e bypass) segnalano lo stato delle zone appartenenti alle aree programmate o delle aree comprese tra quelle programmate.

Per programmare le aree di appartenenza, procedere come riportato nel paragrafo "Parametri zone - Aree di appartenenza" a pag.28.

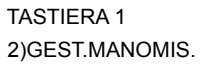

Gestione manomissione: è possibile abilitare o disabilitare la gestione della segnalazione di allarme (tramite sirena e/o chiamate telefoniche), in caso di apertura dello switch di tamper presente sulla stessa. Se disabilitato, l'evento viene solo memorizzato in archivio eventi.

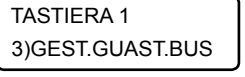

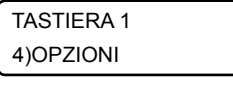

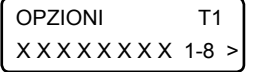

Gestione guasto bus: è possibile abilitare o disabilitare la gestione della segnalazione di allarme

(tramite sirena e/o chiamate telefoniche), in caso di guasto o taglio fili sul bus 485 (nessun collegamento su bus). Se disabilitato, l'evento viene solo memorizzato in archivio eventi.

Opzioni: consente di programmare le seguenti opzioni relative alla tastiera (tali opzioni non hanno alcun significato in caso di modulo Amicaweb) :

1. Audio: premere ripetutamente il tasto 1 per abilitare (x) o disabilitare (\_) la riproduzione di messaggi vocali guida durante la fase di inserimento/disinserimento, esclusione zone, esecuzione comandi, etc.

- 2. Chime: premere ripetutamente il tasto 2 per abilitare (x) o disabilitare (\_) la segnalazione di chime (vocale o tramite sequenza di bip) su questa tastiera.
- 3.Bip ritardo ingresso: premere ripetutamente il tasto 3 per abilitare (x) o disabilitare (\_) la segnalazione sonora (costituita da una sequenza di bip più prolungati) su questa tastiera durante il tempo di ritardo ingresso (preallarme).
- 4.Bip ritardo uscita: premere ripetutamente il tasto 4 per abilitare (x) o disabilitare (\_) la segnalazione sonora (costituita da una sequenza di bip) su questa tastiera durante il tempo di ritardo uscita.
- 5. Avviso zone ritardate: premere ripetutamente il tasto 5 per abilitare (x) o disabilitare (\_) l'avviso su questa tastiera di eventuali zone ritardate aperte durante la fase di inserimento.
- 6.Segreteria vocale: premere ripetutamente il tasto 6 per abilitare (x) o disabilitare (\_) le funzioni di registrazione, riproduzione e cancellazione del messaggio di segreteria vocale da quella tastiera.
- 7. Bip su allarme: premere ripetutamente il tasto 7 per abilitare (x) o disabilitare (\_) su questa tastiera la segnalazione di allarme di una zona tramite un bip prolungato per un tempo pari alla durata della sirena (se la zona è abilitata a questa segnalazione).
- 8.Inserimento rapido forzato: premere ripetutamente il tasto 8 per abilitare (x) o disabilitare (\_) l'inserimento rapido forzato da questa tastiera (opzione non valida per tastiere Simplya). Per come realizzare questa funzione, si veda il paragrafo relativo sul Manuale utente.

Dopo aver selezionato con il tasto cursore di destra il successivo gruppo di opzioni:

9.Disinserimento rapido da codice: questa opzione consente, in caso di inserimento della centrale, di eseguire il disinserimento rapido da questa tastiera (mediante sola digitazione del codice) da parte di tutti i codici di disinserimento. Premere ripetutamente il tasto 1 per abilitare (x) o disabilitare (\_) questa opzione (questa opzione non è valida per tastiere Simplya).

```
TASTIERA 1 
5)SCENARI
```
Scenari: Consente di abilitare gli scenari, da 1 a 16, visualizzabili ed eseguibili sulla tastiera (attualmente solo per tastiere Simplya o modulo Amicaweb).

Premere i tasti da 1 a 8 per abilitare gli scenari da 1 a 8 (se programmati). Premere il tasto cursore di destra per passare al successivo gruppo di 8 scenari e, quindi, i tasti da 1 a 8 per abilitare i relativi scenari.

#### • Programmazione alimentatori

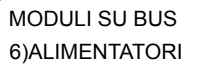

ALIMENTATORE 1 1)AREE APP.

Consente di programmare, dopo aver selezionato il modulo alimentatore tramite indirizzo software da 1 a 8, i seguenti parametri:

Aree di appartenenza: consente di programmare le aree a cui questo modulo appartiene e che vanno in allarme in caso di manomissione o guasto bus dello stesso.

Le aree di appartenenza, inoltre, determinano la modalità di attivazione della sirena collegata al corrispondente relè sulla scheda:

- La sirena si attiva in caso di allarme di una zona appartenente alle aree programmate o, più in generale, in caso di allarme di quelle aree.
- La sirena può segnalare, se programmato, l'inserimento/disinserimento, da ingresso chiave o da radiocomando, di una o più aree programmate (un impulso in caso di inserimento, due impulsi in caso di disinserimento).

Per programmare le aree di appartenenza, procedere come riportato nel paragrafo Parametri zone Aree di appartenenza.

ALIMENTATORE 1 2)GEST.MANOMIS.

ALIMENTATORE 1 3)GEST.GUAST.BUS

ALIMENTATORE 1 4)OPZIONI

Gestione manomissione: è possibile abilitare o disabilitare la gestione della segnalazione di allarme (tramite sirena e/o chiamate telefoniche), in caso di apertura dello switch di tamper collegato sull'ingresso di tamper presente sulla stessa. Se disabilitato, l'evento viene solo memorizzato in archivio eventi.

Gestione guasto bus: è possibile abilitare o disabilitare la gestione della segnalazione di allarme (tramite sirena e/o chiamate telefoniche), in caso di guasto o taglio fili sul bus 485 (nessun collegamento su bus). Se disabilitato, l'evento viene solo memorizzato in archivio eventi.

Opzioni: consente di abilitare le seguenti opzioni, relative all'eventuale sirena collegata al relè corrispondente sulla scheda:

- 1. Segnalazione di inserimento/disinserimento: premere ripetutamente il tasto 1 per abilitare (x) o disabilitare (\_) la segnalazione di inserimento/disinserimento delle aree programmate tramite radiocomando o ingresso chiave.
- 2.Inserimento resta: premere ripetutamente il tasto 2 per abilitare (x) o disabilitare (\_) l' attivazione della sirena in caso di allarme su inserimento resta delle aree programmate.

#### • Programmazione sirene

MODULI SU BUS 7)SIRENE AP

Consente di programmare, dopo aver selezionato la sirena AP o interna tramite indirizzo software da 1 a 8, i seguenti parametri:

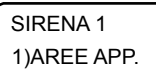

Aree di appartenenza: consente di programmare le aree a cui questo modulo appartiene e che vanno in allarme in caso di manomissione o guasto bus dello stesso.

Le aree di appartenenza, inoltre, determinano la modalità di attivazione della sirena:

- La sirena si attiva in caso di allarme di una zona appartenente alle aree programmate o, più in generale, in caso di allarme di quelle aree.

- La sirena può segnalare, se programmato, l'inserimento/disinserimento, da "chiave su ingresso" o da radiocomando, di una o più aree programmate (il tipo di segnalazione è programmabile).

Per programmare le aree di appartenenza, procedere come riportato nel paragrafo "Parametri zone - Aree di appartenenza" a pag.28.

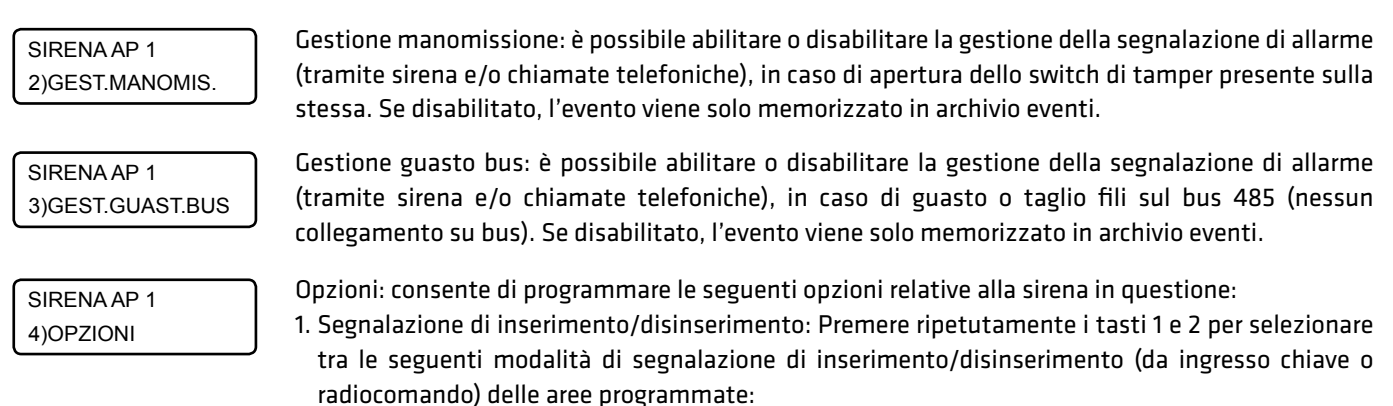

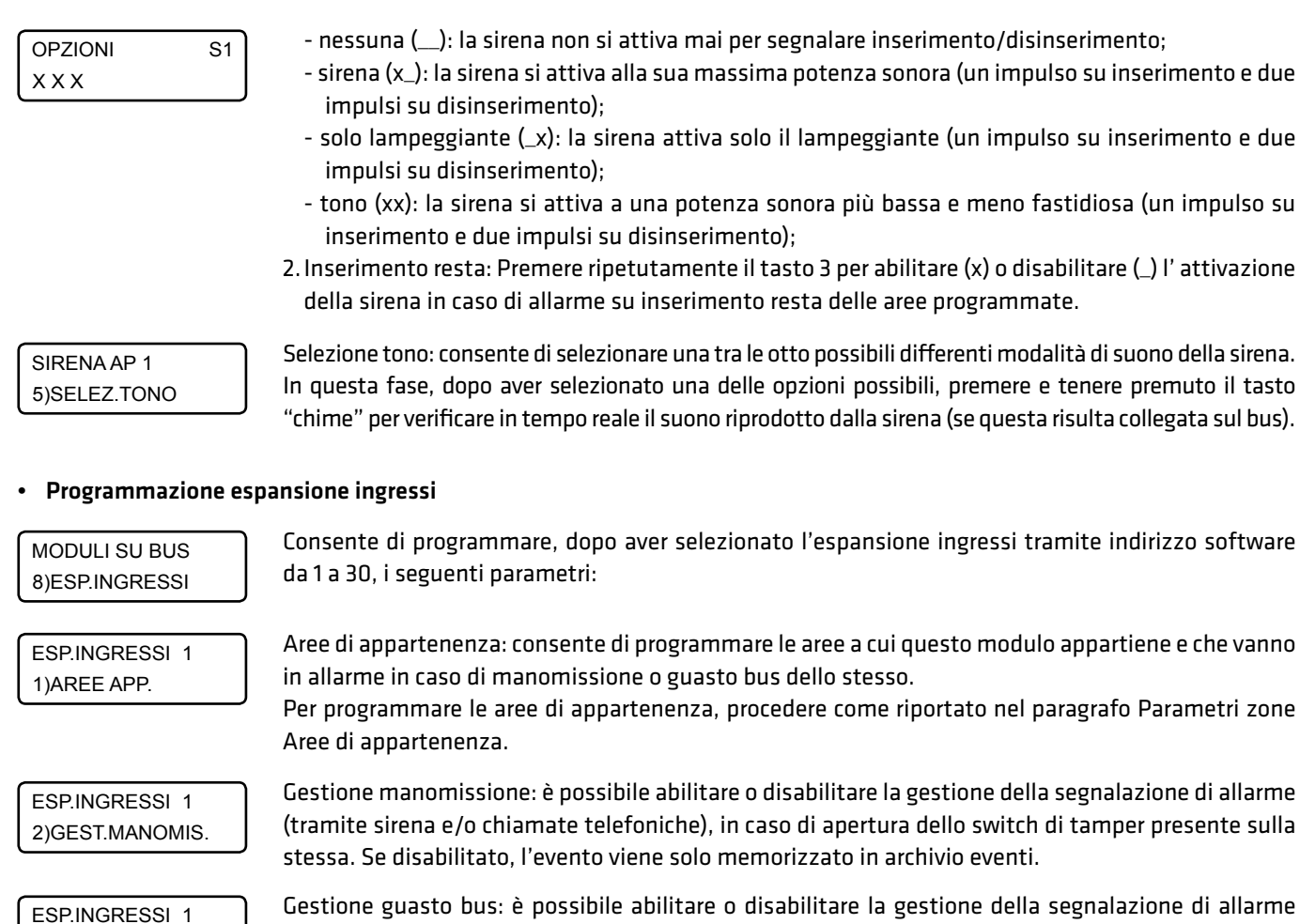

Gestione guasto bus: è possibile abilitare o disabilitare la gestione della segnalazione di allarme (tramite sirena e/o chiamate telefoniche), in caso di guasto o taglio fili sul bus 485 (nessun collegamento su bus). Se disabilitato, l'evento viene solo memorizzato in archivio eventi.

Per la programmazione, invece, degli ingressi / uscite disponibili su questo modulo, si faccia riferimento, rispettivamente, ai paragrafi "Programmazione zone" e "Programmazione uscite".

## • Programmazione espansioni uscite

3)GEST.GUAST.BUS

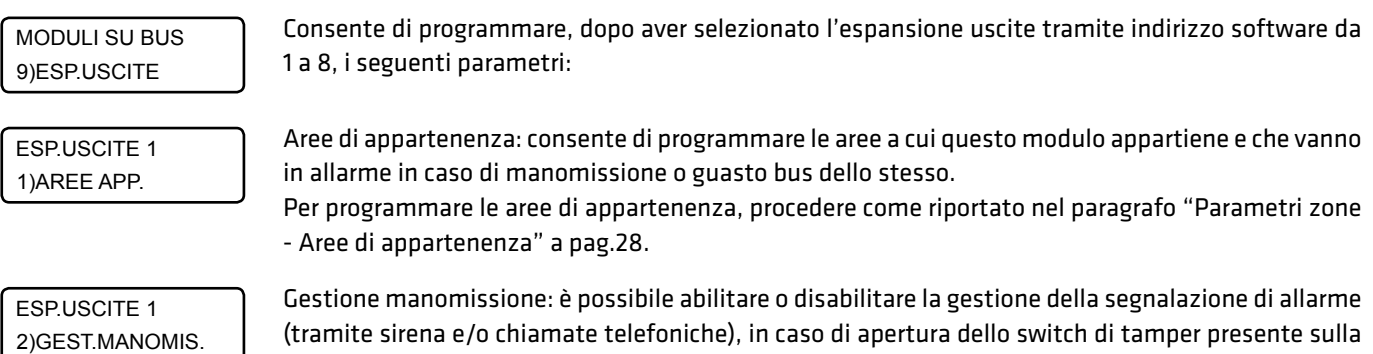

ESP.USCITE 1 3)GEST.GUAST.BUS Gestione guasto bus: è possibile abilitare o disabilitare la gestione della segnalazione di allarme (tramite sirena e/o chiamate telefoniche), in caso di guasto o taglio fili sul bus 485 (nessun collegamento su bus). Se disabilitato, l'evento viene solo memorizzato in archivio eventi.

Per la programmazione, invece, delle uscite disponibili su questo modulo, si faccia riferimento al paragrafo "Programmazione uscite".

stessa. Se disabilitato, l'evento viene solo memorizzato in archivio eventi.

## • Programmazione attuatori bus (per versioni 1.1 e successive)

La centrale Amica 324 (o Amica 128) è in grado di gestire fino a 32 attuatori su bus, ognuno dotato di due uscite, per eseguire comandi domotici su carichi di potenza (luci, tapparelle, etc. ) tramite la stessa oltre che dai consueti azionamenti. Ogni attuatore bus è identificato da un numero, da 1 a 32, corrispondente alla posizione in memoria sulla centrale in cui sono memorizzati i parametri.

Si tenga presente che la centrale gestisce fino a un massimo di 32 attuatori tra radio e su bus che, pertanto, condividono la stessa memoria di programmazione parametri.

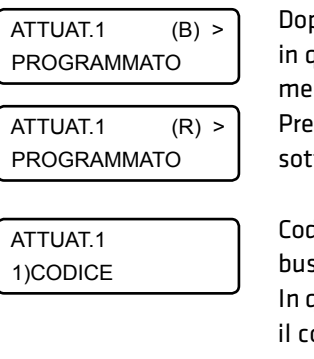

Dopo aver selezionato la posizione, da 1 a 32, è possibile verificare se un attuatore è già memorizzato in questa posizione ed il tipo (una lettera B in alto a sinistra sul display identifica un attuatore bus mentre la lettera R identifica un attuatore radio).

Premendo ulteriormente il tasto OK, se non si tratta di un attuatore radio, si accede al relativo sottomenù di programmazione dei parametri.

Codice attuatore: consente di digitare direttamente le otto cifre del codice che identifica l'attuatore bus da programmare, riportato sullo stesso e/o sul suo imballo.

In questa modalità, è possibile, inoltre, rimuovere un attuatore già programmato cancellandone il codice in questione.

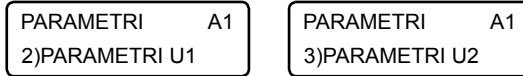

Consentono di accedere ai sottomenù di programmazione delle due uscite presenti sull'attuatore bus in questione per modificarne i parametri analogamente a quanto riportato per gli attuatori radio a due uscite (si veda il paragrafo Programmazione e verifica attuatori radio a pag. 62).

## 5.13 Programmatore orario

La centrale Amica 324 (o Amica 128) consente di eseguire determinate operazioni (inserimento/disinserimento di aree, attivazione/disattivazione comandi, etc.) in maniera automatica, all'interno di determinate fasce orarie e nei giorni stabiliti, attivando opportuni programmi orario.

Sono disponibili fino a un massimo di 16 programmi, di tipo settimanale, ognuno costituito da due fasce orarie entro cui eseguire determinate operazioni.

È, inoltre, possibile programmare fino a un massimo di sedici periodi di festività, associabili ai programmi, in cui l'esecuzione degli stessi è disabilitata.

PROGR.TECNICA 8)PROGR.ORARIO Dal menù principale di programmazione tecnica, premere il tasto 8 per accedere al sottomenù relativo alla programmazione dei parametri di funzionamento relativi al programmatore orario.

#### • Programmi orario

PROGR. ORARIO 1)PROGRAMMI

1)AZIONE

Consente di programmare fino a 16 programmi di tipo settimanale per eseguire funzioni di inserimento, disinserimento, attivazioni di comandi, etc. In maniera automatica all'interno di determinate fasce orario.

Ogni programma è identificato da un numero da 1 a 16 corrispondente alla posizione di memoria della centrale in cui sono memorizzati i dati relativi.

Dopo aver selezionato il programma in base alla sua posizione da 1 a 16, è possibile inserire una etichetta di testo descrittiva, tramite la tastiera alfanumerica (max. 16 caratteri), che più specificatamente lo identifica all'interno della centrale. Premere OK per accedere al relativo sottomenù di programmazione.

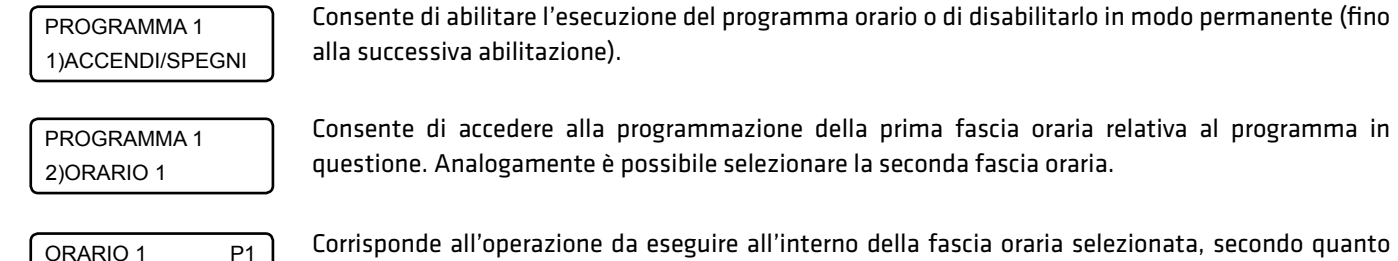

Corrisponde all'operazione da eseguire all'interno della fascia oraria selezionata, secondo quanto riportato nella tabella a pagina seguente:

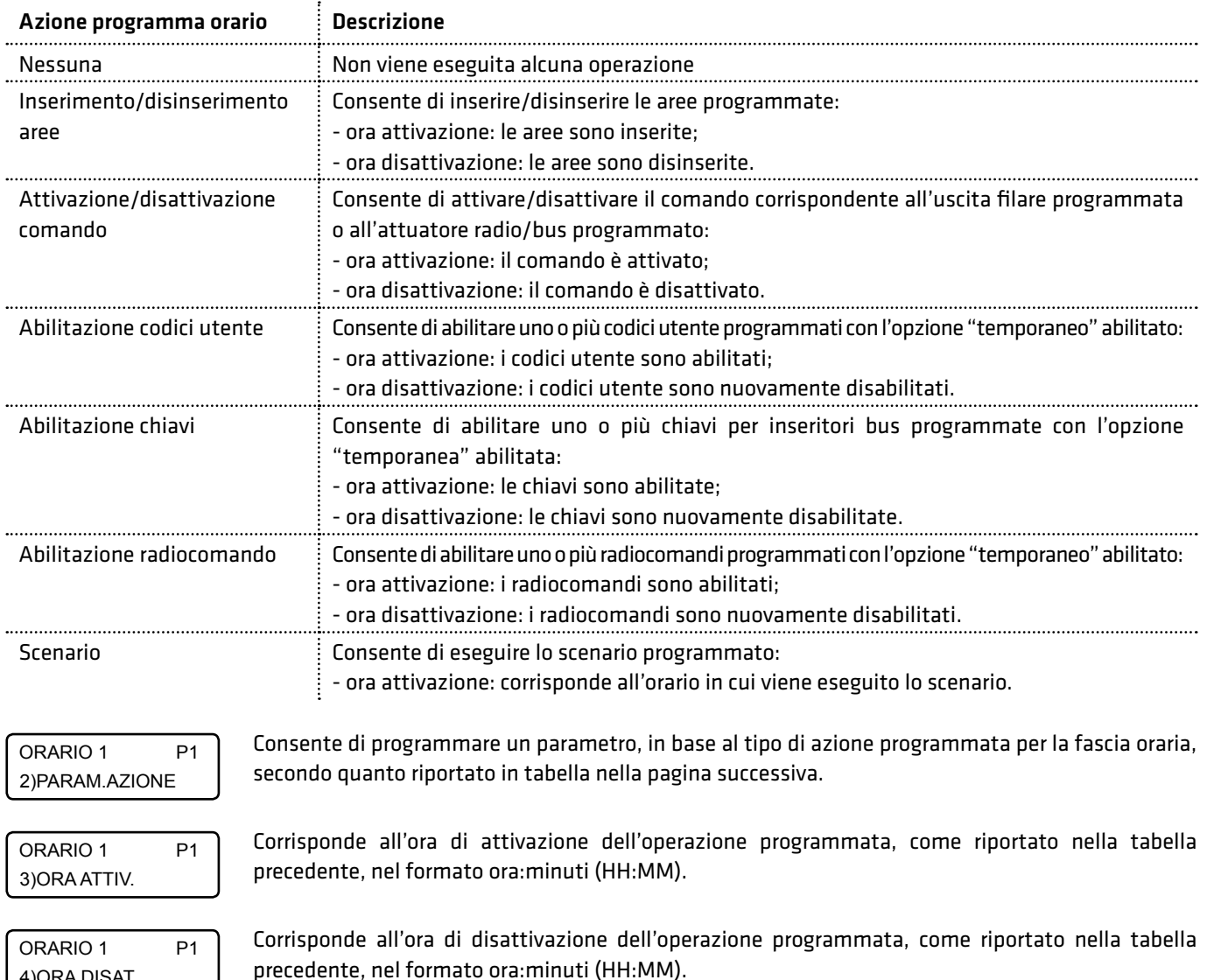

N.B.: si tenga presente che l'esecuzione di una determinata operazione associata al programma non viene eseguita se la centrale si trova all'interno della fascia oraria relativa, ma solo allo scadere dell'orario di attivazione e di disattivazione. Per eseguire prove di funzionamento di un programma, pertanto, è consigliabile modificare l'orologio di sistema, di volta in volta, anticipando dei minuti voluti l'ora di attivazione o di disattivazione che si vuole testare.

4)ORA DISAT.

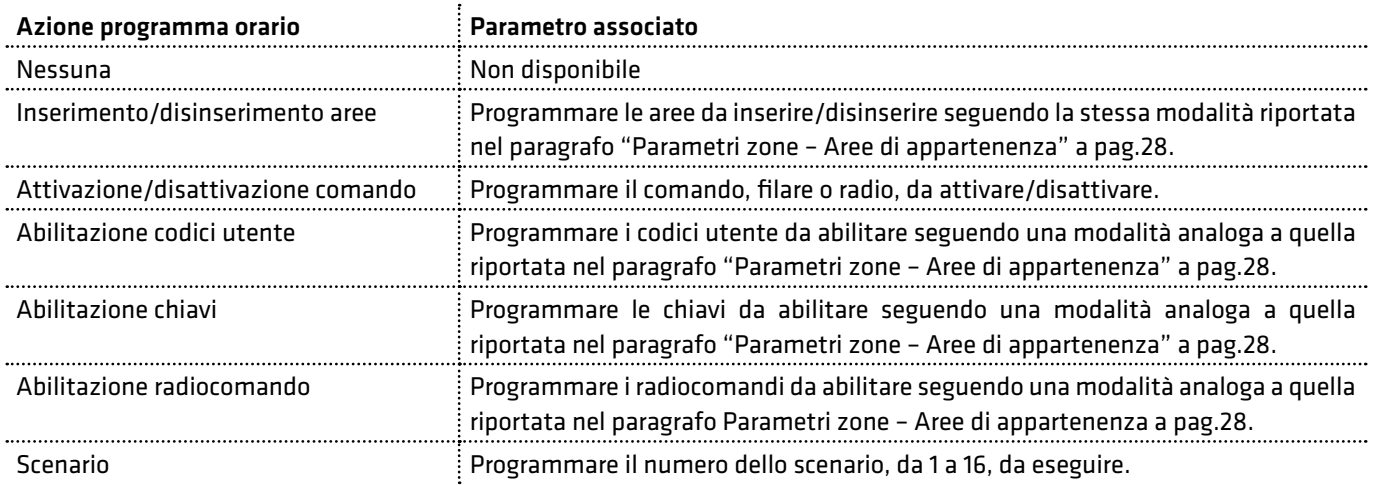

Nel caso in cui il programma debba eseguire operazioni di inserimento/disinserimento di aree, sono disponibili, inoltre, i seguenti sottomenù relativi all'abilitazione dell'inserimento forzato e alla programmazione della proroga di inserimento su richiesta dell'utente (programmazione dello straordinario):

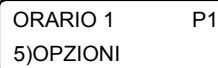

Consente di programmare le seguenti opzioni:

risulta disabilitato temporaneamente.

- 1. Inserimento forzato: premere ripetutamente il tasto 1 per abilitare (x) o disabilitare (\_) il programma in questione ad eseguire l'inserimento forzato, in caso di zone aperte durante l'inserimento.
- 2. Bip avviso straordinario: premere ripetutamente il tasto 2 per abilitare (x) o disabilitare (\_) la segnalazione sonora sulle tastiere (un bip ogni tre secondi), durante il tempo di avviso della proroga di inserimento.
- 3. SMS ins/dis (versione firmware 2.0 e superiore): premere ripetutamente il tasto 3 per abilitare (x) o disabilitare (\_) l'invio del messaggio SMS di inserimento/disinserimento.

ORARIO 1 P1 6)DUR.AVV.STR.

Un programma di inserimento aree può essere programmato affinché l'ora di inserimento possa essere prorogata (ritardata), su richiesta dell'utente, di un numero massimo di ore (massimo 3 ore). Questo parametro consente di programmare un tempo, da 1 a 30 minuti prima dell'orario di

inserimento automatico, a partire dal quale la centrale comincia a dare un avviso in merito alla possibilità di poter prorogare l'inserimento. Tale avviso è fornito sulle tastiere dal LED ARM che lampeggia e da una eventuale segnalazione acustica, costituita da un bip intermittente ogni tre secondi (si veda le opzioni relative al programma). Programmando questo parametro a 0, si disabilita la funzione di proroga dell'inserimento.

ORARIO 1 P1 7)MAX.PROROGHE

Consente di programmare il numero di ore, da 1 a 3, di cui l'inserimento di questo programma può essere prorogato su richiesta dell'utente (programmazione straordinario).

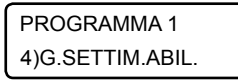

Giorni settimanali: consente di specificare, i giorni settimanali in cui il programma in questione risulta abilitato.

Premere ripetutamente i tasti da 1 a 7 per abilitare (x) o disabilitare (\_) i corrispondenti ai giorni settimanali da lunedì a domenica.

Festività: consente di associare uno o più periodi di festività al programma in questione entro i quali

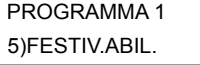

FESTIV.ABIL. P1  $1 - 8$  >

PROGRAMMA 1 6)CANCELLA PROG. Premere ripetutamente i tasti da 1 a 8 per abilitare (x) o disabilitare (\_) i periodi di festività da 1 a 8. Tramite il tasto cursore di destra selezionare il successivo gruppo di festivi da 9 a 16 e utilizzare sempre i tasti da 1 a 8 per abilitarli/disabilitarli.

Consente di cancellare, previa conferma, il programma in questione e tutti i parametri programmati.

#### • Programmazione periodi di festività

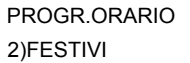

Consente di programmare fino a 16 periodi di festività associabili liberamente ai vari programmi e in cui l'esecuzione degli stessi è disabilitata.

Ogni intervallo di festività è identificato da un numero da 1 a 16 corrispondente alla posizione di memoria della centrale in cui sono memorizzati i dati relativi.

PROGR.ORARIO 2)FESTIVI

Dopo aver selezionato il periodo di festività in base alla sua posizione da 1 a 16, è possibile inserire una etichetta di testo descrittiva tramite la tastiera alfanumerica (max. 16 caratteri) che più specificatamente lo identifica all'interno della centrale (ad esempio Natale, Pasqua, etc.). Premere OK per accedere al relativo sottomenù di programmazione.

FESTIVO 1 1)DATA INIZIO

Programmare la data di inizio (giorno e mese) del periodo di festività, nel formato giorno/mese (GG/MM).

FESTIVO 1 2)DATA FINE Programmare la data di fine (giorno e mese) del periodo di festività, nel formato giorno/mese (GG/MM).

N.B.: Se la data di fine del periodo di festività è inferiore alla data di inizio, il periodo è abilitato dalla data di inizio dell'anno in corso fino alla data di fine dell'anno successivo.

Esempio 1: Data inizio 12/04 Data fine 15/03 Il periodo di festività inizia il 12 aprile dell'anno in corso e termina il 15 marzo dell'anno successivo.

AMICA 324 - 128 MANUALE DI INSTALLAZIONE E PROGRAMMAZIONE

Esempio 2: Data inizio 12/04 Data fine non programmata Il periodo di festività inizia il 12 aprile dell'anno in corso e termina il 31 dicembre dell'anno in corso.

#### • Abilitazione ora legale e ora solare

PROGR.ORARIO 3)ORA LEGALE Consente di abilitare o meno l'aggiornamento automatico dell'orario di sistema all'ora legale l'ultima domenica di marzo alle ore 02.00, indispensabile per il corretto funzionamento del programmatore orario.

PROGR.ORARIO 4)ORA SOLARE

Consente di abilitare o meno l'aggiornamento automatico dell'orario di sistema all'ora solare l'ultima domenica di ottobre alle ore 03.00, indispensabile per il corretto funzionamento del programmatore orario.

# 5.14 Funzioni di reset

Consente di eseguire un reset dei parametri programmati in centrale ai valori di fabbrica laddove è possibile senza dover ricorrere al reset di tipo hardware.

PROGR.TECNICA 9)FUNZ.RESET

1)RESET CODICI

FUNZIONI RESET

Dal menù principale di programmazione tecnica, premere il tasto 9 per accedere al sottomenù relativo alle funzioni di reset.

Consente di eseguire, previa conferma, un reset di tutti i codici programmati in centrale e di tutti i relativi parametri ai valori di fabbrica.

FUNZIONI RESET 2)RESET TOTALE Consente di eseguire, previa conferma, un reset di tutti i codici programmati in centrale e di tutti i relativi parametri ai valori di fabbrica.

Nel caso in cui non sia possibile l'accesso alle funzioni di reset tramite la tastiera LCD, è comunque consentita la reinizializzazione della centrale ai valori di default pre-programmati tramite una procedura manuale.

In questo caso, viene anche cancellato l'archivio eventi, resettato l'orologio della centrale e cancellati tutti i messaggi vocali registrati. La procedura è la seguente (si veda la figura sottoriportata):

- scollegare l'alimentazione della centrale (rete e batteria);
- chiudere con un ponticello il morsetto di uscita U1 con il morsetto di zona 1/9;
- collegare l'alimentazione;
- attendere qualche secondo e l'avvenuto reset è seguito da una sequenza di brevi lampeggi sul LED giallo della scheda della centrale e da una sequenza di bip sulle tastiere collegate alla centrale;
- scollegare e ricollegare nuovamente l'alimentazione.

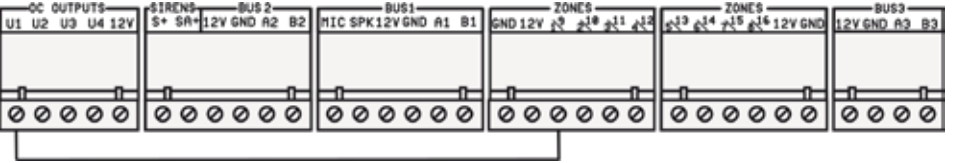

Reset totale

È possibile ripristinare solo il codice master (non il codice tecnico) al valore di default lasciando inalterata la programmazione effettuata di tutti gli altri parametri compresi i codici Submaster e utente.

In tal caso, chiudere con un ponticello il morsetto di uscita U1 con il morsetto di zona 2/10 (anziché zona 1/9) .

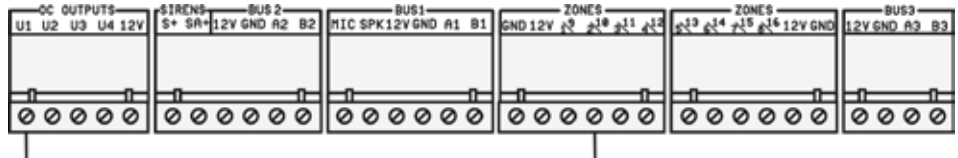

Reset codici

<u>Santa Barat da Barat da Barat da Barat da Barat da Barat da Barat da Barat da Barat da Barat da Barat da Barat da Barat da Barat da Barat da Barat da Barat da Barat da Barat da Barat da Barat da Barat da Barat da Barat da</u>

## 5.15 Altri parametri di funzionamento

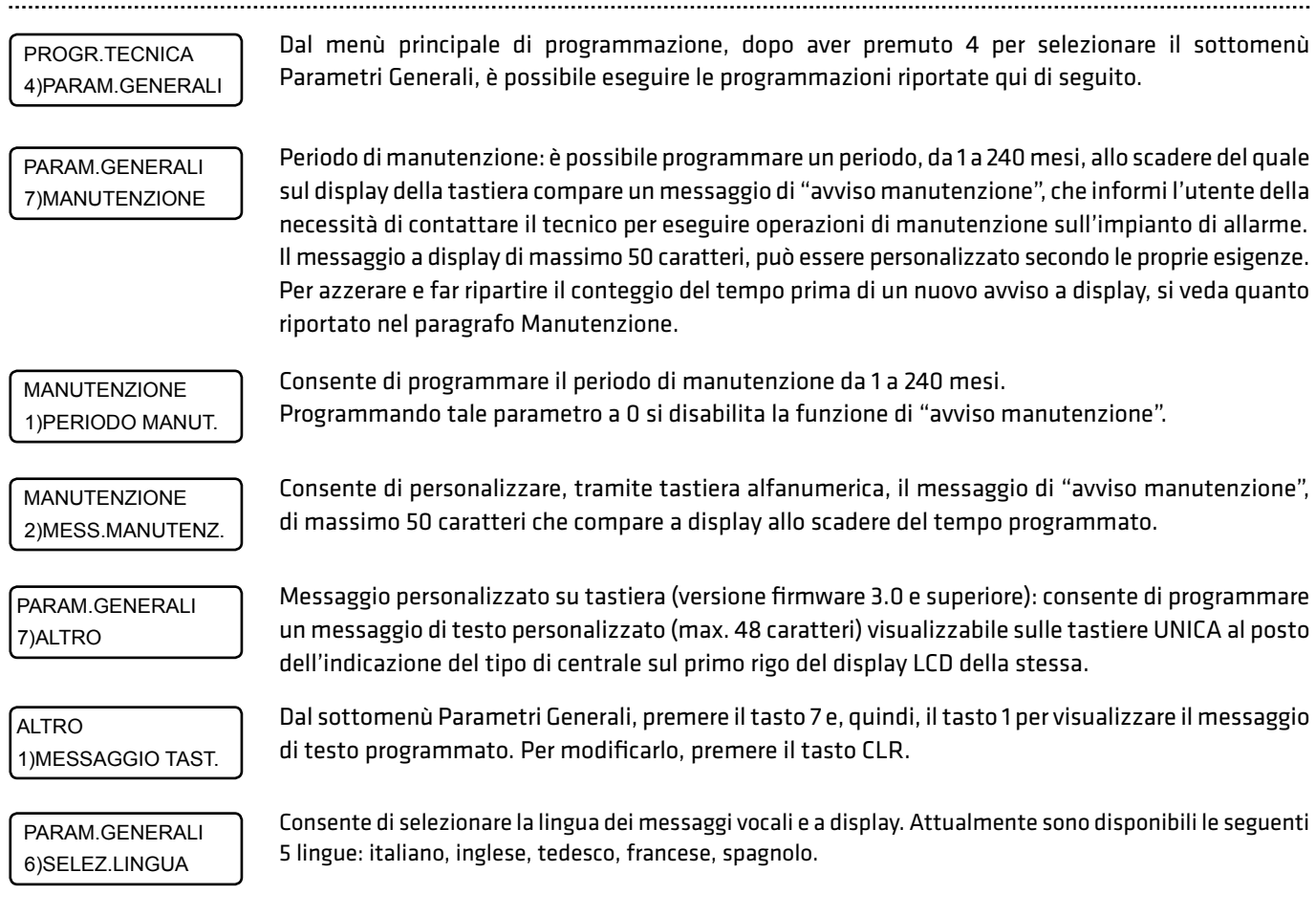

## 5.16 Manutenzione

Consente di eseguire, sulla centrale, alcune funzioni di manutenzione qui di seguito riportate.

Si tenga presente che è possibile accedere alle funzioni di manutenzione anche direttamente e senza accedere alla programmazione tecnica, dopo aver digitato il codice tecnico.

Dal menù principale di programmazione tecnica, premere il tasto \* per accedere al sottomenù relativo alle funzioni di manutenzione.

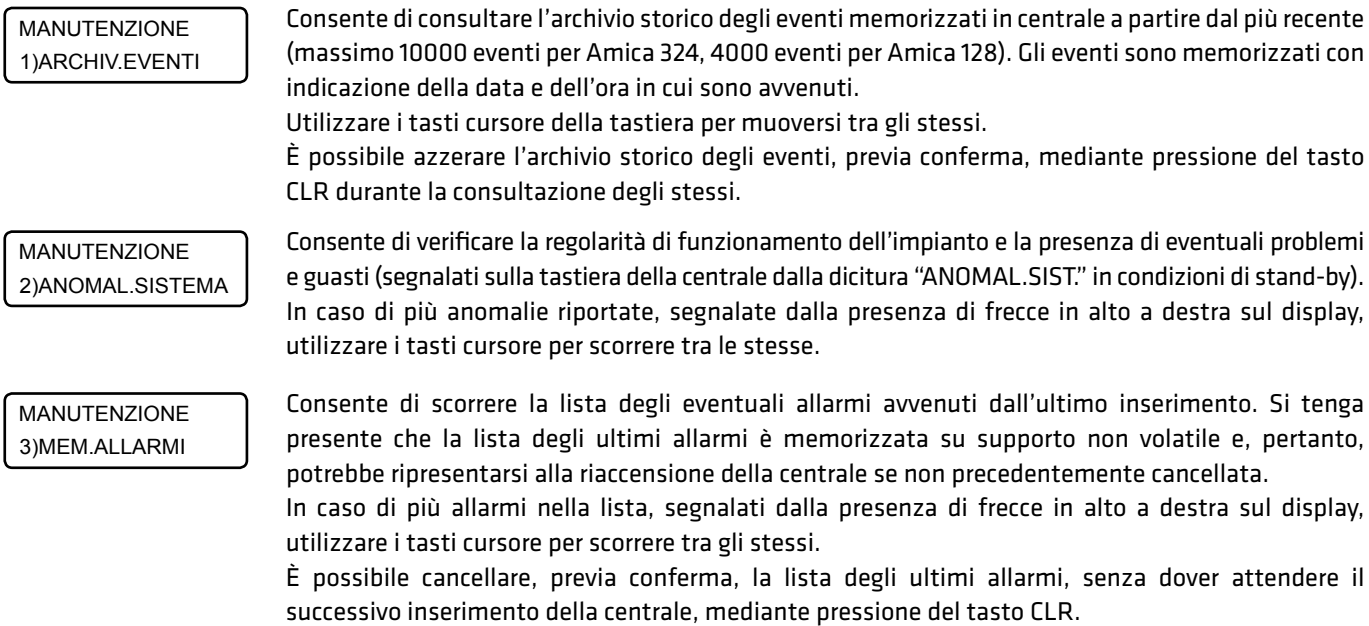

**COMBIVOX** 

MANUTENZIONE 4)DATA/ORA SIST. Consente di impostare la data e ora dell'orologio di sistema, indispensabile per una corretta memorizzazione degli eventi nell'archivio e per un corretto funzionamento del programmatore orario.

DATA SISTEMA > 04/07/11 LUN

ORA SISTEMA < 16;00

MANUTENZIONE 5)TEST BUS

Per impostare una nuova data premere CLR e inserire la data voluta nel formato giorno/mese/ anno (GG/MM/AA).

Premere il tasto cursore di destra per modificare l'ora di sistema.

Per impostare un nuovo orario premere CLR e inserire l'ora voluta nel formato ora:minuti (HH:MM).

Consente di verificare, in tempo reale, il corretto funzionamento di un modulo satellite su bus. Dopo aver selezionato il tipo di modulo da verificare tra quelli possibili (tastiere, espansioni ingressi, alimentatori, inseritori, ricevitori radio, sirene, espansioni uscite, attuatori bus), selezionarlo tramite

il suo indirizzo software e verificarne l'efficienza di comunicazione sul bus in termini percentuali. Si ricorda che, per un corretto funzionamento del modulo, il valore percentuale medio dell'efficienza di comunicazione non deve scendere al di sotto del 90%.

MANUTENZIONE 6)VERS. FIRMWARE In caso di centrale priva di matricola elettronica, consente di verificare rapidamente il tipo di centrale e la versione corrente del firmware di funzionamento (in modo da verificare le funzionalità disponibili per quella versione e la necessità o meno di eseguirne un aggiornamento).

In caso di centrale dotata di matricola elettronica, consente di accedere al sottomenù delle

MANUTENZIONE 6)INFO CENTRALE

INFO CENTRALE 1)VERS.FIRMWARE Consente di verificare il tipo di centrale e la versione di firmware, come indicato per le centrali senza matricola elettronica.

Consente di leggere la matricola della centrale memorizzata al suo interno e di annotarla per uno dei

INFO CENTRALE 2)S/N

1. Attivazione della estensione di garanzia della centrale

e del livello di segnale attuale in scala da 1 a 5.

informazioni relative alla centrale.

seguenti utilizzi:

2. Registrazione sul Cloud Combivox (vers.firmware 4.0 e superiore)

MANUTENZIONE 7)RIAVVIA CENTR.

MANUTENZIONE 8)FUNZIONI GSM Consente di eseguire, previa conferma, un "riavvio software" del funzionamento della centrale, quando possibile, anche da remoto tramite tastiera virtuale sull'Amicaweb, senza dover intervenire sull'alimentazione per spegnerla e, quindi, riaccenderla.

Consente di eseguire operazioni di verifica di funzionamento e manutenzione relativi alla sezione GSM del comunicatore (per centrali versione con GSM).

FUNZIONI GSM 1)STATO GSM Consente di verificare lo stato attuale del modulo GSM incorporato nella centrale (registrato con la rete, in ricerca, SIM assente, SIM guasta, richiesta pin, etc.). In caso di modulo correttamente registrato con la rete GSM, fornisce indicazioni del gestore di rete

SIM TIM (G) I TIM XXXXX

A partire dalla versione firmware 4.0, lo stato GSM viene fornito in modo differente. In particolare, la prima riga indica la SIM inserita, la seconda riga indica la rete attualmente utilizzata (che può differire dalla prima riga in presenza di SIM che utilizzano roaming con altri gestori) con l'indicazione del livello di segnale. In alto a destra, inoltre, è presente una (G), ad indicare quando è disponibile la rete GPRS. L'assenza di quest'ultima indicazione, segnala una mancanza di rete GPRS e, di conseguenza, non è possibile utilizzare i servizi che la utilizzano (tramissione IP verso il centro Multilink Combivox o connessione al Cloud Combivox).

FUNZIONI GSM 2)CREDITO RES.

FUNZIONI GSM 3)SCADENZA SIM Scadenza SIM: consente di programmare la data di scadenza della SIM (prepagata) utilizzata nel modulo GSM, nel formato giorno/mese (GG/MM), allo scadere della quale la centrale genera una segnalazione di anomalia con invio di un messaggio SMS ai numeri programmati.

Consente di verificare il credito residuo attuale della scheda SIM prepagata utilizzata con la centrale.

È consigliabile impostare questa data qualche giorno prima della effettiva data di scadenza della SIM, in modo da avere il tempo necessario ad effettuare una nuova ricarica che, automaticamente, rinnova la scadenza della SIM. Dopo aver effettuato la ricarica, occorre aggiornare manualmente la nuova data di scadenza.

N.B.: se non si programma nessuna data di scadenza, automaticamente è disabilitata la gestione della stessa, da parte della centrale, sia manuale che automatica.

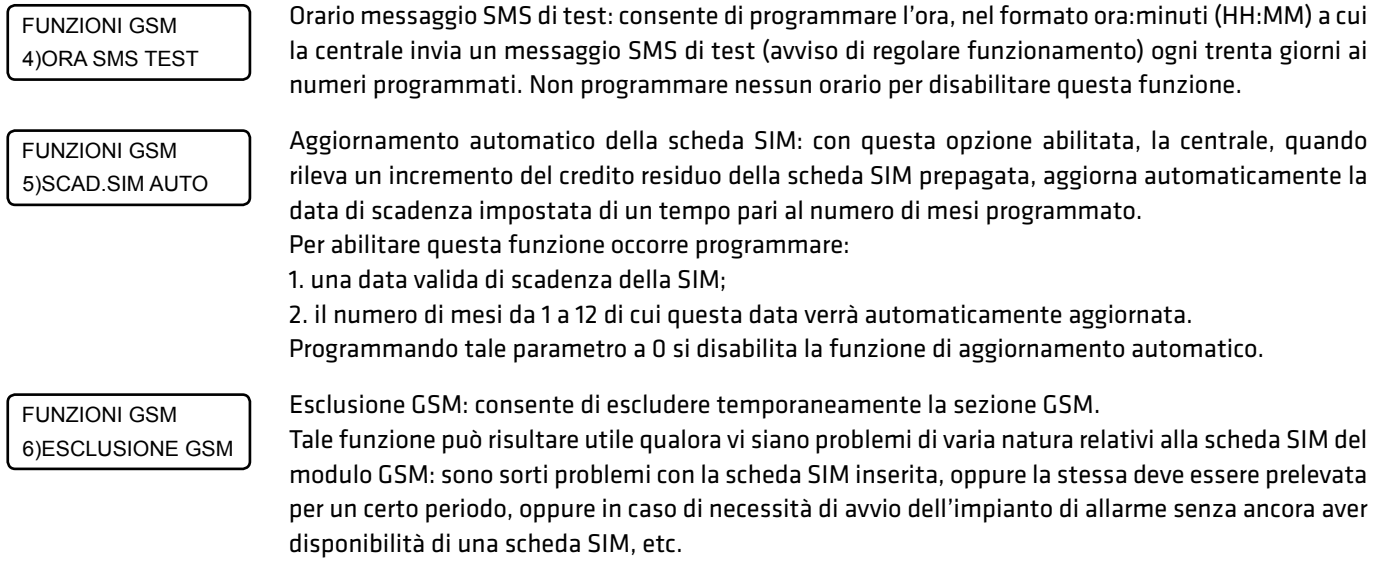

#### N.B.: La funzione di esclusione GSM non è disponibile nel caso in cui la centrale sia connessa al Cloud Combivox in modalità GPRS (versione firmware 4.0 e superiore).

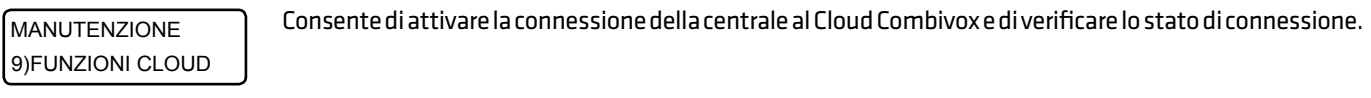

Consente di verificare lo stato di connessione della centrale al Cloud Combivox, tra quelli disponibili, come riportato nella tabella sottostante.

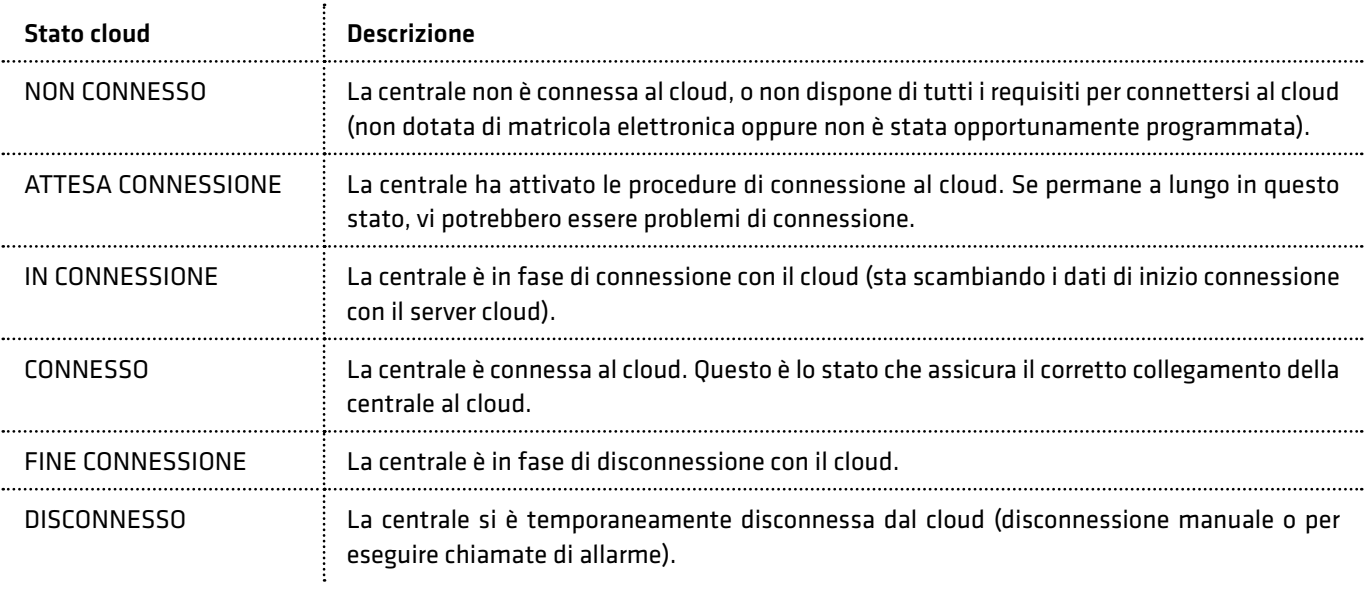

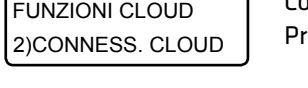

Consente di attivare/disattivare la connessione della centrale al cloud. emere il tasto 2 per attivare/disattivare la connessione.

CLOUD DISATTIV. [OK] PER ATTIVARE

FUNZIONI CLOUD 1)STATO CLOUD

> La centrale non è connessa al cloud. Premere il tasto OK per iniziare la procedura di connessione e verificare lo stato di attivazione come indicato sopra. La centrale risulta connessa al cloud quando lo stato indica CONNESSO.

#### N.B.: Durante la prima fase di connessione, quando la centrale scambia i dati iniziali con il server cloud, lo stato di connessione può rimanere su IN CONNESSIONE anche per diversi minuti.

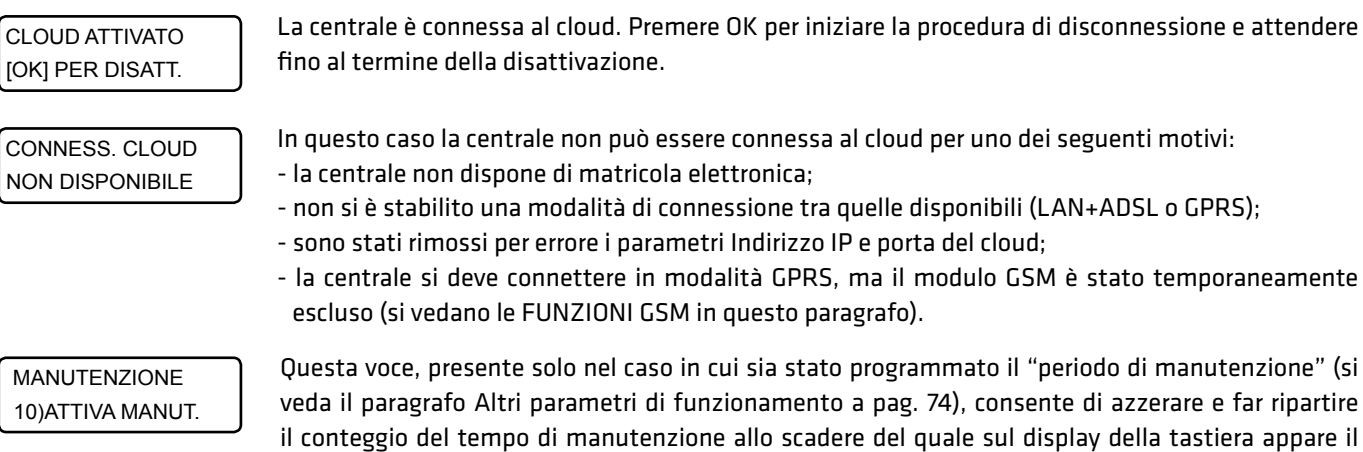

messaggio di "avviso manutenzione" programmato.

## 5.17 Programmazione scenari

Uno scenario è costituito da una sequenza ordinata di operazioni (azioni) programmate che la centrale esegue su richiesta. La centrale Amica 324 (o Amica 128) gestisce fino a un massimo di 16 scenari, ognuno dei quali può eseguire fino a un massimo di 16 azioni in sequenza. L'esecuzione di uno scenario può essere, attualmente attivata in uno dei modi seguenti:

1. dall'interfaccia grafica della tastiera Simplya o dell'Amicaweb;

- 2. tramite chiave di prossimità e inseritore bus
- 3. tramite radiocomando per ricevitori bus

4. tramite programma orario

5. tramite attivazione di una zona opportunamente programmata

Si tenga presente che la centrale è in grado di eseguire un solo scenario per volta, pertanto, l'attivazione di uno scenario mentre la centrale ne sta già eseguendo un altro, verrà da questa ignorata.

Per le attuali versioni di centrale, la programmazione degli scenari può essere eseguita solo attraverso PC e software di programmazione e costituisce nel definire i parametri qui di seguito riportati.

Descrizione: è possibile assegnare allo scenario una etichetta alfanumerica, di massimo 16 caratteri, che più specificatamente identifica lo scenario all'interno della centrale.

Richiesta codice: questa opzione abilita la centrale a richiedere l'inserimento di un codice utente valido, prima di eseguire lo scenario in questione (solo per attivazione scenari da Simplya o Amicaweb).

Tipo: consente di definire uno scenario di tipo Inserimento (tra le sue azioni è presente almeno una operazione di inserimento/disinserimento) oppure di tipo Comando (scenario generico). In tal modo è possibile eseguire dei raggruppamenti di scenari su tastiera Simplya o Amicaweb. Icona: consente di associare una icona rappresentativa dello scenario (utilizzo su Simplya o Amicaweb).

Azioni: rappresentano le singole operazioni dello scenario che la centrale esegue in sequenza.

È possibile programmare fino a un massimo di 16 azioni, per ognuna delle quali si programmano i parametri qui di seguito riportati. Tipo azione: rappresenta il tipo di operazione che la centrale esegue secondo quanto riportato nella tabella seguente:

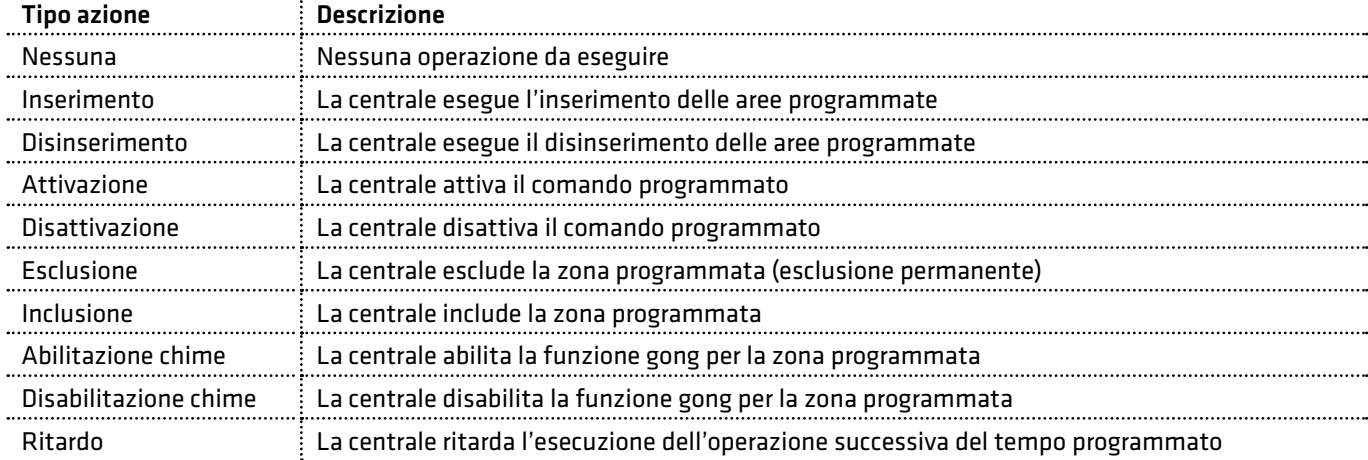

Parametro azione: in funzione del tipo di operazione programmata è possibile associare un parametro secondo quanto riportato nella tabella seguente:

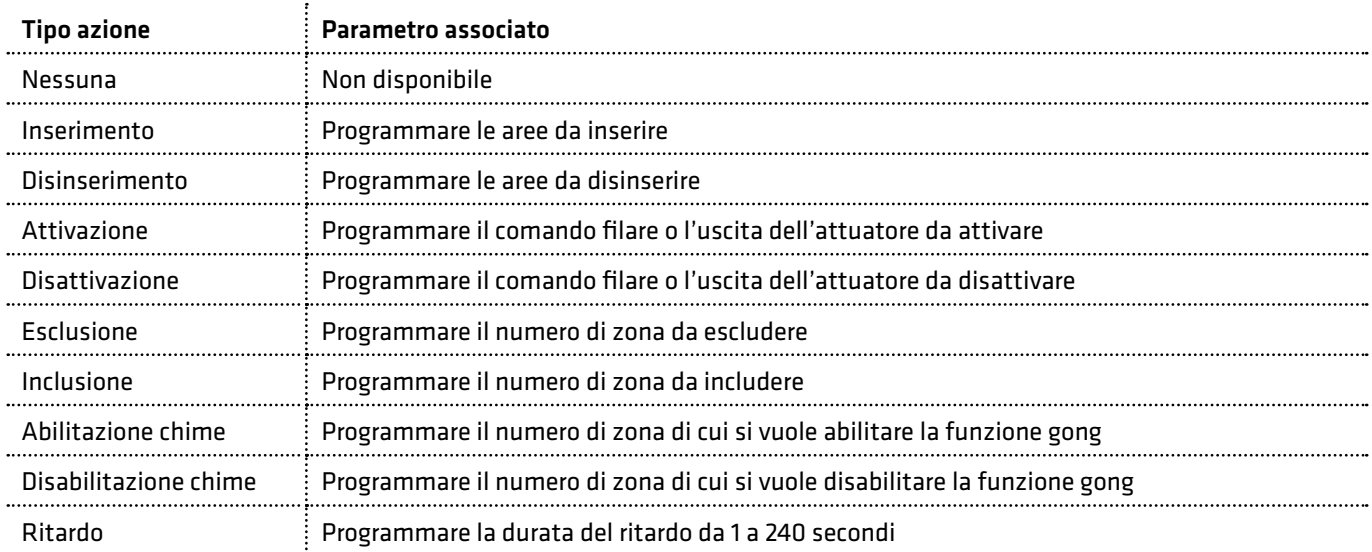

Opzioni azione: per alcune tipologie di azioni è possibile abilitare le opzioni di seguito riportate. Tipo azione "Inserimento":

1. Inserimento forzato: se abilitata, consente di eseguire l'inserimento forzato in presenza di zone aperte

2. Inserimento resta: se abilitata, consente di eseguire l'inserimento di tipo resta delle aree programmate (si veda il Manuale Utente) Tipo azione attivazione "Comando":

1. Livello dimmer: in caso di attivazione di un attuatore a singola uscita programmato come dimmerabile, è possibile specificare il livello di dimmer, da 1 a 7, a cui si deve attivare.

## 5.18 Programmazione ambienti

La centrale Amica 324 (o Amica 128) consente di realizzare un impianto domotico per accendere luci o eseguire comandi di varia natura e gestire la climatizzazioni, utilizzando le proprie uscite filari e gli attuatori wireless/bus più specificatamente progettati per la domotica. La gestione domotica del proprio impianto può essere eseguita:

– da tastiera Simplya con interfaccia grafica a touch screen;

– in locale (via LAN/WLAN) e a distanza (via INTERNET) tramite PC o smartphone/tablet utilizzando il browser del terminale: in tal caso è necessario collegare alla centrale il modulo Amicaweb (interfaccia RS485/LAN).

L'impianto domotico (clima, luci, comandi) può essere suddiviso in ambienti.

Ogni ambiente può essere dotato di un termostato costituito da una tastiera Simplya o da una sonda remota Combivox.

La gestione della climatizzazione richiede l'utilizzo di una tastiera Simplya dalla cui interfaccia grafica a touch screen è possibile: 1. accendere/spegnere il clima relativo ad ogni singolo ambiente;

- 2. regolare la temperatura relativa al singolo ambiente;
- 3. modificare il modo di funzionamento (inverno/estate) e il tipo di regolazione in funzione dell'inerzia dei dispositivi termici installati nell'ambiente;
- 4. impostare programmi orario per accensione, spegnimento e regolazione automatica ad orari prefissati relativi ad ogni singolo ambiente.

La centrale Amica 324 (o Amica 128) consente di programmare fino ad un massimo di 16 ambienti. La programmazione degli ambienti può essere eseguita solo tramite PC e software di programmazione e consente nel definire i seguenti parametri:

- 1. Descrizione: è possibile assegnare ad ogni ambiente una etichetta alfanumerica che più specificatamente individua l'ambiente all'interno del proprio impianto domotico.
- 2.Aree associate: consente di programmare le aree dell'impianto di antifurto a cui questo ambiente appartiene (consente, nel funzionamento multimpianto, di associare l'ambiente a uno specifico impianto).
- 3.Comandi: consente di programmare gli eventuali comandi (tapparelle motorizzate, irrigazione, etc.) presenti nell'ambiente.
- 4.Luci: consente di associare gli eventuali comandi di tipo Luce, presenti nell'ambiente.
- 5.Termostato: consente di programmare il termostato presente nell'ambiente (Simplya o sonda remota).
- 6.Tastiera gestione clima: consente di programmare la tastiera Simplya da cui è possibile gestire, tramite la sua interfaccia grafica, l'impianto di climatizzazione.

#### N.B.: ogni tastiera Simplya è in grado di gestire fino ad un massimo di 5 impianti di climatizzazione.

- 7. Uscita comando caldaia: consente di programmare l'uscita della centrale che comanda la caldaia o un' eventuale elettrovalvola in funzione della temperatura di questo ambiente (modo inverno). Tale uscita deve essere programmata come telecomando con l'opzione "Uscita Clima" abilitata e di tipo "Riscaldamento" (si veda il paragrafo Programmazione Uscite).
- 8.Uscita comando clima: consente di programmare l'uscita della centrale che comanda il climatizzatore in funzione della temperatura di questo ambiente (modo estate). Tale uscita deve essere programmata come telecomando con l'opzione "Uscita Clima" abilitata e di tipo "Condizionatore" (si veda il paragrafo Programmazione Uscite).
- 9.Uscita virtuale per comando clima remoto: uscita della centrale che non deve essere cablata, in grado di consentire l'accensione/spegnimento del termostato relativo all'ambiente a distanza tramite menù vocale guidato (Attenzione! Tramite questa modalità di gestione non è possibile la regolazione della temperatura). Tale uscita deve essere programmata come telecomando di tipo "Remoto Clima" (si veda il paragrafo Programmazione Uscite).

## 5.19 Controllo carichi

Scopo del controllo carichi è quello di evitare il blackout della rete elettrica in caso di sovraccarico della propria utenza, scongiurando il distacco del proprio contatore elettrico e preservando alcuni carichi a scapito di altri.

Il controllo carichi viene eseguito monitorando continuamente il consumo, in termini di potenza attiva assorbita sulla propria utenza. Se questo consumo supera un limite di soglia prefissato, si provvede a distaccare in modo automatico i carichi meno prioritari in modo che l'assorbimento complessivo rientra nei valori stabiliti evitando il distacco totale dalla rete elettrica.

La funzione di controllo carichi viene eseguita interponendo opportuni dispositivi tra la linea di alimentazione dei carichi e il carico stesso in modo che questi possano intervenire al distacco dello stesso dalla rete elettrica in caso di necessità. Il dispositivo, quindi, deve avere priorità assoluta su qualsiasi organo di attivazione/disattivazione dei carichi (interruttori, pulsanti o manopole di accensione, comandi remoti, etc.).

Le centrali serie Amica, a partire dalla revisione firmware 4.3, dispongono della funzione di controllo carichi, attraverso l'utilizzo di moduli domotici su BUS-485, a cui collegare i carichi da controllare.

Attualmente sono disponibili due tipologie di moduli domotici per controllo carichi:

- modulo per cassetta 504, che consente il controllo di due carichi (potenza max. 2.5 KW su singolo carico) cod. 62.121;
- modulo per guida DIN, che consente il controllo fino a 4 carichi (potenza max. 3.0 KW su singolo carico) cod. 62.125.

La centrale Amica è in grado di eseguire il controllo carichi su un massimo di 8 utenze elettriche distinte, applicando un opportuno algoritmo che, controllando continuamente la potenza complessiva assorbita esegue il distacco dei carichi meno prioritari. Il monitor per questa funzione è disponibile su tastiera grafica Simplya II (versione firmware 2.0 o superiore), o Simplya Video, oppure tramite app (Android e iOS) Simplya Smart (connessione diretta tramite Smartweb) e Simplya Cloud (connessione tramite cloud Combivox).

Il comportamento della centrale Amica, riguardo alla funzione controllo carichi, può essere riassunta come qui di seguito. La centrale esegue continuamente il controllo della potenza totale assorbita attraverso la somma delle singole potenze sui carichi. Se questo assorbimento supera il livello di soglia programmato, si attiva la segnalazione acustica di avviso (se programmato) tramite il buzzer delle tastiere collegate su bus per la durata impostata.

Al termine del tempo di attesa programmato, esegue il distacco dei carichi, a partire da quello meno prioritario, fino a che la potenza totale misurata ritorni sotto il valore di soglia. Il ripristino automatico dei carichi distaccati dipende da come sono stato configurati in fase di programmazione.

I carichi che normalmente tendono a rimanere spenti dopo il distacco della corrente possono essere configurati per essere riattivati dopo il tempo di ripristino programmato.

In questo caso, al termine del suddetto tempo di ripristino, la centrale prova a riattaccare il carico precedentemente staccato, e riverifica l'assorbimento complessivo. Se questo è ancora superiore al livello di soglia, riesegue nuovamente il distacco del carico e ripete questa procedura di riattacco automatico per non più di tre volte consecutive. Al terzo tentativo, il tempo di attesa ripristino è quadruplicato rispetto al valore programmato. Se dopo il terzo tentativo il carico non prioritario rimane distaccato, questo deve essere ripristinato manualmente (da tastiera grafica o da app) oppure sarà automaticamente ripristinato solo quando la potenza totale assorbita, sommata a quella misurata al suo distacco, risulti inferiore alla soglia programmata.

Un carico che, invece, normalmente tende a riattivarsi dopo il riattacco della corrente può essere configurato per non essere riattivato dopo il tempo di ripristino. In tale caso, sarà automaticamente ripristinato solo quando la potenza totale assorbita, sommata a quella misurata al suo distacco, risulti inferiore alla soglia programmata.

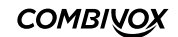

#### • Programmazione del controllo carichi

I parametri di funzionamento per il sistema controllo carichi possono essere programmati solo tramite PC e software Programmatore Centrali Combivox (aggiornato almeno alla versione 6.3).

La programmazione della funzione controllo carichi sulla centrale Amica, si basa sull'esecuzione dei passi seguenti.

#### PASSO 1

Aggiunta dei moduli domotici per controllo carichi nella sezione relativa ai moduli domotici su bus, in modo simile all'aggiunta di un attuatore domotico o di un termostato. In questa fase si stabilisce il carico collegato all'uscita relativa del modulo domotico (si veda il manuale d'uso del software).

#### PASSO 2

Configurazione della sezione controllo carichi. In questa sezione si stabiliscono/modificano le priorità di funzionamento dei singoli carichi, e la configurazione degli altri parametri di funzionamento.

- 1. Soglia di potenza: rappresenta il limite di potenza da controllare; se l'assorbimento complessivo di tutti i carichi supera questa soglia si attiva la condizione di sovraccarico. Il valore max. programmabile è di 21KW. La soglia di potenza va fissata in funzione della propria utenza elettrica (contratto stipulato). Si tenga presente che normalmente la soglia di intervento di un contatore elettrico è circa il 30-40% della potenza nominale.
- 2.Avviso locale tramite tastiera: abilitare questa opzione per avere una segnalazione acustica su tastiera (bip intermittente) in caso di sovraccarico per superamento della soglia. L'avviso locale serve ad avvisare del sovraccarico nel caso si voglia intervenire manualmente, prima del distacco automatico del carico non prioritario.
- 3.Durata avviso locale: in caso di avviso locale abilitato, rappresenta la durata in secondi dell'avviso locale.
- 4.Ritardo distacco carico non prioritario al superamento della soglia: in caso di sovraccarico per superamento della soglia, rappresenta un ritardo in secondi dopo il quale la centrale provvede al distacco della linea di carico non prioritario. Questo tempo va programmato in funzione della propria utenza elettrica e deve essere inferiore alla soglia di intervento del proprio contatore elettrico. Si tenga presente che il contatore elettrico si distacca dopo diversi minuti dal raggiungimento della propria soglia di intervento. Questo ritardo ha lo scopo di avvisare localmente dell'avvenuto sovraccarico, in modo da dare la possibilità di eseguire il distacco manuale del carico voluto.
- 5.Tempo di ripristino carico non prioritario: rappresenta il tempo, in minuti, dopo il quale la centrale prova a riattivare la linea di carico non prioritario distaccato, verificando se la potenza totale assorbita sia tornata sotto il valore di soglia. I carichi che il sistema tenta di ripristinare dopo questo tempo vanno opportunamente configurati.

Per ogni singolo carico programmato, inoltre, è possibile configurare i seguenti parametri:

- 1. Priorità di distacco: rappresenta la priorità con cui i carichi verranno distaccati, al superamento della soglia di carico; i carichi con indice di priorità più elevato saranno distaccati prima.
- 2.Includi nel calcolo della potenza totale: abilitare questa opzione per quei carichi la cui potenza deve essere presa in considerazione nel calcolo della potenza totale assorbita. Per verificare il superamento della soglia, la centrale calcola la potenza totale sommando la potenza fornita dai singoli moduli con questa opzione abilitata (Fig. 1). Laddove un modulo si trova sulla rete elettrica a monte di altri moduli collegati sui carichi, nel calcolo della potenza complessiva deve essere considerato solo il primo, mentre per i secondi questa opzione va disabilitata (vedi Fig. 2).

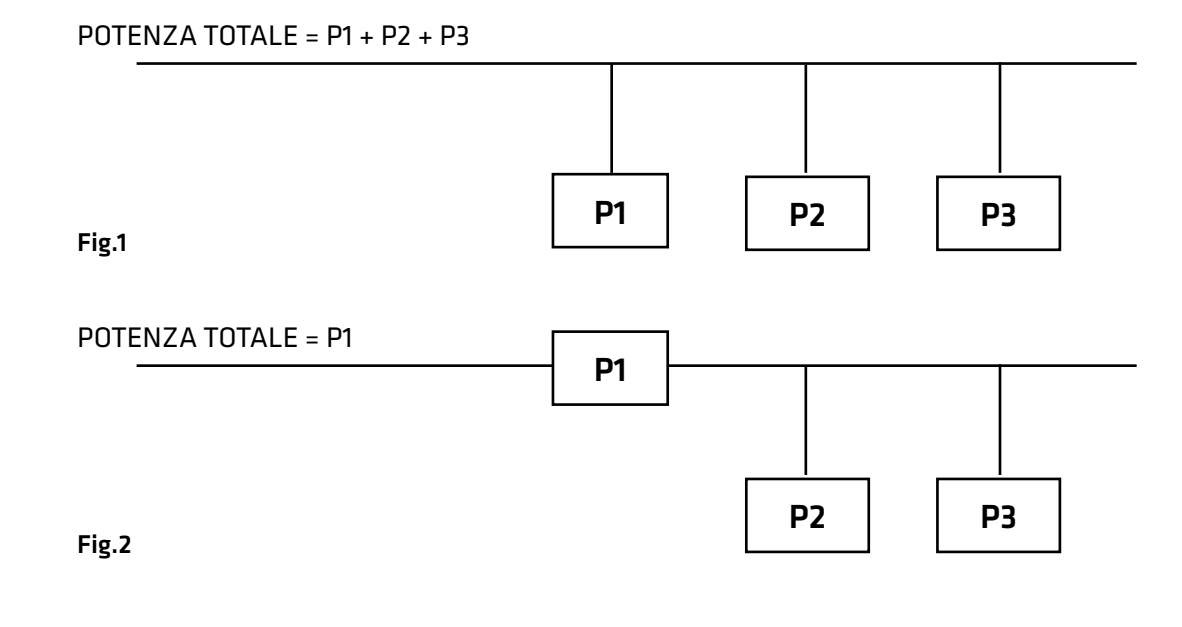

- 3. Riattiva automaticamente dopo il tempo di ripristino: con questa opzione abilitata la centrale, dopo aver distaccato il carico per il superamento della soglia di potenza, attende il tempo di ripristino impostato e, successivamente, prova a ripristinarlo. Abilitare questa opzione per quei carichi che, al distacco elettrico, si spengono e rimangono spenti al successivo riattacco (il televisore, ad esempio). Per tutti i carichi che normalmente si riattivano al ripristino della rete elettrica (forno, lavatrice, condizionatori, etc.) è consigliabile disabilitare questa opzione. Con questa opzione disabilitata, infatti, il carico verrà ripristinato solo quando la potenza totale assorbita, sommata a quella misurata sul carico al distacco, risulti inferiore alla soglia preimpostata.
- 4. Distaccabile solo manualmente: abilitare questa opzione se il distacco del carico non deve essere gestito in maniera automatica, ma può, al limite, essere eseguito solo manualmente; abilitare questa opzione su carichi che normalmente non devono poter essere distaccati (il frigorifero, ad esempio). Questa opzione può essere abilitata solo sui carichi a priorità più elevata.

#### • Visualizzazione consumi

I moduli controllo carichi forniscono alla centrale indicazione della potenza attiva istantanea assorbita dal carico collegato. La centrale Amica, disponendo di questa informazione, è in grado, quindi, anche di svolgere la funzione di misura dei consumi energetici e di darne informazione di vario tipo, come qui di seguito elencato:

- 1. ultima ora, fornendo indicazione dei consumi relativi all'ultima ora trascorsa;
- 2. giorno corrente, fornendo indicazione dei consumi della giornata in corso;
- 3. su base oraria, fornendo indicazione dei consumi per singolo carico, ora per ora, relativi all'ultimo giorno trascorso;
- 4.su base settimanale, fornendo indicazione dei consumi per singolo carico, giorno per giorno, relativi all'ultima settimana trascorsa da lunedì a domenica;

5. su base mensile, fornendo indicazione dei consumi per singolo carico, giorno per giorno, relativi all'ultimo mese trascorso; La centrale inoltre fornisce indicazione del consumo totale, per singolo carico e complessivo, a partire da una certa data (programmabile). È possibile attivare, inoltre, la misura del consumo parziale a partire da una certa data e ora programmabile, utile quando si vuole monitorare l'effettivo consumo di un carico elettrico, al di là di quanto dichiarato sull'etichetta del prodotto. Tutte le informazioni relativi ai consumi energetici sono rese disponibili su tastiera grafica Simplya II (con firmware aggiornato almeno alla versione 2.0) o Simplya Video, oppure tramite app per smartphone Simplya Cloud (connessione al cloud Combivox) o

Simplya Smart (connessione diretta tramite modulo Smartweb).

#### 6. TEST IMPIANTO

La centrale Amica 324 (o Amica 128) dispone di una funzione di "Test impianto" che consente di eseguire alcune verifiche di funzionamento del sistema ad impianto ultimato.

Durante la modalità di "test impianto", le segnalazioni di manomissione sono disattivate (convertite in un bip lungo). Attivare tale modalità nel caso in cui si vogliano eseguire operazioni di manutenzione sulla Centrale che richiedano l'apertura di uno o più dispositivi. Durante il "test impianto", le sirene bus non si attivano in caso di sconnessione dal bus o spegnimento della Centrale. È, quindi, consigliabile attivare tale funzione prima di eseguire un aggiornamento firmware della Centrale (per evitare che durante tutta la fase di aggiornamento le sirene bus si attivino per mancanza di comunicazione sul bus).

Per accedere alla funzione di "test impianto", dalla tastiera premere il tasto OK e, in seguito alla comparsa sul display del messaggio INSERIRE CODICE, digitare il codice relativo a 6 o 4 cifre (default 123123 oppure 1231).

Per terminare la funzione, premere il tasto BACK e confermare con il tasto OK.

La funzione di test impianto termina anche automaticamente se la centrale non rileva cambiamenti di stato sulle zone per un tempo totale di trenta minuti (se, ad esempio, ci si è dimenticati di uscire dalla funzione di "test impianto" quando si è abbandonato l'impianto di allarme). In questa modalità è possibile eseguire le verifiche qui di seguito riportate.

#### • Test delle zone cablate e via radio

TEST IMPIANTO VERIFICA ZONE

In questa modalità, ogni qual volta un sensore dell'impianto si attiva, sul display della tastiera compare l'indicazione del sensore relativo accompagnato da una segnalazione acustica composta da una sequenza di bip; se il sensore viene manomesso l'indicazione a display è accompagnata da un bip lungo.

L'attivazione del sensore è memorizzata dalla centrale in modo da poterla verificare successivamente. Tramite i tasti cursore, infatti, è possibile scorrere in sequenza le zone presenti e verificare se la stessa si sia attivata (una S compare a display a destra accanto alla descrizione della zona) o meno (una N compare a display a destra accanto alla descrizione della zona).

Dopo aver selezionato una zona, mediante i tasti cursore, è possibile, inoltre, eseguire il test della singola zona: in tal caso, infatti, solo l'attivazione di quella zona è accompagnata dalla sequenza di bip, mentre le attivazioni di tutti gli altri sensori sono solo memorizzate in centrale.

Per azzerare la memoria dei sensori in test attivati, in modo da poter cominciare un nuovo test, premere il tasto CLR.

#### • Test delle sirene

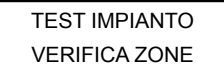

Premere e tenere premuto il tasto CHIME per attivare contemporaneamente le sirene dell'impianto di allarme. Le sirene risultano attivate fino a che non si rilascia il tasto premuto.

#### • Test del comunicatore

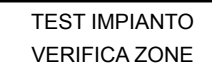

Premere il tasto BYP per attivare il test del comunicatore telefonico che consiste in una chiamata del numero programmato in memoria telefonica 1 con invio del messaggio fonia relativo all'evento 1. In modalità "test impianto", è, inoltre, possibile:

- 1. Accedere alla programmazione tecnica della centrale da tastiera o da PC per modificare uno o più parametri di funzionamento.
- 2. Accedere alle funzioni di Manutenzione o di Utente da tastiera.
- 3. Inserire/disinserire l'impianto per eseguire un test di funzionamento: in caso di allarme di una o più zone l'intero ciclo di chiamate e/o invio di messaggi SMS è attivato mentre le sirene sono tacitate.

## 7. CARATTERISTICHE TECNICHE

#### CENTRALE:

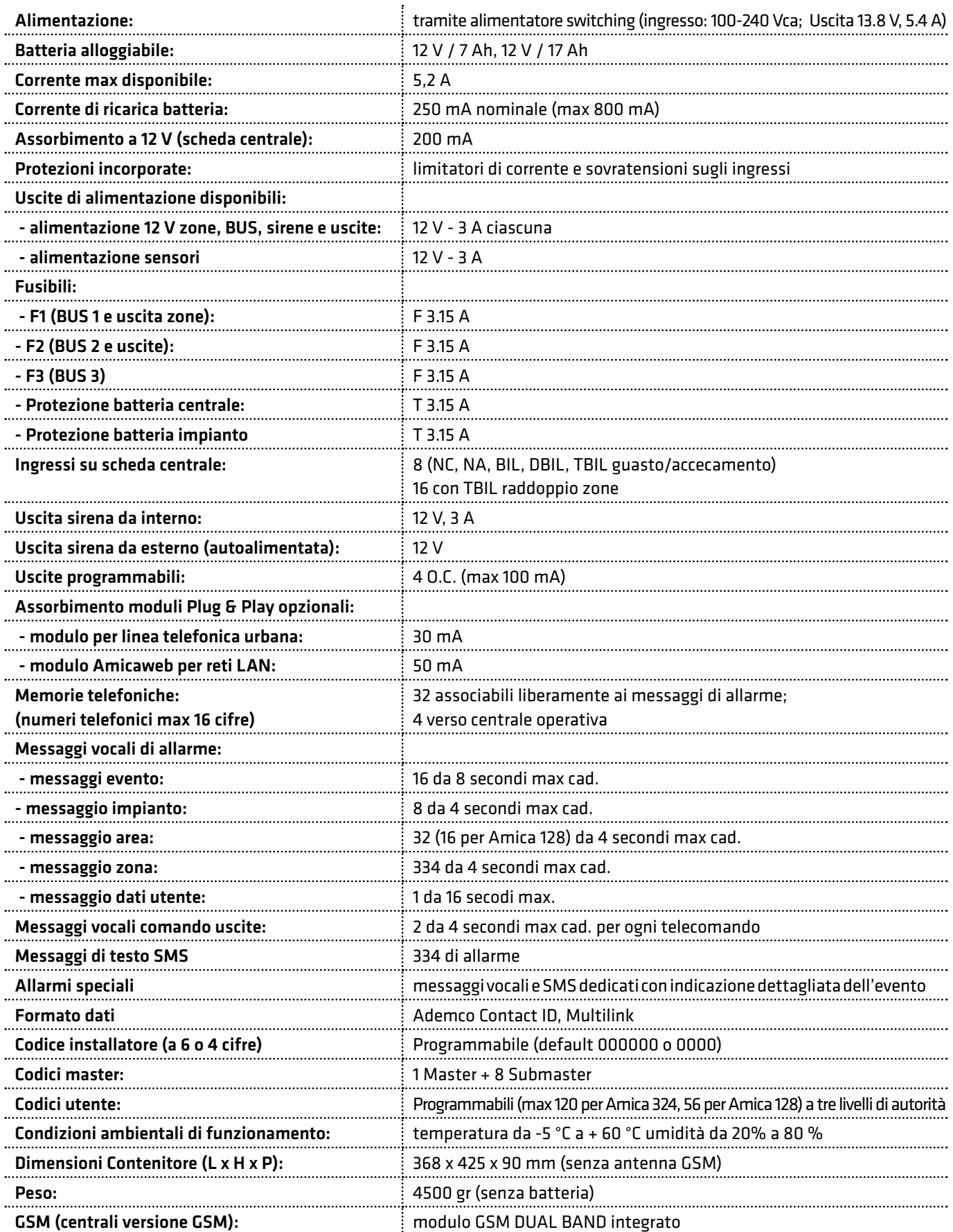

## **COMBIVOX**

Z Contract de la contract de la contract de la contract de la contract de la contract de la contract de la contract de la contract de la contract de la contract de la contract de la contract de la contract de la contract d

#### TASTIERA UNICA:

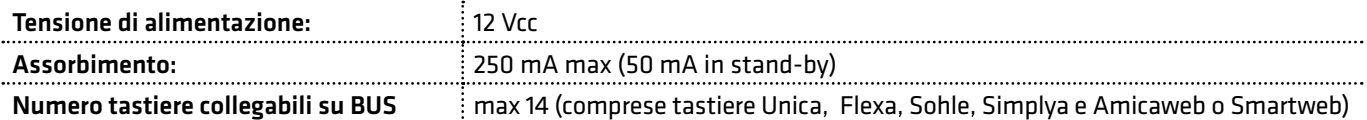

#### TASTIERA FLEXA

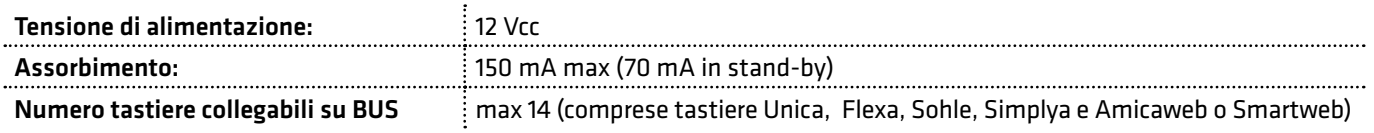

#### TASTIERA SOHLE

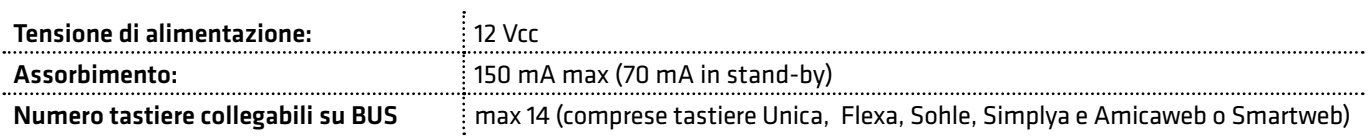

#### TASTIERA SIMPLYA:

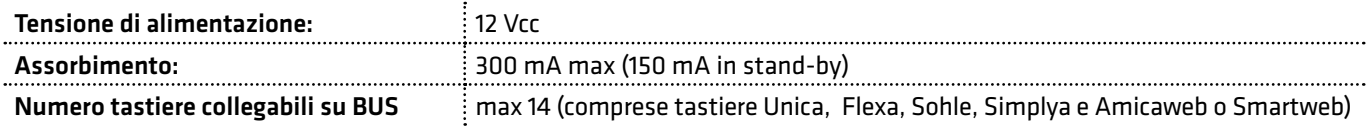

#### AMICAWEB:

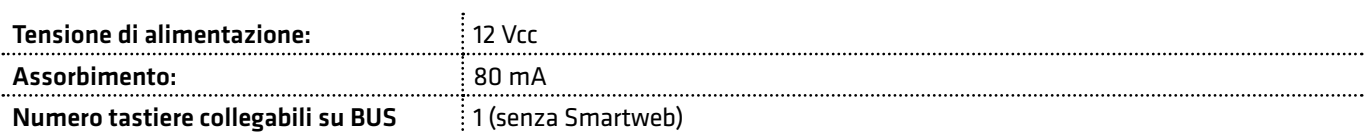

#### SMARTWEB:

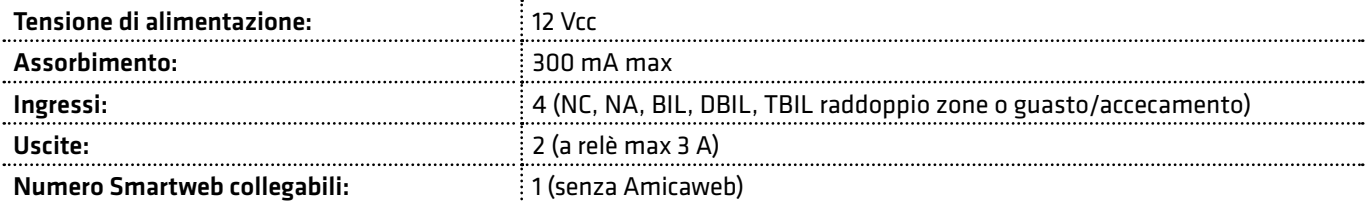

#### MODULO ESPANSIONE INGRESSI FILARE:

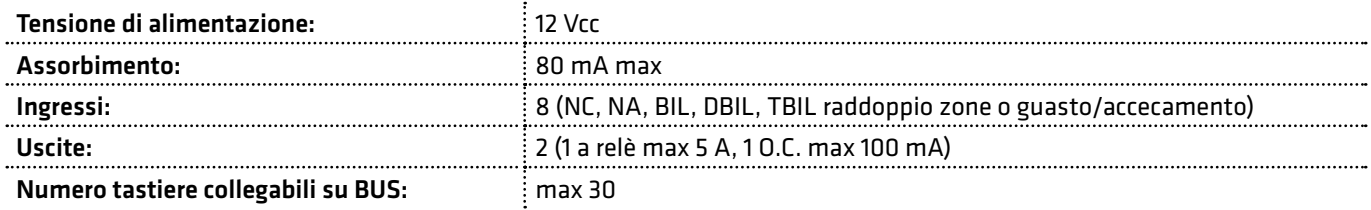

#### MODULO ESPANSIONE USCITE FILARE:

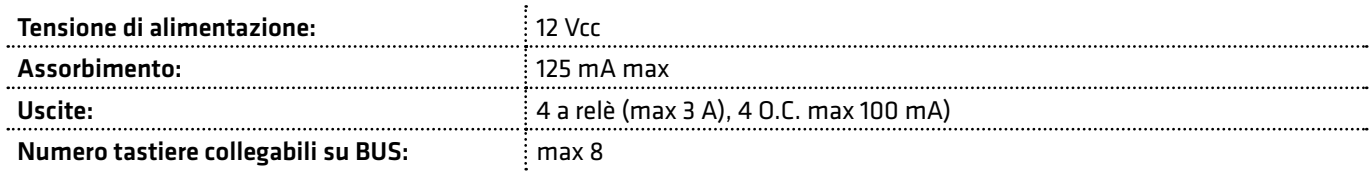

**COMBIVOX** 

#### MODULO ESPANSIONE RADIO:

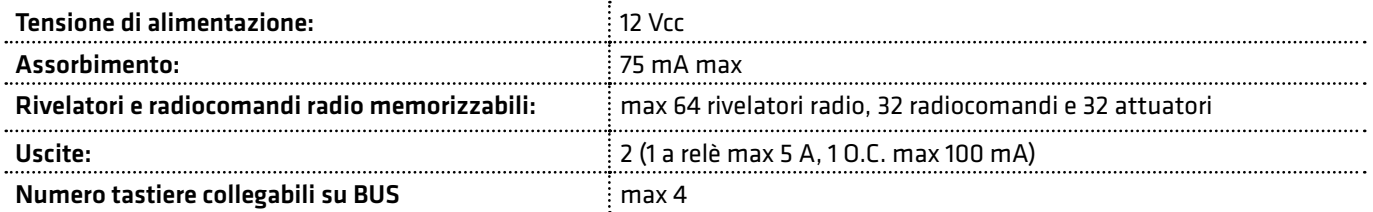

#### MODULO ALIMENTAZIONE SUPPLEMENTARE:

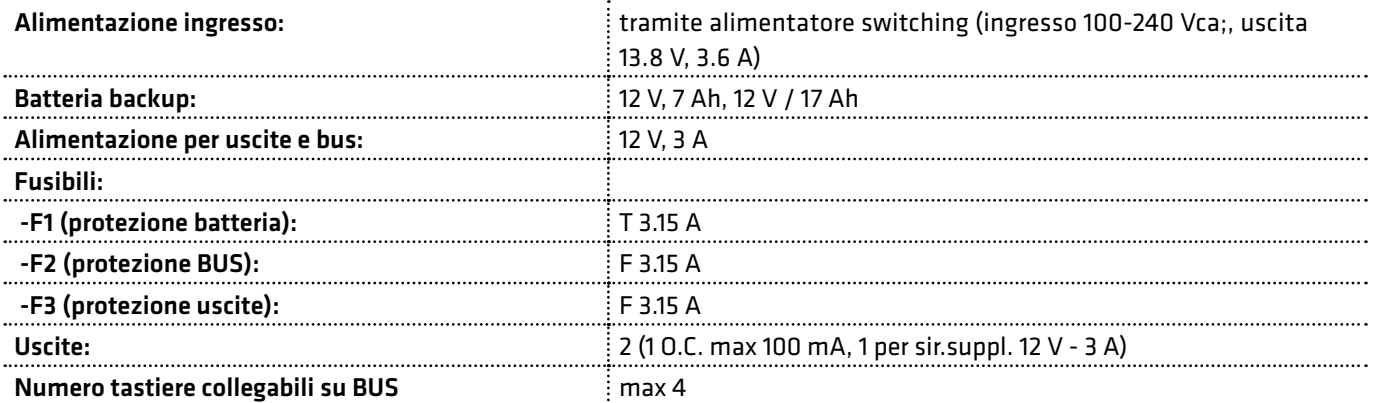

#### INSERITORE DI PROSSIMITÀ SU BUS:

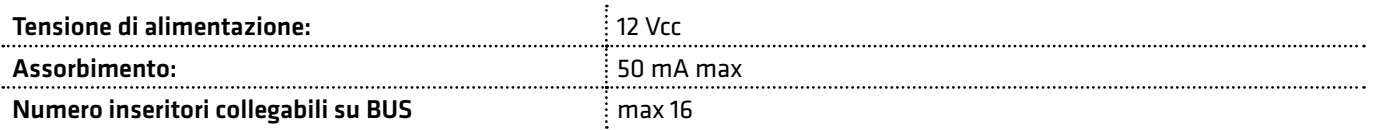

#### SIRENA AP SU BUS:

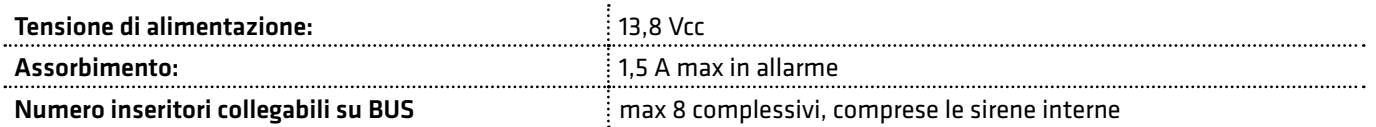

#### SIRENA INTERNA SU BUS:

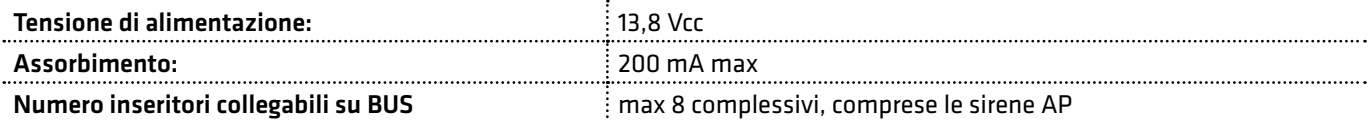

#### ATTUATORI SU BUS:

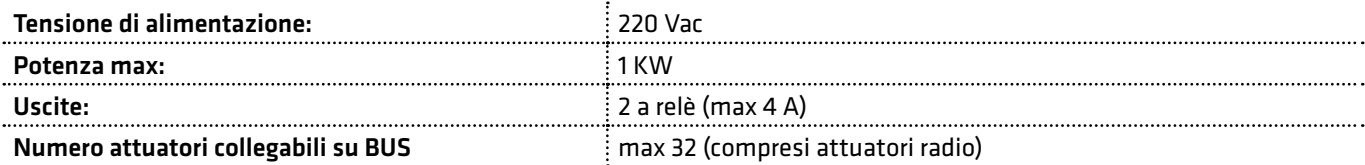

Z C

## 8. APPENDICE: SCHEMI DI COLLEGAMENTO PER COMANDI DOMOTICI

#### ESEMPI DI COLLEGAMENTO PER COMANDO DOMOTICI:

#### • Uscita programmata come telecomando da zona

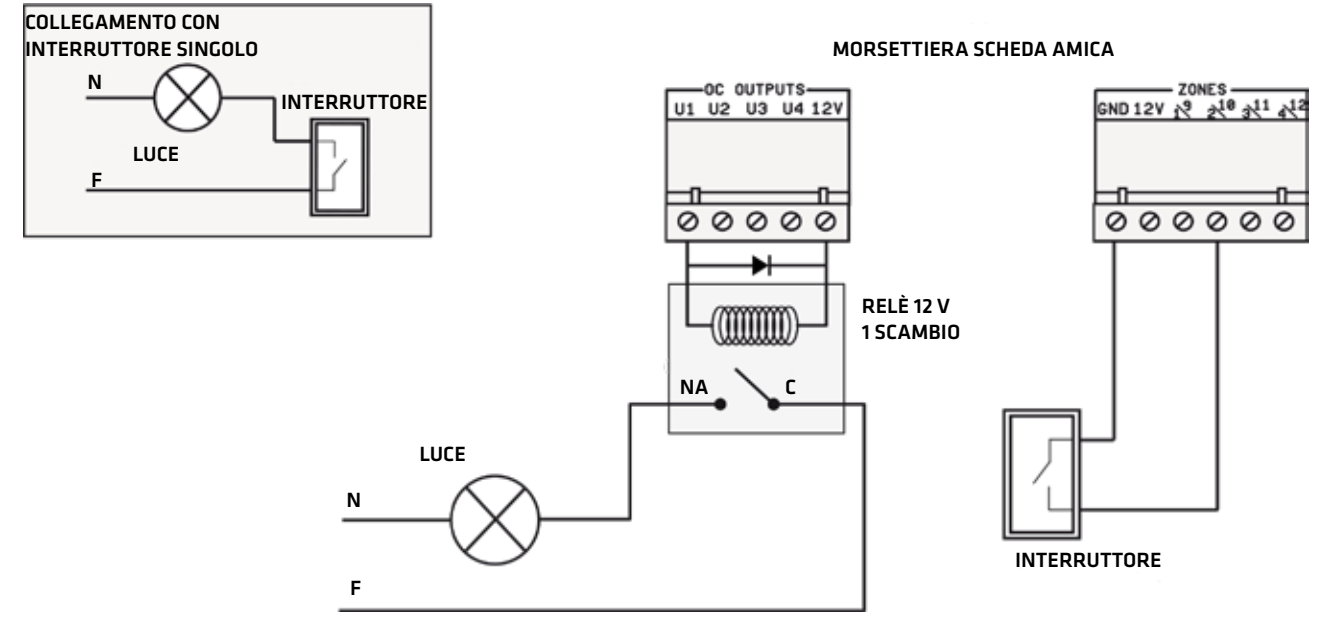

#### NELL'ESEMPIO:

L' USCITA 1 VA PROGRAMMATA COME TELECOMANDO DI TIPO BISTABILE ASSOCIATO A ZONA 2 CON L'OPZIONE "COMANDO ZONA" ABILITATA. LA ZONA 2 VA PROGRAMMATA COME TIPO ZONA "COMANDO" (NORM.APERTA) N.B.: LA LUCE È SEMPRE COMANDATA DALLA CENTRALE

#### Fig. 1 - Luce comandata da interruttore singolo tramite centrale

#### B. ESEMPIO DI COLLEGAMENTO TRAMITE CENTRALE AMICA:

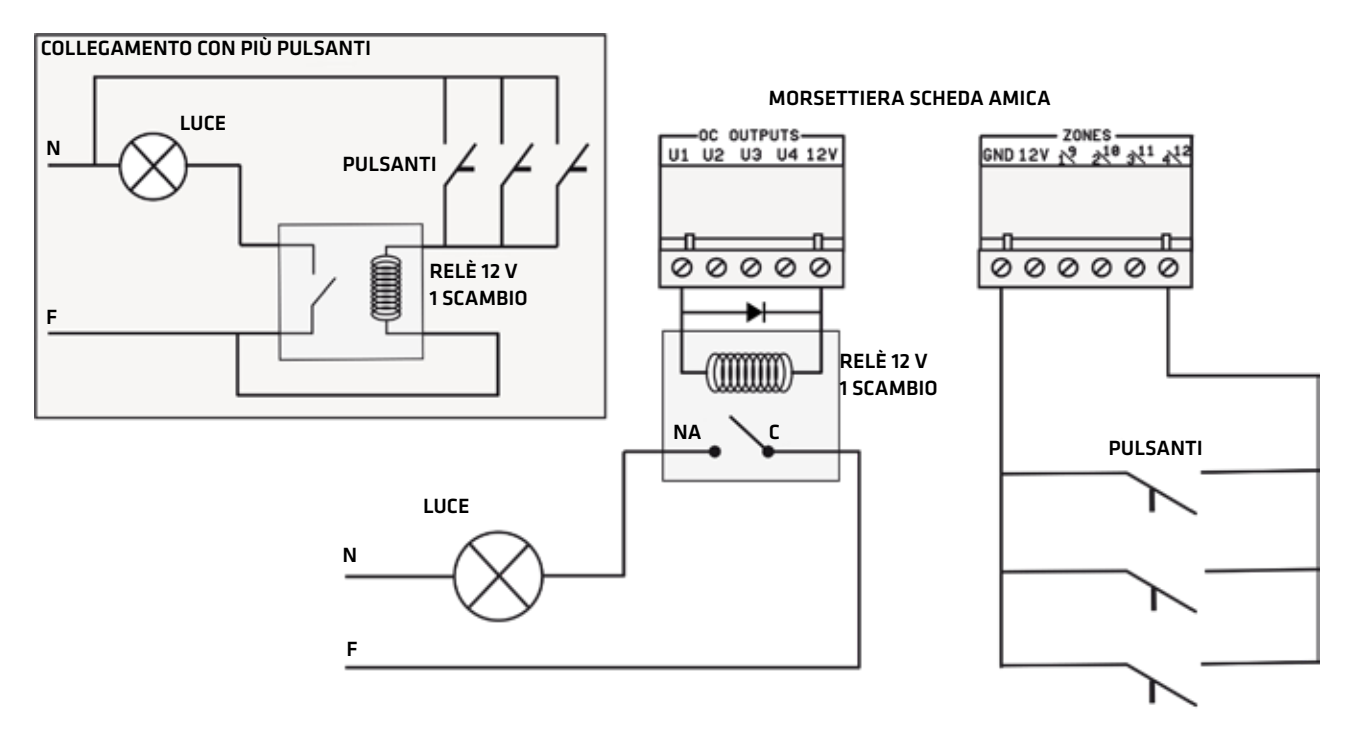

NELL'ESEMPIO:

L' USCITA 1 VA PROGRAMMATA COME TELECOMANDO DI TIPO IMPULSIVO ASSOCIATO A ZONA 4 CON L'OPZIONE "COMANDO ZONA" ABILITATA. LA ZONA 4 VA PROGRAMMATA COME TIPO ZONA "COMANDO" (NORM.APERTA) N.B.: LA LUCE È SEMPRE COMANDATA DALLA CENTRALE

#### Fig. 2 - Luce comandata da pulsante relè

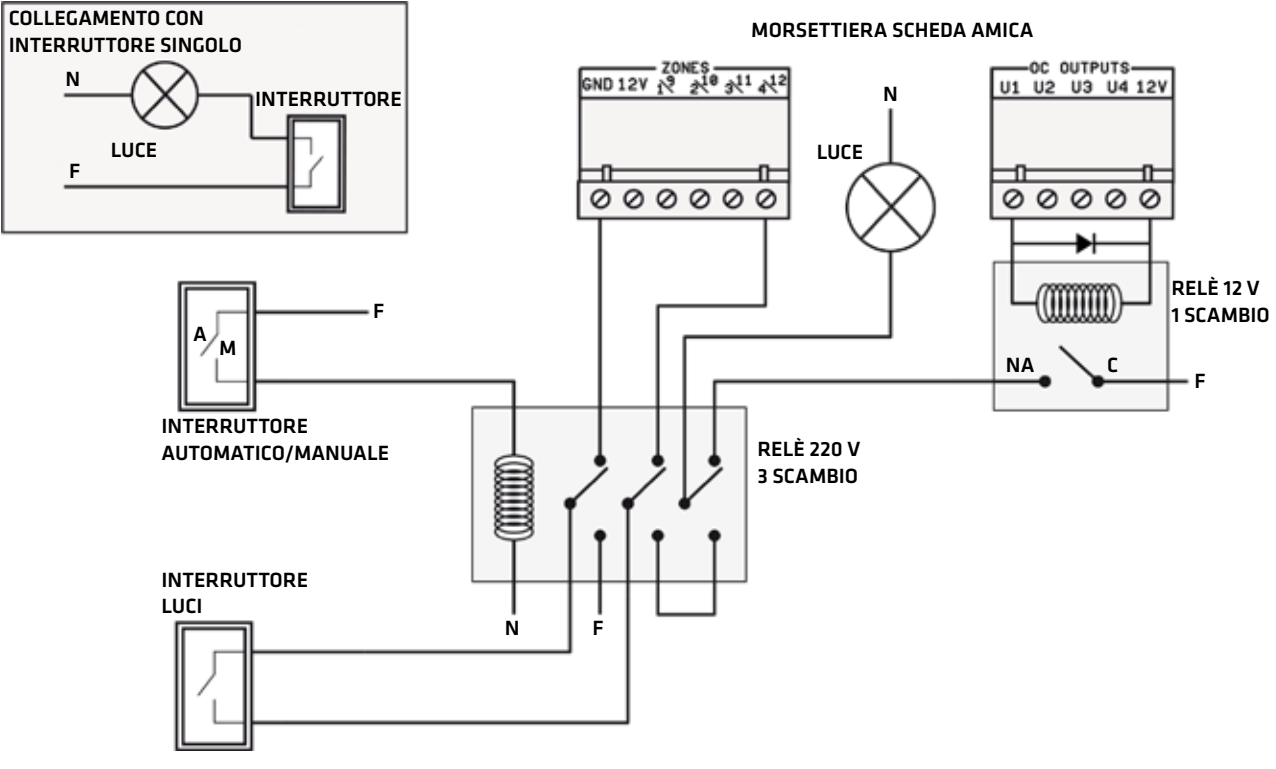

#### NELL'ESEMPIO:

L' USCITA 1 VA PROGRAMMATA COME TELECOMANDO DI TIPO BISTABILE ASSOCIATO A ZONA 4 CON L'OPZIONE "COMANDO ZONA" ABILITATA. LA ZONA 4 VA PROGRAMMATA COME TIPO ZONA "COMANDO" (NORM.APERTA)

N.B.: LA LUCE È COMANDATA DALLA CENTRALE OPPURE IN MANUALE DALL'INTERRUTTORE LUCI IN FUNZIONE DELLO STATO ASSUNTO DALL'INTERRUTTORE AUTOMATICO/MANUALE

#### Fig. 3 - Luce comandata da centrale oppure da interruttore luci

#### • Uscita programmata come telecomando con ingresso di retroazione

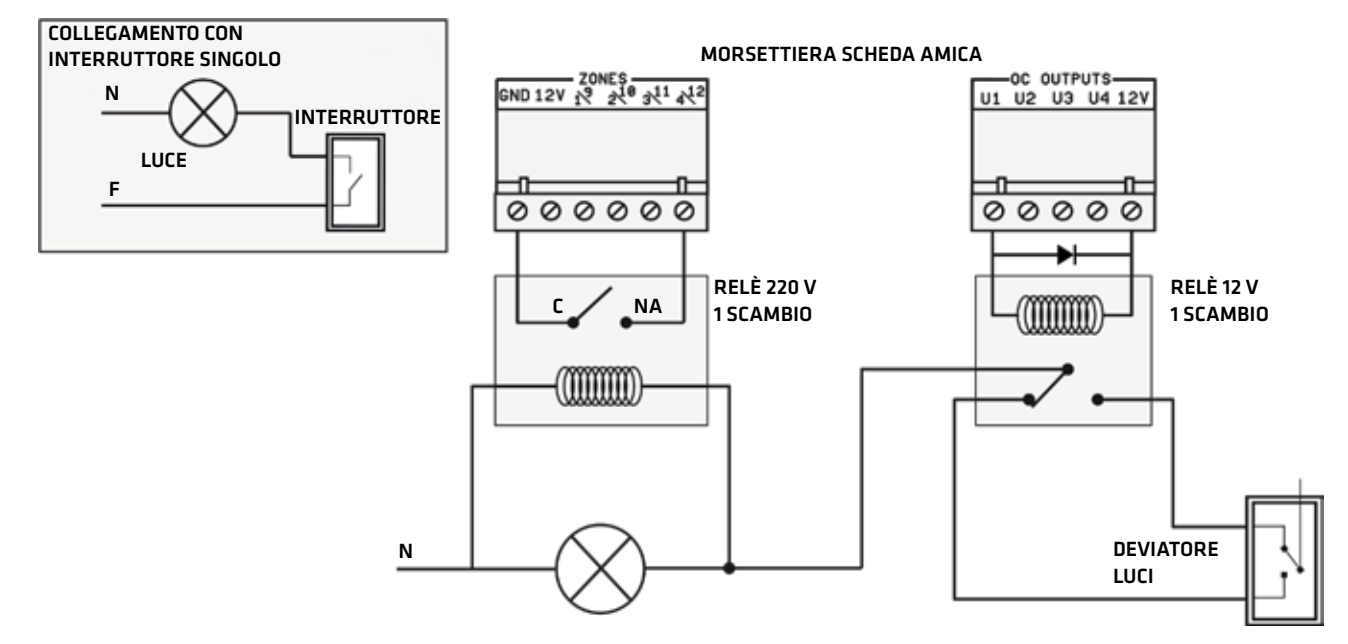

NELL'ESEMPIO:

L' USCITA 1 VA PROGRAMMATA COME TELECOMANDO DI TIPO BISTABILE CON INGRESSO DI RETROAZIONE IN ZONA 4. LA ZONA 4 VA PROGRAMMATA COME TIPO ZONA "COMANDO" (NORM.APERTA) N.B.: LA LUCE È COMANDATA DALLA CENTRALE OPPURE IN MANUALE DAL DEVIATORE LUCI

#### Fig. 4 - Luce comandata da centrale e dal deviatore

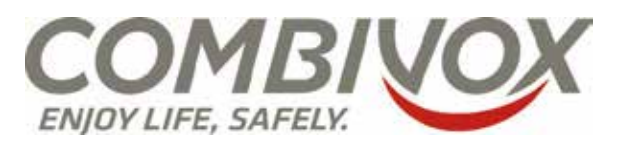

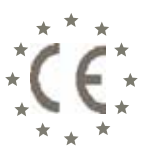

## **DICHIARAZIONE DI CONFORMITA' CE**

Combivox srl Unipersonale,

Via Vito Giorgio lotto 126 Z.I. – 70021 Acquaviva delle Fonti (BA) - Italy

dichiara sotto la sua responsabilità, che il prodotto:

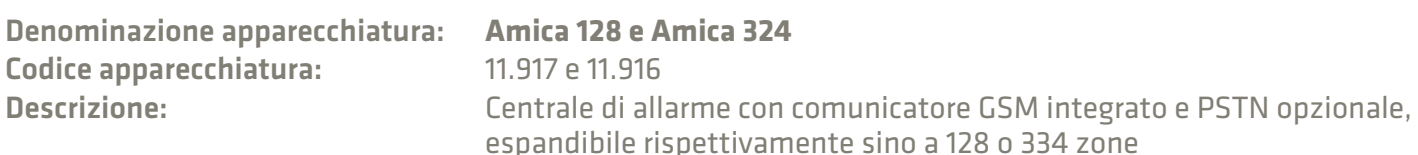

#### è conforme alle seguenti normative:

### - **Compatibilità elettromagnetica e spettro radio:**

- ETSI EN 301489-1 V1.9.2(2011-09) Parte 1: requisiti tecnici comuni.
- ETSI EN 301489-3 V1.4.1(2002-08) Parte 3: condizioni specifiche per dispositivi a corto raggio (SRD) operanti alle frequenze comprese fra 9 kHz e 40 GHz.
- **Sistemi globali per comunicazioni cellulari (GSM):** ETSI EN 301 511 V9.0.2 (2002-11) Norma europea armonizzata per cellulari nelle bande GSM 900 e GSM 1800, che copre i requisiti essenziali dell'articolo 3.2 della direttiva R&TTE 1999/5/EC.
- - **Emissioni:** CEI EN 61000-6-3: 2007+A1:2011 Compatibilità elettromagnetica (EMC). Parte 6-3: Norme Generiche Emissioni negli ambienti residenziali, commerciali e dell'industria leggera.
- - **Immunità:** : CEI EN 50130-4: 2011 Sistemi d'allarme Parte 4: Compatibilità elettromagnetica Requisiti di immu nità per componenti di sistemi antincendio, antintrusione e di allarme personale.
- **Sicurezza:** CEI EN 60950-1: 2006 + A12:2011: apparecchiature per la tecnologia dell'informazione Sicurezza Parte 1: Requisiti generali.
- CEI EN 50131-1: 2006 + /IS2:2011: Sistemi di allarme intrusione e rapina Parte 1: Prescrizioni di sistema.
- CEI EN 50131- 2-4: (Set 2008) + IS1 (Nov 2015) Sistemi di allarme intrusione e rapina Parte 2-4: Requisiti per rivelatori combinati a infrarosso passivo e a microonde.
- CEI EN 50131-3: 2009: Sistemi di allarme intrusione e rapina Parte 3: Apparati di controllo e indicazione.
- Grado di sicurezza: 2 (\*)
- Classe ambientale: II

## e risponde ai requisiti essenziali delle seguenti direttive dell'Unione Europea:

- Direttiva R&TTE 1999/5/CE
- Direttiva Compatibilità Elettromagnetica 2004/108/CE
- Direttiva Bassa Tensione 2006/95/CE
- Direttiva ROHS 2011/65/EU
- Direttiva RAEE 2002/96/CE

## Acquaviva delle Fonti (BA), ), 24/09/2012

*(\*) il grado di sicurezza decade, se in fase di installazione, non vengono eseguite le impostazioni riportate sul manuale tecnico.* 

Firmato a nome e per conto del fabbricante da:

Antonio Emanuele Facecchia (amministratore Unico)

#### *Nota:*

*Questa dichiarazione perde di validità nel caso in cui, senza espressa dichiarazione di consenso del costruttore, i prodotti risultano:*

*- modificati o alterati in qualche modo.*

*<sup>-</sup> utilizzati in modo non conforme a quanto previsto;*

#### **Garanzia limitata COMBIVOX**

COMBIVOX SRL UNIPERSONALE garantisce i propri prodotti privi di difetti nei materiali e nella lavorazione in caso di utilizzo normale per un periodo di 24 mesi dalla data di produzione.

Dal momento che COMBIVOX non installa direttamente il prodotto qui indicato e poiché il suddetto prodotto può essere utilizzato congiuntamente a prodotti non fabbricati da COMBIVOX, la stessa non può garantire sulle prestazioni del sistema di sicurezza in cui viene utilizzato.

Gli obblighi e le responsabilità di COMBIVOX relativamente a questa garanzia sono limitati alla riparazione e sostituzione, a sua discrezione, entro un tempo ragionevole dalla data di consegna, di tutti i prodotti che non rispettano le specifiche. COMBIVOX non fornisce altra garanzia, implicita o esplicita, e non garantisce altresì la commercializzazione o adeguatezza a qualsiasi scopo particolare. In nessun caso COMBIVOX si ritiene responsabile verso l'acquirente o qualsiasi altra persona per eventuali danni conseguenti o accidentali, compresi, senza alcuna limitazione, tutti i danni per perdita di profitti, merci rubate, o richieste di risarcimento da parte di terzi causate da merci non conformi o altrimenti derivate da un'impropria, errata o difettosa installazione ed uso dei prodotti.

Gli obblighi di COMBIVOX non includono per la presente garanzia spese di trasporto o installazione o altre responsabilità per danni diretti o indiretti o consequenziali o per ritardi.

L'acquirente accetta che un sistema d'allarme adeguatamente installato e mantenuto può solo ridurre il rischio di intrusione, furto o incendio, ma non è una garanzia o assicurazione che tali eventi non si verifichino o che non vi saranno per loro conseguenza danni a cose o persone. Conseguentemente COMBIVOX non è responsabile per danni a cose o persone o perdite sulla base dell'affermazione che il prodotto non ha segnalato l'evento.

L'installazione e l'utilizzo del prodotto devono essere consentiti solo a personale autorizzato. In particolare, installazione e programmazione devono seguire correttamente le istruzioni del presente manuale.

ATTENZIONE: a garanzia di un impianto di sicurezza efficiente, è opportuno verificarne periodicamente il corretto funzionamento.

Non disperdere nell'ambiente il dispositivo, tutti i suoi componenti e le batteria esauste, ma smaltirli secondo le direttive locali e nazionali vigenti in materia.

Le batterie devono essere separatamente dal dispositivo.

Questo prodotto non deve essere smaltito allo stesso modo dei rifiuti domestici, ma deve essere depositato in un centro di raccolta che sia in grado di eseguire operazioni di recupero e riciclaggio.

AMICA 324 versione 2012 - cod. 11.916 e cod. 11.938 AMICA 124 versione 2012 - cod. 11.917 e cod. 11.939 Centrali di allarme telegestibili con comunicatore telefonico integrato **Combivox © 2012 - 2018**

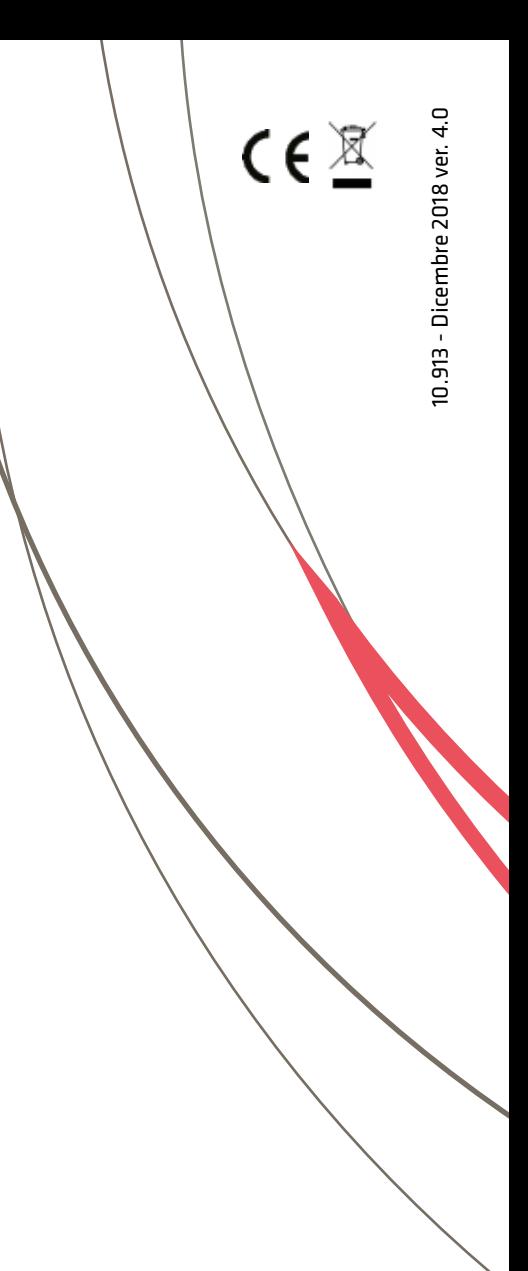

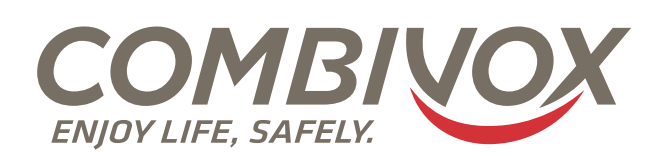

MADE IN ITALY

Combivox Srl Unipersonale Via Vito Giorgio, lotto 126 - Zona Ind.le 70021 Acquaviva delle Fonti (BA) Tel. +39 080/4686111 (15 linee r.a.) Fax +39 080/4686139 Assistenza tecnica +39 080/4686551 www.combivox.it info@combivox.it